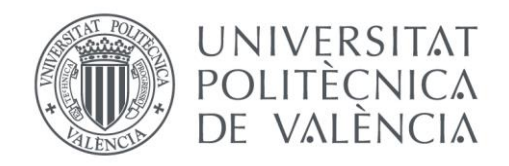

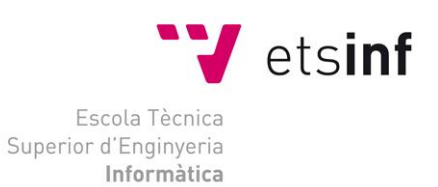

## Escola Tècnica Superior d'Enginyeria Informàtica Universitat Politècnica de València

## ESTUDIO DE HERRAMIENTAS PARA LA GESTIÓN DE LAS REDES DOMÉSTICAS

Proyecto Final de Carrera Ingeniería Técnica en Informática de Sistemas.

> **Autor**: Sergio Rubio Sevilla **Director**: José Luis Poza Luján 03/09/2014

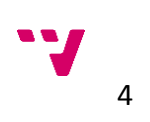

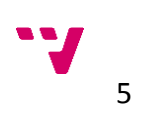

# **Estudio de herramientas** para la gestión de las redes domésticas

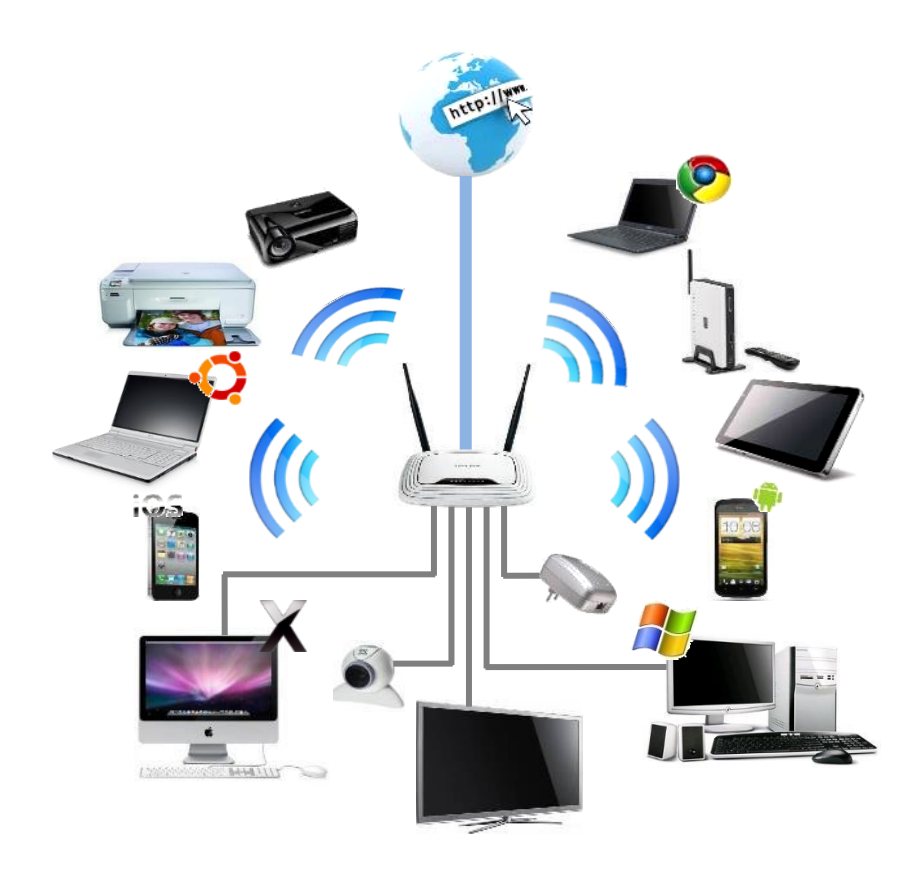

**Gestión eficiente de redes domesticas**

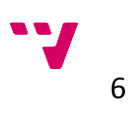

## <span id="page-4-0"></span>**Contenidos**

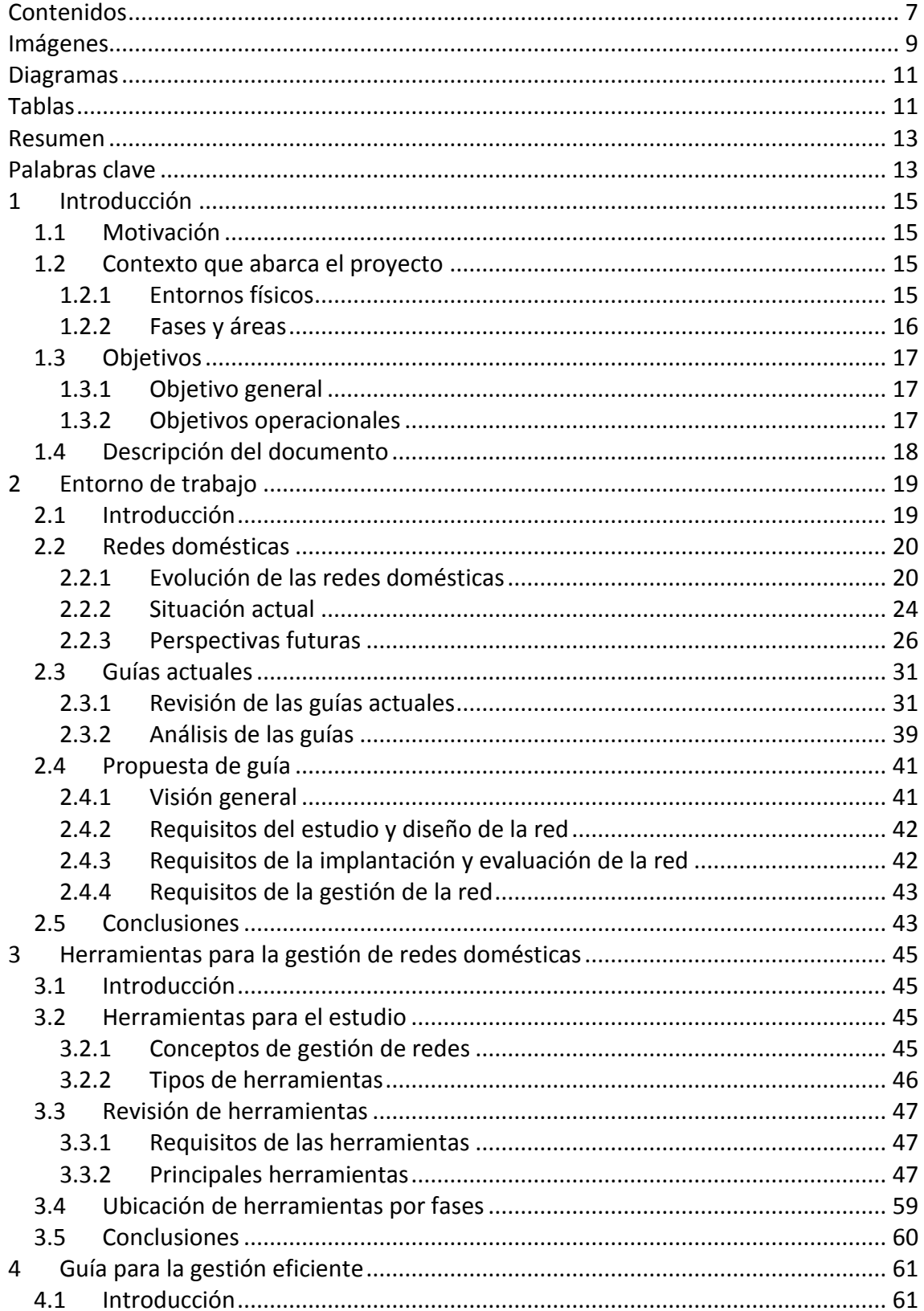

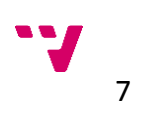

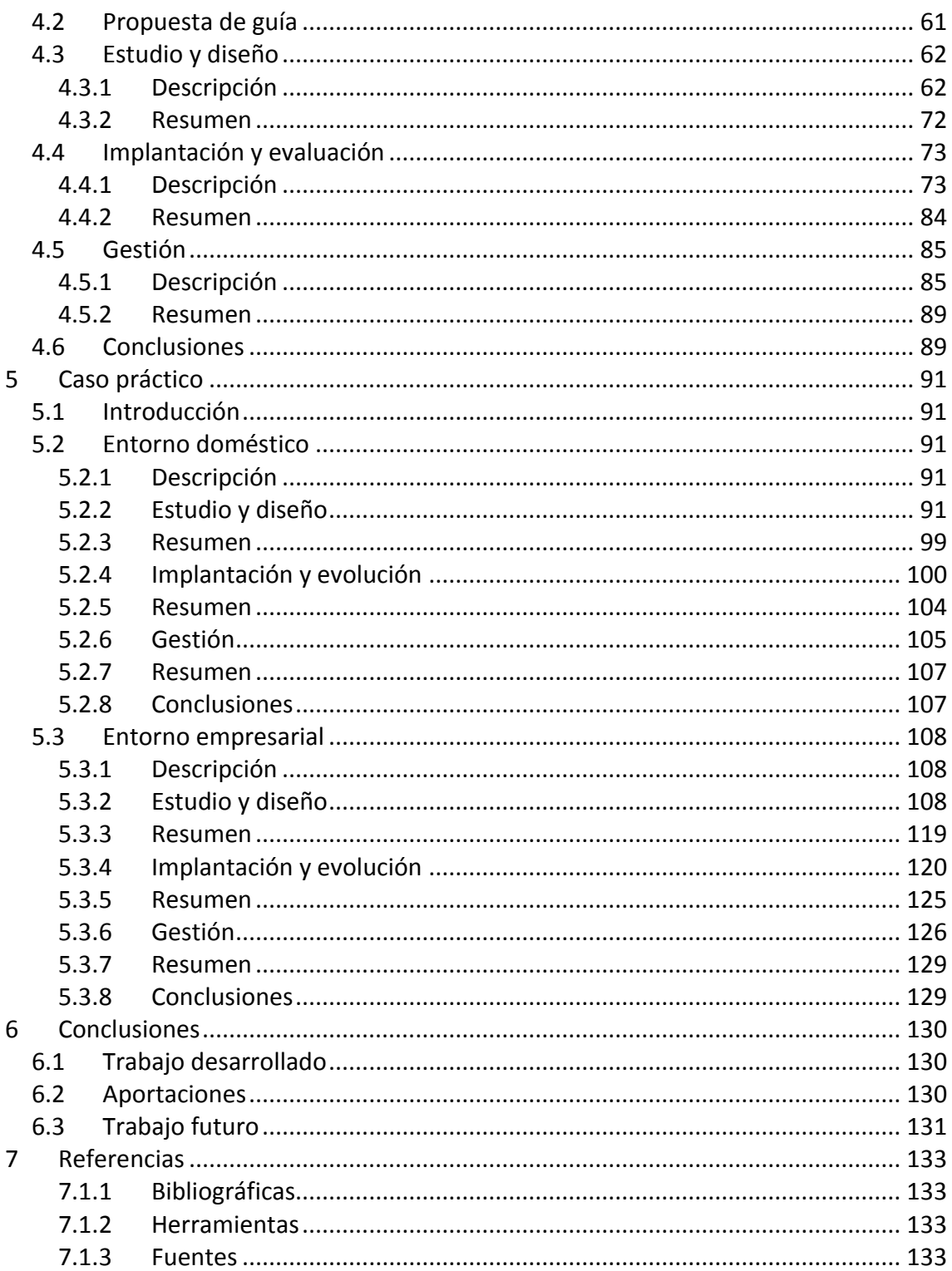

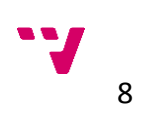

## <span id="page-6-0"></span>**Imágenes**

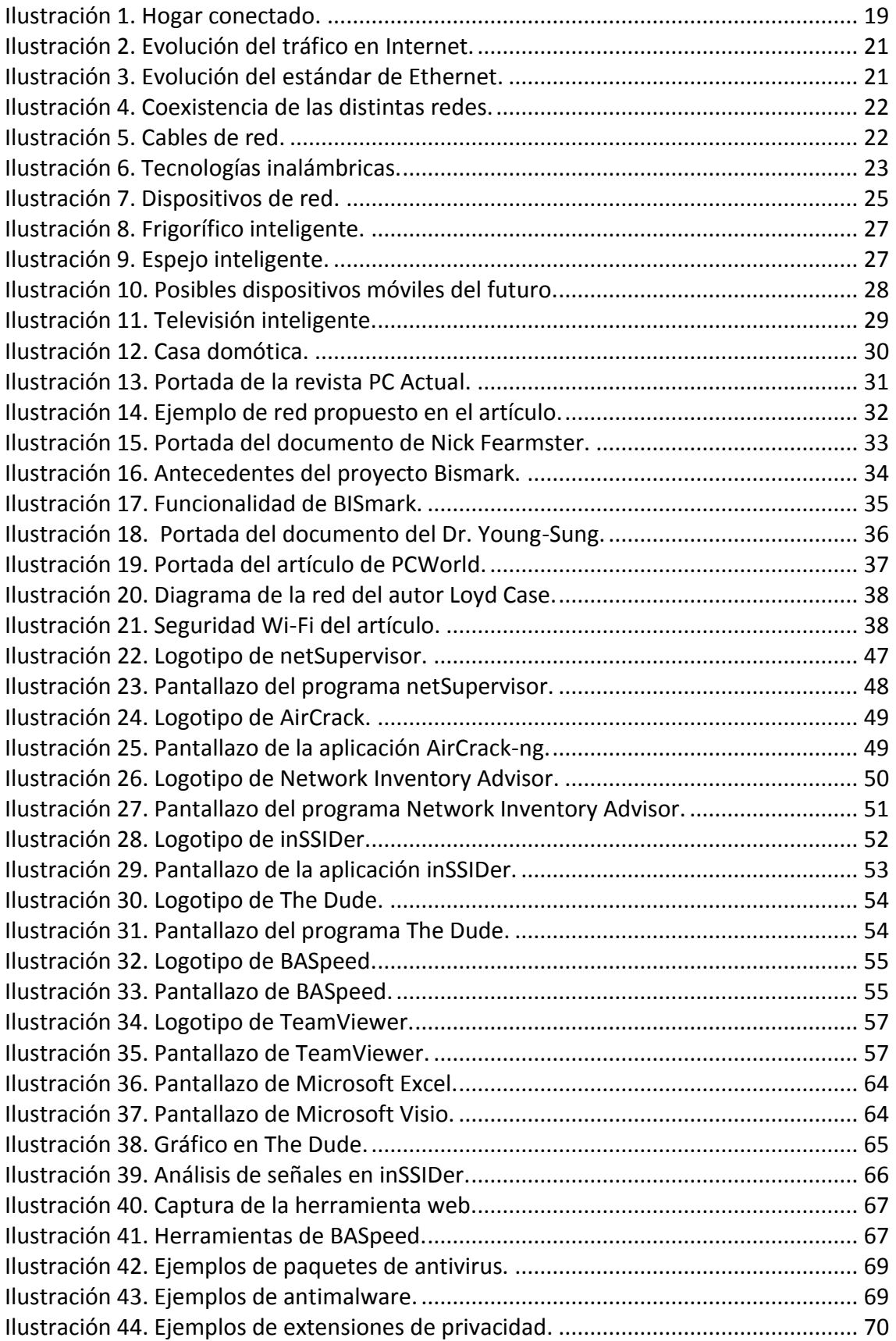

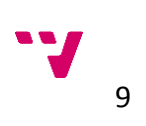

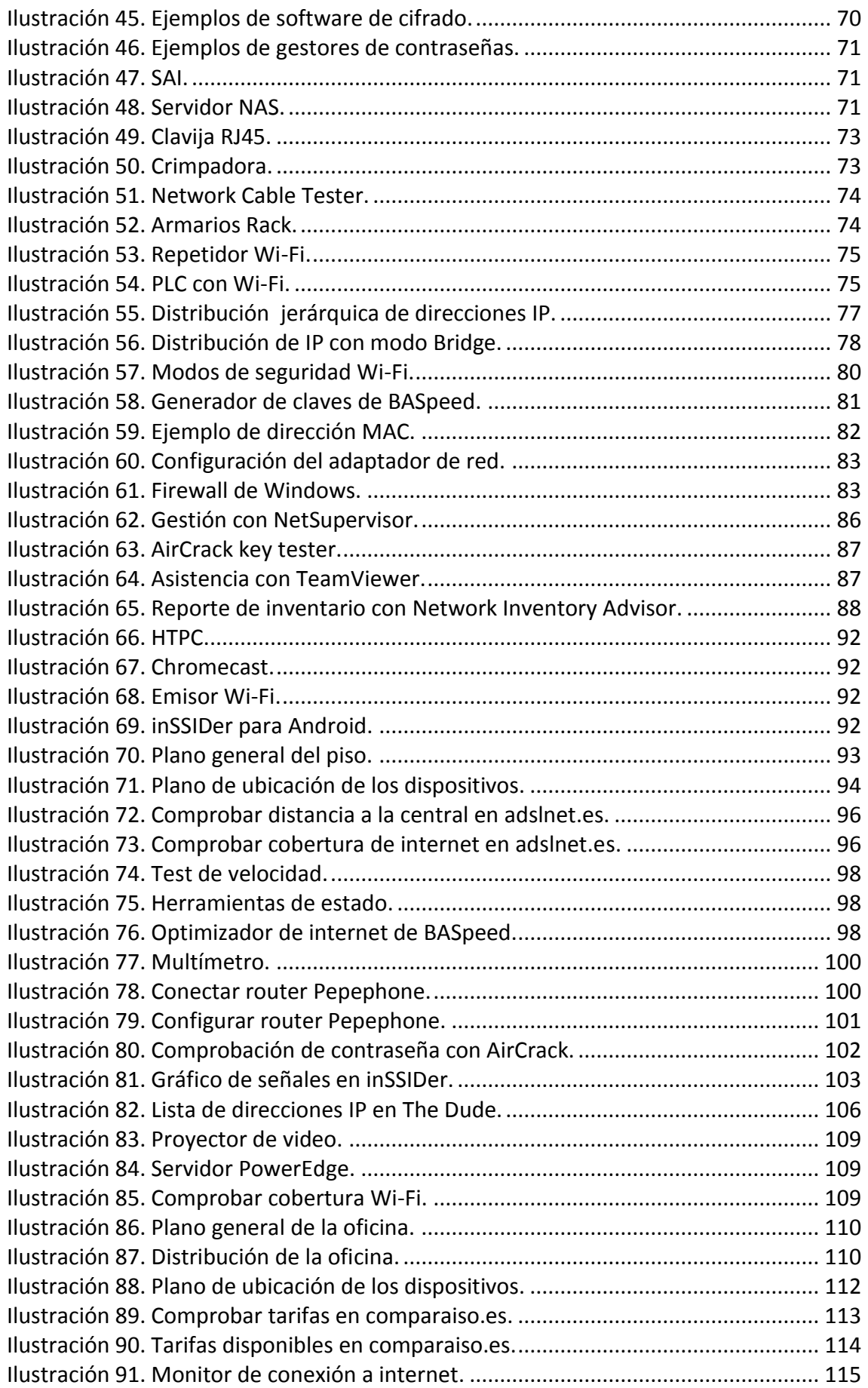

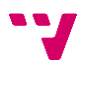

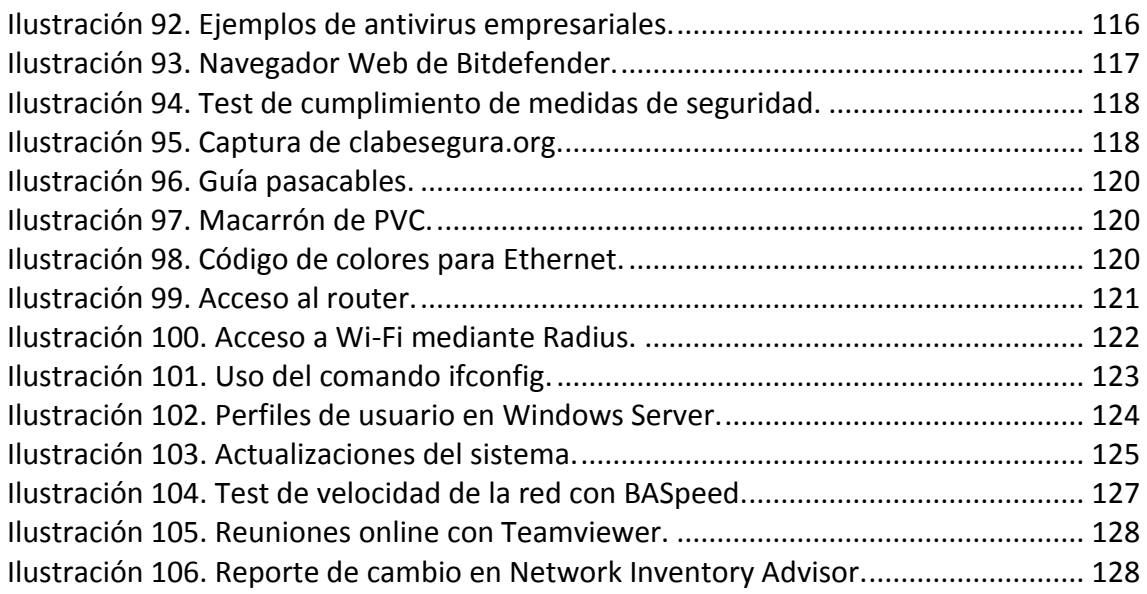

## <span id="page-8-0"></span>**Diagramas**

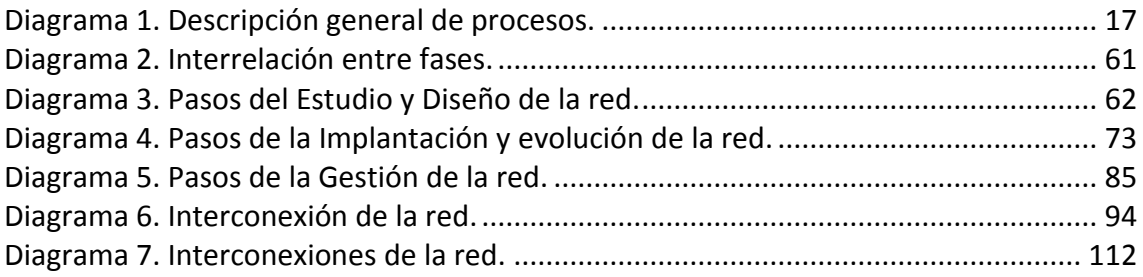

## <span id="page-8-1"></span>**Tablas**

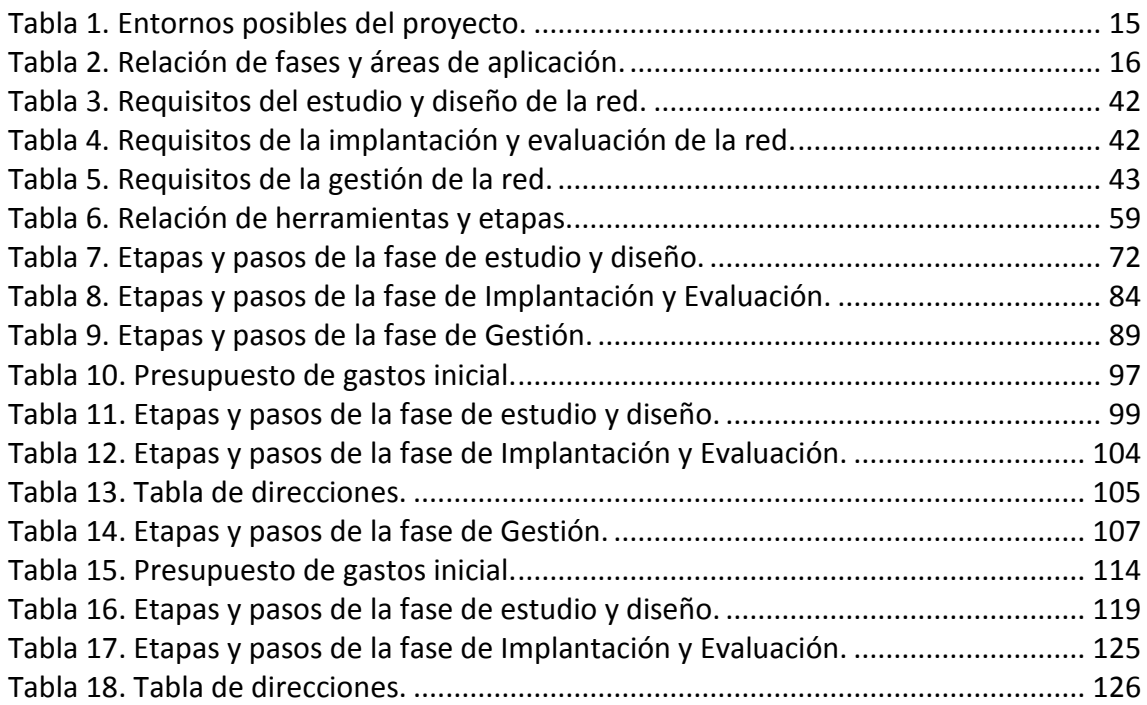

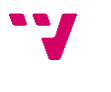

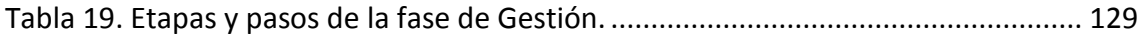

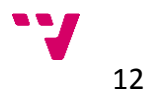

#### <span id="page-10-0"></span>**Resumen**

Desde la aparición de los primeros ordenadores y su imparable expansión el concepto de las redes de computadores ha sido un objetivo primordial que ha impulsado el constante desarrollo de nuevas tecnologías en las telecomunicaciones y la evolución de la informática para adaptarse a un panorama cada vez más interconectado.

En la actualidad podemos definir las redes domésticas como un conjunto de elementos que procesan, gestionan, transportan y almacenan información, y que permiten la integración de diversos dispositivos interconectados entre sí que conviven en un mismo espacio.

El principal problema que nos encontramos en este entorno viene esencialmente de la heterogeneidad, cada vez más notoria, de los distintos elementos y dispositivos que conforman estas redes, así como de las diversas tecnologías que podemos utilizar para su interconexión, los diferentes modos de configuración en cada una de ellas…. En definitiva que no disponemos de un solo método a seguir para desarrollar una red doméstica sino una mezcla de múltiples metodologías que podemos combinar para adaptarlos a las necesidades y requisitos que se quieran alcanzar con la implantación de la red doméstica.

Por ello el objetivo a alcanzar es conseguir unificar los conceptos generales, comunes a todas las redes, definir los pasos a seguir para la creación de una red doméstica y los principales aspectos a tener en cuenta durante los procesos de desarrollo de la misma e integrar una serie de herramientas que nos ayuden a llevar a cabo cada uno de estos procesos.

Para intentar lograr este objetivo comprobaremos el estado de distintas guías y artículos actuales relativos al ámbito que nos ocupa y realizaremos un análisis de algunas de las herramientas que podemos incorporar a la gestión de las redes domésticas para finalmente realizar una propuesta de guía que aglutine toda esta información y nos dé una visión general de todo el proceso de desarrollo de una red doméstica para aplicarla finalmente en un caso práctico en el que mostrar el desarrollo de los pasos a seguir.

#### <span id="page-10-1"></span>**Palabras clave**

*Ethernet, red, Wi-Fi, modem, router, repetidor, hub, bridge, switch, pasarela, cortafuegos, puerto, software, streaming, hardware, protocolo, IP, cifrado, encriptación, autentificación, internet, dispositivo, equipo, herramienta, nube, host*.

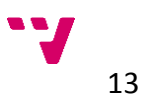

### <span id="page-12-0"></span>**1 Introducción**

#### <span id="page-12-1"></span>**1.1 Motivación**

Los principales motivos para la realización de este proyecto son los de proponer un modelo de guía para promover la eficiencia en los procesos de desarrollo de las redes domésticas y conocer la importancia de utilizar distintas herramientas que ayuden a mejorar y facilita dichos procesos.

#### <span id="page-12-2"></span>**1.2 Contexto que abarca el proyecto**

#### <span id="page-12-3"></span>**1.2.1 Entornos físicos**

Comprobamos los ámbitos de aplicación en los distintos entornos físicos de las redes informáticas que comprende el proyecto que nos ocupa mediante la siguiente tabla:

<span id="page-12-4"></span>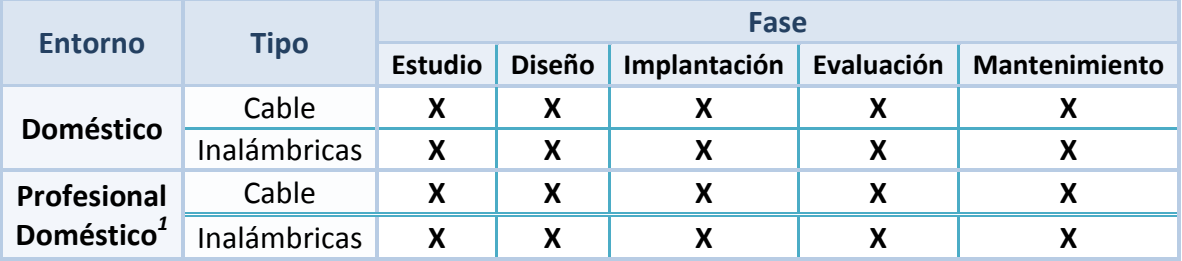

*Tabla 1. Entornos posibles del proyecto.*

Como podemos comprobar a simple vista las redes domésticas, tanto a nivel estrictamente doméstico como en el profesional, comprenden entornos alámbricos e inalámbricos en todas y cada una de sus fases de desarrollo, ya que se deben concretar ambos aspectos individualmente o de manera conjunta si se combinan ambos mecanismos, durante todo el proceso.

*<sup>1</sup> Empresas ubicadas en entornos domésticos*

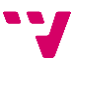

<u>.</u>

#### <span id="page-13-0"></span>**1.2.2 Fases y áreas**

Representamos las distintas fases de desarrollo de la red doméstica y su relación con cada una de las áreas de su aplicación en la siguiente tabla:

<span id="page-13-1"></span>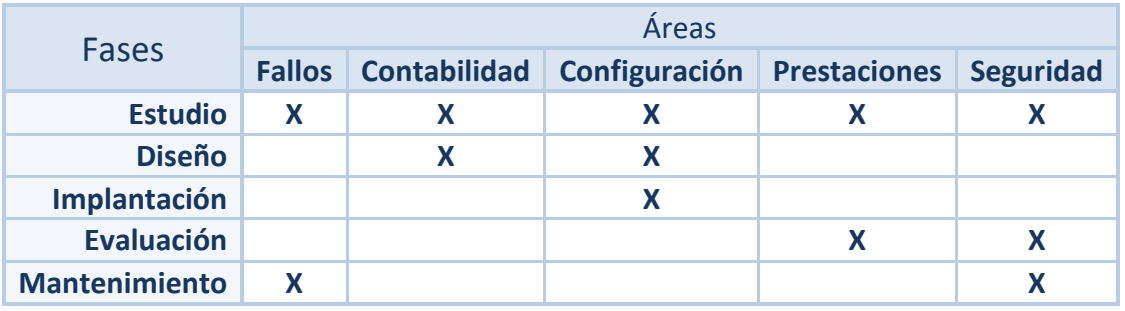

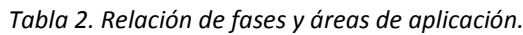

Pasamos a comentar cada una de las fases de desarrollo de la red doméstica y las distintas áreas en las que se relacionan durante sus procesos:

- En la fase de estudio es la etapa en la que se contemplan todas las áreas de aplicación del proceso de desarrollo de la red ya que en este momento se deben plantear todos los aspectos de la red que se desea implantar recogiendo los requisitos y necesidades que deberán cumplirse una vez finalizado todo el proceso de desarrollo.
- En la fase de diseño contemplamos la contabilidad, para ajustarnos al presupuesto que se haya fijado para la creación de la red, y la configuración para adaptar la red a las necesidades y requisitos tanto del usuario final como del entorno en el que se encuentra la red.
- La fase de implantación comprende el área de configuración de la red para ceñirse al diseño y las características de la red que se han concretado en las fases anteriores.
- Para la fase de evolución se relacionan las prestaciones de la red, para comprobar que se cumplen con los requisitos fijados anteriormente y las posibles mejoras que se puedan realizar al respecto, y la seguridad de la red, que implicará una revisión de los dispositivos y mecanismos que aporten la seguridad necesaria a la red doméstica.
- Por último en la fase de mantenimiento se comprobaran los posibles fallos que puedan surgir en durante el proceso de implantación o posteriores al este y se demostrará robustez de la seguridad de la red comprobando que los mecanismos utilizados son adecuados para el nivel de seguridad requerido en la red.

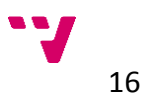

A continuación se muestra un diagrama con los principales procesos de desarrollo de la red doméstica agrupados en tres grandes fases:

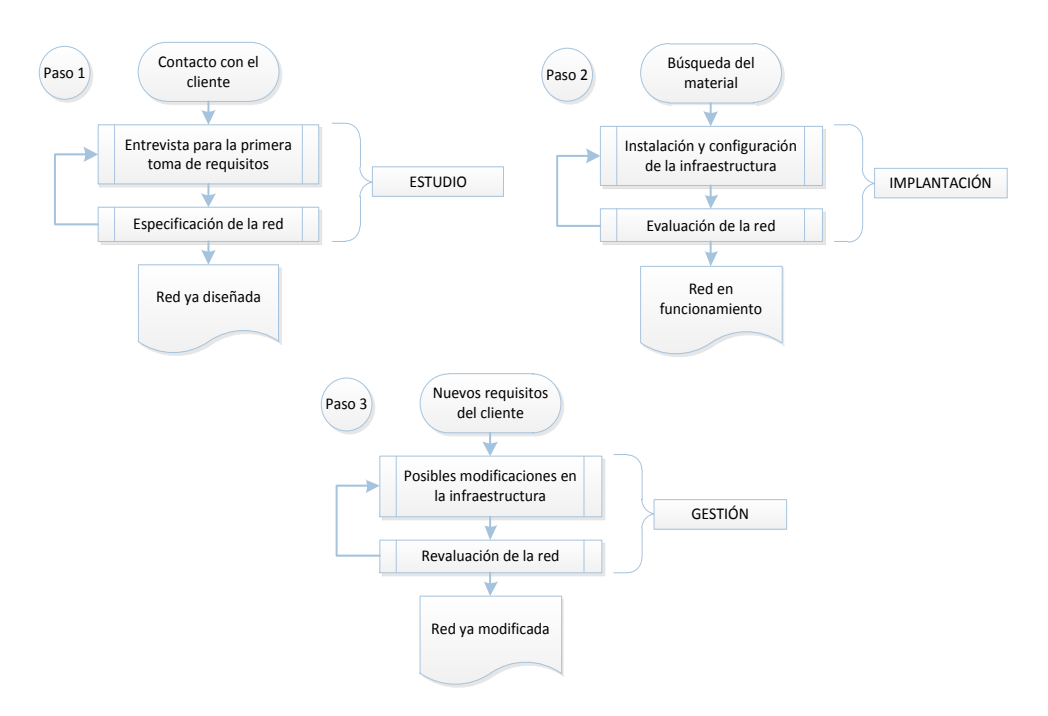

*Diagrama 1. Descripción general de procesos.*

<span id="page-14-3"></span>Fases:

- 1. Estudio: Herramientas *Protocolo*
- 2. Diseño: Herramientas *Protocolo*
- 3. Implantación: Herramientas *Protocolo*
- 4. Evaluación: Herramientas *Protocolo*
- 5. Gestión: Herramientas *Protocolo*

#### <span id="page-14-0"></span>**1.3 Objetivos**

#### <span id="page-14-1"></span>**1.3.1 Objetivo general**

Estudio de caso con una guía (de herramientas) o protocolo de estudio, diseño, implantación, evaluación y gestión de las redes domésticas para lograr una gestión eficiente de la misma (calidad).

#### <span id="page-14-2"></span>**1.3.2 Objetivos operacionales**

Estudio y comparativa de distintas guías disponibles en la actualizad relativas a las redes domésticas además de localizar, examinar y describir distintas herramientas informáticas que puedan ser incorporadas a los procesos de desarrollo de las redes domésticas.

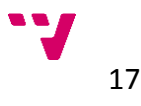

#### <span id="page-15-0"></span>**1.4 Descripción del documento**

El escrito que nos ocupa se estructura de la siguiente manera:

Comenzamos por situarnos en el contexto del proyecto, concretando el entorno de trabajo en el que se desarrolla para seguidamente introducir el concepto de redes domésticas, su definición y evolución histórica hasta llegar a la situación actual y perspectivas futuras, contemplando la diversidad de sus componentes y posibles elementos que pueden formar parte de su ecosistema.

A continuación nos realizamos una revisión de algunas de las actuales guías que podemos encontrar en la red, relacionadas con el ámbito de las redes domésticas describiendo los principales puntos que se tratan en cada una de ellas y destacando sus carencias para situarnos en el entorno de aplicación de este proyecto.

Continuamos introduciendo nuestra propuesta de guía para la gestión eficiente de las redes domésticas, registrando los requisitos que consideraremos en cada una de las fases de su desarrollo.

Posteriormente nos centramos en el análisis de las herramientas que hemos seleccionado para implantarlas en los procesos de desarrollo de las redes domésticas, introduciendo los conceptos que hemos tenido en cuenta para su selección para consecutivamente pasar a describir cada una de ellas evidenciando su características y posibles usos en el ámbito que nos concierne y ubicándolas según dichos usos en cada una de las fases de desarrollo de una red doméstica.

Después pasamos a describir nuestra propuesta de guía para la gestión eficiente de las redes domésticas ayudándonos de diagramas para representar las relaciones entre cada una de las fases y los pasos a seguir en cada una de ellas, describiendo en detalle cada punto e integrando en cada proceso las herramientas descritas anteriormente y contemplando todas las opciones que pueden surgir en cada uno de ellos. Al final de cada fase se incluirá una tabla repasando los puntos más destacados de cada una para chequear el avance del desarrollo de la red.

Seguidamente describiremos unos casos prácticos donde mostrar el desarrollo y la aplicación de la guía propuesta, siguiendo cada paso de cada una de las fases descritas, ajustándolos a los requisitos y necesidades de los casos planteados tanto en el entorno doméstico como en el empresarial en un ámbito profesional doméstico *(PYME)*, describiendo un contexto representativo de cada caso.

Para finalizar repasaremos las principales conclusiones del proyecto, el trabajo desarrollado y las principales aportaciones del mismo. También añadiremos el trabajo futuro que se debería realizar para alcanzar el objetivo ideal de este proyecto.

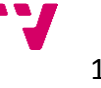

#### <span id="page-16-0"></span>**2 Entorno de trabajo**

El proyecto descrito se ha llevado a cabo realizando un estudio de campo relativo a las redes domésticas, las distintas aplicaciones informáticas de posible utilidad para el desarrollo de las mismas y su implantación actual en los distintos entornos para su posible aplicación.

#### <span id="page-16-1"></span>**2.1 Introducción**

En este apartado nos centraremos en la descripción de nuestro caso de estudio, las redes domésticas, desde distintos puntos de vista, pasando desde su evolución, su impacto e implantación en la actualidad, las perspectivas futuras en su desarrollo y posibles implicaciones en los distintos ámbitos de la vida hogareña y comercial.

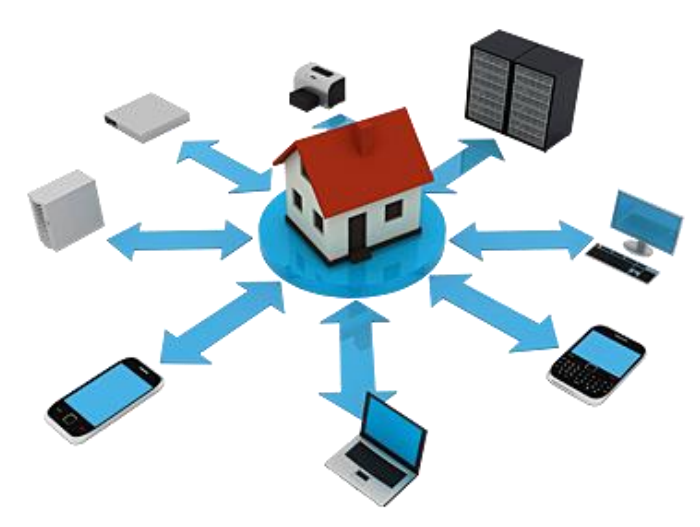

*Ilustración 1. Hogar conectado.*

<span id="page-16-2"></span>Desde un punto de vista más práctico veremos distintos casos de guías y artículos más o menos actuales relacionados con los conceptos que tratamos y que podemos encontrar en la red. Éstas nos servirán de referencia para ver las principales cuestiones que se están tratando en campo que nos centramos y lo que podemos aportar al mismo, centrándonos en las carencias o deficiencias que podemos encontrar en los ejemplos expuestos y en muchos caso incluso las exclusiones que se hacen en algunas opciones o alternativas que se deberían considerar para tratar las redes domésticas de un modo más generalista.

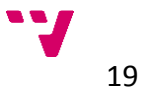

#### <span id="page-17-0"></span>**2.2 Redes domésticas**

Las redes domésticas actualmente comprenden distintos rangos de redes informáticas, tanto a nivel doméstico propiamente dicho en hogares y viviendas, como en niveles más comerciales y empresariales desde oficinas a edificios o naves industriales. Por ello tendremos en cuenta esta premisa para tratar con una perspectiva general los procesos de desarrollo de las redes domésticas.

#### <span id="page-17-1"></span>**2.2.1 Evolución de las redes domésticas**

En el inicio de la creación de las redes de computadores, la idea de llegar a tener redes domésticas, como tal, ni siquiera se planteaba como una opción viable, ya que no se consideraba que los computadores llegaran a tener el nivel de expansión que han llegado a alcanzar hoy en día. En aquel momento las redes se limitaban a la interconexión de unos pocos ordenadores, principalmente en universidades, con las que poder intercambiar información, como una evolución de los sistemas de telecomunicaciones ya existentes.

De aquellas primeras líneas de interconexión surgió la necesidad de la creación de una red de computadores cada vez mayor, debido al enorme potencial que se vislumbraba en el campo de las comunicaciones.

Esta necesidad motivo el avance y la evolución de este nuevo tipo de telecomunicación, desarrollando y diseñando nuevos tipos de dispositivos, protocolos y mecanismos para el manejo de redes cada vez más extensas que iban apareciendo e interconectándose unas con otras.

Todo ellos iba acompañado a su vez por la evolución y el desarrollo imparable de los propios computadores, que generaban nuevos sistemas para apoyar el desarrollo de estas redes, con lo que la evolución de todo el sistema se entrelazaba favoreciendo la rápida expansión de las comunicaciones.

Este desarrollo de las diferentes redes de computadores, se fue extendiendo, ya no solo en universidades y centros de desarrollo de las propias redes, sino también en empresas y organismos que igualmente mostraron su interés por este nuevo tipo de comunicación en este tipo de comunicación, lo que expandió las fronteras de las redes de computadores a nuevos campos de desarrollo, motivados por las necesidades empresariales y económicas que se generaban con estas nuevas aplicaciones.

El empuje definitivo para las redes de computadores fue el desarrollo y la aparición de *[Internet](https://es.wikipedia.org/wiki/Internet)*, lo que eliminó por completo las fronteras de las comunicaciones, expandiendo a nivel internacional el progreso de estas redes que iban aumentando de un modo exponencial como vemos en la siguiente imagen.

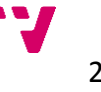

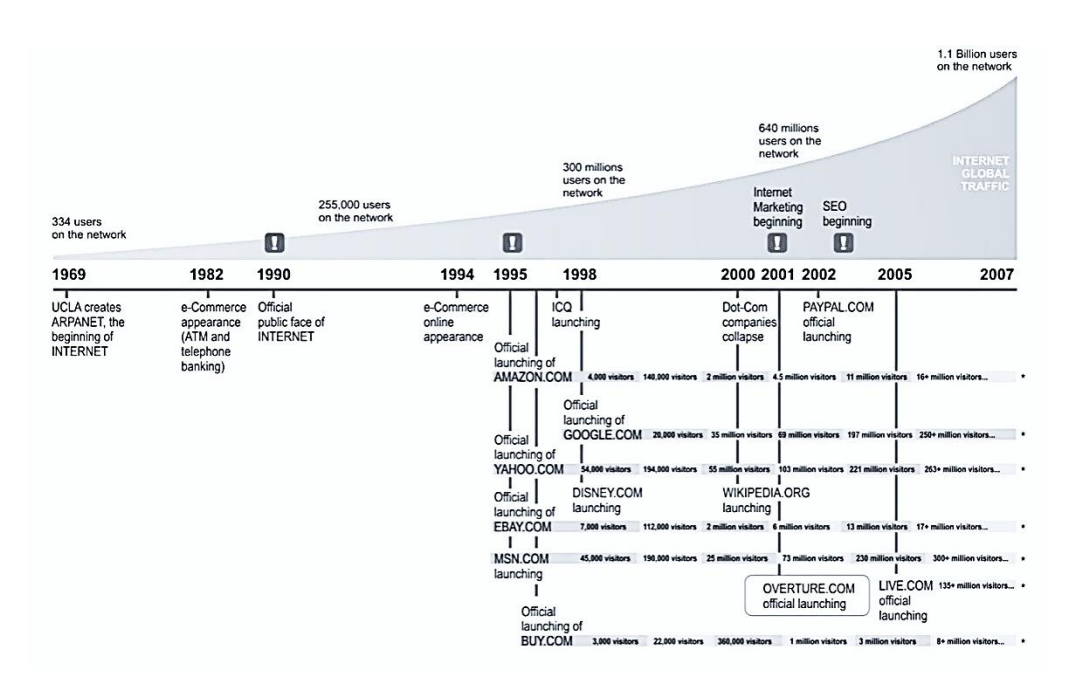

*Ilustración 2. Evolución del tráfico en Internet.*

<span id="page-18-0"></span>La aparición de nuevas tecnologías de telecomunicaciones, específicamente pensadas para el desarrollo de las redes de computadores favoreció el rápido avance de estas redes, dotando de nuevos mecanismos de intercomunicación cada vez más eficientes. En este punto una de las tecnologías de mayor importancia fue la denominada *[Ethernet](https://es.wikipedia.org/wiki/Ethernet)<sup>2</sup>* , la cual cómo podemos ver en la *Ilustración 3*, ha tenido un desarrollo exponencial desde el momento de su aparición hasta el punto de que en la actualidad este tipo de redes es el más utilizado en todo el mundo.

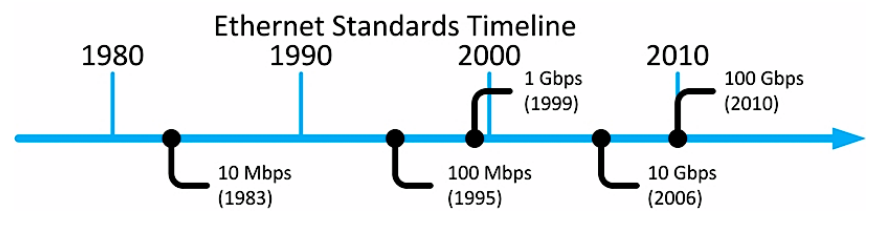

*Ilustración 3. Evolución del estándar de Ethernet.*

<span id="page-18-1"></span>Gracias a esta evolución en las propias redes y el desarrollo de los computadores se llegó al punto en el que los ordenadores ya no eran algo limitado a un uso corporativo o empresarial, sino que estaba al alcance de cada vez más personas interesadas en la adquisición de *[ordenadores personales,](http://es.wikipedia.org/wiki/Computadora_personal)* con los que satisfacer sus propias necesidades. Este paso supuso un nuevo punto de vista de la computación ya que se generaban un nuevo abanico de posibilidades en el manejo de los ordenadores, creando y motivando el desarrollo de nuevas necesidades a tener en cuenta por los desarrolladores de los dispositivos.

*<sup>2</sup> Es un estándar de redes de área local para computadores con acceso al medio por contienda CSMA/CD. El nombre viene del concepto físico de "ether". Ethernet define las características de cableado y señalización de nivel físico y los formatos de tramas de datos del nivel de enlace de datos del modelo OSI.*

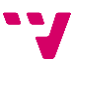

Con la expansión de los ordenadores personales a todos los ámbitos de la sociedad se motivó la aparición de las denominadas redes domésticas, englobando tanto redes en pequeñas y medianas empresas como en el ámbito propiamente doméstico en los hogares y cómo podemos ver en la siguiente imagen todas estas redes conviven en sus distintos ámbitos.

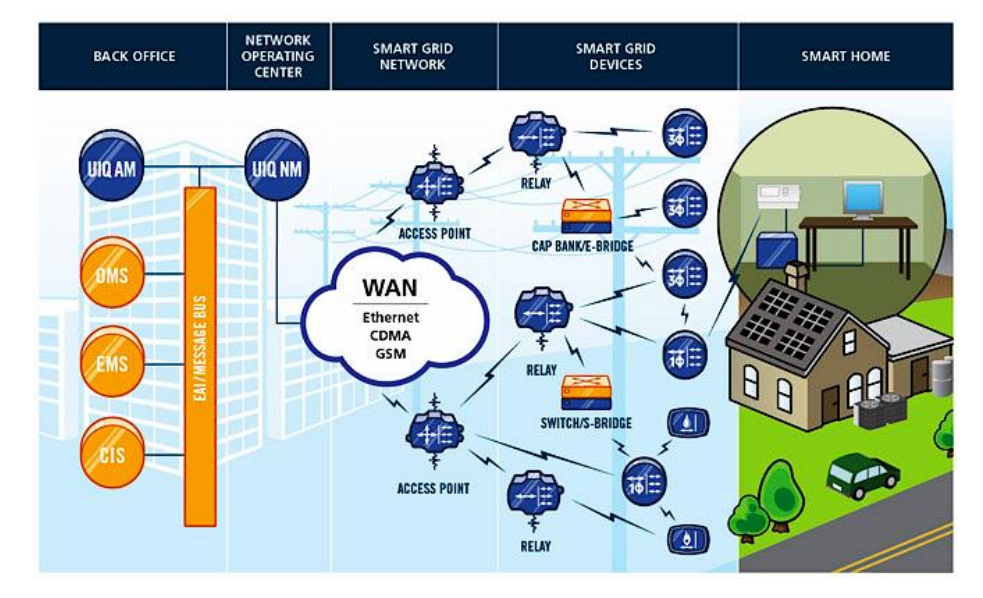

*Ilustración 4. Coexistencia de las distintas redes.*

<span id="page-19-0"></span>Estas redes domésticas han ido aumentando sus aplicaciones, pasando de ser una simple conexión entre dos ordenadores a convertirse en un gran número de dispositivos todos ellos interconectados entre si y a su vez compartiendo una conexión a Internet.

Este tipo de redes, al igual que el resto de la infraestructura de las redes de computadores, fue desarrollado inicialmente mediante interconexiones alámbricas, las cuales también han ido evolucionando a través de múltiples tipos de cableado desde los inicios con *[cables coaxiales](https://es.wikipedia.org/wiki/Cable_coaxial)* o hilo telefónico, hasta los *[pares trenzados](https://es.wikipedia.org/wiki/Par_trenzado)* y las conexiones de *[fibra óptica](https://es.wikipedia.org/wiki/Fibra_%C3%B3ptica)* actuales que han ido aumentando progresivamente las prestaciones de las conexiones tanto en velocidad como en seguridad y fiabilidad de las mismas.

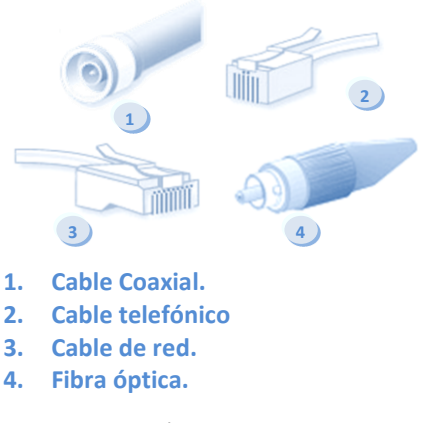

*Ilustración 5. Cables de red.*

<span id="page-19-1"></span>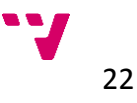

Posteriormente, surgió la necesidad de desarrollar una tecnología capaz de conectar distintos dispositivos de manera inalámbrica, debido al aumento de los dispositivos que se iban adaptando al ámbito de las redes y los problemas que ello ocasionaba al tener que re planificar y ampliar todo el cableado, con el consecuente gasto económico y de gestión, además de todos los problemas derivados en las infraestructuras utilizadas en las redes. Por todo ello se llegó a la investigación y desarrollo de tecnologías capaces de transmitir información *sin hilos* llegando a estándares como el *[Wi-Fi](https://es.wikipedia.org/wiki/Wifi)<sup>3</sup>* , el cual es el más utilizado en la actualidad.

La llegada de esta tecnología supuso una revolución en el concepto de las redes ya que cambiaba por completo el paradigma de las conexiones tal y como se conocían hasta ese momento, liberando a los dispositivos de la necesidad de estar conectado a un cable y dotándolos de una mayor libertad. Conjuntamente este nuevo concepto extendió las posibilidades de interconexión a nuevos dispositivos que se fueron adaptando a éste, ampliando la gama de posibilidades que ofrecen las redes de ordenadores a otros tipos de aparatos en los que anteriormente no se había considerado en este ámbito.

A pesar de esto, también hay que considerar las limitaciones propias de este tipo de conexiones inalámbricas, sobretodo en cuanto al radio de acción de las mismas, ya que por lo general es bastante reducido, por lo que se han desarrollado otras alternativas para conectividad inalámbrica y posibilidad de conexión a internet a través de la evolución de las redes de telefonía, que han supuesto otro de los grandes avances en este ámbito, primero con la utilización de las distintas tecnologías de *[telefonía móvil](https://es.wikipedia.org/wiki/Telefon%C3%ADa_m%C3%B3vil)<sup>4</sup>* , y posteriormente ampliando las mismas gracias a las tecnologías de *[internet móvil](https://es.wikipedia.org/wiki/Banda_Ancha_M%C3%B3vil)<sup>5</sup>* , que han llevado a una conectividad masiva y global.

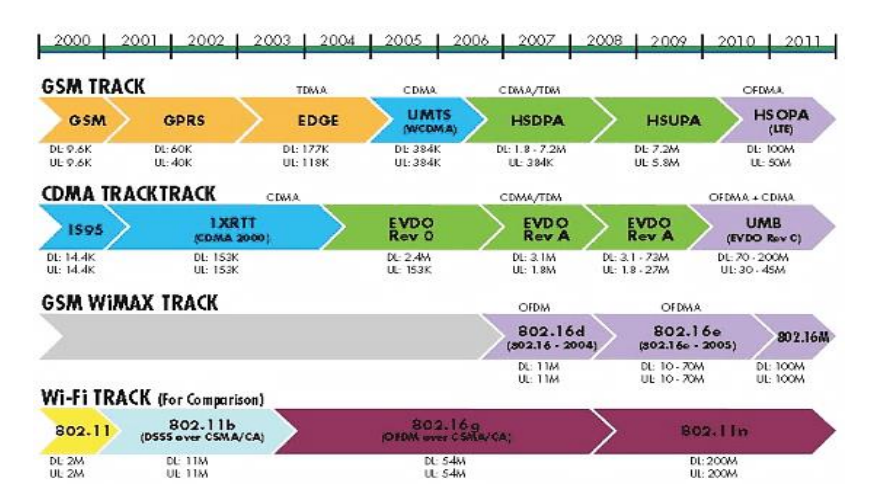

*Ilustración 6. Tecnologías inalámbricas.*

*<sup>5</sup> Tecnologías empleadas: WAP, GPRS, UMTS, HSPA...*

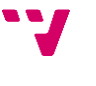

<span id="page-20-0"></span><u>.</u>

*<sup>3</sup> Estándar IEEE 802.11, es un mecanismo de conexión de dispositivos electrónicos de forma inalámbrica. Wifi es una marca de la Wi-Fi Alliance, la organización comercial que adopta, prueba y certifica que los equipos cumplen los estándares relacionados a redes inalámbricas de área local.*

*<sup>4</sup> Tecnologías empleadas: GSM, TDMA, CDMA….*

#### <span id="page-21-0"></span>**2.2.2 Situación actual**

En la actualidad las redes domésticas, tanto a nivel empresarial como en la mayoría de los hogares, se han convertido en un combinado heterogéneo de dispositivos interconectados entre sí que distingue entre multitud de opciones:

- Ordenadores de sobremesa: *PCs, Macs, HTPC…*
- Ordenadores portátiles: *Notebooks, Netbooks, Ultrabooks…*
- Servidores
- Impresoras: *Multifunciones, Scaners, fax…*
- Cámaras: *Web cams, videovigilancia…*
- Dispositivos móviles: *[smartphones](https://es.wikipedia.org/wiki/Smartphone)*, tablets…
- Equipos multimedia: *Reproductores, grabadores…*
- Televisores
- Proyectores
- Dispositivos de domótica…

La lista de aparatos con posibilidades de conexión a la red puede ser interminable contando con cada una de las variantes en cada familia de dispositivos y sus distintos modos de conexión.

Todo ello se encuentra gestionado y centralizado por dispositivos de interconexión, en los cuales también hay una gran variedad de opciones según sus prestaciones y los distintos mecanismos de conexión de los que disponga:

- **[Modem](https://es.wikipedia.org/wiki/M%C3%B3dem)** *(Modulador Demodulador<sup>6</sup> ).*
- **[Repetidor](https://es.wikipedia.org/wiki/Regenerador)** *(Repeater<sup>7</sup> )*.
- **[Concentrador](https://es.wikipedia.org/wiki/Concentrador)** *(Hub<sup>8</sup> )*.
- **[Puente](https://es.wikipedia.org/wiki/Puente_de_red)** *(Bridge<sup>9</sup> )*.
- **[Conmutador](https://es.wikipedia.org/wiki/Conmutador_(dispositivo_de_red))** *(Switch<sup>10</sup>)*.
- **Dispositivo de [encadenamiento](https://es.wikipedia.org/wiki/Router)** *(Router<sup>11</sup>)*.
- **[Pasarela](https://es.wikipedia.org/wiki/Puerta_de_enlace)** *(Gateway<sup>12</sup>)*.
- **[Cortafuegos](https://es.wikipedia.org/wiki/Cortafuegos_(inform%C3%A1tica))** *(Firewall<sup>13</sup>)*.
- **[PLC](https://es.wikipedia.org/wiki/Power_Line_Communications)** *[\(Power Line Communications](https://www.homeplug.org/)<sup>14</sup>).*

*<sup>13</sup> Se trata de un dispositivo o conjunto de dispositivos configurados para permitir, limitar, cifrar, descifrar, el tráfico entre diferentes redes sobre la base de un conjunto de normas y otros criterios.*

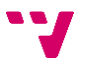

*<sup>6</sup> Es un dispositivo que sirve para enviar una señal llamada moduladora mediante otra señal llamada portadora.*

*<sup>7</sup> Es un dispositivo electrónico que recibe una señal débil o de bajo nivel y la retransmite a potencia o nivel más alto. 8 Es un dispositivo que permite centralizar el cableado de una red y poder ampliarla, recibe una señal y repite esta señal emitiéndola por sus diferentes puertos.*

*<sup>9</sup> Es un dispositivo de interconexión de redes de ordenadores que interconecta dos segmentos de red haciendo el pasaje de datos de una red hacia otra, con base en la dirección física de destino de cada paquete.*

*<sup>10</sup> Es un dispositivo que interconecta dos o más segmentos de red, de manera similar a los puentes de red, pasando datos de un segmento a otro de acuerdo con la dirección MAC de destino de las tramas en la red.*

*<sup>11</sup> Es un dispositivo de hardware usado para la interconexión de redes informáticas que permite asegurar el direccionamiento de paquetes de datos entre ellas o determinar la mejor ruta que deben tomar.*

*<sup>12</sup> Es un dispositivo que permite interconectar redes con protocolos y arquitecturas diferentes a todos los niveles de comunicación. Su propósito es traducir la información del protocolo utilizado en una red, al protocolo usado en la red de destino.*

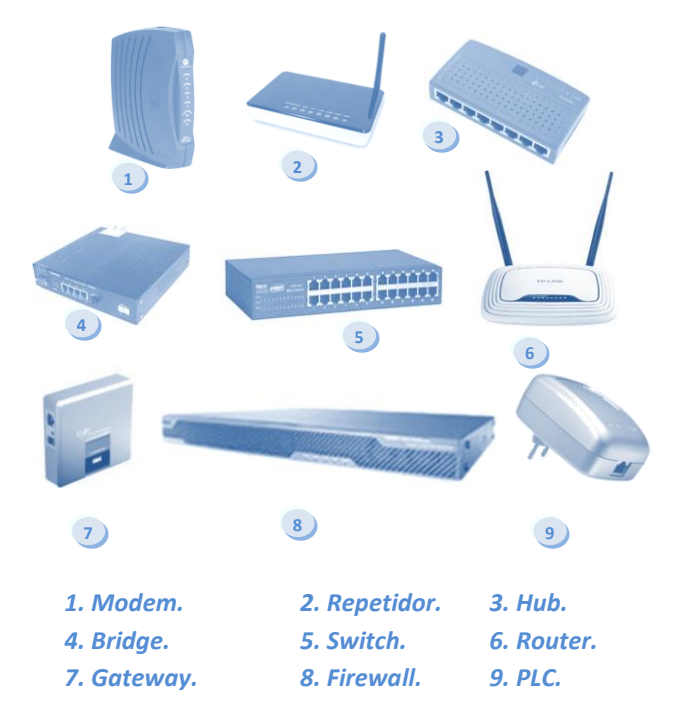

*Ilustración 7. Dispositivos de red.*

<span id="page-22-0"></span>De todos ellos, el más utilizado en la actualidad por su versatilidad es el router, ya que muchos de los modelos disponibles en el mercado incluyen opciones propias del resto de los dispositivos de interconexión, con lo que se pueden realizar distintas configuraciones posibles, dentro de las posibilidades que nos ofrezca. La mayoría de los routers actuales también están dotados de tecnologías *[Wi-Fi](https://es.wikipedia.org/wiki/Wifi)*, con las que conectar multitud de los dispositivos nombrados anteriormente, que cada vez más van adaptándose a estas tecnologías. Generalmente los routers actuales también cuentan con la posibilidad de conectarlos directamente a internet mediante las distintas tecnologías de conexión ofrecidas por los proveedores actuales de telefonía *(líneas ADSL, fibra óptica…)*.

Otro de los dispositivos de interconexión que está surgiendo de manera más notable en la actualidad, son los llamados *PLCs* los cuales nos permiten extender una conexión de red a través de las líneas del cableado eléctrico. Esto nos da la ventaja de no tener que realizar un nuevo cableado para poder interconectar distintos equipos que no sean alcanzables a través de otras tecnologías. Incluso este tipo de dispositivos también están incorporando nuevas funcionalidades como la posibilidad de funcionar como repetidores *[Wi-](https://es.wikipedia.org/wiki/Wifi)[Fi](https://es.wikipedia.org/wiki/Wifi)*, con los que extender una red inalámbrica a lugares que no eran accesibles de otro modo, o en los que suponía un problema el tener que realizar otro tipo de conexión.

*<sup>14</sup> Es un dispositivo basado en el estándar HomePlug que aprovecha la red eléctrica para convertirla en una línea digital de alta velocidad de transmisión de datos, permitiendo, entre otras cosas, el acceso a Internet mediante banda ancha.*

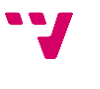

Otro de los mecanismos de conexión con más auge en la actualidad son las redes de telefonía móvil, ya que los nuevos terminales móviles inteligentes, conocidos popularmente como *[smartphones](https://es.wikipedia.org/wiki/Smartphone)<sup>15</sup>*, están incorporando cada vez un mayor abanico de posibilidades de conexión, mediante distintas tecnologías como las distintas variantes de *[3G](https://es.wikipedia.org/wiki/3G)* o *[4G](https://es.wikipedia.org/wiki/4G)*, *[Wi-Fi](https://es.wikipedia.org/wiki/Wifi)*, *etc*… con lo que se suman cada vez más al mercado de las comunicaciones e internet.

A estos dispositivos también se le están sumando los denominados *[tablets](https://es.wikipedia.org/wiki/Tablet)<sup>16</sup>* o tableta, las cuales se pueden considerar los "*hermanos mayores*" de los *[smartphones](https://es.wikipedia.org/wiki/Smartphone)*, por lo que han heredado todas o la mayoría de sus funcionalidades.

#### <span id="page-23-0"></span>**2.2.3 Perspectivas futuras**

La tenencia que se está observando hasta el momento es el progresivo aumento de los distintos dispositivos que se van integrando en el ámbito de las comunicaciones y las redes informáticas. Cada vez más se van incorporando tecnologías de conectividad a multitud de aparatos y dispositivos e incluso electrodomésticos que antes ni siquiera se pensaba que pudieran tener este tipo de tecnologías, con lo que las redes se van convirtiendo en entidades cada vez más complejas y dinámicas, a las que se van conectando y desconectando cada uno de los dispositivos e interactuando entre sí de distintos modos, según con el criterio que hayan sido diseñados.

Un ejemplo de estas incursiones de nuevos aparatos en el ámbito de las redes son los frigoríficos que están empezando a incorporar pantallas táctiles, conectadas directamente a internet, donde poder realizar la compra online de los productos de alimentación que necesitemos, o mostrar las recetas de los platos que queramos preparar, incluso se han presentado modelos "inteligentes" de estos electrodomésticos que nos dicen si alguno de los productos que contenemos en el frigorífico se están acabando y necesitamos reponerlos o comprar más, o incluso que nos muestran sugerencias de recetas elaboradas con los ingredientes de los que dispongamos en ese momento.

*<sup>16</sup> Es un tipo de computadora portátil, de mayor tamaño que un smartphone o una PDA, integrado en una pantalla táctil (sencilla o multitáctil) con la que se interactúa primariamente con los dedos o una pluma stylus (pasiva o activa), sin necesidad de teclado físico ni ratón.*

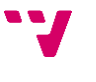

<u>.</u>

*<sup>15</sup> Es un término comercial para denominar a un teléfono móvil que ofrece la posibilidad de instalación de programas para incrementar el procesamiento de datos y la conectividad.*

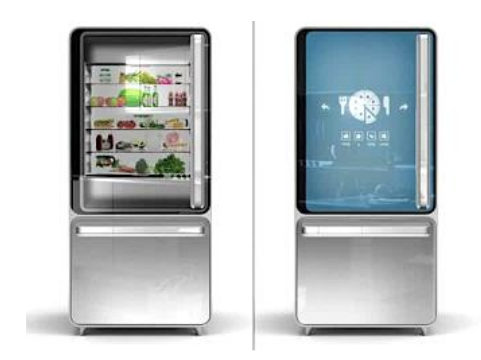

*Ilustración 8. Frigorífico inteligente.*

<span id="page-24-0"></span>Otro de estas nuevas incorporaciones son algunos modelos de espejos, donde además de mirarnos en ellos podemos ver el estado del tiempo, acceder a nuestras redes sociales o incluso ver las noticias en emisión.

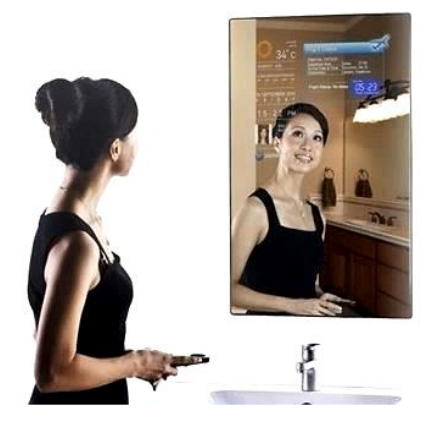

*Ilustración 9. Espejo inteligente.*

<span id="page-24-1"></span>Estos son solo algunas de las propuestas que ya podemos encontrar, aunque algunos de ellos solo sean modelos experimentales o prototipos otros ya se encuentran disponibles en el mercado, y nos muestran como distintos objetos cotidianos que inicialmente estaban desvinculados del ámbito de las redes, pueden irse adaptando a las nuevas tendencias que están surgiendo en la actualidad.

Esto nos demuestra las posibilidades que podemos esperar de un futuro en el que el mundo de las redes va a estar más que presente en casi todos los ámbitos de la sociedad, y prácticamente en cualquier lugar a nuestro alrededor o incluso acompañándonos en el día a día.

Otra de las tendencias que se observan es, ya no el incluir nuevos dispositivos a las redes, sino ir desarrollando dispositivos que cada vez incluyan una mayor cantidad de funcionalidades, o dicho de otro modo, que sean capaces de realizar cada vez más funciones dentro del mismo aparato, con lo que dispongamos de un dispositivo *"para todo"* al alcance de nuestra mano que nos proporcione lo que podamos necesitas a lo largo del día.

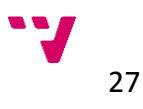

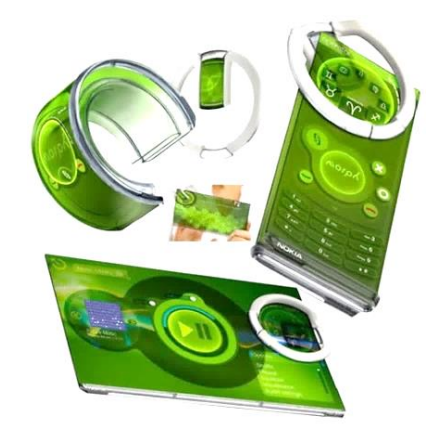

*Ilustración 10. Posibles dispositivos móviles del futuro.*

<span id="page-25-0"></span>Esta tendencia se observa en los actuales *[smartphones](https://es.wikipedia.org/wiki/Smartphone)*, o en los *tablets*, los cuales ya se pueden utilizar tanto como entretenimiento como para labores empresariales y en diversos ambientes y situaciones de nuestra vida cotidiana. Esta es una tendencia que seguro se mantendrá durante los próximos años y que irán dotando a este tipo de terminales de una mayor versatilidad en diversos campos, pudiendo incluir pantallas flexibles, proyectores, imagen holográfica, realidad aumentada en tiempo real…

Y no solo los dispositivos móviles se están acercando a estas tendencias, sino también en los equipos domésticos como los actuales ordenadores *[HTPC](https://es.wikipedia.org/wiki/HTPC)<sup>17</sup>*, que son equipos de sobremesa de cada vez más reducidas dimensiones y mayores prestaciones a nivel de multimedia y conectividad, o incluso en los propios televisores, que están incluyendo conexiones a canales de internet TV e interacciones con distintos dispositivos, con lo que es de esperar que los ordenadores convencionales acaben estando integrados en el propio televisor, o simplemente que la propia pantalla ya sea capaz de realizar las mismas funciones que un PC actual. Además con el continuo aumento de las conexiones de banda ancha y la progresiva subida de las prestaciones de las redes, el uso de *[streaming](https://es.wikipedia.org/wiki/Streaming)<sup>18</sup>* y contenidos a la carta en los televisores es algo en pleno auge en la actualidad.

*<sup>18</sup> Es la distribución de multimedia a través de una red de computadoras de manera que el usuario consume el producto al mismo tiempo que se descarga. La palabra streaming se refiere a que se trata de una corriente continua (sin interrupción).*

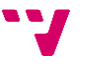

<sup>17</sup> *Son las siglas de Home Theater Personal Computer, que puede traducirse como ordenador personal de cine en casa. El HTPC está pensado para ofrecer entretenimiento multimedia en el salón de casa.*

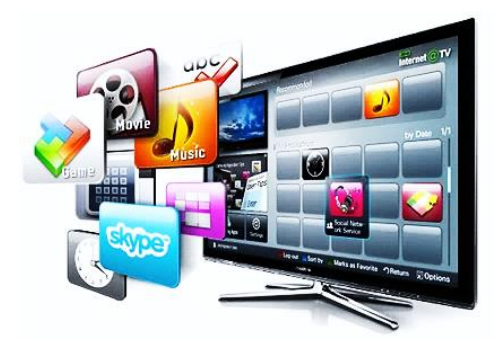

*Ilustración 11. Televisión inteligente.*

<span id="page-26-0"></span>En este sentido es casi predecible que incluso el almacenamiento de los propios contenidos y el acceso a los mismos sea a través de las redes, algo que se está comprobando en la actualidad con el auge de las aplicaciones en la *[nube](https://es.wikipedia.org/wiki/Computaci%C3%B3n_en_nube)<sup>19</sup>* y los servidores de almacenamiento online, incluso sistemas operativos basados en funcionalidades en línea.

Por otra parte es evidente el aumento de las tecnologías inalámbricas y los dispositivos *"sin hilos"*, lo que seguramente continuará en aumento durante los próximos años añadiendo a la lista nuevos dispositivos portátiles y móviles e incluso liberando de los cables a otro tipo de aparatos menos portátiles pero en los que resultaría más práctico el poder eliminar las ataduras de los cables como equipos de sonido inalámbricos, pantallas con recepción de video inalámbrico en alta definición *(como el [DLNA](http://www.dlna.org/)<sup>20</sup> o la tecnología [Ultra-Wide](https://es.wikipedia.org/wiki/Ultrawideband)  [Band](https://es.wikipedia.org/wiki/Ultrawideband)<sup>21</sup> , Wi-Fi [Direct](https://es.wikipedia.org/wiki/Wi-Fi_Direct)<sup>22</sup> )*…

La domótica es otro de los campos de expansión en el ámbito de las redes domésticas, ya que ofrece una amplia variedad de opciones en el mercado para distintos aspectos de los hogares y empresas como puede ser la seguridad, la climatización, la iluminación… y todo esto, pudiendo ser controlado a distancia y de manera eficiente mediante la conexión a las redes e internet. En este sentido ya se están realizando numerosos avances, muchos de ellos ya disponibles en el mercado y podemos esperar que en un futuro se amplíen la gama de productos para este fin.

<sup>22</sup> *Es una norma que permite que varios dispositivos Wi-Fi se conecten entre sí sin necesidad de un punto de acceso intermedio.*

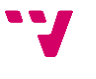

*<sup>19</sup> Es un paradigma que permite ofrecer servicios de computación y contenidos a través de Internet.*

*<sup>20</sup> Es una asociación de fabricantes de electrónica e informática que acordaron la creación de una especie de estándar compatible para todos sus sistemas. DLNA permite que los distintos dispositivos que pueda haber dentro de una misma red se interconecten entre ellos para compartir distintos contenidos.*

*<sup>21</sup> Es una tecnología en el rango de las PAN (personal area network). Permite paquetes de información muy grandes (>480 Mbits/s) conseguidos en distancias cortas, de unos pocos metros.*

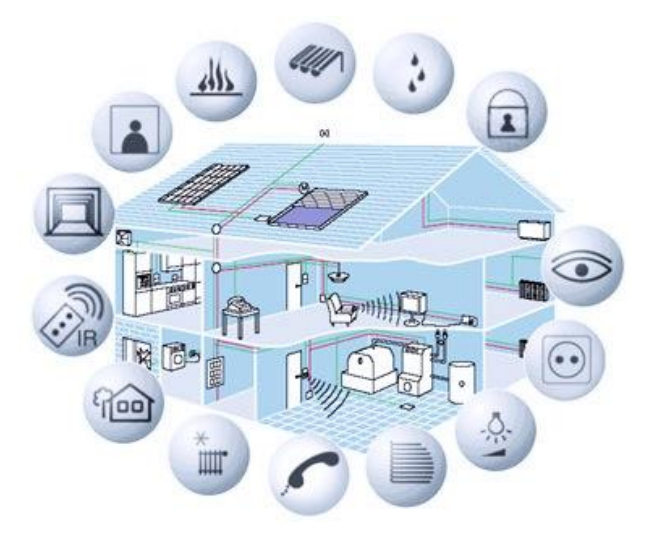

*Ilustración 12. Casa domótica.*

<span id="page-27-0"></span>Lo deseable para un futuro, a ser posible no muy lejano, en este ámbito sería la implantación de nuevas tecnologías que abogaran por un desarrollo más ecológico y sostenible, que ayudaran a la reducción del consumo energético, además del beneficio económico para el propio usuario y preferiblemente que estuvieran fabricados con materiales que ayuden a la reducción de las emisiones a la atmosfera.

Sería deseable que los dispositivos pudieran realizar una autogestión de su propio consumo energético, con lo que realizar su función de un modo más eficiente empleando técnicas como la auto desconexión de los aparatos cuando no se estén utilizando para evitar los llamados *stand-by<sup>23</sup>* , e incluso el avance en materia de baterías y acumuladores capaces de almacenar energía que pueda ser utilizada posteriormente o, porque no, aprovechar las características físicas de algunos aparatos para poder generar su propia energía o aprovechando las energías renovables para su funcionamiento.

Otro aspecto deseable para un futuro próximo sería incluir mecanismos de auto detección por parte de los dispositivos para gestionar su funcionamiento en base a la presencia del usuario. Una de estas opciones podría aprovechar las posibilidades que nos ofrece la *[geolocalización](https://es.wikipedia.org/wiki/Georreferenciaci%C3%B3n)<sup>24</sup>*, disponible ya en la mayoría de los teléfonos móviles de última generación y que podemos llevar con nosotros en todo momento, distintos dispositivos podrían interactuar con nosotros dependiendo del lugar donde nos encontremos. Por ejemplo que al llegar a nuestro hogar se conectara automáticamente la luz a una hora determinada del día que se considere necesaria o que al salir de casa se apagaran todos electrodomésticos que requieran nuestra presencia, como la televisión, etc.

*<sup>24</sup> Es un [neologismo](https://es.wikipedia.org/wiki/Neologismo) que refiere al posicionamiento con el que se define la localización de un [objeto espacial](https://es.wikipedia.org/w/index.php?title=Objeto_espacial&action=edit&redlink=1) (representado mediante punto, vector, área, volumen) en u[n sistema de coordenadas](https://es.wikipedia.org/wiki/Sistema_de_coordenadas) y [datum](https://es.wikipedia.org/wiki/Datum) determinado.*

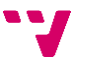

*<sup>23</sup> Se denomina stand by (en español consumo en espera) al consumo en espera de diferentes aparatos electrónicos, tales como televisión, reproductores, etc.*

#### <span id="page-28-0"></span>**2.3 Guías actuales**

#### <span id="page-28-1"></span>**2.3.1 Revisión de las guías actuales**

A continuación repasaremos algunas de las guías que hemos podido encontrar en la red y comentaremos de un modo general los aspectos más relevantes de cada una de ellas, intentando resaltar los las virtudes y carencias que localizamos estudiando cada uno de los documentos descritos.

#### **2.3.1.1 Monta la perfecta red doméstica**

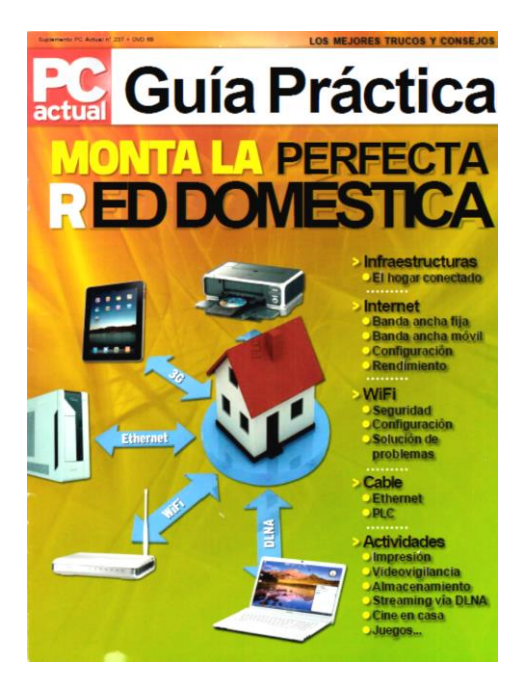

*Ilustración 13. Portada de la revista PC Actual.*

<span id="page-28-2"></span>El primer caso de las guías que vamos a tratar y que podemos encontrar hoy en día disponibles es el de la revista *[PC actual](http://www.pcactual.com/)<sup>25</sup>* que en su edición número *[237](http://www.slideshare.net/valericio1/pcactualmontalaperfectareddomesticaguiapractica)*, publicó como suplemento una guía práctica titulada *[Montar la perfecta red](http://www.slideshare.net/valericio1/pcactualmontalaperfectareddomesticaguiapractica)  [doméstica](http://www.slideshare.net/valericio1/pcactualmontalaperfectareddomesticaguiapractica)* en el que se describen una serie de conceptos importantes a la hora de montar una red en nuestro propio hogar, dando algunos ejemplos de dispositivos y usos de los mismos dentro de las necesidades y posibilidades de cada usuario.

*<sup>25</sup> Es una revista generalista española especializada en informática, que pertenece al grupo editorial RBA.*

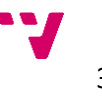

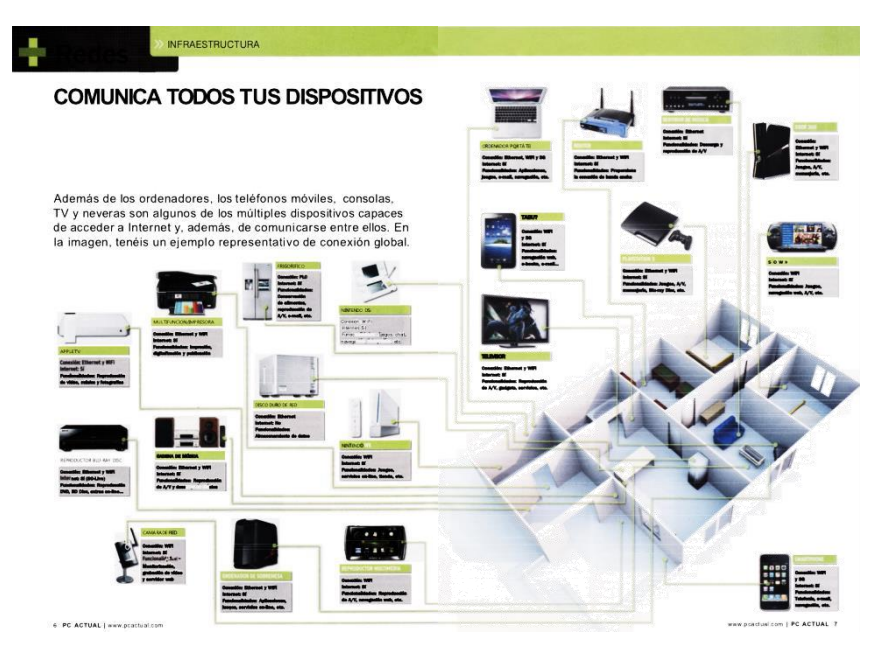

*Ilustración 14. Ejemplo de red propuesto en el artículo.*

<span id="page-29-0"></span>Es una guía práctica en la que se desarrollan varios temas dentro de los distintos ámbitos a tener en cuenta en una red doméstica para un hogar.

Dentro de las secciones que la forman se muestran los distintos dispositivos que se pueden incluir a la red doméstica, algunos de los cuales se desarrollan más adelante mostrando el modo de configurarlos y sus posibilidades en el ámbito de las redes. Sobre todo se basan en dispositivos para contenidos *[multimedia](https://es.wikipedia.org/wiki/Multimedia)* tanto de *imagen* como de *sonido*, ya sea para su *almacenamiento* o *reproducción*.

La *conexión a internet* es otro de los puntos importantes del artículo, donde se consideras distintos tipos de conexión tanto *[alámbricas](https://es.wikipedia.org/wiki/Cableado_estructurado) [\(ADSL,](https://es.wikipedia.org/wiki/Adsl) Cable y Fibra Óptica)*, como *[inalámbricas](https://es.wikipedia.org/wiki/Tecnologias_inalambricas) (3G y [Wi-Fi\)](https://es.wikipedia.org/wiki/Wifi)*, comparando las posibilidades y prestaciones de cada una de ellas.

A continuación se centra en la configuración de los *[routers](https://es.wikipedia.org/wiki/Router)* en los principales aspectos tanto de la conexión a internet como de la red *[Wi-Fi](https://es.wikipedia.org/wiki/Wifi)* propia *(IPs, puertos, seguridad, punto de acceso)*, dando también unas indicaciones para crear un *cable [Ethernet](https://es.wikipedia.org/wiki/Cable_de_par_trenzado)* propio *(directo y cruzado)*, y algunos consejos sobre el *rendimiento* y los *problemas* que pueden surgir con el cableado de red y las conexiones inalámbricas, y donde también tiene en cuenta dispositivos como los *[PLC](https://es.wikipedia.org/wiki/Power_Line_Communications)*, describiendo las ventajas y peculiaridades de los mismos.

Por último se centran más en los dispositivos conectados a la propia red para su uso compartido como *[impresoras de red](https://es.wikipedia.org/wiki/Impresoras#Otras_impresoras)*, *[cámara de videovigilancia](https://es.wikipedia.org/wiki/V%C3%ADdeovigilancia_IP)*, opciones y dispositivos de almacenamiento como *[carpetas compartidas](http://www.manualdeusuario.es/%C2%BFque-es-una-carpeta-compartida/comment-page-1/)* y *[discos duros](https://es.wikipedia.org/wiki/NAS)  [en red](https://es.wikipedia.org/wiki/NAS)* (NAS), almacenamiento en *la nube (Instalación, configuración y acceso a cada uno de ellos)*, y el uso de tecnologías *[DLNA](https://es.wikipedia.org/wiki/Dlna)* para la interconexión con distintos dispositivos *(Conexión en [Windows](http://windows.microsoft.com/es-es/windows/home) y [MacOS](https://www.apple.com/es/osx/) con Ipod, Iphone, PS3, TV…)*, y concretando en el uso *[PS3](https://es.wikipedia.org/wiki/Ps3)* y *[XBOX](http://www.xbox.com/es-ES)* como dispositivos *media [center](https://es.wikipedia.org/wiki/Centro_multimedia)*.

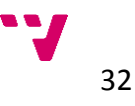

Los *principales problemas* que encontramos en esta guía es que se centra casi exclusivamente en *redes [Windows](http://windows.microsoft.com/es-es/windows/home) (ya que en el único punto que se menciona [MacOS](https://www.apple.com/es/osx) es en el apartado de DLNA y [Linux](http://www.linux-es.org/distribuciones) no se contempla)*, aunque hay puntos en los que no depende del sistema operativo que se utilice.

Tampoco se tiene en cuenta el ámbito de la *[domótica](https://es.wikipedia.org/wiki/Domotica)* en los distintos dispositivos propuestos.

En el apartado de las *[redes móviles](https://es.wikipedia.org/wiki/Telefon%C3%ADa_m%C3%B3vil)*, se decanta por el uso de *routers 3G [Wi-Fi](https://es.wikipedia.org/wiki/Wifi)* y aunque sí la nombra, descarta la posibilidad de usar los terminales *móviles [\(smartphones\)](https://es.wikipedia.org/wiki/Smartphone)*, como el propio dispositivo de conexión a la red *3G* que, aunque es verdad que ofrecen en cierto modo menores prestaciones que el dispositivo elegido en el artículo, sí que cuenta con la ventaja de poder *aprovechar las tarifas planas* que ya tengamos contratadas con la conexión de teléfono móvil, e incluso en algunos modelos de última generación podemos configurar el propio *[teléfono como un router Wi-Fi](http://www.utilidad.com/como-utilizar-un-movil-3g-como-un-router-wifi_2746)* al que conectar otros dispositivos, usando nuestra conexión *3G* para acceder a internet.

Y por último en el apartado de la configuración de los routers no se contempla el uso de *distintas subredes* dentro de la propia red y aunque si se nombra no se llega a explicar explica cómo configurar un *[punto de acceso](https://es.wikipedia.org/wiki/Punto_de_acceso)* por ejemplo si disponemos de más de un punto de conexión *[Wi-Fi](https://es.wikipedia.org/wiki/Wifi)* o más *router* dentro de nuestra red conectado como *puente (modo bridge)*, por ejemplo.

#### **2.3.1.2 Managing the Home Network**

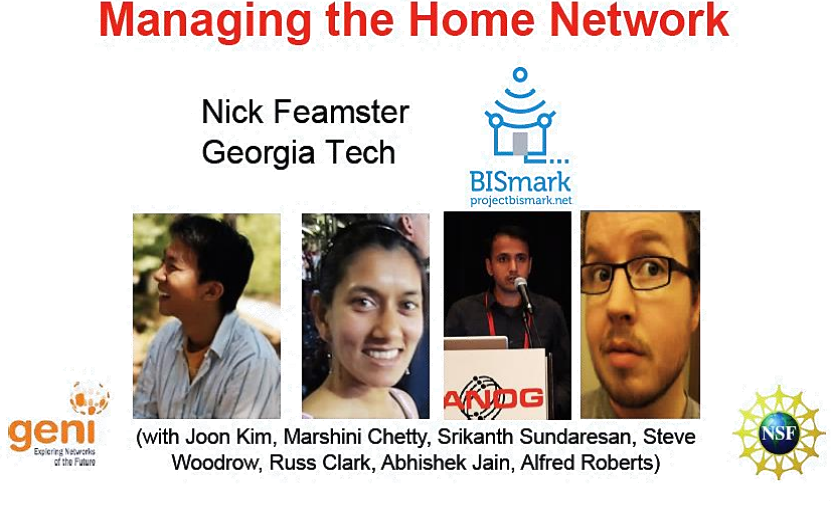

*Ilustración 15. Portada del documento de Nick Fearmster.*

<span id="page-30-0"></span>La siguiente guía que vamos a analizar es, como vemos en la anterior imagen, el documento titulado *[Managing the Home Network](http://www.gcatt.gatech.edu/news/Feamster_broadband2020.pdf)*, realizado por *[Nick](http://www.cc.gatech.edu/~feamster)*

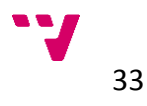

*[Feamster](http://www.cc.gatech.edu/~feamster)* del *[Georgia Tech](http://www.gatech.edu/)*<sup>26</sup>, miembro del [proyecto](http://about.projectbismark.net/) *BISmark<sup>27</sup>* , junto con diversos colaboradores.

Se basa en los distintos problemas que surgen en la administración de una red doméstica como la complejidad en la configuración de los routers, la dificultad de configuración de una red a bajo nivel, dispositivos *"cerrados"* sin posibilidad de modificación, la competencia de los dispositivos por el rendimiento y propone el uso de algunas rutinas de *[monitorización](https://es.wikipedia.org/wiki/Monitorizaci%C3%B3n_de_redes) (rendimiento, tráfico y seguridad)* y *control* de la red doméstica.

Propone el uso de una *nueva filosofía* basada en la gestión de la red definida por *[software](https://es.wikipedia.org/wiki/Software)<sup>28</sup>*, con el cual *supervisar* y *controlar* la red desde un sistema de *lógica centralizada*.

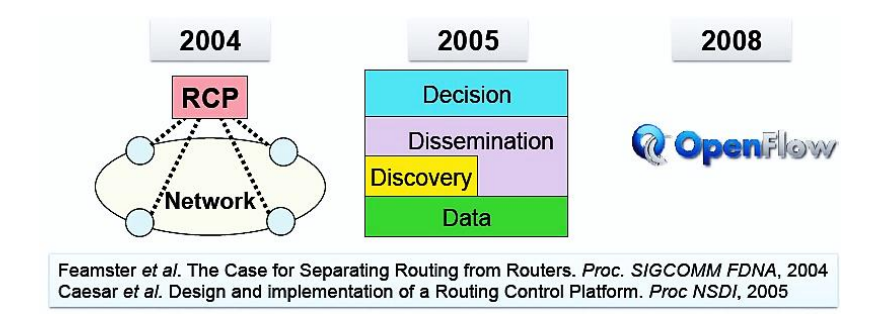

*Ilustración 16. Antecedentes del proyecto Bismark.*

<span id="page-31-0"></span>Este software propuesto para tal fin, al que denomina *BISmark* es una plataforma de aplicaciones *[SDN](https://en.wikipedia.org/wiki/Software-defined_networking)<sup>29</sup>* para la red doméstica, que realiza mediciones periódicas activas de enlace de acceso sobre el *[rendimiento](https://es.wikipedia.org/wiki/Arquitectura_de_rendimiento_de_red)*, la *[latencia](https://es.wikipedia.org/wiki/Latencia)* y el *[jitter](https://es.wikipedia.org/wiki/Jitter)<sup>30</sup>* de la propia red, basándose en el *protocolo [OpenFlow](http://www.openflow.org/)<sup>31</sup>* y utilizando un firmware **[OpenWrt](file:///C:/Users/Sergio/Documents/ITIS/3B/PFC/openwrt.org)**<sup>32</sup> en un modelo concreto de router, para usarlo como puerta de enlace de la red doméstica.

*<sup>32</sup> Es una distribución de Linux basada en firmware usada para dispositivos empotrados tales como routers.*

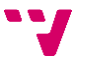

*<sup>26</sup> Georgia Institute of Technology (Instituto de tecnología de Georgia, Atlanta).*

<sup>27</sup> *Es un servicio de comparativas de Internet de banda ancha. Se trata de un proyecto liderado por el Georgia Tech y la Universidad de Nápoles Federico II para desarrollar una plataforma basada en OpenWRT para la realización de mediciones de rendimiento de proveedor de Internet, así como el tráfico dentro de la casa.*

<sup>&</sup>lt;sup>28</sup> Equipamiento lógico o soporte lógico de un sistema informático, generalmente programas informáticos.

*<sup>29</sup> Software-Defined Networking (Redes definidas por software). Define al conjunto de aplicaciones diseñadas para la gestión de una red informática.*

*<sup>30</sup> Variabilidad temporal durante el envío de señales digitales, una ligera desviación de la exactitud de la señal de reloj. Suele considerarse como una señal de ruido no deseada.*

*<sup>31</sup> Es un protocolo de comunicaciones que da acceso al plano de renvío de un conmutador de red o el enrutador de la red. Permite el encaminado de los paquetes de red a través de la red de switches que será determinado por el software ejecutándose en un servidor.*

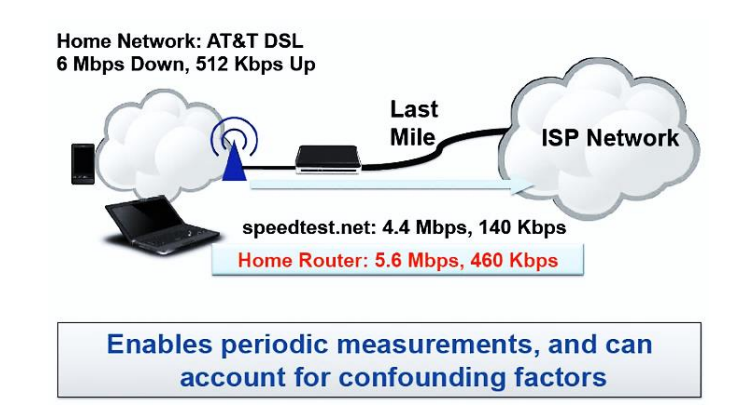

*Ilustración 17. Funcionalidad de BISmark.*

<span id="page-32-0"></span>El principal problema de esta guía es que el software que propone está *limitado* actualmente al uso de router *[Netgear 3700v2](http://www.netgear.com/home/products/wirelessrouters/high-performance/wndr3700.aspx)*, por lo que se limita el *[hardware](https://es.wikipedia.org/wiki/Hardware)<sup>33</sup>* que se puede utilizar en esta red, aunque se menciona que está prevista el apoyo a otras plataformas. Otro punto de este artículo es que solo se comentan las generalidades del proyecto desarrollado por sus autores y no se explica es uso del software por el usuario, ni las características propias de la red. Además el propio software está más encaminado al control de la propia conexión a internet ofrecida por el *[ISP](https://es.wikipedia.org/wiki/Proveedor_de_servicios_de_Internet)*<sup>34</sup> que en la propia red del usuario.

*<sup>34</sup> Internet Service Provider (Proveedor de servicios de Internet), es una empresa que brinda conexión a Internet a sus usuarios mediante los distintos tipos de conexión a la misma.*

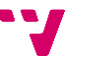

*<sup>33</sup> Todas las partes tangibles de un sistema informático ya sean eléctricos, electrónicos, electromecánicos o mecánicos. Corresponde a cada componente de un ordenador y sus periféricos.*

#### **2.3.1.3 Home Network Resource Management**

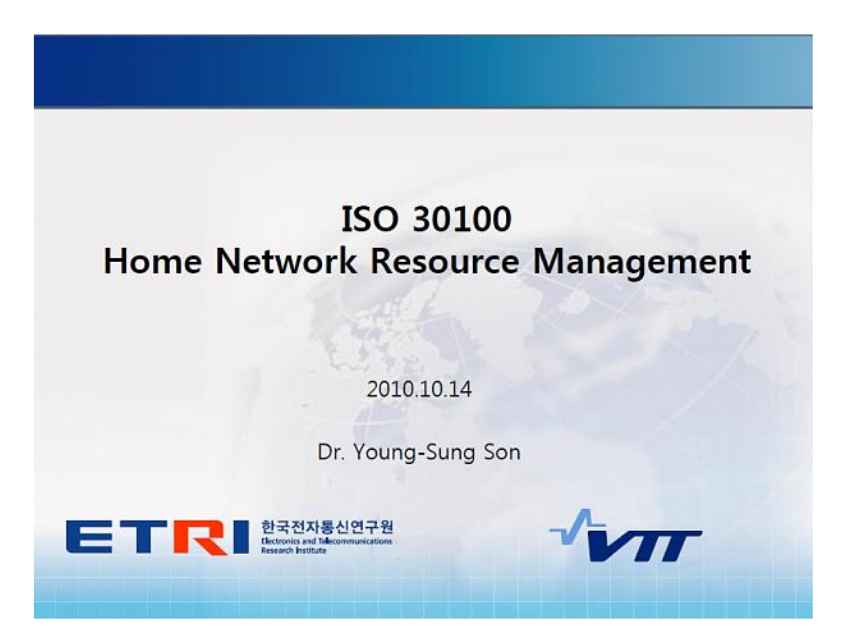

*Ilustración 18. Portada del documento del Dr. Young-Sung.*

<span id="page-33-0"></span>En el siguiente caso vemos el artículo escrito por el doctor *[Young-Sung Son](http://kr.linkedin.com/in/youngsungson)*, también del *[Georgia Tech](http://www.gatech.edu/)*, en colaboración con el *VTT [Technical Research](http://www.vtt.fi/?lang=en)  [Centre](http://www.vtt.fi/?lang=en)<sup>35</sup>* y el *[ETRI](http://www.etri.re.kr/eng/)<sup>36</sup>* , que trata sobre la norma *[ISO](http://www.iso.org/iso/home.html)<sup>37</sup> [30100](http://www.iso.org/iso/iso_catalogue/catalogue_tc/catalogue_detail.htm?csnumber=53220)* la cual se encuentra en desarrollo para el diseño de un estándar en la interconexión de los equipos de tecnología de la información en la gestión de redes domésticas.

El artículo se centra no en la explicación del protocolo, sino en su uso e implicación en las redes domésticas. Se tratan los ámbitos de aplicación de la norma desde un punto teórico y descriptivo, sin entrar en detalles prácticos sobre su utilización ni en las generalidades de las redes en las que se aplica.

*<sup>37</sup> International Organization for Standardization (Organización Internacional de Normalización), es el organismo encargado de promover el desarrollo de normas internacionales de fabricación, comercio y comunicación para todas las ramas industriales a excepción de la eléctrica y la electrónica.*

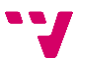

*<sup>35</sup> Centro de Investigación Técnica de Finlandia. es la mayor organización de investigación multidisciplinar en el norte de Europa. Ofrece soluciones de alta gama y servicios de tecnología de innovación. VTT es una organización de investigación sin ánimo de lucro.*

*<sup>36</sup> Electronics and Telecommunications Research Institute (Instituto de Investigación de Electrónica y Telecomunicaciones). Es un instituto de la Republica Coreana con el respaldo del gobierno en Daedeok Science Town en Daejeon dedicado a la investigación en el campo de la electrónica y las telecomunicaciones.*

#### **2.3.1.4 The Ultimate Guide to Home Networking**

## **The Ultimate Guide to Home Networking**

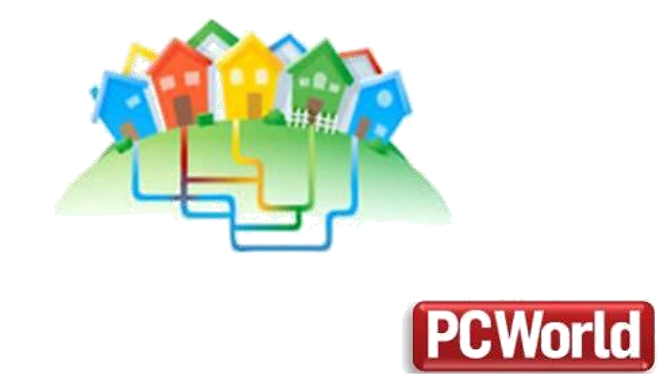

*Ilustración 19. Portada del artículo de PCWorld.*

<span id="page-34-0"></span>Por último tratamos el artículo publicado por *[Loyd Case](https://www.linkedin.com/in/loydcase)* escritor de artículos para la revista *[PCWorld](http://www.pcworld.com/)<sup>38</sup>* entre otras.

En el artículo nos presenta una serie de cuestiones a considerar antes de comenzar a diseñar la red doméstica según las necesidades del usuario. Para la conexión de los equipos, tiene en cuenta las tres opciones básicas: [cable](https://es.wikipedia.org/wiki/Cable_de_par_trenzado)  *[Ethernet](https://es.wikipedia.org/wiki/Cable_de_par_trenzado)*, *[Wi-Fi](https://es.wikipedia.org/wiki/Wifi)* y red eléctrica con *[PLCs](https://es.wikipedia.org/wiki/Power_Line_Communications)*.

Primero se centra en cada uno de los tipos de conexión que se desee realizar, explicando las ventajas e inconvenientes de cada opción y dando algunos consejos para su elección, tanto del tipo de conexión a utilizar como de los dispositivos para realizarlas.

A continuación describe los puntos clave en la configuración de los dispositivos la red centrándose en la conexión del router tanto al ordenador como el *ISP*, la seguridad en la conexión *[Wi-Fi](https://es.wikipedia.org/wiki/Wifi)*, todo ello sin entrar demasiado en detalle, y después describe algunas configuraciones básicas del router como la redirección de puertos, etc., poniendo algunos ejemplos y problemas comunes en este tipo de configuraciones.

*<sup>38</sup> Es una revista mensual perteneciente al grupo estadounidense de prensa International Data Group. Trata sobre la informática en general, aunque también de otros aspectos relacionados con la Computadora personal, así como de otros temas como Internet.*

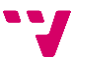

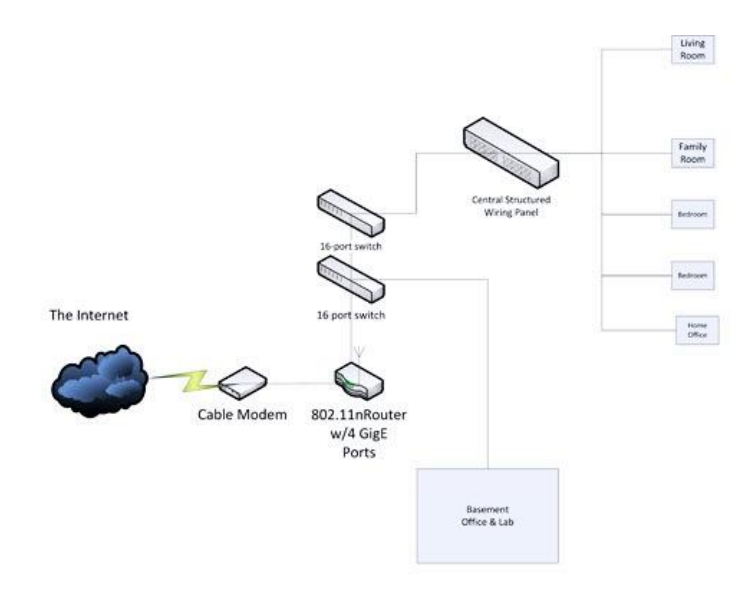

Loyd Case's Home Network

*Ilustración 20. Diagrama de la red del autor* [Loyd Case](https://www.linkedin.com/in/loydcase)*.*

<span id="page-35-0"></span>Para terminar el autor pone como ejemplo su caso personal, mostrando como vemos en la imagen anterior un diagrama con la infraestructura de su propio hogar y describiendo la configuración y distribución de los equipos de los que dispone en su red y el uso que hace de los mismos.

Por lo general la guía que describe no se extiende demasiado en detalles técnicos y está orientada a una conexión puramente doméstica en el entorno del hogar, además de centrarse principalmente en la experiencia personal del propio autor a la hora de configurar su propia red.

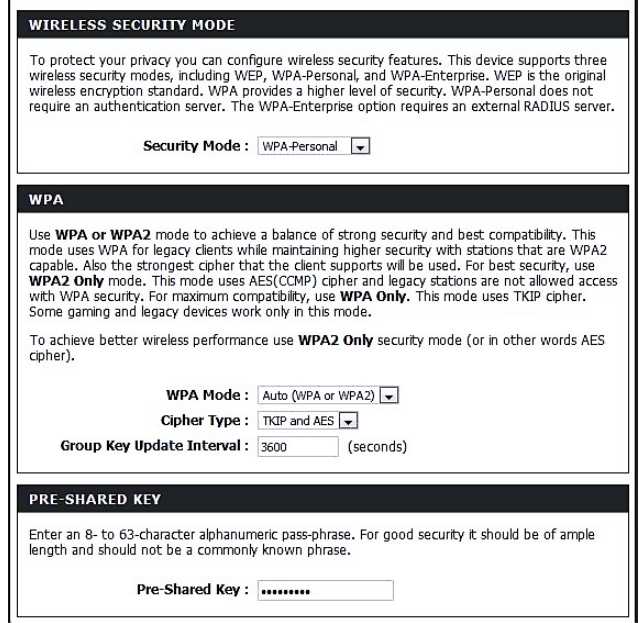

*Ilustración 21. Seguridad Wi-Fi del artículo.*

<span id="page-35-1"></span>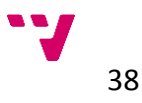
## **2.3.2 Análisis de las guías**

Del estudio de las anteriores guías podemos deducir que no se tienen una visión desde la perspectiva de la ingeniería y que en la mayoría de los casos se pasan por alto aspectos importantes del proceso de implantación de las redes:

#### *Generalidad*

Se deben abarcar las redes domésticas desde un enfoque universal, con independencia de los sistemas o mecanismos que se utilicen, adaptando los mismos a los requisitos de cada usuario teniendo en cuenta los posibles cambios y ampliaciones que puedan surgir durante el proceso de creación de la red e incluso después de este.

### *Planificación*

Para el planteamiento del proyecto de una red doméstica se deben aportar los esquemas, planos y relación de los materiales necesarios para su constitución de modo que se tenga una idea global de todo el proceso.

### *Estandarización y normativas*

En el ámbito de las redes es ineludible el uso e implantación de los estándares y las normas aplicables en cada uno de los pasos de desarrollo de la red para asegurar el cumplimiento de los requisitos solicitados por cada usuario.

#### *Herramientas*

Es importante contemplar todas las posibilidades que nos ofrecen las distintas aplicaciones y herramientas que podemos utilizar en cada fase de la implantación de la red, las cuales nos brindan una gran ayuda y en muchos casos son necesarios para el correcto desarrollo del proceso.

#### *Organización*

Una buena organización puede ser un punto determinante en la correcta implantación de una red doméstica ya que es esencial tener una visión clara de los pasos a seguir y el orden correcto de los mismos, así como adaptarse a los cambios o problemas que puedan surgir durante el proceso.

#### *Protocolos*

El mundo de las redes informáticas está basado en el uso de protocolos que regulan cada uno de los aspectos básicos de la infraestructura que se vaya a utilizar, consecuentemente es necesario conocerlos y aplicarlos adecuadamente para el correcto funcionamiento de nuestra red y los dispositivos que forman parte de ella.

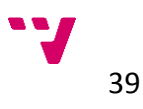

#### *Contabilidad*

Aunque sea un aspecto evidente del proceso de desarrollo de una red, en ocasiones no se tiene en cuenta desde el inicio, en el diseño de la propia red que se quiere implantar y es un aspecto a considerar para la toma de decisiones, ya que se debe llegar a un punto de equilibrio entre las prestaciones que se desean y el coste a asumir para alcanzarlas.

Por lo tanto, reflexionando sobre todos estos aspectos, afirmamos que es necesario dar una visión de las redes domésticas desde el punto de vista de la ingeniería informática, para desarrollar un procedimiento a seguir a la hora de crear una red doméstica, consolidando los puntos comunes a todas ellas y adaptándolo a las peculiaridades de cada una.

Un ejemplo de ello es la *Organización Internacional para la Estandarización (ISO)*, que están desarrollando una serie de estándares y protocolos de actuación para normalizar y unificar el proceso de creación de una red doméstica, dentro de unos parámetros bien definidos con los que llegar a una mayor cohesión de las distintas redes.

En nuestro caso proponemos un documento a modo de guía que nos ayude a lo largo de todo el proceso y con la que poder concretar cada paso llevemos a cabo durante el desarrollo de nuestra red doméstica.

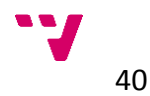

# **2.4 Propuesta de guía**

## **2.4.1 Visión general**

El objetivo de este proyecto es llegar a componer una *"Guía ideal de la gestión de redes domésticas"*, en la que se describa qué hay que hacer en cada área de la normativa *ISO* dentro de cada fase de desarrollo, qué herramientas se pueden emplear en cada una de esas fases y qué documentación se genera en cada fase para fundamentar todo el proceso.

Los puntos propuestos que componen dicha guía son los siguientes:

#### *1. Estudio y diseño de la red*

- *1.1. Análisis de requisitos (Qué quiere el usuario [\(Wi-Fi,](https://es.wikipedia.org/wiki/Wifi) cable, servidores datos, servidores de impresión, Sistemas Operativos, objetivos, uso).*
- *1.2. Áreas (consejos e instrucciones).*
	- *1.2.1. Contabilidad.*
	- *1.2.2. Configuración.*
	- *1.2.3. Prestaciones.*
	- *1.2.4. Seguridad.*
	- *1.2.5. Fallos.*
- *1.3. Herramientas (hardware, software, etc.).*

*1.4. Productos (documentación, planos, informes de análisis, etc.).*

#### *2. Implantación y evaluación de la red*

*2.1. Áreas (consejos).*

- *2.1.1. Contabilidad.*
- *2.1.2. Configuración.*
- *2.1.3. Prestaciones.*
- *2.1.4. Seguridad.*
- *2.1.5. Fallos.*

*2.2. Herramientas (Diagnosis, mediciones, etc.).*

*2.3. Productos (Procedimientos, informes de errores, etc.).*

### *3. Gestión de la red*

- *3.1. Mantenimiento y ampliación de la red.*
- *3.2. Áreas (consejos).*
	- *3.2.1. Contabilidad.*
	- *3.2.2. Configuración.*
	- *3.2.3. Prestaciones*
	- *3.2.4. Seguridad.*
	- *3.2.5. Fallos.*
- *3.3. Herramientas.*
- *3.4. Productos.*

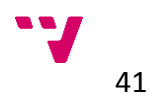

# **2.4.2 Requisitos del estudio y diseño de la red**

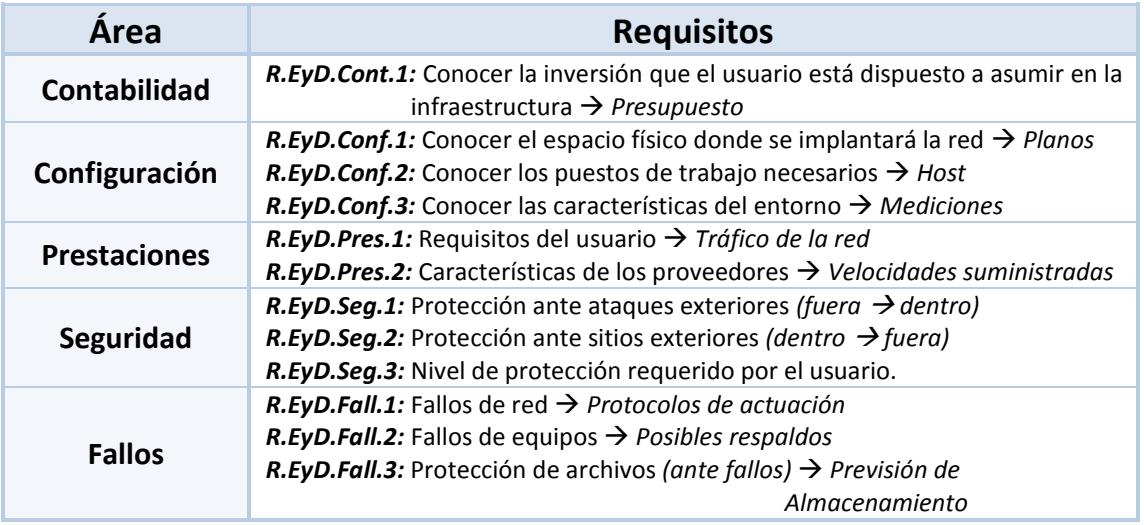

<span id="page-39-13"></span><span id="page-39-11"></span><span id="page-39-8"></span><span id="page-39-7"></span>*Tabla 3. Requisitos del estudio y diseño de la red.*

# **2.4.3 Requisitos de la implantación y evaluación de la red**

<span id="page-39-16"></span><span id="page-39-15"></span><span id="page-39-14"></span><span id="page-39-12"></span><span id="page-39-10"></span><span id="page-39-9"></span><span id="page-39-6"></span><span id="page-39-5"></span><span id="page-39-4"></span><span id="page-39-2"></span><span id="page-39-1"></span><span id="page-39-0"></span>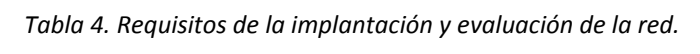

<span id="page-39-3"></span>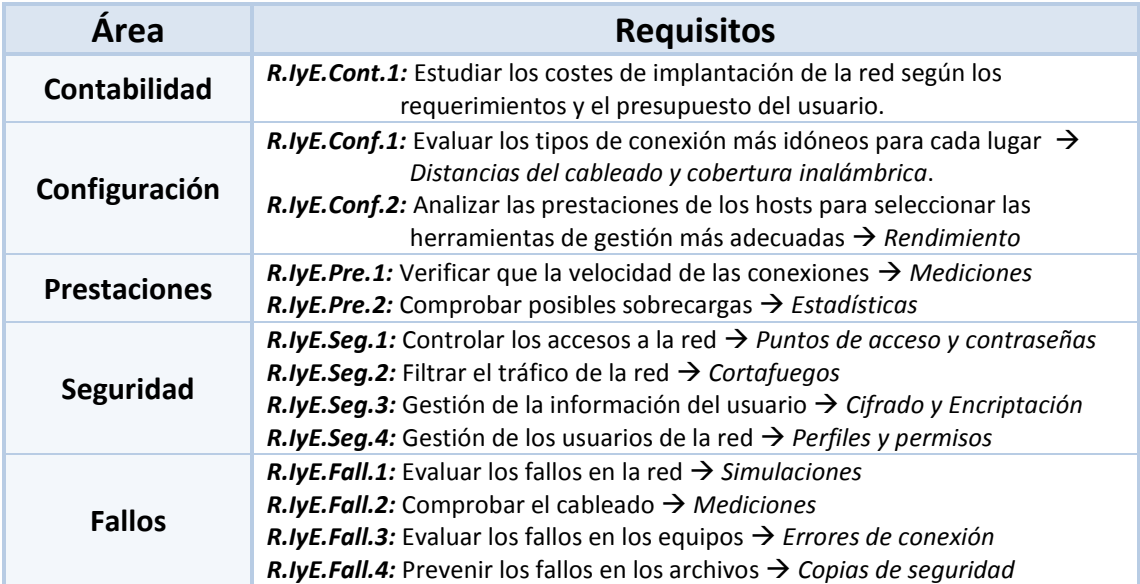

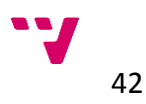

# **2.4.4 Requisitos de la gestión de la red**

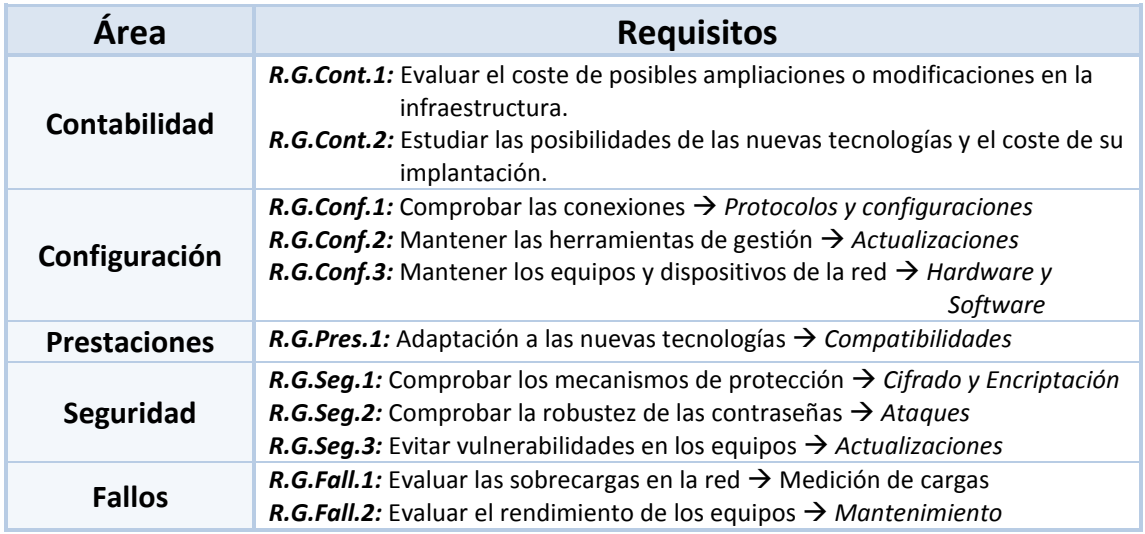

<span id="page-40-9"></span><span id="page-40-8"></span><span id="page-40-6"></span><span id="page-40-3"></span><span id="page-40-0"></span>*Tabla 5. Requisitos de la gestión de la red.*

# <span id="page-40-5"></span><span id="page-40-2"></span>**2.5 Conclusiones**

<span id="page-40-7"></span><span id="page-40-4"></span><span id="page-40-1"></span>Después de plantear y describir el ámbito en el que se engloban las redes doméstica y habiendo estudiado algunas de las referencias y líneas de aplicación que se están llevando a cabo actualmente en este entorno podemos afirmar que los materiales disponibles hoy en día para la implantación de las éstas redes a nivel de usuario son por lo general demasiado simplistas, centrándose en detalles determinados sin aportar una visión más genérica y global de todo el proceso a llevar a cabo.

Especialmente vemos que comúnmente se centran en casos concretos de implantación, basándose en sistemas operativos concretos *(generalmente [Windows\)](http://windows.microsoft.com/es-es/windows/home)*, con configuraciones muy básicas y sin demasiadas alternativas.

En este sentido y, aunque en los casos descritos anteriormente no ha sido así, realizando una búsqueda en la red sobre este tema encontramos numerosos resultados en los que se limitan meramente a seguir una serie de pasos *(por ejemplo con un asistente de [Windows](http://windows.microsoft.com/es-es/windows/home) en cualquiera de sus versiones)*, dando una sucesión de indicaciones sobre configuración, sin tener en cuenta ni las particularidades de la red, ni las necesidades del usuario, ni por supuesto todo el proceso anterior a este punto. En otros sistemas operativos como los de *[Linux](http://www.linux-es.org/distribuciones)* o *[MacOS](https://www.apple.com/es/osx)*, también se ajustan a este tipo de guías aunque la búsqueda debe ser algo más específica para encontrarlas y es aún más difícil localizar alguna más genérica.

Otro punto importante en las referencias que podemos encontrar es que muchas de ellas se encuentran ya desfasadas, algunas en varios años por lo que

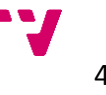

no se adaptarán a los dispositivos o los sistemas que tenga el usuario en el momento de diseñar su red.

Finalmente hemos observado que, a pesar de la amplia disponibilidad que hay en la red, no se utilizan herramientas para el diseño o la gestión de la red, a excepción del *[artículo](#page-30-0)* de *[Nick Feamster](http://www.cc.gatech.edu/~feamster/)* que hemos citado anteriormente y que se basa principalmente en la descripción de un software para tal fin, aunque con las limitaciones que se han citado anteriormente.

Por todo ello en el siguiente apartado vamos a realizar un estudio sobre diferentes aplicaciones y herramientas disponibles, que nos puedan servir de ayuda y apoyo en las distintas áreas para la creación de nuestra red doméstica y para cada una de las fases en el desarrollo de la misma.

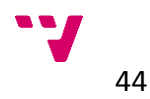

# **3 Herramientas para la gestión de redes domésticas**

# **3.1 Introducción**

Observando el entorno de las redes domésticas podemos comprobar como generalmente no se hace uso de herramientas y utilidades externas, sin embargo si realizamos una búsqueda de posibles aplicaciones que tengan relación con este medio encontraremos infinidad de ellas, tanto con un propósito concreto como para un uso generalizado en el ámbito de las redes. Consiguientemente podemos afirmar que existen numerosas herramientas que podremos utilizar durante los distintos procesos de desarrollo de una red doméstica que pueden sernos de gran utilidad en sus distintos aspectos, por tanto estudiaremos algunas de estas herramientas para analizarlas en profundidad y localizar en qué y cómo podremos utilizarlas en nuestro beneficio.

# **3.2 Herramientas para el estudio**

Antes de elegir las aplicaciones que utilizaremos para desarrollar nuestra red doméstica debemos aclarar algunos aspectos y nociones que debemos considerar para realizar una selección adecuada a nuestras necesidades y requerimientos futuros.

### **3.2.1 Conceptos de gestión de redes**

Debido al rápido aumento de los dispositivos conectados a una red y a la complejidad de las mismas, se hace necesaria la utilización de herramientas para poder gestionarlas adecuadamente que nos ayuden a automatizar los procesos y adaptarlos a cada una de las tecnologías de red.

En estas herramientas también influyen los distintos dispositivos y fabricantes de los mismos que se deseen conectar a nuestra red, ya que pueden variar las funciones o las necesidades que requiera cada uno de ellos.

Para intentar unificar todas estas cuestiones se han desarrollado estándares de gestión de redes, como el protocolo *[SNMP](https://es.wikipedia.org/wiki/SNMP)<sup>39</sup>*, teniendo presente las distintas funciones a realizar para monitorizar, analizar y gestionar las prestaciones de las redes.

Según el *estándar ISO*, para la gestión de la red se deben considerar tanto los *fallos* como la *contabilidad*, la *configuración*, las *prestaciones* y la *seguridad*.

*<sup>39</sup> Simple Network Management Protocol (Protocolo Simple de Administración de Red), es un protocolo de la capa de aplicación que facilita el intercambio de información de administración entre dispositivos de red.*

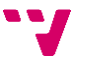

En cuanto a las herramientas de monitorización y control utilizadas se pueden diferenciar según el modo en el que interactúan con la red en dos tipos:

- *Intrusivas:* Necesitan de una aplicación a modo de *agente* en cada dispositivo de la red, que envíe la información recopilada de cada uno de ellos a una estación de monitorización, que realiza la gestión de la red propiamente dicha
- *No intrusivas***:** Solo se incluye el agente en la estación destinada a la monitorización de la red, y éste recopila y analiza la información que viaja por la red.

Las herramientas de gestión de la red se sirven del modo intrusivo, con ayuda de agentes que en cada uno de los dispositivos recogen estadísticas, responden a las órdenes y envían mensajes a al menos una estación de la red destinada a realizar las funciones de controlador, para poder realizar las modificaciones necesarias en todos ellos de un modo centralizado.

### **3.2.2 Tipos de herramientas**

Las aplicaciones relacionadas con el ámbito de las redes, al igual que el resto de programas informáticos podemos agruparlas en distintos grupos según su ámbito de utilización:

*Profesionales*  $\rightarrow$  Están diseñadas e implementadas para redes muy grandes *(generalmente son de pago)*.

Suelen estar ligadas a grandes marcas de dispositivos de gestión de redes *([CISCO,](http://www.cisco.com/) [HP,](http://www8.hp.com/) 3Com, [IBM](http://www.ibm.com/), etc.)*:

- *HP: [Open View.](http://en.wikipedia.org/wiki/HP_OpenView)*
- *Cisco: [Network Magic Pro.](http://homestore.cisco.com/en-us/Software/Network-Magic-Pro_stcVVproductId110277843VVviewprod.htm)*
- *IBM: [Tivoli NetView.](http://www-01.ibm.com/software/tivoli/products/netview) Etc…*

*Ámbito genérico* Están diseñadas para redes sencillas *(la mayoría son asequibles o gratuitas)*.

Las herramientas están asociadas a proyectos concretos lo que lo hace muy adecuado al tema del *PFC*. Estas no están tan ligadas a determinadas compañías sino que muchas veces son los propios usuarios los que desarrollan utilidades para funciones concretas y las distribuyen al público.

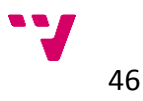

# **3.3 Revisión de herramientas**

Hemos seleccionado una serie de aplicaciones siguiendo las premisas anteriores y realizando un análisis de cada una de ellas, comparándolas con otras opciones alternativas a las mismas intentando buscar aquellas que se adaptaran más a los requerimientos que hemos delimitado en los apartados anteriores y contemplando que al combinarlas entre ellas se puedan cubrir la totalidad, o al menos la mayor parte, de los requisitos que hemos determinado en cada una de las fases de desarrollo de la red doméstica.

Asimismo hemos realizado una serie de pruebas para comprobar el funcionamiento y la utilidad de cada una de ellas, así como su facilidad de uso y disponibilidad.

### **3.3.1 Requisitos de las herramientas**

Para determinar los requerimientos de las herramientas que vamos a utilizar hemos tenido en cuenta los ámbitos de aplicación de cada una de ellas, su papel en cada una de las fases y los procesos a realizar y los puntos en los que pueden sernos útiles para cubrir los requisitos establecidos.

### **3.3.2 Principales herramientas**

#### <span id="page-44-0"></span>**3.3.2.1 netSupervisor**

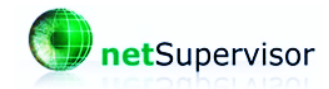

*Ilustración 22. Logotipo de netSupervisor.*

Es un software comercial diseñado por *[uvesoft](http://uvesoft.software.informer.com/)* para la supervisión de redes, el cual avisa mediante distintos métodos de errores en la red. La versión utilizada para su revisión en este proyecto es la *1.4.5*. Se encuentra disponible para *[descargar](http://netsupervisor.softonic.com/)* en español e inglés en versión *[shareware](https://es.wikipedia.org/wiki/Shareware)<sup>40</sup>* con *30 días de prueba* de forma gratuita o con licencia para 20 equipos por unos *90€* e ilimitada por unos *150€* y está diseñada para trabajar solamente sobre plataformas *[Windows](http://windows.microsoft.com/es-es/windows/home)*.

*<sup>40</sup> Modalidad de distribución de software, en la que el usuario puede evaluar de forma gratuita el producto, pero con limitaciones en el tiempo de uso o en algunas de las formas de uso o con restricciones en las capacidades finales.*

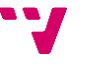

| $\Box$<br>$\Sigma$<br>$=$<br>NetSupervisor - < Proyecto actual sin título>                                                                                                    |  |  |  |  |  |  |  |  |  |
|----------------------------------------------------------------------------------------------------|--|--|--|--|--|--|--|--|--|
| Archivo Mi Red                                                                                                    |  |  |  |  |  |  |  |  |  |
| Análisis Ver Equipo Rama Fondo Herramientas<br>Ayuda<br>■图隔■■ 4 2 2 2 3 1 8 →<br>$D \times P$<br>NNSK<br>m S<br><b>大厅</b><br>$\bullet$ $\times$<br>13<br>m<br>図<br>Pipe Page 1999<br>医四回窝<br>國<br>國雪<br>当のな |  |  |  |  |  |  |  |  |  |
| Entorno de Diseño   Búsqueda avanzada de equipos                                                                                                    |  |  |  |  |  |  |  |  |  |
| <b>⊌U ⊞ 1 + + + ≱ ⊭ ≈ ≥ ≤ ┶</b><br>equipos<br>1                                                                                                    |  |  |  |  |  |  |  |  |  |
| ANALISIS -<br>PAUSA<br>P40C10<br>STOP                                                                                                    |  |  |  |  |  |  |  |  |  |
| CONEXION<br><b>ANALISIS</b><br>a.<br>----- PROXIMO ---<br>INTERVALD 10,00 seq.<br>$\overline{a}$<br>b.                                                                                                    |  |  |  |  |  |  |  |  |  |
| FORZAR ANALISIS<br>EЮ<br>Ver historial<br>L <sub>0</sub> G<br><b>▽</b> AutoScroll<br>CONFIGURACION<br>12/04/2012 07:48.57 PM Inicio de NetSupervisor                                                        |  |  |  |  |  |  |  |  |  |
| BUSQUEDA DE EQUIPOS-<br>ENM RED <b>E</b> ###<br>AVANZADA 257.00                                                                                                    |  |  |  |  |  |  |  |  |  |
| TDA700 DUTO                                                                                                    |  |  |  |  |  |  |  |  |  |
| Tipo Nombre/DNS<br>Dirección IP<br>MAC<br>Fabricante T.Red<br>Estado<br>Ult.Val<br>Max<br>Med<br>Min<br>Error<br>Muestra                                                                                    |  |  |  |  |  |  |  |  |  |
| LOCAL<br>Macbook<br>No Fabricante.<br>$\left  \cdot \right $<br>$\bf{0}$<br>192.168.002.004<br>00:1F:5B:B7:EC:25<br>$\bf{0}$<br>Reset                                                                       |  |  |  |  |  |  |  |  |  |
|                                                                                                    |  |  |  |  |  |  |  |  |  |
| $\leftarrow$<br>m.<br>٠                                                                                                    |  |  |  |  |  |  |  |  |  |

*Ilustración 23. Pantallazo del programa netSupervisor.*

Las funciones principales de la herramienta son*<sup>41</sup>*:

- *Interfaz gráfica para creación de esquemas de red y herramientas múltiples de monitorización.*
- *Supervisor continuo de cualquier equipo con IP conectado a cualquier red (LAN, WAN, Internet).*
- *Detección (configurable) de hasta 8 tipos de errores y configuración de 6 acciones a realizar en caso de error.*
- *Configuración de tiempo entre análisis.*
- *Trazador de redes.*
- *Buscador avanzado de equipos en cualquier red.*
- *Analizador de rangos de direcciones IP.*
- **•** Analizador de puertos TCP y UDP para cualquier equipo (LAN, WAN, *Internet).*
- *Identificación avanzada de puertos (programas que usan el puerto, juegos, virus-troyanos y aplicaciones de terceros).*
- *Resolución de [dirección MAC](https://es.wikipedia.org/wiki/Direcci%C3%B3n_MAC)<sup>42</sup>, fabricante de tarjeta de red y nombre de dominio DNS para cualquier equipo.*
- *Inventario de equipos y propiedades de los mismos.*
- *Detección de caída de red.*
- *Representación gráfica de los datos de respuesta para cada equipo.*

*<sup>42</sup> es un identificador de 48 [bits](https://es.wikipedia.org/wiki/Bit) (6 bloques [hexadecimales\)](https://es.wikipedia.org/wiki/Sistema_hexadecimal) que corresponde de forma única a una [tarjeta o](https://es.wikipedia.org/wiki/Tarjeta_de_red)  [dispositivo de red.](https://es.wikipedia.org/wiki/Tarjeta_de_red) Se conoce también como dirección física, y es única para cada dispositivo.*

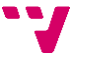

*<sup>41</sup> Información extraída de la web: http://www.uvesoft.com/productosnetsupervisor.htm* 

### <span id="page-46-0"></span>**3.3.2.2 AirCrack**

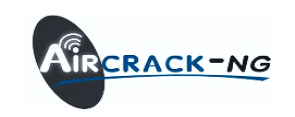

*Ilustración 24. Logotipo de AirCrack.*

Es un programa *crackeador<sup>43</sup>* de claves *[WEP](https://es.wikipedia.org/wiki/WEP)<sup>44</sup>* y *[WPA](https://es.wikipedia.org/wiki/WPA)<sup>45</sup>* para redes *[Wi-Fi](https://es.wikipedia.org/wiki/Wifi)* desarrollado por *[Thomas d'Otreppe](http://www.linkedin.com/in/thomasdotreppe)* para *[AirCrack-ng](http://www.aircrack-ng.org/)*, el cual es capaz de recuperar las claves una vez que haya conseguido suficientes paquetes de datos. Esto nos permite comprobar la robustez de las contraseñas utilizadas por las redes *[Wi-Fi](https://es.wikipedia.org/wiki/Wifi)* y los mecanismos de seguridad implantados en nuestra red.

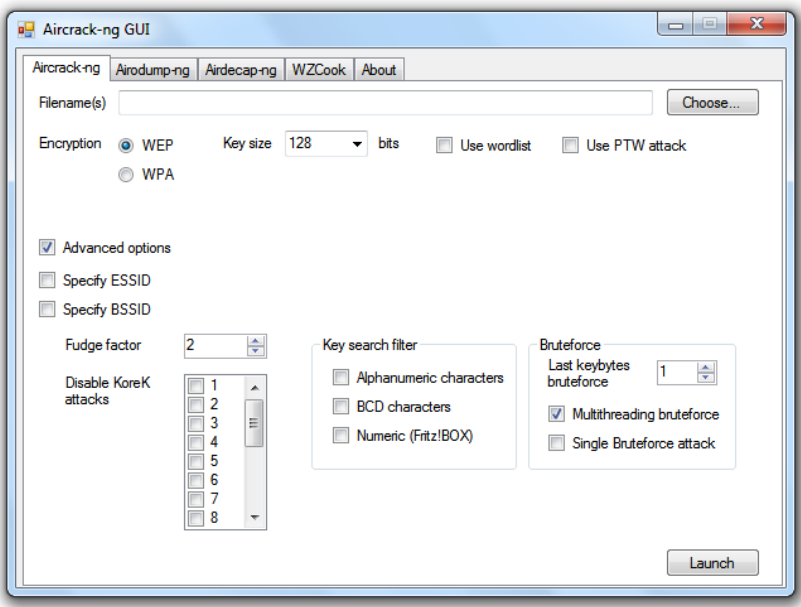

*Ilustración 25. Pantallazo de la aplicación AirCrack-ng.*

Está disponible *gratuitamente* para *[descargar](http://aircrack-ng.softonic.com/)* bajo licencia *[GPL](https://es.wikipedia.org/wiki/GPL)<sup>46</sup>* , tanto en español como en inglés, actualmente en su *versión 1.0-rc3* o *1.2 beta 1* en su versión de desarrollo y aunque está especialmente pensada para plataformas con sistemas operativos *[Linux](http://www.linux-es.org/distribuciones)* también dispone de versión para *[Windows](http://windows.microsoft.com/es-es/windows/home) (aunque con algunas peculiaridades)*, y para dispositivos con *[Zaurus](http://www.openbsd.org/zaurus.html)<sup>47</sup>* .

*<sup>47</sup> Es el nombre de una serie de PDA hechas por la corporación Sharp las cuales cuentan con un sistema operativo propio basado en Linux denominado OpenZaurus.*

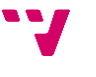

<sup>43</sup> *Termino que se utiliza para referirse a mecanismos que rompen algún sistema de seguridad.*

*<sup>44</sup> Wired Equivalent Privacy (Privacidad Equivalente a Cableado), es el sistema de cifrado incluido en el estándar IEEE 802.11 como protocolo para redes Wireless que permite cifrar la información que se transmite.*

*<sup>45</sup> Wi-Fi Protected Access (Acceso Wi-Fi protegido), es un sistema para proteger las redes inalámbricas, creado para corregir las deficiencias del sistema previo (WEP). El sufijo PSK hace referencia a las claves pre compartidas.*

*<sup>46</sup> GNU General Public License (Licencia Pública General de GNU), está orientada principalmente a proteger la libre distribución, modificación y uso de software.*

De manera general, las herramientas que se incluyen en *AirCrack* se dividen en varias categorías:

- *airdoump:* recolección de información.
- *AirCrack-ng:* ataques sobre dicha información.
- *aireplay-ng:* aceleración de la obtención de información.

Estas son las tres herramientas más destacadas y más conocidas de la suite, sin embargo, no son las únicas y además se incluyen en dicha suite otra gran cantidad de herramientas útiles en estas y otras tareas que permitirán auditar tu red de manera mucho más eficiente*<sup>48</sup>* .

Para este propósito también encontramos otras opciones para realizar esta tarea mediante discos *(CD o DVD)* como *[Beini](http://beini.softonic.com/)* o *[WifiSlax](http://www.wifislax.es/)*, esta última que incluso contiene *AirCrack* como uno de sus componentes, los cuales podemos arrancar una distribución de *[Linux](http://www.linux-es.org/distribuciones)* en cualquier ordenador especialmente pensada para este fin.

#### <span id="page-47-0"></span>**3.3.2.3 Network Inventory Advisor**

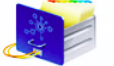

**Network Inventory Advisor** 

Es un gestor de redes diseñado por *[Clear Apps](http://www.clearapps-software.com/)* el inventariado de redes. Se encuentra disponible para *[descarga](http://network-inventory-advisor.softonic.com/)* en varios idiomas, incluyendo el castellano y actualmente se encuentra en su *versión 4.2*.

Está disponible para *[Windows](http://windows.microsoft.com/es-es/windows/home)*, donde se distribuye una versión de prueba gratuita limitada para un máximo de *10 nodos<sup>49</sup>* de red de forma gratuita y para una red mayor se puede adquirir desde *65€* con *25 nodos*, hasta una licencia sin límite de nodos por *699€*, además de la versión para *[MacOS](https://www.apple.com/es/osx)*, donde se ofrece la licencia para 25 nodos en forma de *prueba de 30 días,* a partir de los cuales podremos adquirir la licencia desde *49€*, hasta los *499€* con licencia ilimitada.

La aplicación detecta las configuraciones de redes bajo *[Windows](http://windows.microsoft.com/es-es/windows/home)*, *[MacOS](https://www.apple.com/es/osx)*, *[Linux](http://www.linux-es.org/distribuciones)* y *SNMP*.

*<sup>49</sup> En [redes de computadoras](https://es.wikipedia.org/wiki/Red_de_computadoras) cada una de las máquinas es un nodo, y si la red es Internet, cada servidor constituye también un nodo.*

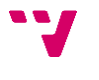

*Ilustración 26. Logotipo de Network Inventory Advisor.*

*<sup>48</sup> Información extraída de la web: www.AirCrack.es*

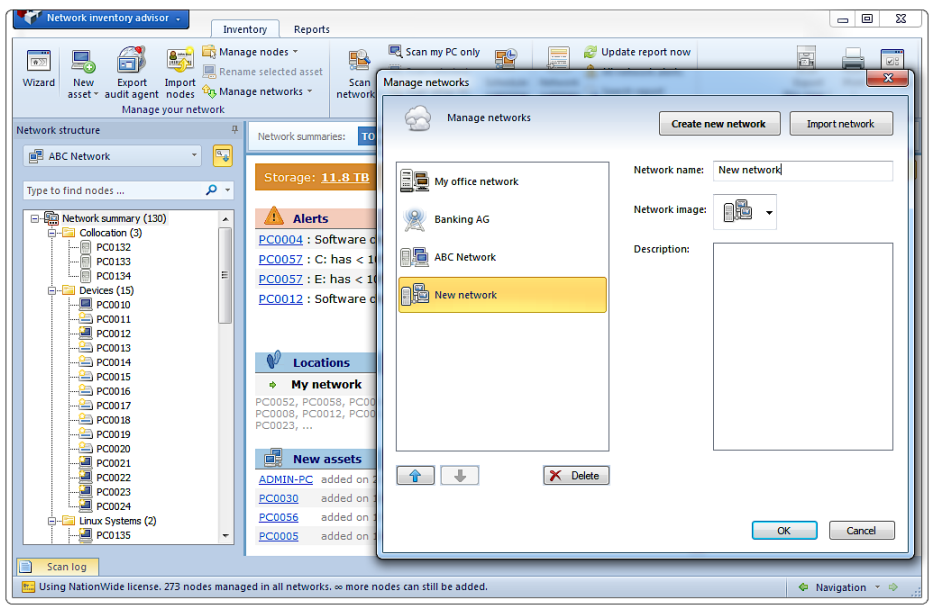

*Ilustración 27. Pantallazo del programa Network Inventory Advisor.*

Sus principales características son*<sup>50</sup>*:

- *Network Inventory:* Inventario de redes *[Windows](http://windows.microsoft.com/es-es/windows/home)*, *[MacOS](https://www.apple.com/es/osx)*, *[Linux](http://www.linux-es.org/distribuciones)*, *SNMP* y nodos personalizados manualmente. Exploración remota automatizada.
- *Hardware Inventory:* Inventario del hardware de la red. Recopilación de datos de almacenamiento, información sobre los procesadores, adaptadores de vídeo, placas base, memoria y otros equipos como impresoras y otros periféricos.
- *Software Inventory:* Inventario del software en los equipos de la red. Recopilar información en profundidad acerca del sistema operativo (*[Windows](http://windows.microsoft.com/es-es/windows/home)*, *[MacOS](https://www.apple.com/es/osx)*, *[Linux](http://www.linux-es.org/distribuciones)*), *Service Packs<sup>51</sup>* y parches, aplicaciones instaladas, las claves de serie y la información de licencia.
- *Computer Inventory:* Inventario de los equipos de la red. Audita de forma automática la información de las configuraciones y componentes y características de cada equipo de la red.
- *License Compliance:* Cumplimiento de licencias de software utilizadas en los equipos. Descubrir e identificar el software de forma individual en cada equipo o en toda la red y comprobar la validez de las licencias utilizadas. Inventariar las licencias en entornos virtuales.
- *Informes configurables:* Creación de informes predefinidos como el estado del antivirus, el uso del disco duro, cambios en el hardware o software de los equipos, etc.

*<sup>51</sup> Consisten en un grupo de actualizaciones que corrigen y mejoran aplicaciones y sistemas operativos.*

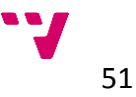

*<sup>50</sup> Información extraída y traducida de la web[: www.clearapps-software.com](http://www.clearapps-software.com/)*

*[Network Inventory Advisor](#page-47-0)* automatiza totalmente el inventario de la red gracias a la función de planificador de escaneo y el agente de auditoría exportable opcional. Crear fácilmente informes de auditoría de software para ver el software que se instala en cada equipos, localizar aplicaciones no autorizadas, y asegúrese de el software necesario está instalado en todas los equipos de la red.

Puede exportar de forma simple y en múltiples formatos la información de inventario recopilada de la red, interfaz de línea de comandos o informes realizados. Puede crear informes personalizados, listas, tablas y otros formatos para organizar la información recopilada por la aplicación. Los informes se pueden programar para ejecutarse automáticamente, enviarlos por correo electrónico o subir a su servidor *[FTP](https://es.wikipedia.org/wiki/File_Transfer_Protocol)<sup>52</sup>* en cualquier momento.

### <span id="page-49-0"></span>**3.3.2.4 inSSIDer**

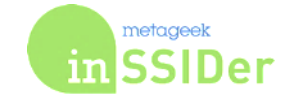

*Ilustración 28. Logotipo de inSSIDer.*

Es una utilidad desarrollada por *[Metageek](http://www.metageek.net/)* que te permitirá buscar redes inalámbricas en tu zona y controlar de un modo gráfico la intensidad de sus señales, actualmente se puede adquirir por **19,99\$** en su *versión 4*, para sistemas *[Windows](http://windows.microsoft.com/es-es/windows/home)* y *[MacOS](https://www.apple.com/es/osx)*. También podremos *[descargar](http://inssider.softonic.com/)* la versión anterior *[2.1.6.1394](http://inssider.softonic.com/)*, disponible de manera totalmente *gratuita* para probar las funciones más básicas.

Además cuenta con distintas soluciones profesionales dependiendo del tamaño de la red a analizar, algunas de las cuales incluyen accesorios hardware, como dispositivos USB a los que denominan *Wi-Spy* para analizar las posibles interferencias en radiofrecuencia que puedan afectar a la recepción de la señal *[Wi-Fi](https://es.wikipedia.org/wiki/Wifi)*. Estos *packs* están disponibles desde *199\$.*

Concretamente, con *inSSIDer* puedes detectar todas las redes inalámbricas que ofrecen cobertura en tu zona y listar en pantalla todos sus detalles: *[SSID](https://es.wikipedia.org/wiki/SSID)<sup>53</sup>* , dirección *MAC*, canal, *[RSSI](https://es.wikipedia.org/wiki/RSSI)<sup>54</sup>*, tipo de red y seguridad, velocidad e intensidad de la señal.

*<sup>54</sup> Received Signal Strength Indicator: Indicador de fuerza de la señal recibida, es una escala de referencia (en relación a 1 [mW\)](https://es.wikipedia.org/wiki/Vatio) para [medir](https://es.wikipedia.org/wiki/Medir) el nivel de [potencia](https://es.wikipedia.org/wiki/Potencia_el%C3%A9ctrica) de las [señales](https://es.wikipedia.org/wiki/Se%C3%B1al) recibidas por un dispositivo en [redes inalámbricas.](https://es.wikipedia.org/wiki/Red_inal%C3%A1mbrica)*

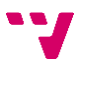

*<sup>52</sup> Es un [protocolo de red](https://es.wikipedia.org/wiki/Protocolo_de_red) para la [transferencia de archivos](https://es.wikipedia.org/wiki/Transferencia_de_archivos) entre sistemas conectados a una red [TCP](https://es.wikipedia.org/wiki/Transmission_Control_Protocol) (Transmission Control Protocol), basado en la arquitectura [cliente-servidor.](https://es.wikipedia.org/wiki/Cliente-servidor)*

 $^{53}$  Es un nombre incluido en todos los paquetes de una red inalámbrica (<u>Wi-Fi</u>) para identificarlos como parte de esa *red. También es conocido como el nombre de red o punto de acceso, en las redes inalámbricas.*

Además, mediante una gráfica, te permitirá monitorizar la calidad de la señal utilizando como parámetro de control el indicador que refleja la fuerza o intensidad de la señal de radio recibida*<sup>55</sup>* .

| Ele CPS View Window Help            |                   |                                        |                    |                          |                                                                                           |                         |                         | $-101 \times 1$               |
|-------------------------------------|-------------------|----------------------------------------|--------------------|--------------------------|-------------------------------------------------------------------------------------------|-------------------------|-------------------------|-------------------------------|
|                                     |                   |                                        |                    |                          | Intell70 PRO/Winniess 3945ABG Network Connection - Packet Scheduler Miniport - 1 - 3 Stop |                         |                         | SUBSCRIEG                     |
| <b>FUTER &amp; SQ SSO or Ventor</b> | $1 - 14$          | Network Type = Security = 2<br>$\cdot$ |                    |                          |                                                                                           |                         |                         | rownsoon metageek             |
| $\times$ 1-14                       |                   |                                        |                    |                          |                                                                                           |                         |                         |                               |
| $F$ ssp                             |                   | Channel                                | <b>RSSI</b>        | v Seculy                 | MAC Address                                                                               | Max Rate                | Veridor                 | Network Type                  |
| <b>Z</b> EWWAP2_D/T                 |                   | в                                      |                    | 159 WPA2 Personal        | 10:00:7F:92:24:46                                                                         | 144                     |                         | <b>Infrastructure</b>         |
| The Clearing                        |                   | п                                      |                    | 159 WPA2 Personal        | DC:9F:DB:TC:T4:C4                                                                         | 216                     | Ubiguili Networks, Tnc. | <b>Intradeucture</b>          |
| vinimedia7028849                    |                   | п                                      |                    | 158 WRA2 Personal        | 008E-F24F.CS28                                                                            | 144                     |                         | <b>Infrastructure</b>         |
| <b>ETWEivithFON</b>                 |                   | ш                                      |                    | 158 Open                 | 7253A3AEA611                                                                              | 144                     |                         | Infrastructure                |
| <b>EX SHEXA</b>                     |                   | 7                                      |                    | -41 WPA2-Enterprise      | 50:46.50:02:23:80                                                                         | 216                     |                         | Infrastructure                |
| SNEX3                               |                   | z                                      |                    | 47 WPA2Entegrise         | 108F:480423E0                                                                             | $\overline{\mathbf{z}}$ |                         | <i><b>Infractivucking</b></i> |
| smexap2                             |                   | Б                                      |                    | <b>SA WPAZENegrise</b>   | 50.46.50.01:62.00                                                                         | 216                     |                         | <b>Infrastructure</b>         |
| <b>SNEXS</b>                        |                   | <b>REG</b>                             |                    | 59 MPA2 Enterprise       | 504850-0088-08                                                                            | 216                     |                         | Inhadroctore                  |
| <b>Wwec</b>                         |                   | k                                      | s.                 | <b>66 WPAZENegrise</b>   | 021A11F288E9                                                                              | 65                      |                         | <b>Inhastructure</b>          |
| SHEX2                               |                   | n                                      | $-$                | -70 In PAZ Enterprise    | 30 85 A 9 34 30 30                                                                        | 216                     |                         | <b>Infrastructure</b>         |
| <b>Anido Guest</b>                  |                   | $1 - 5$                                |                    | JS WPAZ Enterprise       | 10/0F:40:01:67:09                                                                         | 300                     |                         | <b>Infrastructure</b>         |
| timexap3                            |                   | п                                      |                    | 75 WPA2Ertecrice         | 50.46 50.00 87:28                                                                         | 216                     |                         | Inhappucture                  |
| Anido                               |                   | $1 + 5$                                |                    | -76 WPA2 Enterprise      | 10.6F:48:81.67.08                                                                         | 300                     |                         | <b>Infrastructure</b>         |
| bowt                                |                   | n                                      |                    | <b>37 WEP</b>            | 002482FA40FC                                                                              | 13                      | Neigear                 | Infrastructure                |
| CACTUS3                             |                   | в                                      |                    | <b>J7 WPA2Enterprise</b> | 08606E £9.58.08                                                                           | 216                     |                         | Infractivucture               |
| LEDASERVER                          |                   | s                                      |                    | 60 WRAZ Enterprise       | 03:9C1D:27:02:4F                                                                          | 130                     | <b>Cisco Systems</b>    | <b>Infrastructure</b>         |
| CACTUS                              |                   | œ                                      | .                  | <b>80 WPA2 Entegrise</b> | 108F:48D422C8                                                                             | 216                     |                         | <b>Infrastructure</b>         |
| <b>METGEARS</b>                     |                   | $5 - 10$                               |                    | 62 WP42 Personal         | E0.4634.00FE.54                                                                           | 150                     | NETGEAR                 | <b>Intragmucture</b>          |
| Mélcome<br>Time Graph               | 24 GHz Channels   | 5 GHz Elseneis                         |                    |                          |                                                                                           |                         |                         |                               |
| $-20$                               |                   |                                        |                    |                          |                                                                                           |                         |                         |                               |
|                                     |                   |                                        |                    |                          |                                                                                           |                         |                         |                               |
| $\infty$                            |                   |                                        |                    |                          |                                                                                           |                         |                         |                               |
|                                     |                   |                                        |                    |                          |                                                                                           |                         |                         |                               |
| $-60$                               |                   |                                        |                    | <b>SMEX4</b>             |                                                                                           |                         |                         |                               |
|                                     | SMEN)             |                                        |                    |                          |                                                                                           |                         |                         |                               |
| -50                                 |                   | smessed                                |                    |                          |                                                                                           |                         |                         |                               |
| 60                                  |                   |                                        |                    |                          | <b>SMEXS</b>                                                                              |                         |                         |                               |
|                                     |                   |                                        | <b>Vwec</b>        |                          |                                                                                           |                         |                         |                               |
| $-70$                               |                   |                                        |                    |                          |                                                                                           |                         |                         |                               |
|                                     |                   | <b>Anieg Groen</b>                     | <b>LEASED BACK</b> |                          | draward                                                                                   | c tus.                  |                         |                               |
| 40                                  |                   |                                        | عثممه كمعانيه      | ų<br>GEAR<br>¥.          |                                                                                           |                         |                         |                               |
|                                     | <b>COUNTY</b>     |                                        |                    | Garmet Wide Netw         |                                                                                           |                         |                         |                               |
| -90                                 | NT <sub>FIO</sub> |                                        |                    |                          |                                                                                           |                         | <b>IWAR</b>             |                               |
| 100                                 | ٠                 | в<br>и                                 |                    | ø                        | õ<br>9<br>11                                                                              | 12                      | 34<br>13                |                               |

*Ilustración 29. Pantallazo de la aplicación inSSIDer.*

Funciones principales*<sup>56</sup>*:

- **•** Inspeccionar su red *[Wi-Fi](https://es.wikipedia.org/wiki/Wifi)* y las redes que rodean.
- Explorar y filtrar los puntos de acceso cercanos.
- Solucionar problemas de competencia y se obstruyen los puntos de acceso *[Wi-Fi](https://es.wikipedia.org/wiki/Wifi)* de los canales.
- Resaltar los puntos de acceso para áreas con alta concentración de *[Wi-](https://es.wikipedia.org/wiki/Wifi)[Fi](https://es.wikipedia.org/wiki/Wifi)*.
- Seguimiento de la fuerza de las señales recibidas en *dBm* en el tiempo.
- Ordenar los resultados por dirección *MAC*, *SSID*, *Canal*, *RSSI*, la última vez visto en la exportación de *[Wi-Fi](https://es.wikipedia.org/wiki/Wifi)* y los datos *GPS* a un archivo *KML* de *Google Earth*.

Para ello utiliza tu tarjeta inalámbrica actual y el software de conexión lo que nos permite localizar de manera visual donde podemos situar nuestro punto de acceso *[Wi-Fi](https://es.wikipedia.org/wiki/Wifi)* y que canales utilizar para no interferir, o hacerlo en la menor medida, con las redes colindantes y así aprovechar menor nuestro ancho de banda inalámbrico.

Si queremos realizar esta función desde nuestro propio móvil podemos utilizar la versión para dispositivos *Android* descargándola directamente desde *[Google](https://play.google.com/store/apps/details?id=com.metageek.inSSIDer&hl=en)  [Play](https://play.google.com/store/apps/details?id=com.metageek.inSSIDer&hl=en)* de por *7,31€* en nuestro terminal.

*<sup>56</sup> Información extraída y traducida de la web: www.metageek.net/products/inSSIDer/*

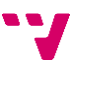

*<sup>55</sup> Información extraída de la web: http://inSSIDer.softonic.com*

### <span id="page-51-0"></span>**3.3.2.5 [The Dude](http://www.mikrotik.com/thedude)**

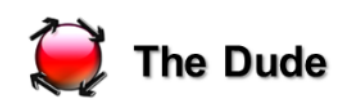

*Ilustración 30. Logotipo de The Dude.*

Es una aplicación de *[Mikrotik](http://www.mikrotik.com/)*, diseñado para mejorar la manera en que administra un entorno de red. Se encuentra disponible en *[descarga](http://the-dude.softonic.com/)* para plataformas *[Windows](http://windows.microsoft.com/es-es/windows/home)*, *[Linux](http://www.linux-es.org/distribuciones)* y *[MacOS](https://www.apple.com/es/osx)* actualmente en su *versión 3.6*, descargable de forma totalmente gratuita y en *español*. También está disponible la *versión 4.0* en fase *beta 3*.

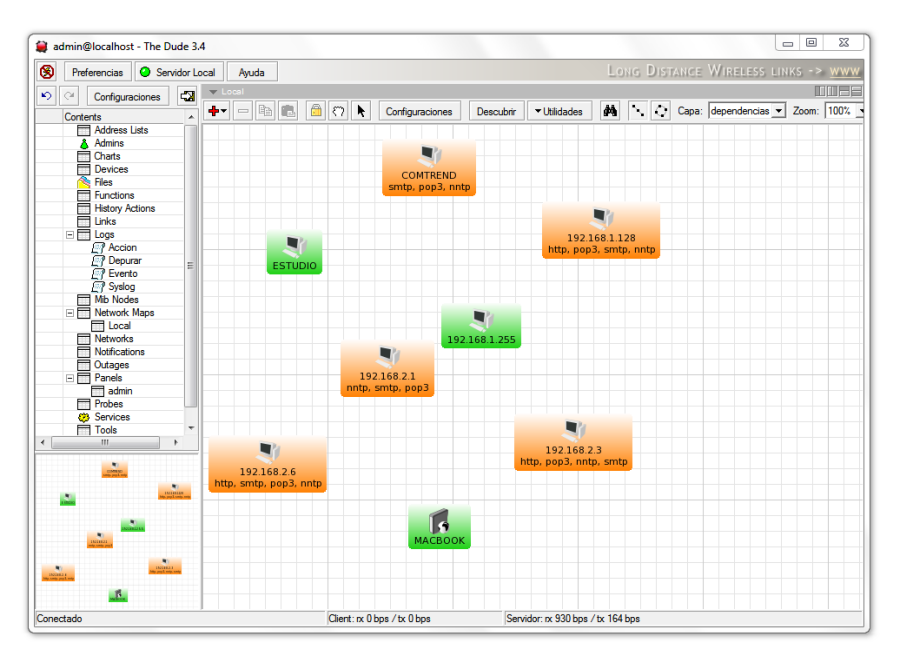

*Ilustración 31. Pantallazo del programa The Dude.*

Algunas de sus características:

- Auto descubrimiento y diseño de la red.
- Detecta cualquier tipo o marca de dispositivo.
- Monitorización de dispositivos, de enlaces y notificaciones.
- Incluye iconos *SVG* para dispositivos y soporta los iconos personalizados y fondos.
- Fácil instalación y uso.
- Le permite dibujar sus propios mapas personalizados y añadir dispositivos.
- Soporta *SNMP*, monitoreo *ICMP*, *DNS* y *TCP* para los dispositivos que lo soportan.
- Enlace individual de seguimiento de su uso y gráficos.
- El acceso directo a herramientas de control remoto para la gestión de dispositivos.
- Soporta servidor remoto y usuario local.

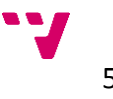

Busca automáticamente todos los dispositivos dentro de las subredes especificadas y diseña un mapa de las redes conectadas, controlando los servicios de sus dispositivos y avisándole en caso de que algún servicio tenga problemas.

Es de gran utilidad para localizar cada uno de los dispositivos conectados a nuestra red y diseñar un mapa con la distribución de nuestra red doméstica.

### <span id="page-52-0"></span>**3.3.2.6 BASpeed**

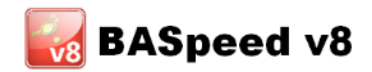

*Ilustración 32. Logotipo de BASpeed.*

Es una suite de aplicaciones creada por *[djnacho](http://baspeed.bandaancha.eu/author/admin/)<sup>57</sup>* y está disponible con licencia *Freeware* actualmente en su *versión 8* en versiones *[descargables](http://baspeed.softonic.com/)* para *[Windows,](http://windows.microsoft.com/es-es/windows/home) [Linux,](http://www.linux-es.org/distribuciones) OSX* y una versión *portable*, todas ellas en *español*. También tiene disponible el código fuente del programa bajo licencia *GPL*.

Esta suite tiene como misión, ayudar al usuario a identificar cualquier problema que pueda tener su conexión a internet. Para ello, dispone de una serie de programas, que permiten al usuario cuantificar muchos de los parámetros de su conexión a internet, como por ejemplo la velocidad de descarga y subida, la latencia, realizar una traza de la ruta de los paquetes, etc*<sup>58</sup>* .

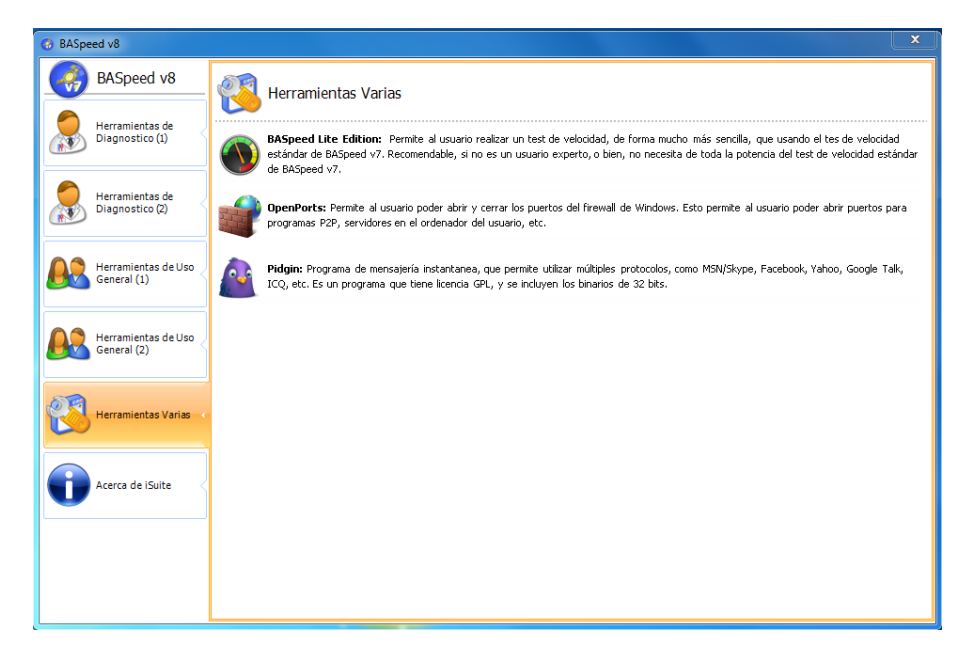

*Ilustración 33. Pantallazo de BASpeed.*

*<sup>58</sup> Información extraída de la web: http://baspeed.bandaancha.eu/.*

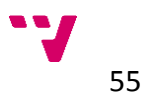

*<sup>57</sup> Usuario y moderador de http://bandaancha.eu.*

Los módulos disponibles en *BASpeed*, son los siguientes *(agrupados en su sección correspondiente)<sup>59</sup>*:

- Herramientas de Diagnóstico 1:
	- Test de Velocidad de Descarga y Subida.
	- **E** Line Benchmark.
	- Test de latencia (ping).
	- Servidor de Velocidad en Red Local.
	- Test de Velocidad en Red Local.
	- Optimizador de la conexión a internet.
- Herramientas de Diagnóstico 2:
	- Test de Servidores DNS.
	- **SpeedMonitor (Gráfica de velocidad).**
	- Escáner de puertos.
	- Monitor de Conexión.
	- **SocketMonitor.**
	- **SocketStats.**
	- Información de Red.
- Herramientas de Uso General 1:
	- Información de red.
	- Sincronizador de Hora de Internet.
	- Asistente de Resolución de Incidencias ADSL (ADRIA).
	- *Usuario* / *Password* de Routers.
	- Generador de claves WEP/WPA para *[Wi-Fi](https://es.wikipedia.org/wiki/Wifi)*.
	- **Renueva IP.**
- Herramientas de Uso General 2:
	- Buscar Información de Central Telefónica.
	- Calculadora de Velocidad Máxima Teórica.
	- **Monitor de Latencias.**
	- Información de IP.
- Herramientas Varias:
	- **BASpeed Lite Edition.**
	- **•** OpenPorts.
	- Pidgin (Mensajería).

<span id="page-53-0"></span>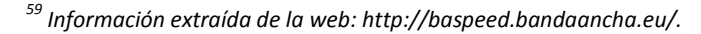

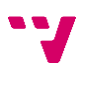

### **3.3.2.7 TeamViewer**

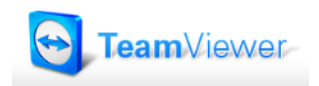

*Ilustración 34. Logotipo de TeamViewer.*

Es una aplicación de control remoto que pone el acento en la facilidad de uso. Está desarrollada por *[TeamViewer GmbH](http://www.teamviewer.com/es/company/index.aspx)* y actualmente se encuentra disponible en su *versión 9*, *[descargable](http://teamviewer.softonic.com/)* de forma *completamente gratuita* para uso no comercial, con diversas opciones para las distintas plataformas, tanto equipos con *[Windows](http://windows.microsoft.com/es-es/windows/home)*, *[Linux](http://www.linux-es.org/distribuciones)* y *[MacOS](https://www.apple.com/es/osx)*, como en dispositivos portátiles ya sean *[smartphones](https://es.wikipedia.org/wiki/Smartphone)* o *tablets* con sistemas *IOS* o *Android*, todos disponibles en *español*.

Cada ordenador que esté ejecutando *TeamViewer*, además de actuar como servidor, puede conectarse a otro y obtener una vista interactiva del Escritorio del otro equipo, además de poder conectarse directamente desde nuestro teléfono.

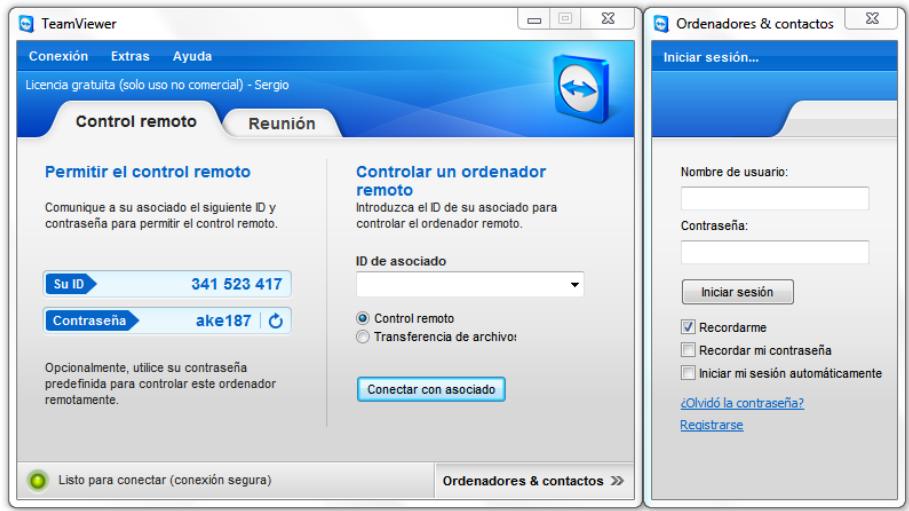

*Ilustración 35. Pantallazo de TeamViewer.*

La aplicación está más enfocada para un uso comercial, aunque también podemos utilizarla a nivel doméstico para tener *acceso remoto* a nuestros equipos y realizar tareas de *administración remota*, pero en un ámbito más comercial ofrece muchas más opciones adicionales, como *reuniones* y *presentaciones en línea*, *sesiones de formación* a empleados o *trabajo en equipo* en red.

En este sentido se ofrecen varias opciones adicionales a la aplicación principal, dividida en distintas versiones como la *[QuickSupport](https://play.google.com/store/apps/details?id=com.teamviewer.quicksupport.market&hl=es)*, destinada a dar soporte remoto a los usuarios, sin necesidad de realizar ninguna instalación, la versión *Host* que funciona como servicio de sistema y permite el acceso permanente a sistemas remotos, incluido inicio/fin de sesión y reinicio remoto, ideal para

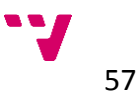

mantenimiento de servidores y oficina en casa, la *[QuickJoin](https://www.teamviewer.com/es/download/windows.aspx)* con inicio rápido de sesión, ideal para presentaciones, una versión *[Portable](http://teamviewer-portable.softonic.com/)* para poder llevarla encima un dispositivo de almacenamiento externo y ejecutarla en cualquier equipo, incluso las versiones *Manager* con el que se pueden administrar detalladamente los asociados en una base de datos y compartirla en la misma red con otros técnicos y la *MSI* pensada específicamente para administradores de dominios.

Además todas las versiones cuentan con la posibilidad de *personalizarlas* añadiendo el logotipo de la empresa que utilice la aplicación para su uso en la empresa o con sus usuarios para una mayor integración en su uso empresarial. Las versiones para uso *comercial* requieren de una licencia disponible en 3 versiones *Business*, *Premium* y *Corporate*, para los distintos requisitos que se deseen con un precio de *29€, 59€* y *119€ al mes* respectivamente.

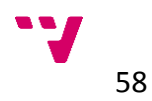

# **3.4 Ubicación de herramientas por fases**

Una vez vistas las características de cada una de las aplicaciones que hemos seleccionado, comprobamos la relación entre las diversas funciones que realizan en conjunto y los requisitos especificados anteriormente que se deben cubrir para la concreción de cada una de las fases de desarrollo de una red doméstica.

Para tener una visión general pasamos a desglosar en la siguiente tabla los distintos requisitos que cubre cada una de las aplicaciones descritas:

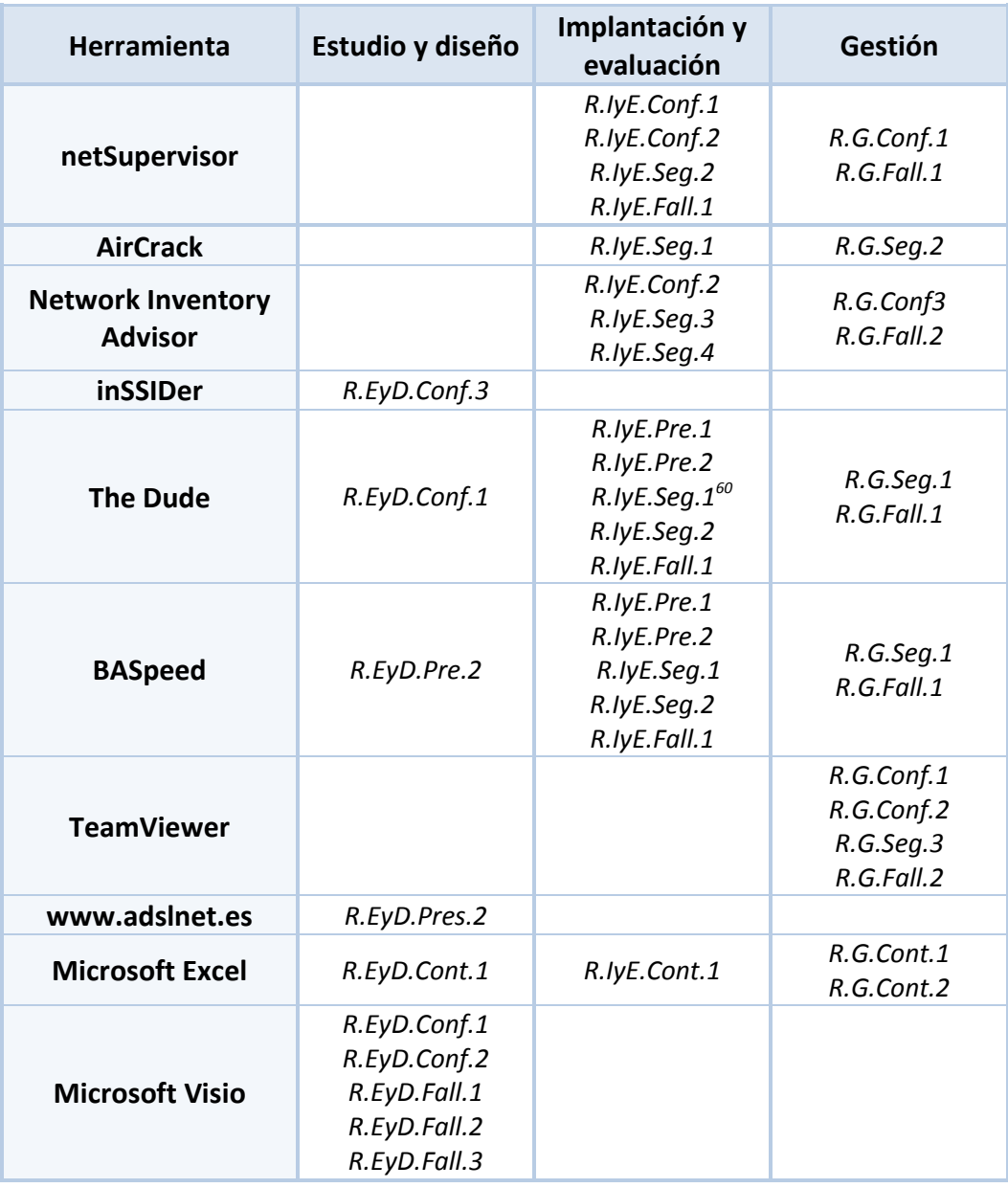

*Tabla 6. Relación de herramientas y etapas.*

<sup>60</sup> *Permite la modificación y generación de claves, pero no comprueba la robustez de las mismas.*

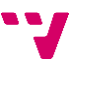

Con la tabla anterior podemos demostrar que gracias al conjunto de aplicaciones que hemos seleccionado se han cubierto todos los requisitos que habíamos detectado en cada una de las fases de desarrollo de la red *(exceptuando los que requieren una intervención física que no se puede realizar por software)*.

## **3.5 Conclusiones**

Finalmente con los requisitos básicos que hemos manifestado y las herramientas de software que hemos escogido comprobamos que además de servirnos de gran ayuda en cada uno de los pasos, en muchos de ellos puede llegar a ser indispensable su utilización para poder llevar a cabo determinadas configuraciones y comprobaciones de nuestra red.

También es cierto que las aplicaciones seleccionadas no son las únicas que podemos encontrar disponibles en internet, aunque sí son una buena referencia para determinar las funciones que necesitamos y aunque no hemos encontrado una única herramienta que cubra todas las necesidades, sí que hay muchas que realizar funciones complementarias y combinándolas adecuadamente podemos cubrir todo el proceso de desarrollo de nuestra red.

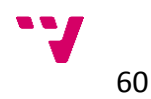

# **4 Guía para la gestión eficiente**

# **4.1 Introducción**

A continuación pasaremos a desarrollar nuestra propuesta de guía para un gestión eficiente de las redes domésticas en la que se describirán gráfica y textualmente los principales pasos a seguir en el desarrollo de nuestra propia red.

Durante las distintas fases se describirán las pautas a tener en cuenta en las tomas de decisión, teniendo en cuenta las distintas opciones y particularidades que surgirán en cada paso del proceso. Se representaran los procesos más significativos que se llevarán a cabo durante cada fase del desarrollo de la red y se incorporaran las diferentes herramientas que se han descrito previamente en los puntos que consideramos que puedan servirnos de ayuda e incluso sean necesarios para llevar a cabo determinados procesos, mediciones y comprobaciones sobre nuestra red doméstica.

## **4.2 Propuesta de guía**

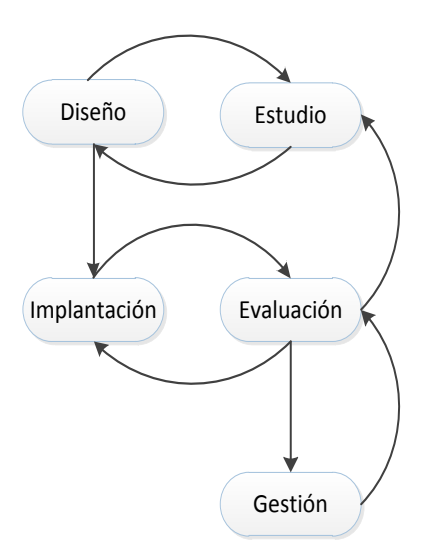

*Diagrama 2. Interrelación entre fases.*

Como podemos observar todas las fases se encuentran estrechamente relacionadas entre sí pues, como todo proceso de creación, el desarrollo de una red informática puede ir evolucionando y adaptándose a medida que se avanza en el proceso. De este modo tendremos en cuenta que el hecho que modificar o añadir algún elemento del proceso que hubiéramos determinado previamente puede conllevar la necesidad de rehacer algunos aspectos previos para garantizar que continuamos cumpliendo las expectativas fijadas en el inicio. Consecuentemente intentaremos ir adelantándonos a las necesidades o alternativas que puedan ir surgiendo para tenerlas en cuenta con antelación y evitarnos futuros contratiempos.

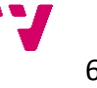

Seguiremos el esquema de fases propuesto, desglosándolas en una serie de pasos a seguir para la concreción de cada una de ellas adaptándolas a nuestro caso particular, tomando como referencia una serie de conceptos y rasgos generales a todas las redes.

De este modo iremos localizando los puntos clave de cada proceso y las características propias de cada uno para conseguir que nuestra red alcance los requisitos y necesidades que motivaron su creación.

# **4.3 Estudio y diseño**

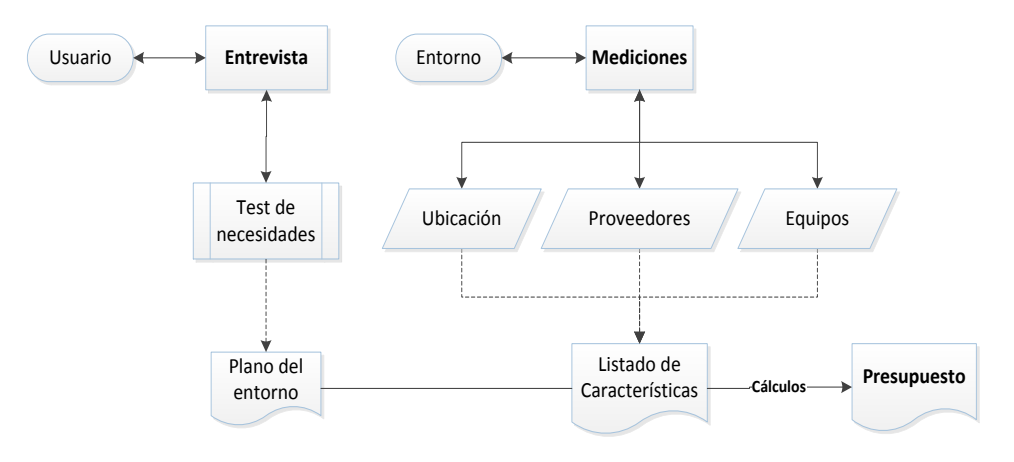

*Diagrama 3. Pasos del Estudio y Diseño de la red.*

### **4.3.1 Descripción**

El primer paso para iniciar el proceso de creación de una red informática, es conocer y concretar los requisitos que deberá tener y las necesidades que los usuarios de dicha red esperen cubrir una vez que esté operativa.

Para ello lo primero que debemos hacer, ya sea para una empresa o para un particular, es concertar una *entrevista* con el usuario o en su caso el responsable de gestionar la red que vamos a diseñar. Incluso a nivel personal debemos dedicarle un tiempo a reflexionar sobre este punto ya que será importante establecer unos objetivos concretos que deseemos alcanzar durante el desarrollo de la red.

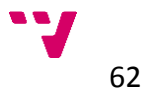

En este punto es recomendable determinar un *test de necesidades* básicas para concretar los puntos clave de la red tales como:

- El *número de dispositivos* que vayamos a conectar a la red. Este detalle puede ser complicado ya que generalmente no podemos prever los distintos dispositivos que iremos incorporando a nuestra red, por lo que siempre habrá que realizar una estimación al alza para evitarnos en un futuro tal ver no muy lejano tener que modificar nuestra red.
- La *velocidad de conexión* es un punto decisivo para el diseño de la red, ya que dependiendo del mismo y del número de dispositivos que queramos conectar se deberá calcular el ancho de banda que vamos a necesitar, tanto en la red local como a la hora de contratar la conexión en los proveedores de acceso a Internet.

Este dato también suscita muchas dudas, ya que depende directamente del uso que se vaya a hacer de la red y del tráfico que se genere en la misma, por tanto deberemos realizar un promedio estimado para poder adecuar la red a nuestras necesidades.

- Los *tipos de conectividad* de conectividad de los dispositivos que vayamos a conectar a la red *[\(Wi-Fi,](https://es.wikipedia.org/wiki/Wifi) [Ethernet](https://es.wikipedia.org/wiki/Ethernet)…).* Aunque actualmente muchos dispositivos de red disponen de conexiones tanto alámbricas como inalámbricas, debemos prever donde y como se va a conectar cada dispositivo para realizar las instalaciones necesarias, ya que se deberá cablear y calcular la cobertura de cada zona específica según las necesidades.
- El *coste* de la instalación evidentemente también es un detalle a tener en cuenta ya que en muchas ocasiones puede ser decisivo para decantarnos por unas medidas u otras a la hora de diseñar la red, bien sea para decidir entre cablear una zona o colocar un punto de acceso inalámbrico o para escoger un determinado modelo de dispositivo de red, etc. Podemos utilizar *[Microsoft Excel](https://office.microsoft.com/es-es/excel/)* para lleva una contabilidad de los elementos que vayamos a necesitar en nuestra red y realizar un presupuesto que se adapte a nuestras posibilidades.

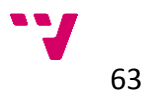

| $\overline{\mathcal{L}}^*$<br>۹.<br>Save As<br>Switch<br>Select<br>Change<br>Row/Column Data<br>Chart Type Template<br>Data<br>Type<br>$f_x$<br>Chart 1<br>$+1-$<br>B<br>D<br>$\mathbb A$<br>ίà<br>Date<br>Payee<br>Layout 5<br>£35.00<br>18/06/2008 Opening Balance<br>18/06/2008 Birthday money<br><b>CHEQUE UEPOSIT</b><br>19/06/2008 Wages<br>Salary<br>19/06/2008 Rent<br>Rent<br>£450.00<br>20/06/2008 Co-op Foodstore<br>£48.52<br>Groceries<br>20/06/2008 HSBC<br>Cash withdrawal<br>£10.00<br>21/06/2008 Music<br>Music, video, compu<br>£34.77<br>22/06/2008 BP<br>Motor: fuel<br>£45.00<br>24/06/2008 Credit card<br>Credit card payment<br>£75.00<br>25/06/2008 Car repair<br>Motor: repair<br>£285.00 | E<br>Payment Deposit<br>£55.00<br>£850.34 | Chart Styles<br>F<br>G<br><b>Balance</b><br>$-635.00$<br>£20.00<br>£870.34<br>£420.34<br>£371.82<br>£361.82<br>£327.05<br>£282.05<br>£207.05<br>$-577.95$<br>Payment<br>O%<br>3% | $\mathbf{H}$ |                         | 血<br>Move<br>Chart<br>Location<br>$K -$ |
|----------------------------------------------------------------------------------------------------|-------------------------------------------|----------------------------------------------------------------------------------------------------|--------------|-------------------------|-----------------------------------------|
|                                                                                                    |                                           |                                                                                                    |              |                         |                                         |
|                                                                                                    |                                           |                                                                                                    |              |                         |                                         |
|                                                                                                    |                                           |                                                                                                    |              |                         |                                         |
|                                                                                                    |                                           |                                                                                                    |              |                         |                                         |
|                                                                                                    |                                           |                                                                                                    |              |                         |                                         |
|                                                                                                    |                                           |                                                                                                    |              |                         |                                         |
|                                                                                                    |                                           |                                                                                                    |              |                         |                                         |
|                                                                                                    |                                           |                                                                                                    |              |                         |                                         |
|                                                                                                    |                                           |                                                                                                    |              |                         |                                         |
|                                                                                                    |                                           |                                                                                                    |              |                         |                                         |
|                                                                                                    |                                           |                                                                                                    |              |                         |                                         |
|                                                                                                    |                                           |                                                                                                    |              |                         |                                         |
|                                                                                                    |                                           |                                                                                                    |              |                         |                                         |
|                                                                                                    |                                           |                                                                                                    |              |                         |                                         |
|                                                                                                    |                                           |                                                                                                    |              |                         |                                         |
|                                                                                                    |                                           |                                                                                                    |              |                         |                                         |
|                                                                                                    |                                           |                                                                                                    |              |                         |                                         |
|                                                                                                    |                                           | ON.                                                                                                    |              | ■ 18/06/2008 Opening    |                                         |
|                                                                                                    |                                           |                                                                                                    |              | Bajance                 |                                         |
|                                                                                                    | 29%                                       |                                                                                                    |              | 18/06/2008 Birthday     |                                         |
|                                                                                                    |                                           |                                                                                                    |              | money Cheque deposit    |                                         |
|                                                                                                    |                                           |                                                                                                    |              | 19/06/2008 Wages Salary |                                         |
|                                                                                                    |                                           | 46%                                                                                                    |              |                         |                                         |
|                                                                                                    |                                           |                                                                                                    |              | ■ 19/06/2008 Rent Rent  |                                         |
| 22                                                                                                    |                                           |                                                                                                    |              |                         |                                         |
|                                                                                                    |                                           |                                                                                                    |              | 20/06/2008 Co-op        |                                         |
|                                                                                                    | 5%<br>3%                                  |                                                                                                    |              | Foodstore Groceries     |                                         |
|                                                                                                    | 1%                                        |                                                                                                    |              |                         |                                         |
| 26                                                                                                    |                                           |                                                                                                    |              |                         |                                         |
| 14 4 3 31<br>33<br>Sheet1<br>Sheet2<br>Sheet3                                                                                                    | $\Box$                                    |                                                                                                    | 1E           |                         |                                         |

*Ilustración 36. Pantallazo de Microsoft Excel.*

Una vez que tengamos decididos los requisitos de nuestra red, es necesario recopilar toda esta información realizando un *"[mock-up](https://es.wikipedia.org/wiki/Mock-up)"* o boceto de la instalación a ser posible contando con el propio plano físico del lugar para plasmar ésta información en un *plano del entorno* donde se va a realizar la instalación de la red, en el que ubicar los distintos dispositivos de red que sean necesarios para su funcionamiento y poder diseñar la red en su conjunto distribuyendo adecuadamente cada elemento.

Para ayudarnos a realizar este plano del entorno de nuestra red podemos utilizar *[Microsoft Visio](https://office.microsoft.com/es-es/visio/)* con el que podremos diseñar diagramas para estructurar nuestra red de manera visual, antes de realizar la instalación de los componentes.

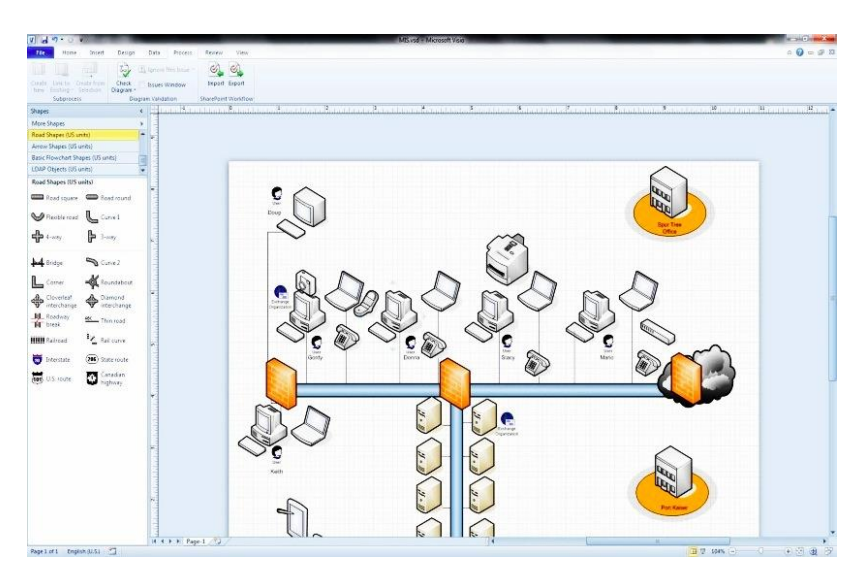

*Ilustración 37. Pantallazo de Microsoft Visio.*

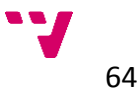

Una vez determinadas las ubicaciones de los principales elementos, podemos hacer uso de una de las herramientas que hemos comentado anteriormente, *[The Dude](#page-51-0)*, con ella podremos crear un mapa más personalizado de nuestra red añadiendo cada dispositivo que vaya a estar conectado a ella, así como los propios elementos que conformen la red para tener una visión general de nuestro entorno de trabajo.

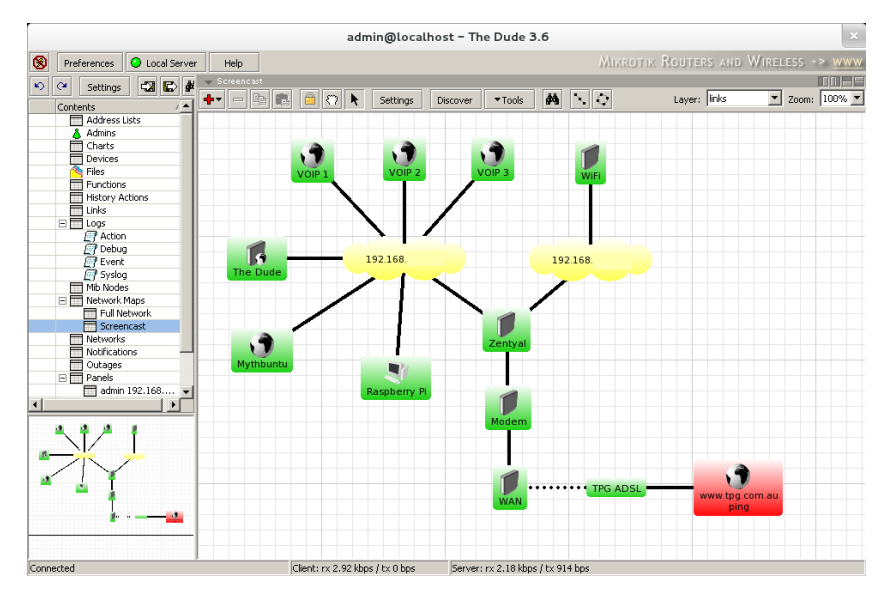

*Ilustración 38. Gráfico en [The Dude.](#page-51-0)*

Hemos de suponer que el propio entorno puede condicionar el diseño de la red por diversos motivos como problemas para realizar el cableado o falta de cobertura inalámbrica por paredes y techos, etc.

Por ello debemos llevar a cabo una serie de medidas para determinar las capacidades y posibilidades de cada factor:

Sobre la *ubicación* debemos hacer tanto mediciones físicas de la distribución y las proporciones del entorno para el cableado, como las condiciones ambientales y apantallamientos para la utilización de dispositivos inalámbricos. Para tener una medida de estas últimas nos ayudaremos de una de las aplicaciones propuestas anteriormente, *[inSSIDer](#page-49-0)*, con la cual podremos analizar las distintas señales de las redes inalámbricas que se encuentren a nuestro alrededor y los puntos con posibles problemas de apantallamiento.

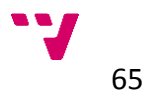

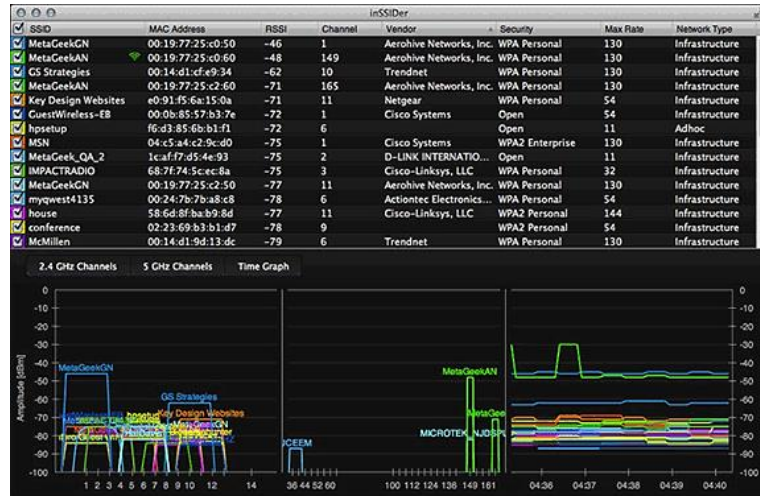

*Ilustración 39. Análisis de señales en [inSSIDer.](#page-49-0)*

Sobre los *proveedores* debemos realizar una comparativa de las tarifas y servicios que nos ofrecen, contando con el uso que se vaya a efectuar de la conexión a Internet para poder abastecer a todos los equipos de nuestra red que queramos que estén conectados a la red de redes. En este punto debemos presuponer el tráfico que van a generar los equipos conectados ya que de ello depende la velocidad suministrada que debemos contratar y esta se deriva del uso que realice cada uno de la conexión a Internet tomada en conjunto, teniendo en cuenta que dicha velocidad se repartirá entre todos los equipos que hagan uso de la conexión a Internet.

Por ejemplo si nuestra red no tiene muchos equipos conectado y estos utilizar principalmente la conexión para navegación web y descargas esporádicas, tal vez nos compense escoger una conexión de menos velocidad *(entre 3 y 6 megas)*, ya que normalmente serán más económicas. Sin embargo si queremos utilizar servicios en la nube, *streaming* o un mayor volumen de descarga deberemos decantarnos por conexiones con velocidades superiores, sobretodo en redes con un mayor número de equipos conectados. Además generalmente en los servicios en la nube tendremos que considerar no solo la velocidad de descarga sino también la de subida que habitualmente están más limitadas por los proveedores. Si necesitamos garantizar una conexión constante del servicio por necesidades de nuestra red *(servicios de tiempo real, conexiones a bases de datos…)*, deberíamos disponer de más de una conexión y a ser posible en distintas compañías por si hubiera alguna caída de la red.

Para comprobar la *[cobertura](https://es.wikipedia.org/wiki/Cobertura_(telecomunicaciones))<sup>61</sup>* de nuestra línea y las distintas tarifas y promociones que puedan ofrecernos podemos recurrir a webs como *[www.adslnet.es](http://www.adslnet.es/)* en la cual disponemos de una herramienta para calcular la cobertura de nuestra zona introduciendo los datos que nos solicitan.

*<sup>61</sup> Disponibilidad de la línea y velocidad máxima de la conexión. Se calcula según el cableado y la distancia a la central más cercana del proveedor de Internet.*

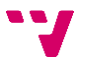

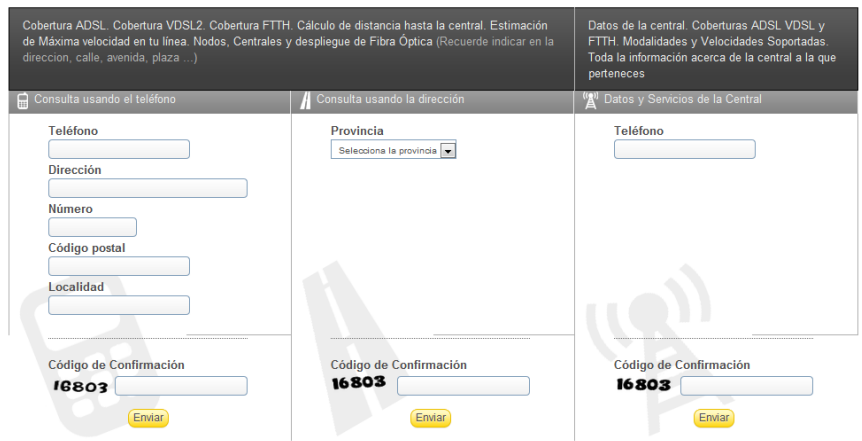

*Ilustración 40. Captura de la herramienta web.*

Además nos hará un resumen de las ofertas más económicas que nos ofrecen distintas compañías para nuestra línea. Si lo deseamos también podemos consultar estos mismos datos en las webs propias de cada operadora de Internet que nos interese.

Una vez tengamos contratada nuestra tarifa de internet, podremos comprobar si las características de los servicios contratados se ajustan a los valores reales de nuestra conexión, utilizando la herramienta *[BASpeed](#page-52-0)*, con la que podremos realizar varios test y análisis sobre nuestro proveedor de internet obteniendo los datos y mediciones necesarios para verificar los prestaciones de nuestra conexión.

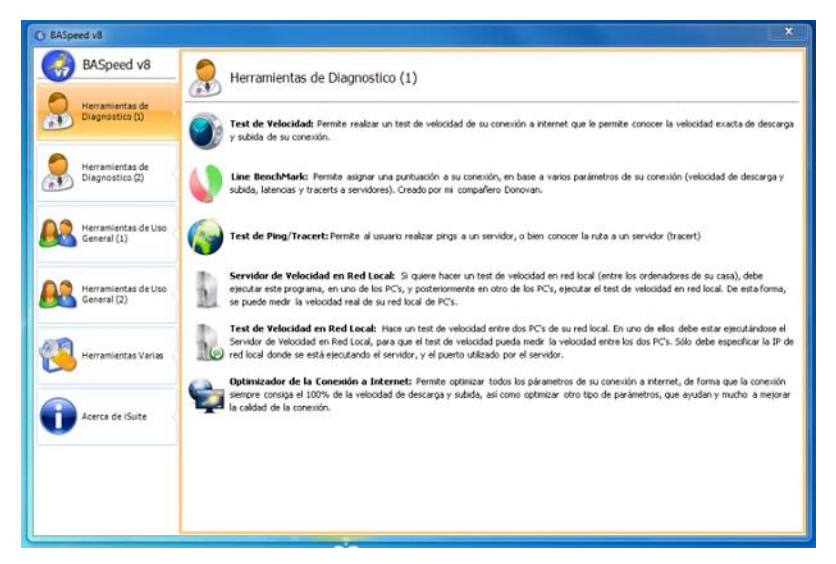

*Ilustración 41. Herramientas de* [BASpeed](#page-52-0)*.*

Sobre los *equipos*, en caso de tener que adquirirlos previamente a la instalación de la red, deberemos buscar aquellos que se adapten a las especificaciones de velocidad y características que hayamos considerado para crear nuestra red, además de ceñirnos al presupuesto que hayamos fijado. A este respecto tenemos que considerar que puede haber una gran diferencia de precio entre unos dispositivos y otros (routers, puntos de acceso…), y claro está que si

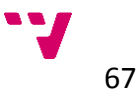

buscamos entre los últimos modelos del mercado lo notaremos aún más y puede que no nos compense ya que generalmente no necesitaremos las tecnologías más innovadoras para el funcionamiento de nuestra red y seguramente será mucho más rentable adaptarnos a ellas en un futuro, si es necesario, cuando éstas sean más asequibles simplemente sustituyendo algún dispositivo al que ya le hayamos sacado un rendimiento o incluso añadiéndolo a nuestra red si modificar el resto de elementos.

En caso de que ya dispongamos de algunos equipos que queramos incorporar a nuestra red, también habremos de comprobar que se adaptan a los requerimientos de la red, sobre todo si se trata de algún dispositivo de red, como pueda ser un router que ya estuviéramos utilizando, ya que en este caso habrá que comprobar si funciona correctamente y si es compatible con la velocidad de nuestra red.

Hemos de aclarar que la velocidad de la red no se refiere a la velocidad de la conexión a Internet, sino la de nuestra red interna, o lo que es lo mismo la velocidad a la que se comunican los distintos dispositivos que estén conectados a nuestra red, por ejemplo si queremos compartir archivos entre distintos equipos.

Si disponemos de ordenadores que queramos incorporar a nuestra red tendremos que confirmar si disponen de tarjetas de red o adaptadores para *[Wi-Fi](https://es.wikipedia.org/wiki/Wifi)* y de ser este el caso, si son compatibles con nuestra configuración de la red como en el caso anterior. Si no tendremos que tendremos que hacernos con uno para cada equipo que lo necesite.

En cuanto a la *seguridad de la red*, deberemos tomar unas medidas, dependiendo del ámbito de la red que se desee implantar para mantener nuestra información, nuestros equipos y nuestra privacidad en internet. Para ello tendremos a nuestra disposición numerosas herramientas de software que, incluso de manera gratuita, ofrecen muy buenos resultados a nivel doméstico para mantener la seguridad en nuestra red, los podremos destacar en distintas categorías:

 *Antivirus:* Programas para evitar la intrusión de software malicioso que pueda perjudicar el funcionamiento de nuestros equipos o nuestra información. Generalmente están disponibles en suites de seguridad que agrupan distintos servicios, como firewalls, anti-troyanos, antiphishing, etc. Entre los más utilizados actualmente se encuentran: *[BitDefender](http://www.bitdefender.es/), [Kaspersky](http://www.kaspersky.es/), [Panda](http://www.pandasecurity.com/), [McAfee,](http://www.mcafeestore.com/) [Eset](http://eset.es/)...*

Y entre las versiones gratuitas más usadas están: *[AVG](http://www.avg.com/), [Avast](http://www.avast.com/), [Microsoft](http://www.microsoft.com/es-es/download/details.aspx?id=5201)  [Security Essentials](http://www.microsoft.com/es-es/download/details.aspx?id=5201)…*

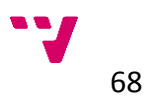

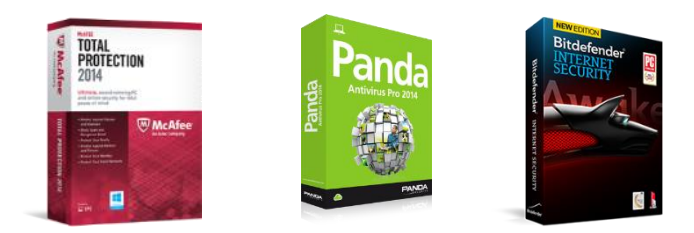

*Ilustración 42. Ejemplos de paquetes de antivirus.*

 *Antimalware:* Aunque generalmente los paquetes de antivirus que también se incluyen funciones antimalware, en ocasiones algunas versiones gratuitas no tiene activa esta función o simplemente existe malware especifico que no se contempla en las versiones del antivirus de que dispongamos, por tanto podemos por otras opciones adicionales. Al igual que los antivirus, también podemos encontrar versiones gratuitas y de pago dependiendo del nivel de seguridad requerido.

Entre los más usados podemos encontrar: *[Malwarebytes](http://es.malwarebytes.org/), [SpyBot](http://www.safer-networking.org/), [SpyHunter](http://www.spywareremove.com/), [STOPzilla](http://www.stopzilla.com/)*, *[Windows Defender](http://windows.microsoft.com/es-es/windows7/products/features/windows-defender)…*

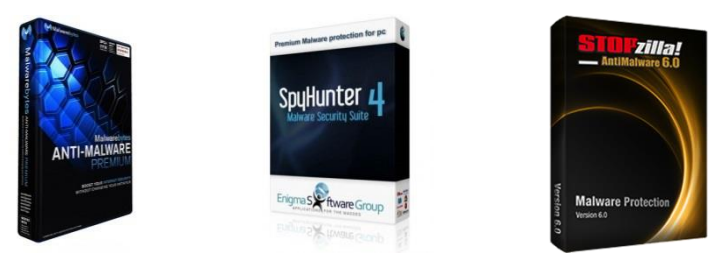

*Ilustración 43. Ejemplos de antimalware.*

 *Privacidad:* En cuanto a la privacidad del sistema, la primera medida que podemos tomar es el sentido común, todos sabemos que datos podemos compartir y cuáles no, por otro lado debemos mantener la información que pueda ser sensible (como datos personales, detalles privados, contraseñas, etc.), en el ámbito privado, es decir, no compartirla con nadie ni física ni virtualmente, siempre que no sea necesario.

En el momento que necesitemos compartir cierta información privada a través de internet, debemos tomar algunas precauciones, como comprobar que el sitio es seguro (uso de https, cifrado, autentificación…), y también podemos hacer uso de algunas herramientas, como las extensiones para los navegadores web, que nos ayuden en este propósito, como son: *[Adblock Plus](https://adblockplus.org/es)*, *[Privacy Badger](https://www.eff.org/privacybadger)*, *[Privacy Fix](https://www.privacyfix.com/)*…

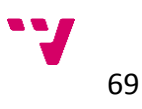

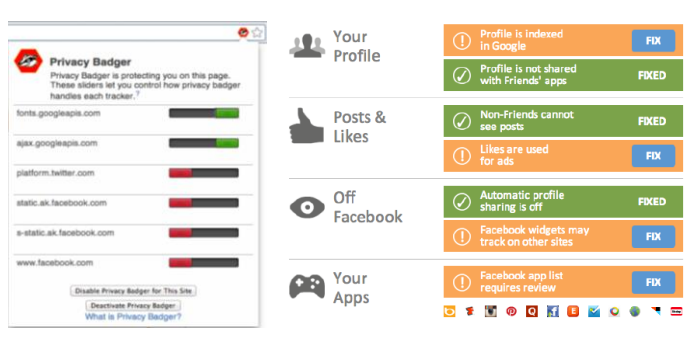

*Ilustración 44. Ejemplos de extensiones de privacidad.*

También podemos usar *[navegadores web seguros](http://computerhoy.com/noticias/internet/navegadores-mas-seguros-obsesionados-privacidad-8965)*, especialmente ideados para mantener la privacidad, como *[Epic Browser](https://epicbrowser.com/)* o *[Bitdefender](http://www.bitdefender.com/solutions/safepay.html)  [SafePay](http://www.bitdefender.com/solutions/safepay.html)* desarrollado para realizar accesos bancarios y compras seguras a través de internet.

Igualmente para mantener segura la información de nuestros equipos podemos utilizar *herramientas de cifrado* y encriptación para codificar los datos que contenga y así evitar el acceso y uso indebido de los mismos en caso de que alguien acceda a nuestro ordenador sin nuestro permiso. Para eso podemos utilizar distintas herramientas, algunas de ellas integradas en el sistema operativo como el caso de *[Bitlocker](https://es.wikipedia.org/wiki/BitLocker_Drive_Encryption)* en sistemas *[Windows](http://windows.microsoft.com/es-es/windows/home)*, *[LUKS](https://es.wikipedia.org/wiki/LUKS)* en entornos *[Linux](http://www.linux-es.org/distribuciones)* y *[FileVault](http://www.applesfera.com/apple/filevault-que-es-y-como-funciona)* para los equipos de *Apple*, o con herramientas externas como *[TrueCrypt](https://es.wikipedia.org/wiki/TrueCrypt)*, todas ellas nos permiten realizar un cifrado completo de los discos duros para evitar el acceso a los datos por usuarios desconocidos o posibles atacantes.

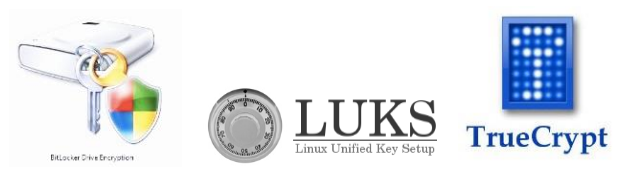

*Ilustración 45. Ejemplos de software de cifrado.*

Con respecto a las *contraseñas* utilizadas, debemos asegurarnos de que las claves elegidas cumplan con un mínimo de complejidad para que no sean fácilmente descifrables por ataques informáticos. Además es muy aconsejable utilizar una contraseña distinta para cada servicio utilizado, de modo que si consiguen alguna de nuestras claves en cualquiera de ellos, esto no les dé acceso al resto de nuestras cuentas.

Debido al elevado número de servicios que utilizamos hoy en día (correos electrónicos, cuestas de usuario web, redes sociales…), esta puede ser una tarea compleja ya que podemos llegar a tener que memorizar una gran cantidad de claves distintas lo que se convierte en un problema a la hora de recordar una concreta.

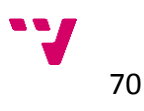

Para ayudarnos en el proceso podemos crearnos un algoritmo personal en el que nuestra clave varíe según el sitio o servicio utilizado de modo que la recordemos por el contexto en el que nos encontremos, siempre evitando incluir cualquier tipo de información personal que se pueda inducir de nuestros datos, o por supuesto también podremos optar por utilizar una herramienta diseñada para gestionar nuestras contraseñas en los distintos sitios y servicios de internet, que nos proporcionarán claves automáticas e individuales para cada uso, controladas desde una misma herramienta para acceder a ellas.

Entre las aplicaciones de *gestión de contraseñas* más populares podremos encontrar: *[1Password](https://agilebits.com/onepassword/win)*, *[LastPass](https://lastpass.com/)*, *[Dashlane](https://www.dashlane.com/)*…

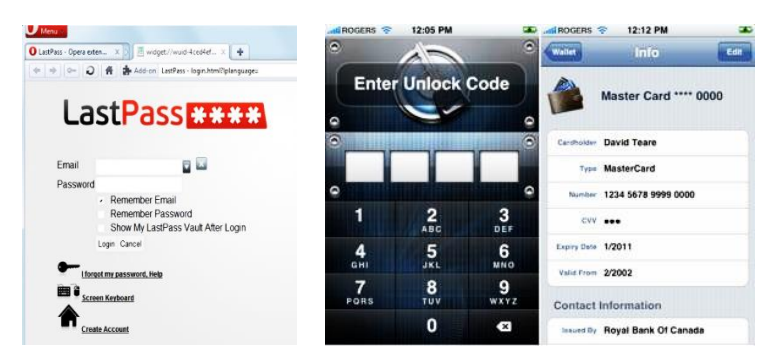

*Ilustración 46. Ejemplos de gestores de contraseñas.*

También habrá que contar con los aspectos de la *seguridad física* de la red tales como *[cortafuegos](https://es.wikipedia.org/wiki/Cortafuegos_(inform%C3%A1tica))* y *[filtros](https://es.wikipedia.org/wiki/Filtro_electr%C3%B3nico)*, que pueden estar integrados en los propios routers o como dispositivos de filtrado de la red eléctrica como el *[SAI](https://es.wikipedia.org/wiki/Sistema_de_alimentaci%C3%B3n_ininterrumpida)*, para evitar sobrecargas o subidas de tensión que pueden dañar los equipos.

Asimismo podemos considerar el disponer de elementos para evitar pérdidas de datos como discos duros externos o servidores *NAS*, algún posible equipo de respaldo por si surge una avería interna, etc.

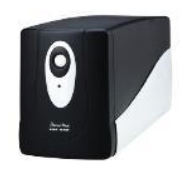

 *Ilustración 47. SAI.*

71

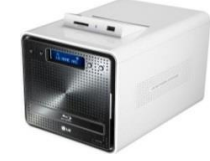

 *Ilustración 48. Servidor NAS.*

En última instancia sería recomendable establecer unos *protocolos de actuación* en caso de averías o ataques para saber cómo reaccionar en cada caso y así estar prevenidos en el momento que lo necesitemos. Para realizar los diagramas e informes sobre estas cuestiones tanto de protocolos como de previsiones podremos utilizar *Microsoft Visio* para ayudarnos a esquematizar estos procesos, entro otras funcionalidades que podremos realizar con esta herramienta.

### **4.3.2 Resumen**

Para resumir los procesos indicados en la fase de estudio y diseño de la red doméstica en la guía propuesta, a continuación mostramos una tabla con los pasos fundamentales descritos anteriormente para de este modo verificar que hemos cumplido cada uno de ellos durante su progreso.

Repetiremos este punto en cada una de las fases como punto de apoyo y comprobación del transcurso de la guía.

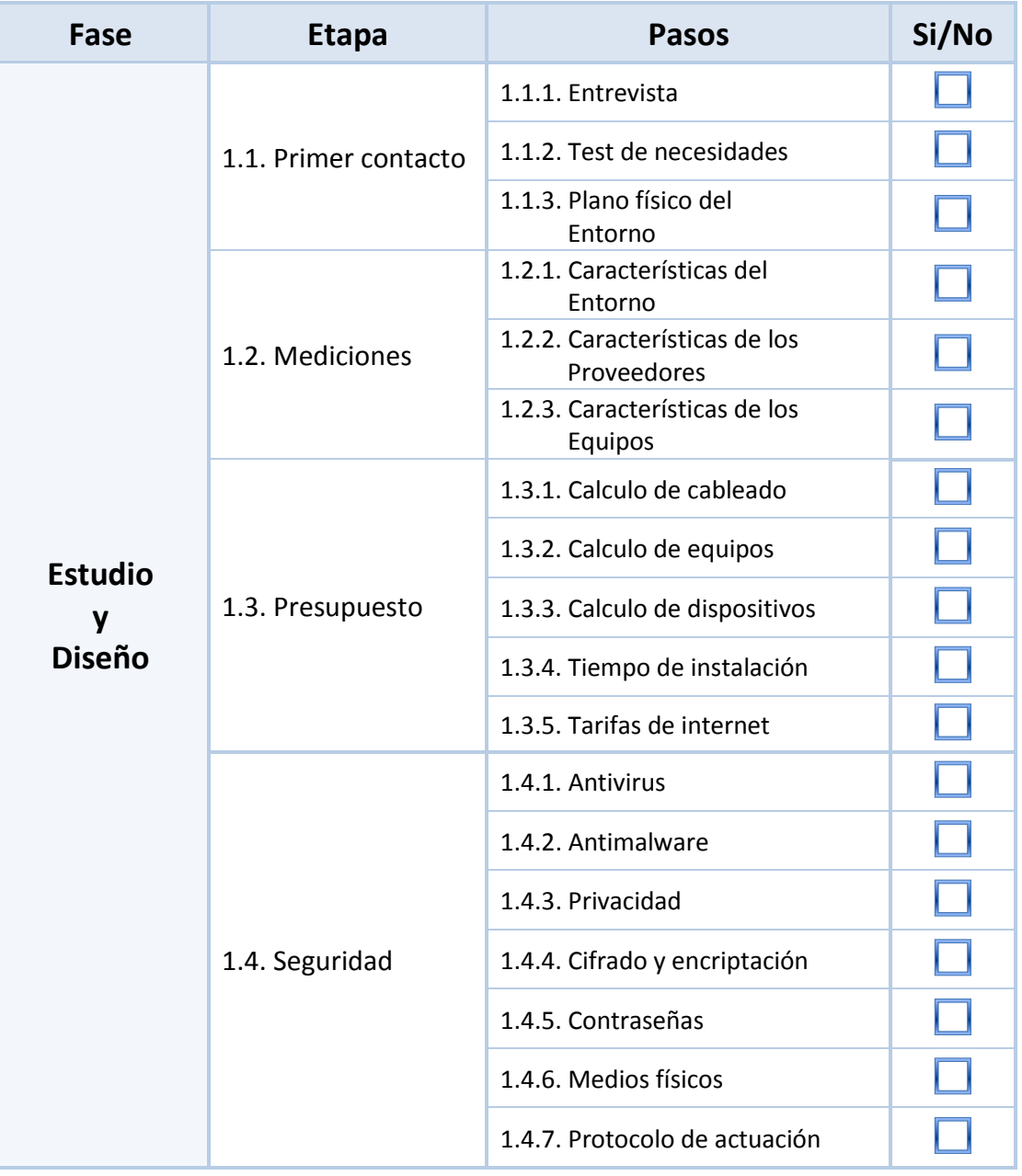

*Tabla 7. Etapas y pasos de la fase de estudio y diseño.*

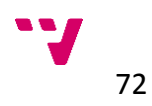

# **4.4 Implantación y evaluación**

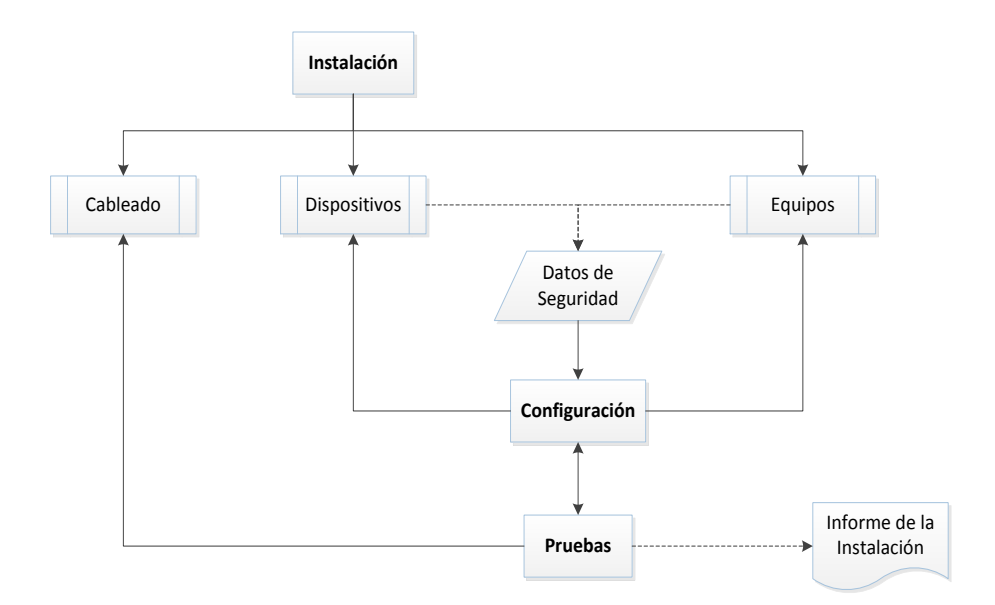

*Diagrama 4. Pasos de la Implantación y evolución de la red.*

# **4.4.1 Descripción**

Comenzaremos describiendo los pasos generales para la instalación de los principales elementos de la red doméstica, empezando por el *cableado*, donde disponemos de varias opciones con distintos tipos de cable y diferentes categorías a elegir, como ya hemos comentado anteriormente con sus consecuentes características propias de cada uno y a distintos precios. Generalmente para conexiones de corta distancia *(hasta 100 metros)*, utilizaremos cable *[Ethernet](https://es.wikipedia.org/wiki/Cable_de_par_trenzado)* de *[categoría 5e](https://es.wikipedia.org/wiki/Cable_de_Categor%C3%ADa_5)* o superior, preferentemente *apantallados* ya que así evitaremos fallos por interferencias externas.

Seguramente necesitaremos fabricar nuestros propios [cables de](https://es.wikipedia.org/wiki/Cable_de_par_trenzado) *Ethernet* ya que normalmente encontraremos en el mercado cables ya confeccionados pero de cortas distancias, además de que pasar un cable por una canaleta con el conector ya incorporado es bastante más difícil y delicado ya que puede romperse el conector y más si tenemos que pasar varios a la vez. Crear un cable *Ethernet* es bastante sencillo y en Internet encontramos numerosos *[manuales](http://es.wikipedia.org/wiki/RJ-45)* de cómo hacerlo de las distintas maneras posibles según el uso que vayamos a darles, solo necesitaremos un tramo de cable, una clavija *[RJ45](https://es.wikipedia.org/wiki/RJ-45)* para cada extremo y una *[crimpadora](http://www.cablematic.es/Herramientas-crimpadoras/)*.

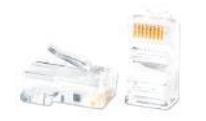

 *Ilustración 49. Clavija RJ45.* 

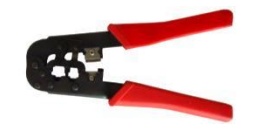

 *Ilustración 50. Crimpadora.*

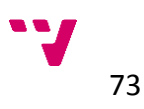

También podemos optar por utilizar la red eléctrica empleando dispositivos *PLC* para evitarnos la instalación del cableado de red, los cuales en la actualidad han alcanzado velocidades de hasta *500Mbps* que si bien es la mitad que el *gigabit* que puede alcanzar por cableado nos evitará una considerable faena, aunque si queremos colocar varios dispositivos *PLC* tendremos que sumir un coste mucho más elevado que con el cableado. De todos modos es una opción a tener muy en cuenta por su comodidad ya que es compatible con el resto de tecnologías de red y podremos combinarlas como mejor nos convenga.

Para cubrir mayores distancias consideraremos otras opciones como el cable *coaxial* o la *fibra óptica* para un mayor tráfico de datos, incluso si se requiere podremos colocar repetidores de la señal en el cableado para evitar pérdidas por atenuación de ganancia.

Es conveniente una vez realizada la instalación del cableado realizar un chequeo de la integridad de los cables sobre todo si se tratan de cables de red ya que pueden sufrir alguna rotura en alguno de los pares que impediría el funcionamiento de la línea instalada. Esta comprobación la podremos llevar a cabo con ayuda de un *[testeador de cables](http://www.cablematic.es/Comprobador-de-cable-de-red/) de red* que se encuentran disponibles para todo tipo de cableado o incluso con un *[multímetro](http://es.wikipedia.org/wiki/Mult%C3%ADmetro)* que disponga esta opción.

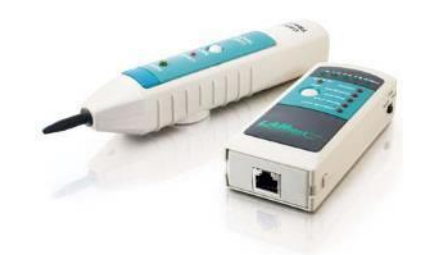

*Ilustración 51. Network Cable Tester.*

Los *dispositivos* de red deberemos instalarlos en lugares de fácil acceso para poder localizarlos sin problemas en el momento que haya que realizar alguna comprobación si surge cualquier avería o modificación de la red. En instalaciones de mayor envergadura donde tanto los equipos como el volumen del cableado sean considerables, es conveniente colocar un *[rack](https://es.wikipedia.org/wiki/Rack)* o armario de conexiones que contenga los dispositivos y las conexiones resguardados de la suciedad y refrigerados. Este armario podremos utilizarlo igualmente para alojar servidores o unidades de almacenamiento si se dispone de ellas, para centralizar los elementos de la red.

*Ilustración 52. Armarios Rack.*

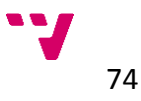
<span id="page-72-0"></span>Los *dispositivos de red inalámbrica* como routers o puntos de acceso también los colocaremos en lugares accesibles y despejados para evitar pérdidas de señal por obstáculos, teniendo especial atención con la o las antenas, si dispone de ellas que estén colocadas verticalmente para una mejor emisión, en algunos modelos incluso podremos sustituir la antena por una de mayor alcance si es necesario aunque es aconsejable adquirir el dispositivo que ya se ajuste a nuestras necesidades en su conjunto para no tener que modificarlo. También debemos analizar los niveles de apantallamiento y cobertura de las estancias para los dispositivos inalámbricos.

Para las mediciones inalámbricas nos será de gran utilidad la aplicación *[InSSIDer](#page-49-0)*, también comentada anteriormente, con la que podemos ver en un gráfico las distintas señales de redes *[Wi-Fi](https://es.wikipedia.org/wiki/Wifi)* que tengamos a nuestro alrededor y comprobar si nuestra red es alcanzable desde un lugar concreto y el nivel de señal con el que llega.

De este modo podemos colocar los puntos de acceso de nuestra *[Wi-Fi](https://es.wikipedia.org/wiki/Wifi)* en lugares concretos e ir haciendo pruebas con un portátil o incluso en nuestro propio *smartphone* y así localizar la mejor ubicación para tener una mejor recepción en los lugares que nos interese. De este modo también podremos comprobar si tendremos suficiente señal con un solo punto de acceso *[Wi-Fi](https://es.wikipedia.org/wiki/Wifi)*, o por el contrario tendremos que adquirir algún otro donde también podremos elegir entre diversas opciones según nos convenga, bien con *repetidores* de señal, *routers* en *modo bridge* o receptores *PLC* con *[Wi-Fi](https://es.wikipedia.org/wiki/Wifi)* entre otros.

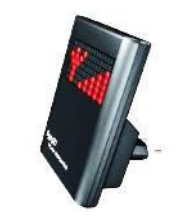

*Ilustración 53. Repetidor Wi-Fi.* 

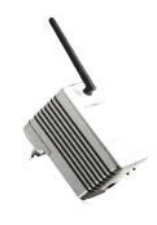

*Ilustración 54. PLC con Wi-Fi.*

Para realizar la instalación respetaremos los lugares que hayamos localizado anteriormente para garantizar así las mediciones de señal que habíamos realizado y de no ser así las realizaremos del modo que se ha indicado anteriormente para localizar el mejor punto para localizar nuestros dispositivos y asegurar la recepción en los puntos que nos interese.

<span id="page-72-1"></span>En la *configuración de los dispositivos de red*, debemos asumir que hay multitud de dispositivos diferentes y de marcas muy diversas, donde cada una de ellas suele tener unos menús de configuración propios, por lo que no podremos generalizar en el modo de configuración, aunque sí que podemos tomar algunas características básicas comunes en todos ellos:

<span id="page-72-2"></span> Para entrar al *menú de configuración* utilizaremos un ordenador conectado a nuestra red y abriremos un explorador de internet *[\(Internet](http://windows.microsoft.com/es-ES/internet-explorer/products/ie/home)* 

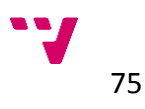

*[Explorer,](http://windows.microsoft.com/es-ES/internet-explorer/products/ie/home) [Google Chrome,](https://www.google.com/intl/es/chrome/browser/?installdataindex=nosearch&hl=es&brand=CHMB) [Firefox](http://www.mozilla.org/es-ES/firefox/new/)…),* para a continuación escribir la dirección: *192.168.1.1*. Esta es la manera más común aunque algunos fabricantes utilizan otro tipo de dirección web o algún programa que debamos instalar en nuestro equipo para entrar a la configuración, en cualquier caso seguiremos las instrucciones que nos dé el fabricante en la guía de usuario.

Otro aspecto de este punto es el *usuario* y *contraseña (user/password)* para acceder al menú de configuración que generalmente será *admin* en ambos casos, aunque esto también puede variar. De todos modos una vez hayamos accedido será más que recomendable cambiar la clave de acceso genérica por una más elaborada y personalizada para evitar que algún intruso pueda acceder a la configuración de nuestros dispositivos y produzca algún error de configuración o tenga acceso a los equipos y los datos que circulen por nuestra red. El programa *[BASpeed](#page-52-0)* también puede ayudarnos a realizar esta tarea de manera centralizada facilitándonos el gestionar los distintos dispositivos de red conectados a nuestra red doméstica en una misma interfaz y de manera intuitiva.

<span id="page-73-0"></span> **Configuración de Internet** *(Internet Settings)*: Si se trata de un modem/router que nos haya suministrado la operadora de Internet en la que hayamos contratado nuestra línea, normalmente esta sección vendrá pre-configurada para utilizarla sin necesidad de modificarla o simplemente esté configurada en modo automático *([DHCP](http://es.wikipedia.org/wiki/Dynamic_Host_Configuration_Protocol)<sup>62</sup>)*, que por lo general es la opción más utilizada por las operadoras para poder suministrar las *[direcciones IP](http://es.wikipedia.org/wiki/Direcci%C3%B3n_IP)* de manera dinámica a los diversos clientes.

Los *[DNS](http://es.wikipedia.org/wiki/Domain_Name_System)* también suelen venir fijados por las operadoras que disponen de sus propios servidores DNS. Si nos interesa podremos modificarlos para utilizar los que más nos convengan, incluso existen páginas web que realizan estadísticas de los más cercanos, los más rápidos o que tienen un menor tiempo de respuesta, etcétera, según el lugar donde nos encontremos para optimizar nuestra conexión a internet a la hora de navegar por ella.

Si queremos configurar manualmente los datos de nuestra conexión a Internet tendremos que solicitarlos a la compañía que nos dé el servicio y una vez los tengamos seleccionar la opción de *tipo de conexión estática* o *IP estática (Static IP)*, e introducirlos manualmente en cada apartado. Existen distintos modos adicionales de conexión *(PPPoE, PPTP, L2TP…)*, utilizados en algunas regiones y por algunas operadoras

<sup>62</sup> *es un [protocolo de red](https://es.wikipedia.org/wiki/Protocolo_de_red) que permite a los clientes de una red [IP](https://es.wikipedia.org/wiki/Protocolo_de_Internet) obtener sus parámetros de configuración automáticamente.*

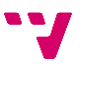

**.** 

de Internet por lo que si queremos configurarlas tendremos que solicitar la información necesaria a la operadora correspondiente.

- **Configuración LAN** *(LAN Settings)*: También podemos encontrarlo simplemente como *configuración de la red (Network Settings)*, en esta sección encontraremos las configuraciones para nuestra red doméstica tales como:
	- La *dirección IP (IP Adress)* del dispositivo de red: esta será con la que hemos accedido al menú de configuración y en caso de disponer de varios routers en nuestra red, necesitaremos modificarla para que no surjan conflictos de direcciones IP duplicadas. Esta IP marcará el rango de direcciones de los equipos que se van a conectar al dispositivo que estamos configurando, las cuales tendrán una numeración ascendente a partir de la IP del dispositivo que se usará como base de esta subred, ya que cada router secundario en nuestra red genera una subred dentro de ésta a modo de organización jerárquica de la red.

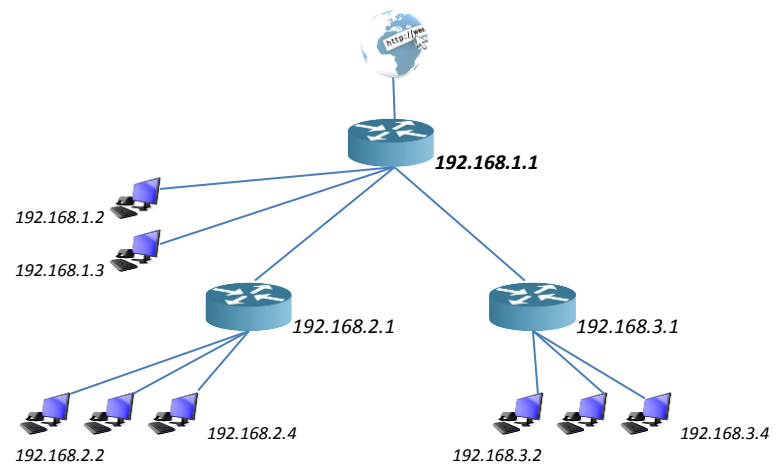

*Ilustración 55. Distribución jerárquica de direcciones IP.*

Si el router está configurado en modo *Bridge* o puente, esta sección no se modificará ya que tomara estos datos del router al que a su vez esté conectado, sirviendo de enlace entre subredes.

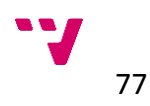

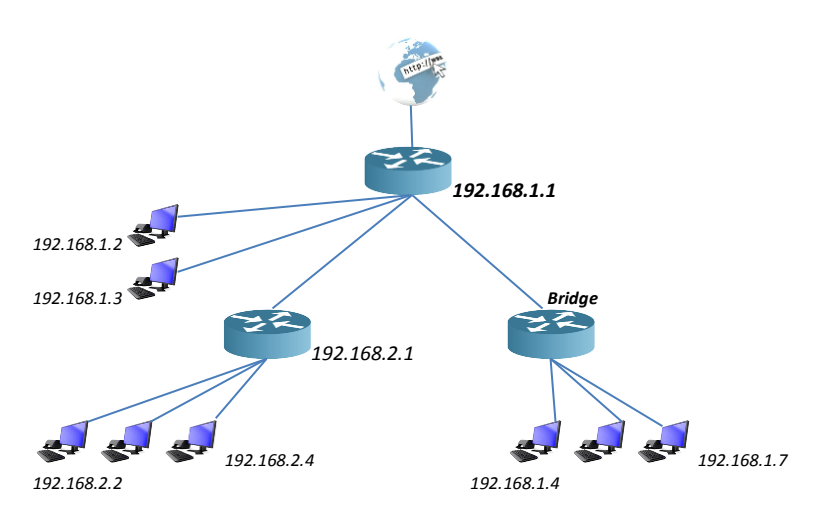

*Ilustración 56. Distribución de IP con modo Bridge.*

- La *máscara de subred (Subnet Mask)*, la cual denotará el tipo de red que estamos configurando y limitará el número total de dispositivos que podremos conectar a nuestra red. Por lo general nuestra mascara será *255.255.255.0*, lo que nos dará 254 direcciones IP disponibles para conectar nuestros dispositivos, dentro del rango de IPs que hemos seleccionado anteriormente. Si queremos aumentar el número de conexiones tendremos que disminuir la tercera cifra de la dirección, contando con que un digito menos corresponde a 255 direcciones IP más disponibles.
- El *servidor DHCP (DHCP server)*, al igual que con la conexión a internet, podremos dejar nuestros dispositivos configurados automáticamente mediante DHCP para que obtengan las direcciones IP de manera dinámica, de este modo cada equipo que se vaya añadiendo a la red obtendrá una dirección dentro del rango que hayamos fijado anteriormente, sin necesidad de configurarla manualmente.

Por el contrario si lo que necesitamos es configurar manualmente cada equipo debemos desactivar esta opción para otorgarles una IP fija, con la que poder localizar cada uno de los equipos conectados a la red por su IP, lo cual no podremos hacer mediante DHCP ya que las direcciones pueden ir variando.

En cualquier caso también podremos mantener las dos opciones creando dos rangos de direcciones uno para asígnalas de manualmente y el otro para utilizarlas dinámicamente y asignando una IP fija a cada equipo que nos interese tener localizados en nuestra red identificándolos con su dirección MAC y seguir utilizando DHCP para el resto de ellos a los que se les asignará una IP dinámica distinta a las utilizadas en los equipos con IP fija.

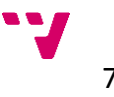

- <span id="page-76-0"></span> **Configuración [Wi-Fi](https://es.wikipedia.org/wiki/Wifi) o inalámbrica** *(Wireless):* Actualmente la mayoría de los dispositivos de red integran conectividad tanto inalámbrica como cableada, por lo tanto lo podemos tratar como un aspecto general a los distintos dispositivos. Comenzaremos por concretar los aspectos básicos de las conexiones inalámbricas:
	- **Nombre de red** *[\(SSID\)](http://es.wikipedia.org/wiki/SSID)*: Es el nombre de identificación de la red, distintivo de cada punto de acceso inalámbrico.
	- **Canal** *(Channel)*: Las frecuencias de *[Wi-Fi](https://es.wikipedia.org/wiki/Wifi)* se encuentran en el rango de los *2,4 GHz* o *5 GHz* y al igual que las de radio o televisión, están divididas en canales de comunicación.

Para el funcionamiento de nuestra red inalámbrica es necesario que seleccionemos un canal por el cual se comunicarán los equipos que conectemos a la red, preferentemente aquel que este menos *ocupado* por otras redes que operen en las mismas frecuencias, para evitar interferencias y perdidas en el ancho de banda de nuestra red.

Para esta tarea nos puede servir de gran ayuda una de las aplicaciones que hemos utilizado anteriormente, *[inSSIDer](#page-49-0)* mediante la cual podremos ver en el gráfico las distintas redes que se encuentran a nuestro alcance y los canales que utiliza cada una de ellas, de este modo podremos seleccionar aquel que tenga menos influencia del resto de redes y mejorar nuestra señal. Además si nuestros dispositivos tienen la opción de poder trabajar en la banda de los *5 GHz* será preferible seleccionar un canal de dicha banda, siempre que los equipos que vayamos a utilizar también sean compatibles con ésta banda, ya que actualmente se encuentra mucho menos masificada que la banda de *2,4 GHz* que es la más común para estas redes.

- **Seguridad inalámbrica** *(Wireless Security)***:** Es sin duda el apartado más importante en el proceso de configuración de la red, ya que las redes inalámbricas son las más expuestas a ataques e intrusiones. Los principales parámetros que debemos tener en cuenta son:
- **Modo de seguridad** *(Security Mode)***:** Existen diversos modos de seguridad inalámbrica, cada uno de los cuales con distintos tipos de mecanismos y que proporcionan diferentes niveles de seguridad en mayor o menor medida.

Actualmente conviven tres de ellos el *[WEP](http://es.wikipedia.org/wiki/Wired_Equivalent_Privacy)*, que ofrece niveles básicos de seguridad y una encriptación no demasiado robusta, el *[WPA](http://es.wikipedia.org/wiki/WPA)*, con algunas mejoras respecto al anterior y el *[WPA2](http://es.wikipedia.org/wiki/WPA2)* que es una evolución del anterior ofreciendo una mayor seguridad

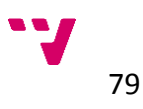

que sus predecesores. A pesar de que este último ofrece un nivel de seguridad aceptable, el modo que posee el nivel de seguridad más alto actualmente es una combinación de los dos últimos conocido como *WPA/WPA2 Mixto (Mixed WPA2/WPA)*. Además este protocolo mixto también ofrece distintos modos de autenticación. Unido a estos están las técnicas de encriptación más utilizadas actualmente *[TKIP](file:///C:/Users/Sergio/Documents/ITIS/PFC/es.wikipedia.org/wiki/TKIP)* y *[AES](http://es.wikipedia.org/wiki/Advanced_Encryption_Standard)* o la combinación de ambas para añadir mayor seguridad en el cifrado de los datos.

Recomendamos utilizar el modo *mixto* con *TKIP+AES* como la opción fiable para la mayoría de las redes domésticas, si bien para redes más extensas o que requieran unos niveles superiores de seguridad, podremos utilizar los mecanismos de *WPA2- Enterprise*, que integra el uso de *certificados*, métodos de autentificación como el *EAP/PEAP*, conexiones a *servidores* propios, registros de *usuario/contraseña* individuales, etc.

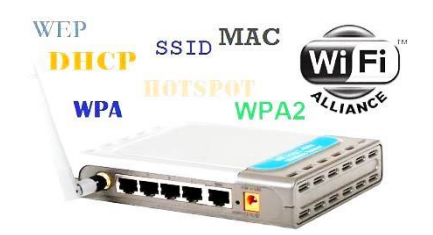

*Ilustración 57. Modos de seguridad Wi-Fi.*

<span id="page-77-0"></span> **[Clave](http://es.wikipedia.org/wiki/Clave_(criptograf%C3%ADa))** *(Key)*: Según los distintos modos de seguridad que seleccionemos tendremos distintas opciones para introducir nuestra clave o contraseña para el acceso a la red inalámbrica. Además también recibirá distintos nombres en la configuración según se haya seleccionado como *Passphrase*, *PSK (Pre-Shared Key)*, etc.

Sea cual sea el método o la denominación que reciba debemos introducir una clave para impedir el acceso indeseado a nuestra red y por tanto a todo su contenido, de modo que debemos adoptar unos criterios a la hora de elegir qué utilizar como contraseña segura:

- o *Longitud:* Debe ser suficientemente larga, ya que cuantos más caracteres mayores son las posibilidades de combinación entre ellos y estas aumentan exponencialmente.
- o *Aleatoriedad:* Si una clave está formada por palabras del lenguaje natural será susceptible de descifrarse mediante ataques de diccionario, que no es más que pruebas reiterativas con distintas palabras, por lo cual es aconsejable que esté compuesta combinando letras y

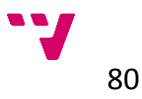

números, símbolos ortográficos e incluso signos de puntuación o letras que no existan en otros alfabetos como la '*ñ'*. Existen diversos *[programas](http://www.softonic.com/s/generador-claves-seguras)* informáticos como el anteriormente citado *[BASpeed](#page-52-0)* y *[páginas](http://www.clavesegura.org/) web* para la generación de claves seguras que nos pueden ayudar en este proceso, después solo tendremos que recordarlas o anotarlas en un lugar seguro.

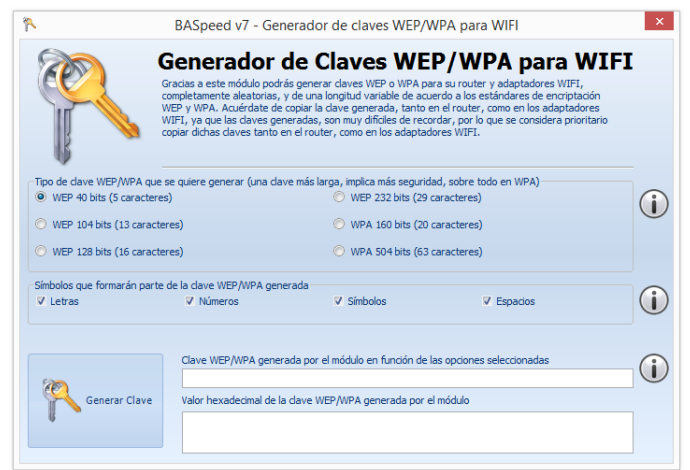

*Ilustración 58. Generador de claves de* [BASpeed](#page-52-0)*.*

- o *Periodo de uso:* cuando más tiempo se mantiene una misma clave más insegura se vuelve, ya que diversos ataques para descifrar contraseñas se basan en ir ejecutando pruebas reiterativas durante largos periodos de tiempo para ir descubriendo uno a uno los dígitos de las claves, por tanto si renovamos periódicamente las contraseñas de nuestra red será mucho más difícil que suframos una intrusión. Cada vez que realicemos un cambio en la clave podremos comprobar su nivel de robustez utilizando la aplicación *[AirCrack.](#page-46-0)*
- **Control de direcciones MAC** *(MAC Address Control)***:** Otra manera de gestionar el acceso a nuestra red es registrar las direcciones físicas de los dispositivos que se conecten a ella. Una *[dirección MAC](http://es.wikipedia.org/wiki/Direcci%C3%B3n_MAC)* es un código que identifica a un dispositivo de red concreto de manera única. Este código viene fijado de serie por el fabricante del dispositivo por lo que el control de estas direcciones es un mecanismo efectivo para controlar el acceso a la red mientras el número de equipos de nuestra red no sea excesivamente elevado, ya que si no puede convertirse en una tediosa tarea ya que debemos ir introduciendo uno por uno todos aquellos dispositivos y equipos que formen parte de la red.

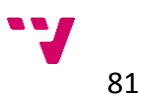

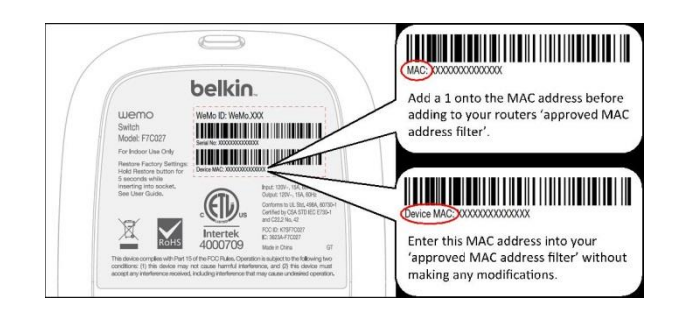

*Ilustración 59. Ejemplo de dirección MAC.*

 **Cortafuegos** *(Firewall)***:** esta es otra de las opciones que suele ser común en la mayoría de los dispositivos de red como routers, módems, etc., y donde podemos optar por numerosas opciones de filtrado para nuestra red. Entre las principales opciones podemos encontrar el filtrado de *[puertos](http://es.wikipedia.org/wiki/Puerto_(inform%C3%A1tica)) (port filtering)*, con el que podemos controlar los canales de comunicación que utilizan los equipos conectados a la red, filtro de *direcciones MAC*, al igual que en la configuración inalámbrica, *[registros](http://es.wikipedia.org/wiki/Log_(registro))* de seguridad, donde se lleva un listado de la utilización de la red por cada equipo conectado.

Todas estas opciones suelen estar indicadas de manera similar en la mayoría de los dispositivos de red, aunque en cada fabricante puede haber modificaciones por tanto en caso de haber alguna duda debemos seguir las indicaciones que nos facilite el fabricante con cada modelo en las guías de usuario o de no ser así siempre podremos consultarlos a través de sus respectivas páginas web, buscando nuestro modelo concreto de dispositivo o incluso en foros y paginas informativas de internet consultando nuestras dudas o problemas concretos.

Referente a los *equipos* de la red consideraremos tanto los conectados mediante la red cableada, que estarán ubicados en un puesto fijo de las zonas seleccionadas previamente para su uso, como los que hagan uso de la red inalámbrica los cuales podrán no tener una ubicación concreta pero si deberán tener en cuenta la disponibilidad y los niveles de señal de los puntos de acceso inalámbricos que hemos ubicado anteriormente.

<span id="page-79-0"></span>Para la *configuración de los equipos* de la red, si bien vendrán predeterminada la opción de configuración automática a través de *[DHCP](https://es.wikipedia.org/wiki/DHCP)* y por lo general será una opción válida que podremos mantener seleccionada ya que podremos centralizar la gestión de la red en los dispositivos de red que tengamos instalados, sí que podremos realizar las configuraciones propias de cada equipo manualmente en sus interfaces de red. Si elegimos esta opción habremos de acceder a las propiedades del adaptador de red del equipo en cuestión e ir introduciendo los datos que hemos determinado anteriormente, *dirección IP*, *mascara de red*, *DNS*, etc.

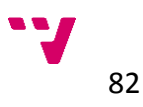

Si tenemos dudas al respecto de cómo realizar esta tarea podemos acudir a internet donde encontraremos infinidad de manuales y guías con los pasos a seguir según el *sistema operativo* y la *versión* del mismo que estemos utilizando en nuestros equipos ya sea *[Windows](http://windows.microsoft.com/es-es/windows/home)*, *[Linux](http://www.linux-es.org/distribuciones)*, *[MacOS](https://www.apple.com/es/osx)*…

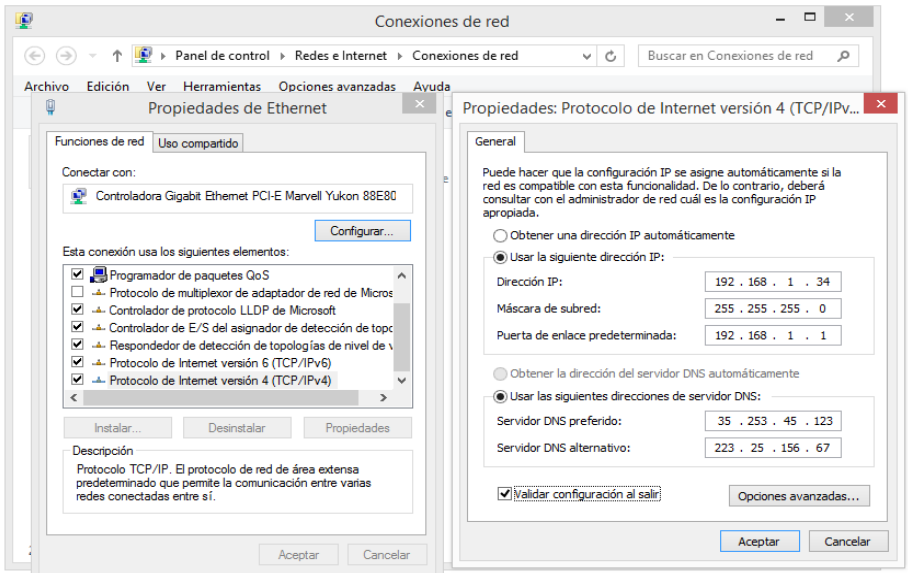

*Ilustración 60. Configuración del adaptador de red.*

<span id="page-80-0"></span>En los sistemas operativos actuales generalmente contaremos con un sistema de *[firewall](https://es.wikipedia.org/wiki/Firewall)* instalado de serie en nuestros equipos, el cual al igual que el integrado en los dispositivos de red, podremos configurar para filtrar la información que circule entre nuestro equipo y la red, pudiendo bloquear el acceso de determinados programas, proteger datos y ficheros de nuestro equipo, crear perfiles de acceso y autentificaciones de las conexiones entre equipos y mucho más.

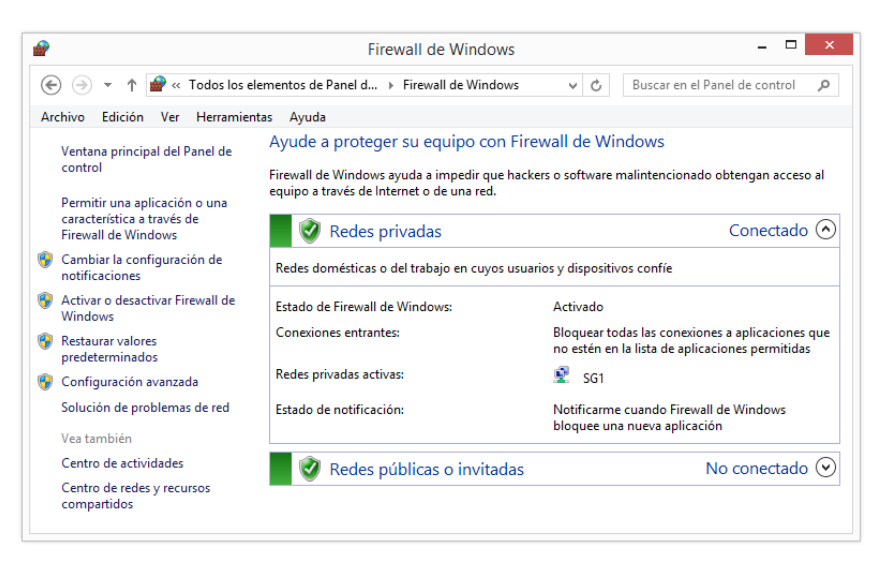

*Ilustración 61. Firewall de Windows.*

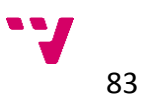

Por supuesto también procuraremos que los sistemas operativos que estemos utilizando estén debidamente *actualizados*, especialmente las *actualizaciones de seguridad del sistema*, al igual que las distintas herramientas que utilicemos para su uso en internet, ya que muchas de ellas irán destinadas a solventar problemas o vulnerabilidades de seguridad del sistema, por lo que estando desactualizados podemos quedar expuestos a un fallo de seguridad en nuestra red. Para ayudarnos en este punto podremos utilizar la aplicación *[Network](#page-47-0)  [Inventory Advisor](#page-47-0)* con la que podremos realizar un inventario de los equipos de la red y comprobar el estado de sus configuraciones, herramientas y aplicaciones instaladas, para comprobar si se encuentran debidamente actualizadas.

El proceso de actualizar cada una de las aplicaciones que tengamos instaladas puede ser muy engorroso debido a la cantidad de software que acumulamos en los equipos para sus distintas funciones, por lo que para facilitar este proceso también existen herramientas específicas para cada sistema operativo, como pueden ser *[Software Update](http://www.glarysoft.com/software-update/)*, en entornos *[Windows](http://windows.microsoft.com/es-es/windows/home)*, *[AppFresh](http://metaquark.de/appfresh/mac)* en *[MacOS](https://www.apple.com/es/osx)* , e incluso los comandos *[apt-get update](http://linux.die.net/man/8/apt-get) y [apt-get upgrade](http://linux.die.net/man/8/apt-get)* en la consola de *[Linux,](http://www.linux-es.org/distribuciones)* con las que centralizar las comprobaciones y evitar tener que ir una por una buscando la última versión disponible.

# **4.4.2 Resumen**

Al igual que en la fase anterior, incluimos una tabla a modo de resumen para comprobar cada punto del proceso a seguir en las fases de implantación y evolución de la red.

| Fase         | <b>Etapa</b>       | Pasos                      | Si/No |
|--------------|--------------------|----------------------------|-------|
|              |                    | 2.1.1. Cableado de la red  |       |
|              | 2.1. Instalación   | 2.1.2. Dispositivos de red |       |
|              |                    | 2.1.3. Equipos (host)      |       |
| Implantación |                    | 2.2.1. Dispositivos de red |       |
| Υ            | 2.2. Configuración | 2.2.2. Equipos (host)      |       |
| Evaluación   |                    | 2.2.3. Seguridad           |       |
|              |                    | 2.3.1. Conexiones          |       |
|              | 2.3. Pruebas       | 2.3.2. Velocidad           |       |
|              |                    | 2.3.3. Seguridad           |       |

*Tabla 8. Etapas y pasos de la fase de Implantación y Evaluación.*

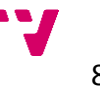

# **4.5 Gestión**

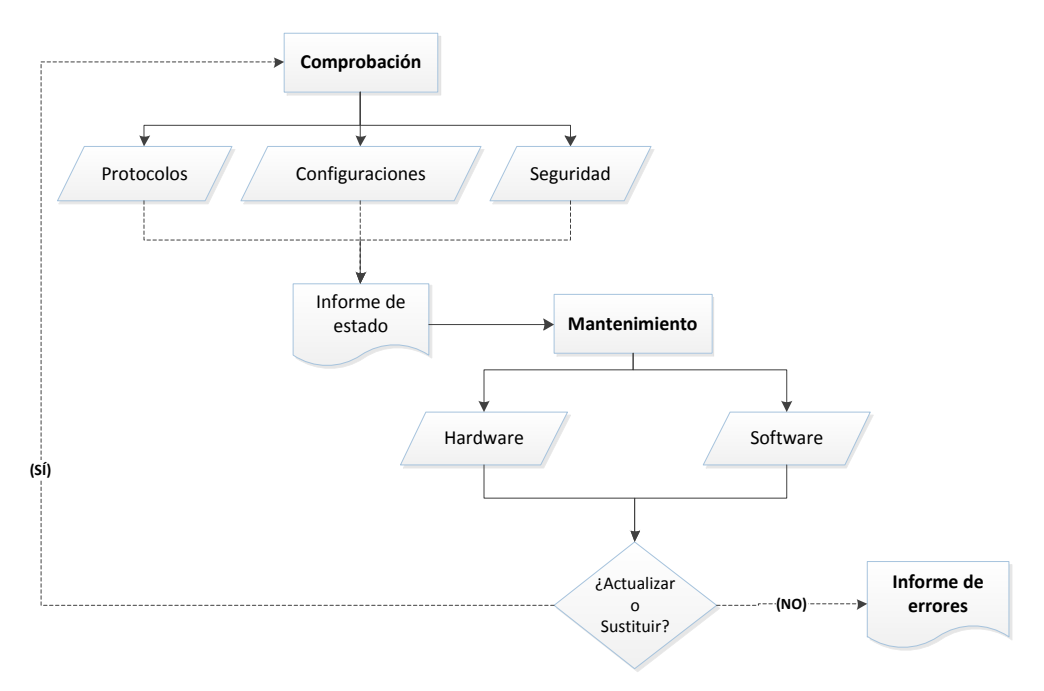

*Diagrama 5. Pasos de la Gestión de la red.*

### **4.5.1 Descripción**

Una vez instalados y configurados los elementos más importantes de nuestra red doméstica, debemos llevar a cabo una serie de *comprobaciones* y *análisis* para verificar que el proceso se ha realizado correctamente y que las conexiones funcionan adecuadamente y cumplen las expectativas y requisitos que habíamos fijado anteriormente.

Es en este punto donde se hace indispensable el uso de las diversas herramientas y programas que hemos descrito anteriormente. De este modo, describiremos como además de los aspectos en los que nos han servido de ayuda a lo largo de los procesos anteriores, podemos utilizarlas para comprobar nuestros progresos. Trataremos cada una de las herramientas propuestas para ver en qué aspectos debemos utilizarlas.

En primer lugar para comprobar la correcta configuración de la red utilizaremos las herramientas *[The Dude](#page-51-0)* y *[netSupervisor](#page-44-0)*. Con ellas podemos crear esquemas automatizados de nuestra red para corroborar que sigue la estructura que habíamos planteado anteriormente y monitorizar el estado de las comunicaciones en nuestra red.

Además podremos mantener una supervisión continua de los equipos conectados, detectar posibles errores en la configuración, realizar trazas de nuestra red, analizar los rangos de IP asignados y los puertos utilizados en cada equipo, detectar caídas en la red, gestionar los dispositivos de manera remota…

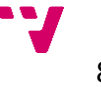

|                                               | NetSupervisor - < Proyecto actual Sin titulo> |                                                      |                |                |                   |                          |                                                         |        |                                   |                   |      |              |                          |       |       | <b>CONSTRUCTION</b> |   |
|-----------------------------------------------|-----------------------------------------------|------------------------------------------------------|----------------|----------------|-------------------|--------------------------|---------------------------------------------------------|--------|-----------------------------------|-------------------|------|--------------|--------------------------|-------|-------|---------------------|---|
| Archivo Mi Red Analisis Ver Equipo Rama       |                                               |                                                      |                |                |                   | Fondo Herramientas Ayuda |                                                         |        |                                   |                   |      |              |                          |       |       |                     |   |
| $0.07 - E$                                    | 國<br>T                                        | н                                                    |                |                |                   | <b>NAME OF</b><br>m E.   | 图象原则图 会议交谈 四个                                           |        |                                   |                   |      |              |                          |       |       |                     |   |
| 東田口説                                          | <b>DS DS DF</b>                               | $7^{\circ}$                                          | 智<br>带         | 画の中            |                   |                          |                                                         |        |                                   |                   |      |              |                          |       |       |                     |   |
| Entomo de Diseño Búsqueda avanzada de equipos |                                               |                                                      |                |                |                   |                          |                                                         |        |                                   |                   |      |              |                          |       |       |                     |   |
|                                               |                                               | Dirección IP inicial<br>192 193 001 091              |                |                | 192, 165, 1, 11   |                          | <b>Dirección IP final</b><br>192 168 201 091            |        |                                   |                   |      |              |                          |       |       |                     |   |
| Detersendo                                    | Parámetros de búsqueda:                       |                                                      |                |                |                   |                          |                                                         |        |                                   |                   |      |              |                          |       |       |                     |   |
| Analize Regal                                 |                                               | Plase conclused to tell and a survival and the party |                |                |                   |                          |                                                         |        |                                   |                   |      |              | $\overline{\phantom{a}}$ |       |       |                     |   |
| Detener                                       | 1321881.91                                    |                                                      |                |                | Actualization     |                          | The state is the control of a state and the state.      |        |                                   |                   |      |              | $\cdot$                  |       |       |                     |   |
|                                               |                                               |                                                      |                |                |                   |                          |                                                         |        |                                   |                   |      |              |                          |       |       |                     |   |
|                                               |                                               |                                                      |                |                |                   |                          |                                                         |        |                                   |                   |      |              |                          |       |       |                     |   |
|                                               |                                               |                                                      |                |                |                   |                          |                                                         |        |                                   |                   |      |              |                          |       |       |                     |   |
|                                               |                                               |                                                      |                |                |                   |                          |                                                         |        |                                   |                   |      |              |                          |       |       |                     |   |
|                                               |                                               |                                                      |                |                |                   |                          |                                                         |        |                                   |                   |      |              |                          |       |       |                     |   |
|                                               |                                               |                                                      |                |                |                   |                          |                                                         |        |                                   |                   |      |              |                          |       |       |                     |   |
|                                               |                                               |                                                      |                |                |                   |                          |                                                         |        |                                   |                   |      |              |                          |       |       |                     |   |
|                                               |                                               |                                                      |                |                |                   |                          |                                                         |        |                                   |                   |      |              |                          |       |       |                     |   |
|                                               | Respuesta (ms)                                | DINS                                                 |                |                |                   | Fabricante               | Dirección MAC                                           |        | Puertos abientos                  |                   |      |              |                          |       |       |                     |   |
| 192168.001.011                                |                                               |                                                      | <b>ONTALEX</b> |                |                   | No Estricarte            | 00:24:E8:DF:C1:02 Opcion no seleccionada en la búxqueda |        |                                   |                   |      |              |                          |       |       |                     |   |
|                                               |                                               |                                                      |                |                |                   |                          |                                                         |        |                                   |                   |      |              |                          |       |       |                     |   |
|                                               |                                               |                                                      |                |                |                   |                          |                                                         |        |                                   |                   |      |              |                          |       |       |                     |   |
|                                               |                                               |                                                      |                |                |                   |                          |                                                         |        |                                   |                   |      |              |                          |       |       |                     |   |
|                                               |                                               |                                                      |                |                |                   |                          |                                                         |        |                                   |                   |      |              |                          |       |       |                     |   |
|                                               |                                               |                                                      |                |                |                   |                          |                                                         |        |                                   |                   |      |              |                          |       |       |                     |   |
|                                               |                                               |                                                      |                |                |                   |                          |                                                         |        |                                   |                   |      |              |                          |       |       |                     |   |
| Tipo Nonbre/DNS v                             |                                               | Dirección IP                                         |                | <b>MAC</b>     |                   | Eabricante T. Red        | Estado                                                  | Ut Val | Max                               | Mo                | Med  |              |                          |       |       | Control de puedo    |   |
|                                               |                                               |                                                      |                |                |                   |                          |                                                         |        |                                   |                   |      | Enge         | Mussing                  |       |       |                     |   |
|                                               | <b>ONTWINDOWS</b>                             | 192.168.001.091                                      |                |                | 00 TF:C6:CA:54:AA | No Fabricante.           | $= -$                                                   | ×      | $-10 - 10$                        | <b>CONTRACTOR</b> | $-1$ | $\mathbf{0}$ | $\theta$                 | Reset | Scan. |                     |   |
|                                               | Nombre(DNS) 1                                 | POSCHOM                                              |                | No disponible. |                   | No disponible.           | 盃                                                       |        | The control of the control of the |                   |      | 0            | 0                        | Reset | Scan. |                     |   |
| Encontrador: 1<br>Dirección IP<br>$\sqrt{2}$  | Nombre(DNS) 2                                 | <b>INCHIOROS</b>                                     |                | No disponible. |                   | No disponible.           | 佈                                                       |        | All College of the College of the |                   |      |              |                          |       | Scan  |                     |   |
|                                               | Nombre(DNS) 3                                 | 000000000                                            |                | No disponible. |                   | No disponible.           | Æ                                                       |        | The contract of the contract of   |                   |      | $\mathbf{0}$ | $\alpha$                 |       | Scan. |                     | ٠ |

*Ilustración 62. Gestión co[n NetSupervisor.](#page-44-0)*

Con *[BASpeed](#page-52-0)* podremos realizar diversos análisis y comprobaciones de nuestra red así como la conexión a internet que hayamos contratado. Dispone de diversas herramientas de diagnóstico para testear las velocidades de la red local y las conexiones externas, gestión de la información y las configuraciones de los dispositivos de red, comprobación de las prestaciones de la conexión a internet e información de la operadora, etc.

<span id="page-83-0"></span>Para mantener unas contraseñas seguras será recomendable realizar una actualización periódica de ellas cada cierto tiempo, según el nivel de seguridad que necesitemos en nuestra red. Siguiendo los mismas condiciones que hemos indicado anteriormente y comprobando la robustez de las contraseñas que hayamos elegido para los accesos inalámbricos de nuestra red utilizando *[AirCrack](#page-46-0)*, con la que podremos recopilar información sobre la seguridad y realizar ataques hacia nuestra propia red con el fin de descifrar las claves que estemos utilizando para evitar los accesos indeseados a la red. El éxito de dichos ataques nos indicará que debemos mejorar el nivel de seguridad de nuestras contraseñas siguiendo los parámetros que hemos indicado anteriormente y podremos repetir el proceso hasta encontrar una lo suficientemente fiable.

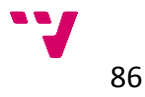

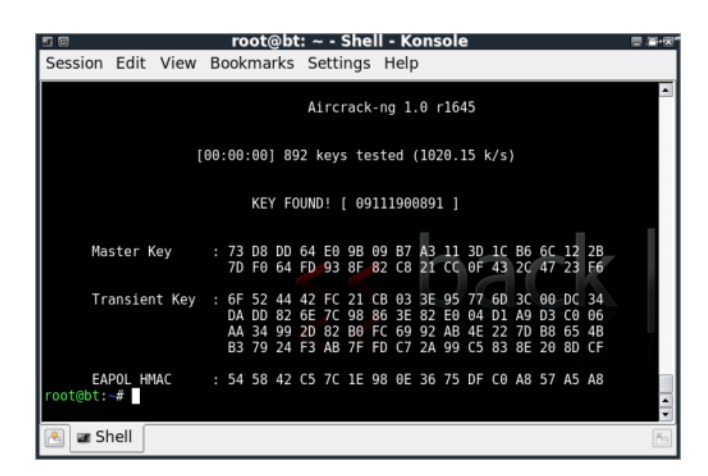

*Ilustración 63.* [AirCrack](#page-46-0) *key tester.*

Con *[TeamViewer](#page-53-0)* conseguiremos centralizar la gestión de los equipos de la red de manera remota sin necesidad de acceder a ellos físicamente ya que nos permite tener acceso remoto a cualquier computadora que se encuentre conectado a internet a través de un enlace seguro. Tendremos que utilizar un equipo a modo de servidor u ordenador central de nuestra red para ubicar el programa principal y en el resto de equipos que deseemos controlar pondremos la parte del cliente para poder tener acceso a ellos. De este modo podremos realizar las tareas de administración de forma remota, posibilitando encargarse de las actualizaciones que sean necesarias realizar a nivel de software, corregir vulnerabilidades en las configuraciones de los equipos y las aplicaciones, además de facilitarnos el mantenimiento periódico de las unidades de la red.

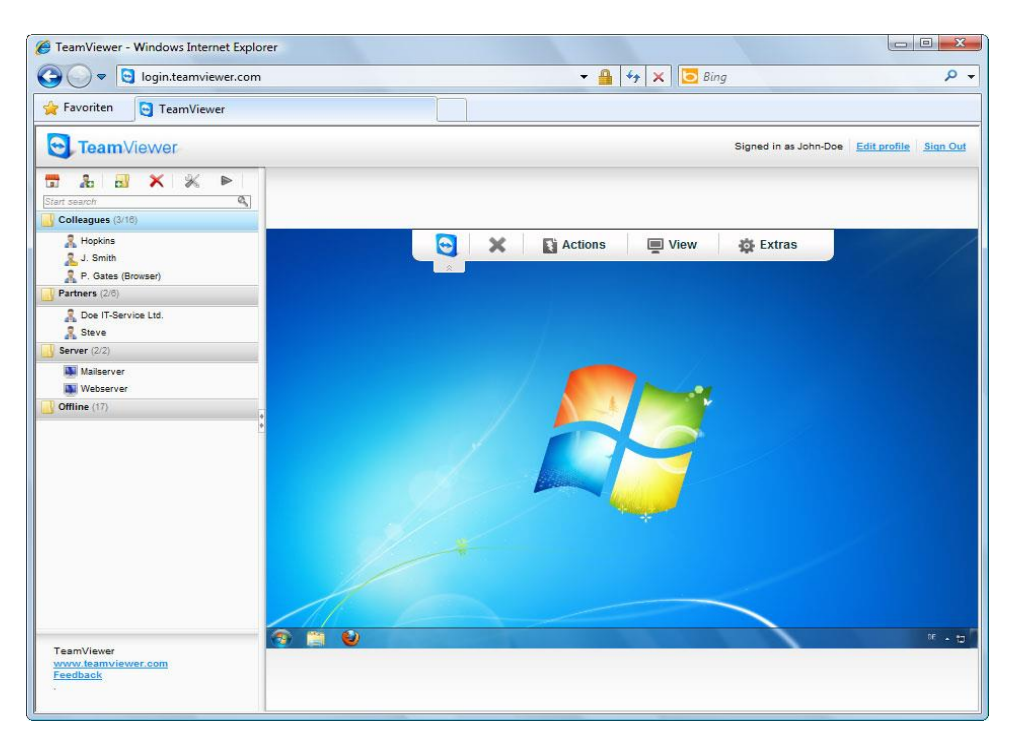

*Ilustración 64. Asistencia con* [TeamViewer](#page-53-0)*.*

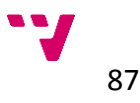

Asimismo para un correcto *mantenimiento* de la red en su conjunto asumiremos a medio o largo plazo la necesidad de actualizar o sustituir determinados componentes de nuestra red tanto del software mediante actualizaciones de las herramientas y programas utilizados como en el hardware empleado, por cambios en las tecnologías o posibles fallos de funcionamiento ya que muchos de los dispositivos de la red son susceptibles de sufrir averías por su uso continuado.

Para facilitar este proceso podemos ayudarnos con la herramienta *[Network](#page-47-0)  [Inventory Advisor](#page-47-0)*. Con ella podemos realizar un inventario de los equipos conectados a nuestra red, sus configuraciones, hardware del que dispone, aplicaciones y herramientas instaladas, el estado de las licencias y actualizaciones, etc. Además nos mantendrá informados de los cambios que se realicen en cada uno de los equipos pudiendo realizar informes y estadísticas periódicos para registrar toda la información obtenida.

Esto nos puede ser muy útil, sobretodo en redes con un mayor número de equipos, para llevar un registro del estado de los equipos conectados de manera organizada y centralizada en un solo puesto de trabajo o servidor.

| <b>Detailed</b><br>Tabular<br>Software<br>Inventory Inventory<br>(custom) * (custom) *<br>早                  | Configs<br>HD<br>by brand *<br>$use -$ | Low disk Services<br>With<br>No<br>$AV -$<br>$AV -$<br>space -<br>Run and manage reports                                    | <b>HW</b><br><b>Users</b><br>changes $x$ | Run all<br>Personalize<br>Delete<br>Search report<br>÷                                                             | F.<br>$\mathcal{L}^{\circ}$<br><b>Print</b> Settings<br>Export<br>this now *<br><b>Options</b> |
|----------------------------------------------------------------------------------------------------|----------------------------------------|----------------------------------------------------------------------------------------------------|------------------------------------------|----------------------------------------------------------------------------------------------------|------------------------------------------------------------------------------------------------|
| Your reports history                                                                                         |                                        |                                                                                                    |                                          |                                                                                                    |                                                                                                |
|                                                                                                    |                                        | NETWORK INVENTORY REPORT                                                                                                    |                                          | Compiled by Network Inventory Advisor on 22 July                                                                   |                                                                                                |
| Reports<br><b>E-F</b> Detailed custom reports<br>Tuesday, July 21                                            | ٠<br>Node name                         | <b>MS Office full name</b>                                                                                                  | <b>MS Office</b><br>۵<br>version         | <b>MS Office product key</b>                                                                                       | <b>MS Office serial</b><br>number                                                              |
| Tuesday, July 21<br>Tuesday, July 21<br>Tuesday, July 21                                                     | PDWS005                                | Microsoft Office Basic Edition 2003                                                                                         | 11.0.8173.0                              | DHK3K-J99WC-CC8FF-CC8FF-<br>37RGG                                                                                  | 73102-OEM-5691482-<br>59217                                                                    |
| Wednesday, July 15<br>Wednesday, July 15                                                                     | <b>PDWS002</b>                         | Microsoft Office Basic Edition 2003                                                                                         | 11.0.8173.0                              | QXWYD-HRKB7-CD224-CD224-<br>FTJ2T                                                                                  | 73102-OEM-5691482-<br>59226                                                                    |
| Wednesday, July 15<br>Wednesday, July 15<br><b>E</b> -Find Tabular custom reports                            | PDWS006                                | Microsoft Office Basic Edition 2003                                                                                         | 11.0.8173.0                              | PVJGK-8MDGP-MVH3W-MVH3W-<br><b>4KPPT</b>                                                                           | 73102-OEM-5691482-<br>59220                                                                    |
| Monday, November 26<br>Wednesday, August 05                                                                  | PDWS007                                | Microsoft Office Basic Edition 2003                                                                                         | 11.0.8173.0                              | FPJ9G-H7JXB-GD3JX-GD3JX-<br>QB <sub>2</sub> PT                                                                     | 73102-OEM-5691482-<br>59149                                                                    |
| Wednesday, August 05<br>Wednesday, August 05<br>Thursday, July 23<br>Thursday, July 23<br>Wednesday, July 22 | PDWS008                                | Microsoft Office Basic Edition<br>2003<br>Microsoft Office FrontPage 2003,<br>Microsoft Office Professional<br>Edition 2003 | 11.0.8173.0                              | JXXCX-77XWH-Y6QKX-Y6QKX-<br><b>RD87J</b><br>WFDWY-XQXJF-Y6QKX-<br>BG7RQ-BBDHM<br>GWH28-DGCMP-P6RC4-Y6QKX-<br>3HFDY | 73102-OEM-5695996-<br>79882.<br>72079-640-0000106-<br>55007.<br>73931-640-0000106-<br>57014    |
| Tuesday, July 21<br>Tuesday, July 21<br>Tuesday, July 21                                                     | <b>PDWS010</b>                         | Microsoft Office Basic Edition 2003                                                                                         | 11.0.8173.0                              | WB6WP-68PHH-MK6DQ-MK6DQ-<br><b>KKDOW</b>                                                                           | 73102-OEM-5695996-<br>79883                                                                    |
| Tuesday, July 21<br>Tuesday, July 21                                                                         | PDWS013                                | Microsoft Office Basic Edition 2003                                                                                         | 11.0.8173.0                              | C8MC6-4YGX9-GBCWB-Y6QKX-<br>4CGHJ                                                                                  | 73102-OEM-5695996-<br>79877                                                                    |
| Tuesday, July 21<br>Tuesday, July 21                                                                         | PDWS017                                | 2007 Microsoft Office system                                                                                                |                                          | C6BBK-FP6JF-HM3CQ-MK6DQ-<br><b>7WD6B</b>                                                                           | 89451-304-6441231-<br>66688                                                                    |
| $\mathbf{m}$                                                                                                 | PDWS014                                | Microsoft Office Basic Edition 2003                                                                                         | 11.0.8173.0                              | G2X6D-CKGG7-TVPYR-TVPYR-<br>00071                                                                                  | 73102-OFM-5695996-<br>70004                                                                    |

*Ilustración 65. Reporte de inventario con* [Network Inventory Advisor](#page-47-0)*.*

Teniendo en cuenta esto, cada vez que sea necesario realizar algún cambio o sustitución de algún elemento de la red, sobre todo a nivel de hardware, habremos de realizar nuevamente las comprobaciones anteriormente descritas para probar que nuestra red funciona adecuadamente y continúa cumpliendo los requisitos mínimos que habíamos considerado para nuestra red doméstica.

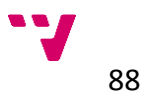

## **4.5.2 Resumen**

Para concluir incluimos nuevamente una tabla que resuma los principales requisitos de la fase de gestión para comprobar que hemos realizado los pasos estimados en el proceso de implantación de la red doméstica.

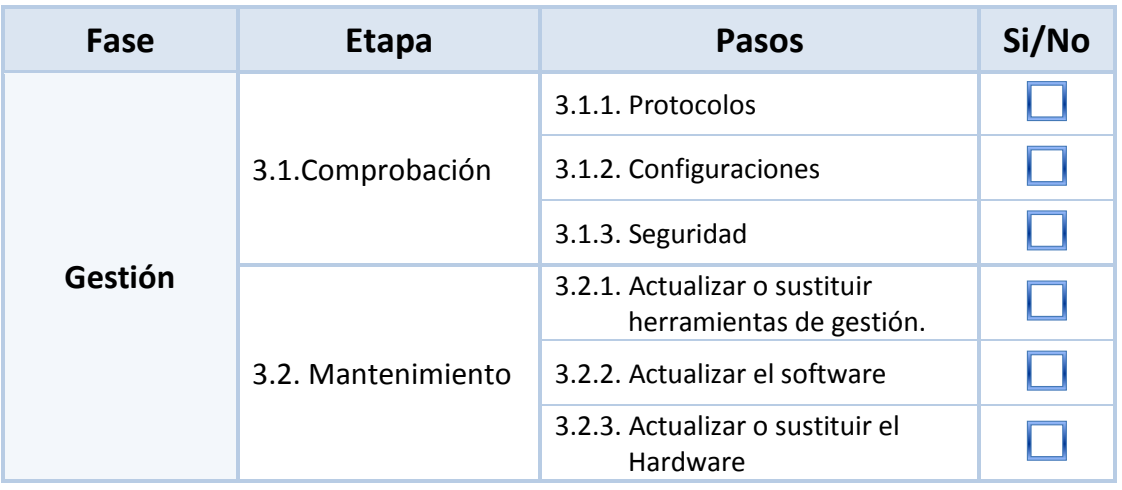

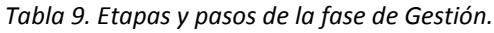

# **4.6 Conclusiones**

Con el desarrollo de esta guía hemos tratado los principales pasos a seguir a la hora de establecer nuestra propia red doméstica incorporando durante todo el proceso las distintas herramientas que habíamos propuesto anteriormente. De este modo hemos demostrado la importancia de incorporar a los distintos procesos de creación de una red doméstica una serie de herramientas que no solo nos servirán de ayuda sino que en muchas ocasiones serán indispensables para el desarrollo de nuestra red.

Asimismo hemos comprobado cómo estas herramientas y muchas otras pueden añadir un mayor control y gestión de nuestra red además de mejorar la seguridad y le eficiencia de nuestros equipos.

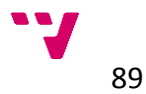

# **5 Caso práctico**

# **5.1 Introducción**

Una vez estimados y descritos detenidamente los pasos a seguir, desarrollamos una aplicación práctica de la guía propuesta en distintos entornos de implantación de la red doméstica para demostrar de un modo empírico la utilización del modelo expuesto anteriormente y su utilidad tanto en al ámbito doméstico como en el empresarial.

# <span id="page-88-0"></span>**5.2 Entorno doméstico**

# **5.2.1 Descripción**

Comenzaremos describiendo un caso práctico para el entorno doméstico donde describiremos la implantación de una red local, utilizando distintas ubicaciones de la vivienda, para su uso tanto en entornos multimedia como estudiantil o personal que le puedan dar los distintos miembros de la familia.

Como propuesta de vivienda a modo de ejemplo seleccionamos un piso amplio que podría acoger a una familia con 3 hijos de distintas edades en periodo estudiantil, con diferentes estancias para tener más posibilidades a la hora de crear una red doméstica con diversos elementos representativos para una mayor variedad de casos.

### **5.2.2 Estudio y diseño**

Comenzaremos analizando los *[requisitos](#page-60-0)* de los posibles usuarios del entorno escogido. Al tratarse de una vivienda, encontraremos tanto elementos de uso lúdico como estudiantil y personal, por lo tanto incluiremos varios equipos para un uso compartido por todos los miembros de la familia.

En el hogar se dispone de dos equipos fijos tipo *PC* y un *HTPC* con sistemas *[Windows](http://windows.microsoft.com/es-es/windows/home)* y tarjetas de red integradas *[Gigabit Ethernet](https://es.wikipedia.org/wiki/Gigabit_Ethernet)* que se desean conectar a la red, un *portátil Apple* con *[MacOS](https://www.apple.com/es/osx)* y otros dispositivos móviles como una *tablet* y 2 *[smartphones](https://es.wikipedia.org/wiki/Smartphone)* con *Android* y un *Iphone*, además de una *videoconsola* que también estará conectada. Adicionalmente a estos se desean adquirir otros equipos para incorporarlos a la red en el momento de implantación de la misma. Estos elementos a incorporar son una *impresora de red* y un dispositivo tipo *[Chromecast](https://es.wikipedia.org/wiki/Chromecast)<sup>63</sup>* .

<sup>63</sup> *Es un dispositivo de reproducción multimedia del tamaño de un pulgar que se conecta al puerto HDMI® de tu televisor.*

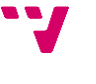

**.** 

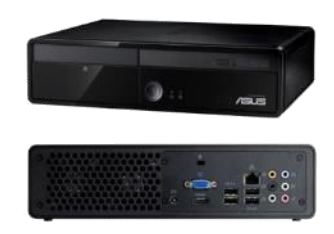

 *Ilustración 66. HTPC.*

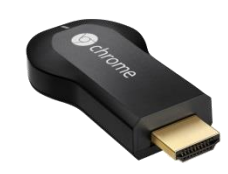

*Ilustración 67. Chromecast.*

En cuanto a los *[dispositivos de red](#page-71-0)*, optaremos por elementos de fácil instalación y manejo para evitar posibles complicaciones en el mantenimiento de la gestión de la red. Por ejemplo, para evitar tener que cablear las estancias de la casa seleccionaremos *[dispositivos con conectividad](#page-60-1) [Wi-Fi](https://es.wikipedia.org/wiki/Wifi)* para tener una mayor flexibilidad y cobertura a la hora de utilizar portátiles, *[smartphones](https://es.wikipedia.org/wiki/Smartphone)* u otros dispositivos móviles y dispositivos *PLC* donde necesitemos una mayor utilización de la red, con los que conseguiremos distribuir la conexión a internet a través de la red eléctrica sin necesidad de ninguna obra ni cableado y consiguiendo un buen ancho de banda en la conexión.

Para comprobar la *[cobertura](#page-62-0)* de las estancias en entornos inalámbricos realizaremos una serie de mediciones ayudándonos de la aplicación *[inSSIDer](#page-49-0)*, propuesta y descrita anteriormente. Para ello podemos ayudarnos, por ejemplo con un portátil y un *emisor de Wi-Fi*, sitiándolo en el punto donde se ubicará el router inalámbrico una vez contratado el servicio y desde un dispositivo móvil, por ejemplo un smartphone o tablet, haciendo uso de la misma aplicación en su versión para móviles, podremos ir midiendo la intensidad de la señal de *[Wi-Fi](https://es.wikipedia.org/wiki/Wifi)* en las distintas estancias. Con esto localizaremos los distintos puntos donde haya menos intensidad de la señal para reforzarla mediante algún dispositivo de red.

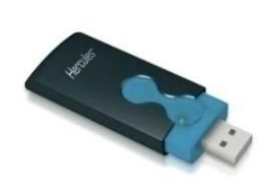

 *Ilustración 68. Emisor Wi-Fi.*

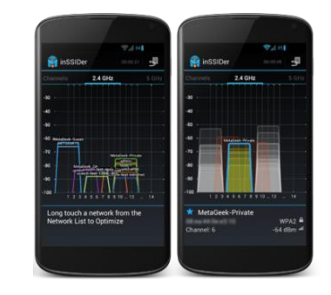

 *Ilustración 69[. inSSIDer](#page-49-0) para Android.*

En este punto nos servirán de ayuda los *[planos](#page-61-0)* de la domicilio para hacernos una idea más clara de las estancias a utilizar y la ubicación de los dispositivos que vamos a necesitar.

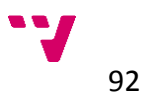

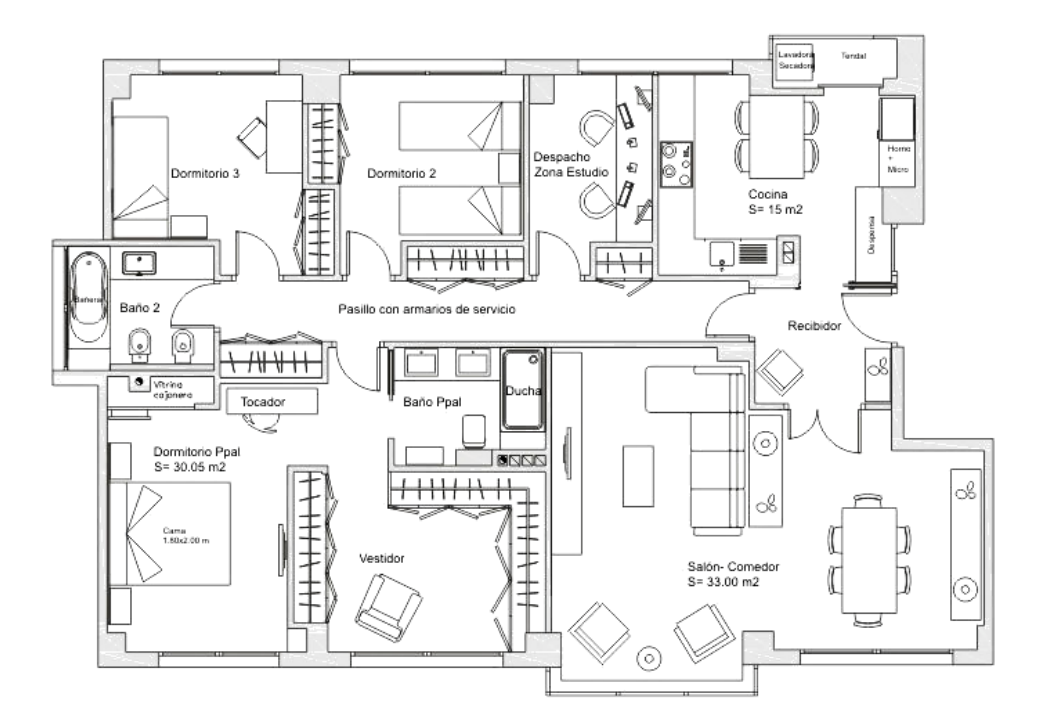

Para ubicarnos, mostraremos en primera instancia el plano representativo de la vivienda, para localizar las distintas estancias sobre las que vamos a trabajar.

*Ilustración 70. Plano general del piso.*

En el plano general del piso seleccionado para el ejemplo, localizaremos las principales ubicaciones de los dispositivos que deseamos utilizar para la implantación de la red doméstica.

Seleccionaremos como principales puntos de interés para la instalación de la red las siguientes ubicaciones:

- El área del *salón-comedor*, donde se encuentra la línea principal de *conexión a internet* por tanto este será el lugar donde se ubicará el *modem*-*router* con conectividad *[Wi-Fi](https://es.wikipedia.org/wiki/Wifi)* de la compañía suministradora. En el salón disponemos el equipo *HTPC* para utilizarlo como centro multimedia y de ocio que irá conectado por cable de red directamente al router y la *consola de videojuegos* igualmente conectada al router. Además se conectará del mismo modo un dispositivo *PLC* para compartir la conexión a internet por el resto de la vivienda.
- En el *despacho* o *zona de estudio*, dispondremos los *dos ordenadores* completos para uso compartido por todos los miembros de la casa y la *impresora*, también conectada en red para usarla con el resto de equipos, por lo que necesitaremos un receptor *PLC* y un *switch* para conectar todos los elementos.

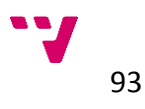

 Finalmente en el *dormitorio principal,* colocaremos un tercer dispositivo *PLC* el cual funcione como **repetidor** *Wi-Fi*, para aumentar la cobertura inalámbrica de esta zona para así poder utilizar el dispositivo tipo *[Chromecast](http://www.google.es/intl/es/chrome/devices/chromecast/index.html?utm_source=google&utm_medium=cpc_es&utm_term=chromecast&utm_content=chromecast&utm_campaign=1000844+|+Chromecast+|+ES+|+es+|+Hybrid+|+Text+|+BKWS)* conectado directamente al televisor del dormitorio como reproductor multimedia adicional.

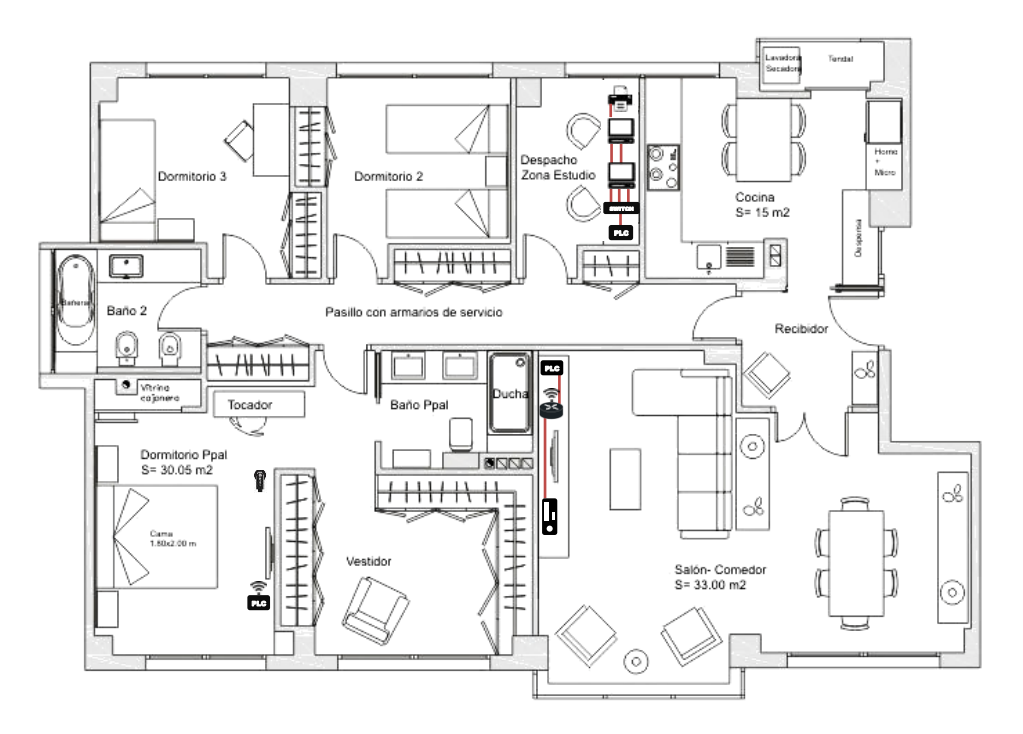

*Ilustración 71. Plano de ubicación de los dispositivos.*

Una vez ubicados realizaremos un diagrama de *[interconexión](#page-61-1)* de la red con ayuda de la herramienta *[Microsoft Visio](https://office.microsoft.com/es-es/visio/)*, para ver de un modo más gráfico el modo en que estarán conectados a la red los distintos equipos y dispositivos.

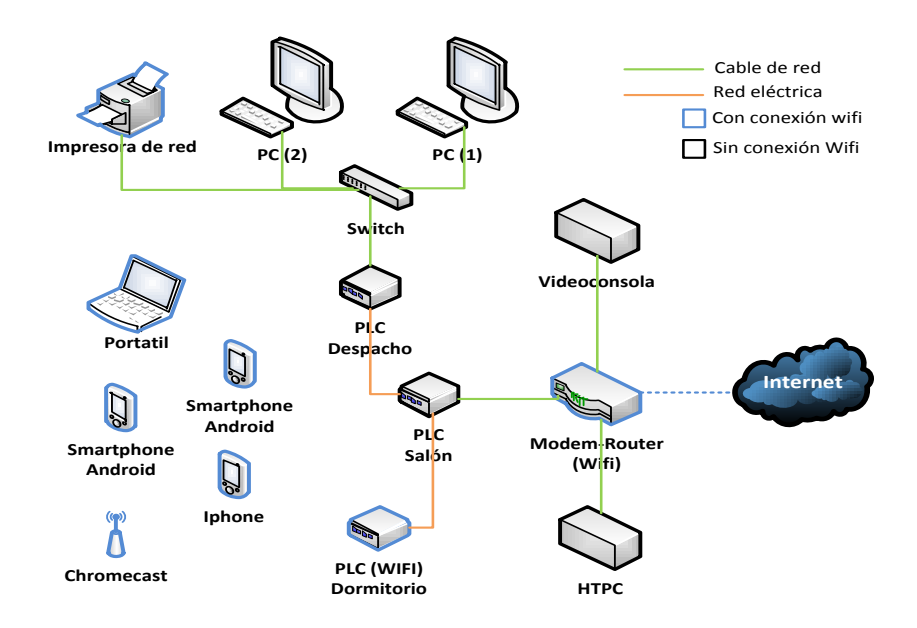

*Diagrama 6. Interconexión de la red.*

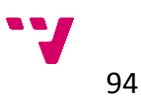

Una vez determinados y ubicados físicamente los dispositivos y equipos que vamos a implantar en la red doméstica podemos buscar los *[proveedores de](#page-63-0)  [conexión a internet](#page-63-0)* para contratar el servicio que más nos convenga.

En el caso propuesto no necesitaremos una conexión con velocidades muy elevadas, ya que tratándose de una vivienda con pocos equipos no se va a realizar un uso intensivo de la conexión a internet, salvo momentos esporádicos de descargas, juegos online, etc. Por lo tanto buscaremos una compañía que nos ofrezca un *[ancho de banda](#page-60-2)* medio de entre *6* y *20Mbps*, donde podremos encontrar un rango de precios más económicos. Generalmente estos rangos se encuentran en compañías que ofrecen conexiones de *ADSL*.

Si no tenemos una estimación del uso que se le va a dar a la conexión de internet, la mayoría de compañías no nos pondrán ninguna pega a la hora de aumentar nuestra conexión, siempre que dispongan de esa opción, aun habiendo contratado una tarifa con permanencia. Aunque será preferible optar por tarifas que no impliquen una permanencia en la compañía para poder buscar opciones con mayores anchos de banda, en caso de comprobar que nos hemos quedado cortos en la estimación inicial.

Para optar a conexión con mayores rangos de ancho de banda disponible, seguramente tendremos que seleccionar conexiones de *[fibra óptica](https://es.wikipedia.org/wiki/Fibra_%C3%B3ptica)*, las cuales también están disponibles en distintas compañías con sus respectivas tarifas.

Lo primero que debemos comprobar es la cobertura de la zona en la que vamos a contratar. Para ello la mayoría de compañías nos podrán informar a la hora de consultar sus tarifas, ya sea telefónicamente, por internet o en tiendas de los distribuidores.

Si queremos realizar una estimación de la *[cobertura](#page-63-1)* por nuestra cuenta, para asegurarnos antes de acudir a una determinada compañía, podemos acudir a páginas web como *[adslnet.es](http://www.adslnet.es/)*, donde podemos utilizar una herramienta con la que comprobar los distintos tipos de conexión que nos ofrecen introduciendo la ubicación del domicilio en cuestión.

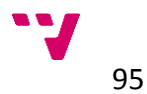

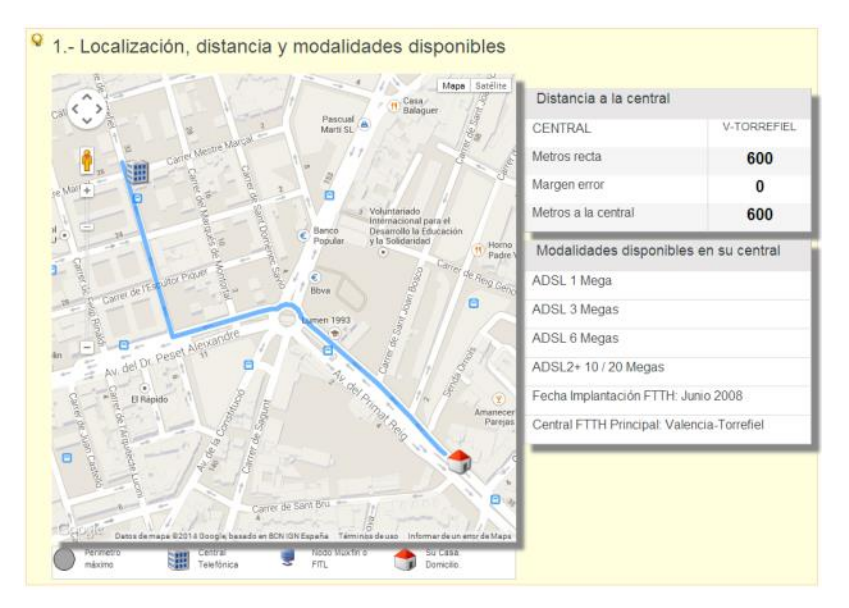

*Ilustración 72. Comprobar distancia a la central en adslnet.es.*

En este caso hemos realizado una consulta al azar sobre una dirección en *Valencia* para comprobar los resultados obtenidos de la herramienta mencionada. En ella también nos muestra los datos de las velocidades estimadas de conexión.

| 3.- Máxima velocidad. Máxima cobertura           |                                                  |
|--------------------------------------------------|--------------------------------------------------|
| Valores Ideales                                  | Valores Estimados para su Línea                  |
| La atenuacion es de : 8 db                       | La atenuacion es de : 18 db                      |
| La velocidad maxima con ADSL1 es de: 8000 kbps   | La velocidad maxima con ADSL1 es de: 8000 kbps   |
| La velocidad maxima con ADSL2+ es de: 24000 kbps | La velocidad maxima con ADSL2+ es de: 20983 kbps |
|                                                  |                                                  |
| Valores Ideales Garantizados 80%                 | Valores Estimados Garantizados 80%               |
| Velocidad Garantizada ADSL1 es de: 6400 kbps     | Velocidad Garantizada ADSL1 es de: 6400 kbps     |
| Velocidad Garantizada ADSL2+ es de: 19200 kbps   | Velocidad Garantizada ADSL2+ es de: 16786 kbps   |

*Ilustración 73. Comprobar cobertura de internet en [adslnet.es.](http://www.adslnet.es/)*

Además nos expondrá una muestra de las tarifas más económicas para nuestro tipo de conexión donde podremos informarnos de sus características en cada una de ellas o explorar otras opciones en la sección *[Comparar Ofertas](http://www.adslnet.es/ofertas_adsl)*, de la misma web. También podemos estudiar distintas comparativas de ofertas en conexiones de internet con *ADSL* en la página web *[www.adslzone.net](http://www.adslzone.net/)* y otras webs similares.

Con todo ello determinaremos un presupuesto estimado del coste de la instalación a realizar para conocer de antemano el desembolso que debemos aportar para llevar a cabo la implantación de la red.

Para el caso propuesto consideraremos el valor de los elementos necesarios para la instalación de la red, tal y como se ha estimado en este punto del proceso, y los equipos que se desean incorporar a la misma. En caso de incorporar otros equipos adicionales, se tendrán en cuenta en los puntos posteriores.

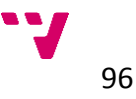

Para ayudarnos a realizar el presupuesto utilizaremos la aplicación de *[Microsoft](https://office.microsoft.com/es-es/excel/)  [Excel](https://office.microsoft.com/es-es/excel/)* a fin de crear un documento de apoyo para el mismo.

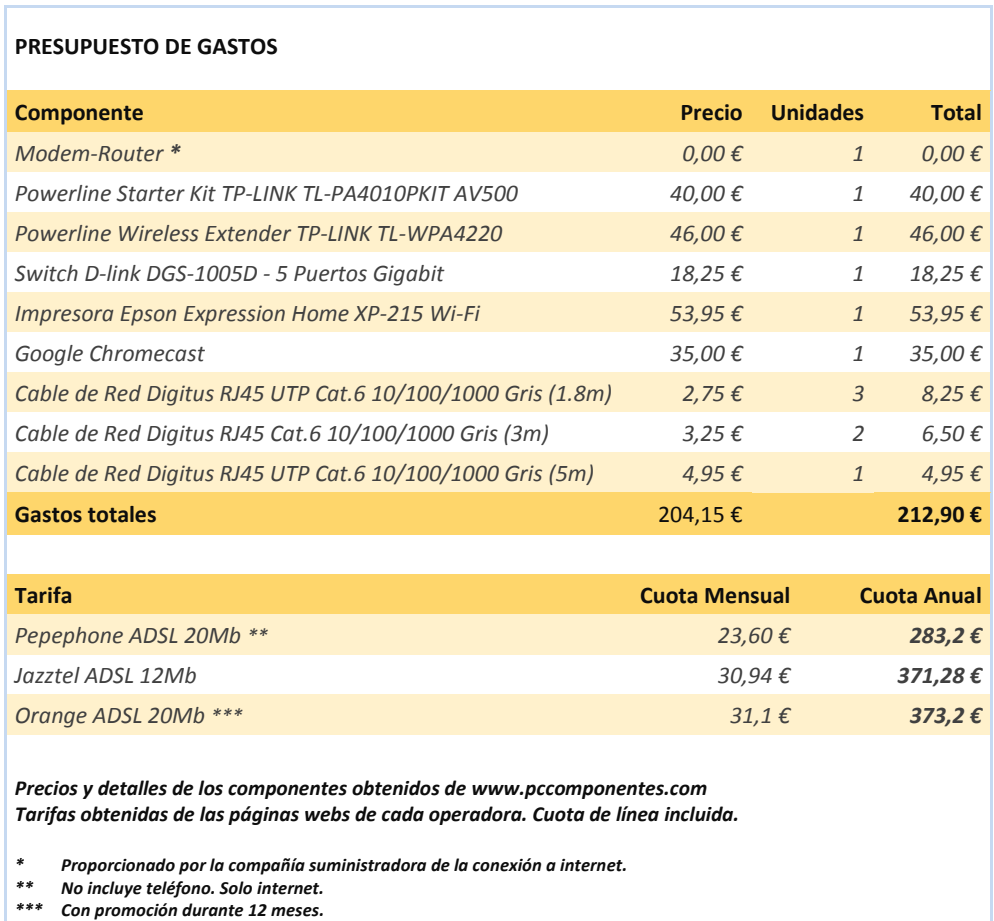

*Tabla 10. Presupuesto de gastos inicial.*

El presupuesto muestra los elementos básicos necesarios para implantar la red, los dispositivos, cables, elementos adicionales y tarifa de internet dentro de un rango de precios económicos pero eficientes para las características de la red que hemos diseñado.

Una vez elegida y contratada la tarifa de internet, comprobaremos que las características del servicio contratado se ajusta a los valores reales que nos llegan a nuestra vivienda y así garantizar el ancho de banda del que va a disponer nuestra red. Para ello usaremos la herramienta *[BASpeed](#page-52-0)*, con la que podemos realizar distintos tipos de test y análisis sobre las características de nuestra conexión.

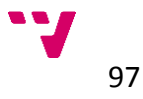

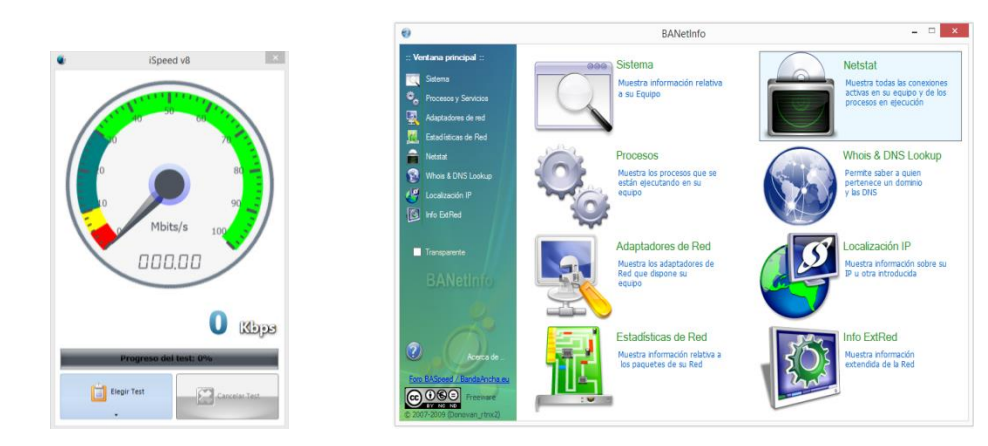

 *Ilustración 74. Test de velocidad.* 

*Ilustración 75. Herramientas de estado.*

Además de los test y las herramientas de análisis y estado de la red, *[BASpeed](#page-52-0)* también dispone de una herramienta para optimizar nuestra conexión a internet que puede resultarnos de utilidad a la hora de mejorar en la medida de lo posible las características de nuestra conexión.

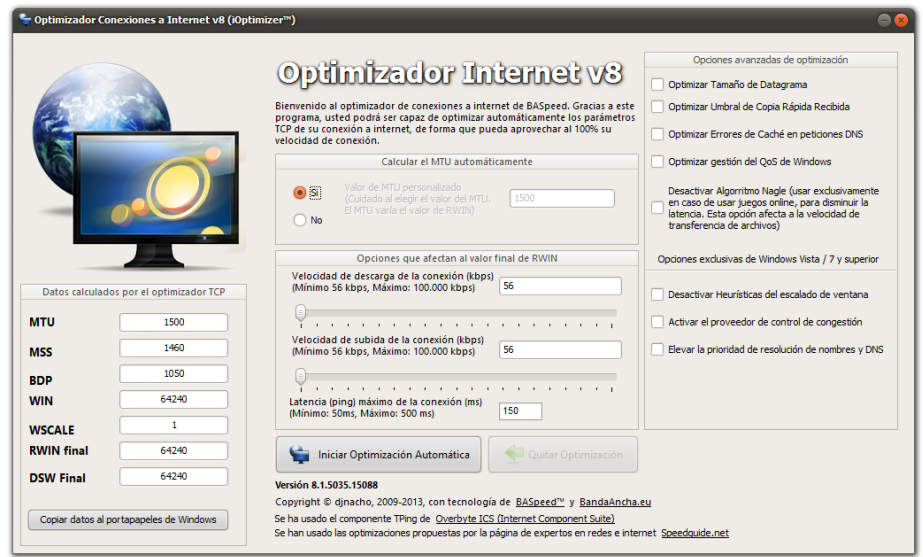

<span id="page-95-0"></span>*Ilustración 76. Optimizador de internet de [BASpeed.](#page-52-0)*

En cuanto a la *[seguridad de la red](#page-65-0)*, teniendo en cuenta que se trata de una red doméstica para uso personal y familiar, no serán necesarios unos niveles de protección elevados, pero sí que deberemos tomar unas medidas básicas para mantener nuestra información, nuestros equipos y nuestra privacidad en internet a salvo. Para ello tendremos a nuestra disposición numerosas herramientas de software que, incluso de manera gratuita, ofrecen muy buenos resultados a nivel doméstico para mantener la seguridad en nuestra red, para lo cual seleccionaremos algunas de las citadas en la guía propuesta:

- Antivirus: *[AVG](http://www.avg.com/), [Avast](http://www.avast.com/), [Microsoft Security Essentials](http://www.microsoft.com/es-es/download/details.aspx?id=5201)…*
- Antimalware: *[Malwarebytes](http://es.malwarebytes.org/), [SpyBot](http://www.safer-networking.org/), [Windows Defender](http://windows.microsoft.com/es-es/windows7/products/features/windows-defender)…*
- Privacidad: *[Adblock Plus](https://adblockplus.org/es/chrome)*, *[Privacy Badger](https://www.eff.org/privacybadger)*, *[Privacy Fix](https://www.privacyfix.com/)*…

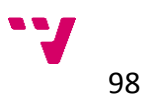

# **5.2.3 Resumen**

Para repasar y comprobar los distintos puntos de la fase de estudio y diseño de la red en el entorno doméstico, incluimos la siguiente tabla en la que poder ir revisando los puntos clave que hemos de seguir a lo largo de todo el proceso.

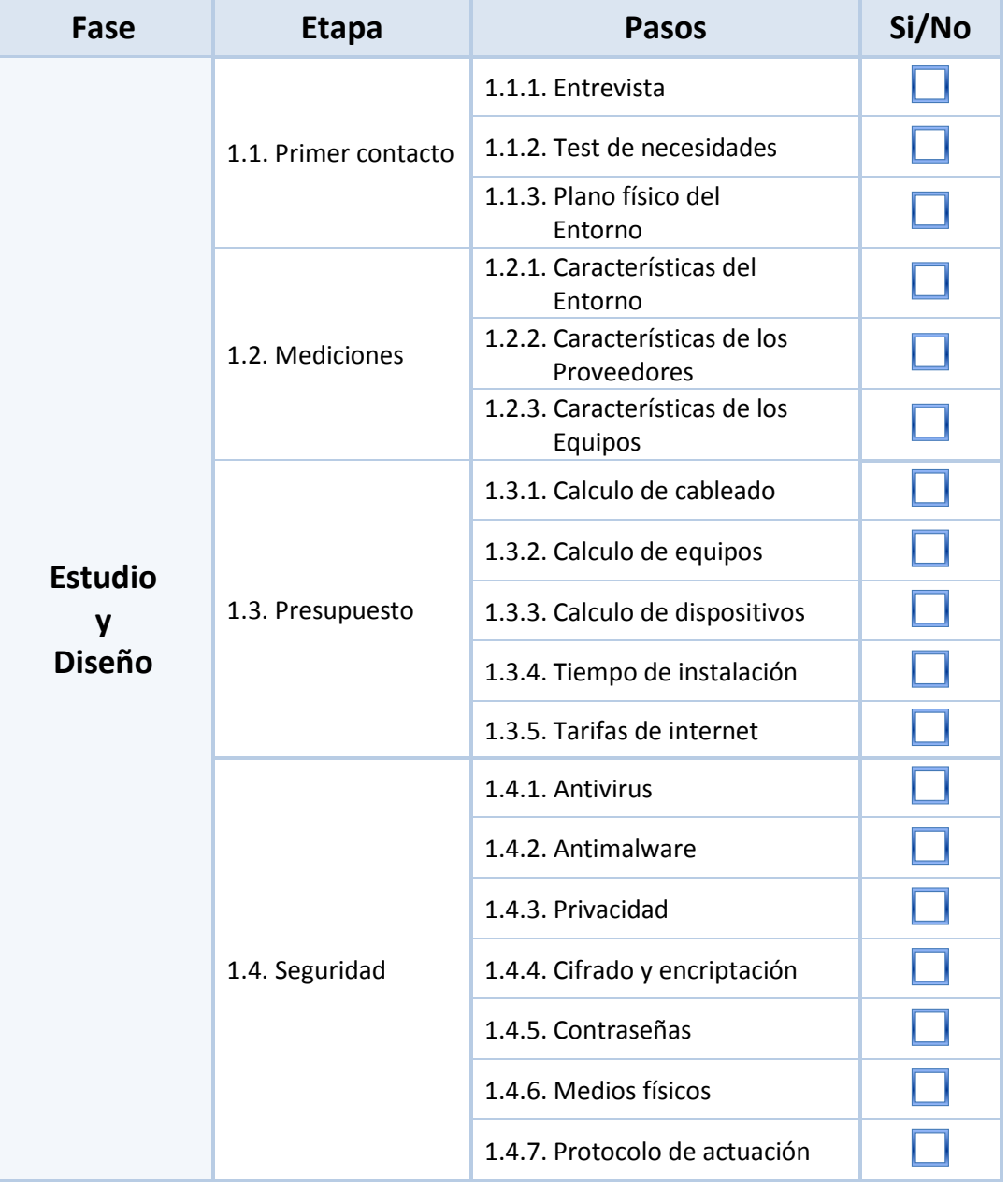

*Tabla 11. Etapas y pasos de la fase de estudio y diseño.*

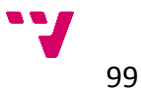

#### **5.2.4 Implantación y evolución**

Para comenzar con la instalación de la red doméstica, el primer elemento a tener en cuenta es el *[cableado](#page-70-0)*, aunque en el caso propuesto hemos evitado tener que pasar los cables de red en los tramos más alejados de la misma ya que no es estrictamente necesario para el correcto funcionamiento de la red y gracias a las tecnologías escogidas no se requerirían. A pesar de esto siempre podremos escoger esta opción y realizar el cableado completo como se ha descrito en la guía propuesta anteriormente.

En nuestro caso dispondremos de los tramos de cables prefabricados, necesarios para conectar cada elemento de manera individual, que ya habíamos contemplado en el presupuesto. Podremos comprobar que los cables comprados se encuentran en perfecto estado realizando mediciones con ayuda de un *[testeador de cables](http://www.xataka.com/otros/tester-de-cables-de-red)*, diseñado específicamente con esta finalidad, o simplemente con un *multímetro* que nos será mucho más fácil de conseguir o disponer de uno para uso doméstico para medir la continuidad de los cables.

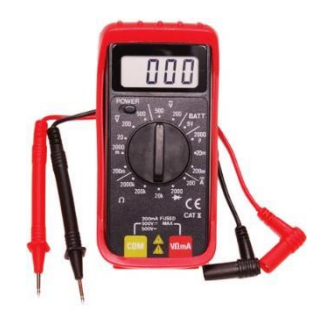

*Ilustración 77. Multímetro.*

Colocaremos los distintos *[dispositivos](#page-71-0)* y *[equipos](#page-64-0)* en los lugares que habíamos elegido anteriormente de modo que sean fácilmente accesibles para conectar los cables de manera correcta y no sean un obstáculo para el día a día de la vivienda.

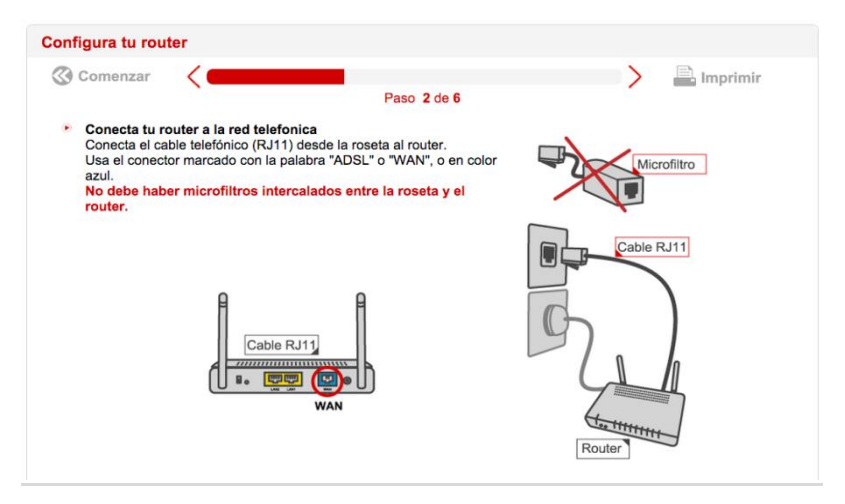

*Ilustración 78. Conectar router Pepephone.*

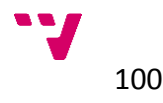

En nuestro caso podemos ayudarnos de los datos ofrecidos por la operadora *Pepephone* que hemos elegido para nuestra red. En su página web *[adsl.pepephone.com](http://adsl.pepephone.com/)* nos ofrece unos sencillos pasos, como podemos ver en la imagen anterior, para conectar correctamente el router. Está información también nos la proporcionarán con los manuales correspondientes del modelo del router que nos hayan proporcionado, incluyendo todos los elementos que necesitamos para conectarlo.

Los *[dispositivos de conexión inalámbrica](#page-72-0)* los colocaremos preferentemente en lugares donde no tengan obstáculos cerca que puedan afectar a la señal, como por ejemplo otros aparatos eléctricos que puedan producir interferencias.

En este punto, una vez tengamos conectados los dispositivos que van a funcionar como puntos de acceso *[Wi-Fi](https://es.wikipedia.org/wiki/Wifi)*, podemos hacer uso de la aplicación *[InSSIDer](#page-49-0)*, del mismo modo que lo hemos hecho anteriormente con el router, de manera que podamos comprobar que el alcance de los dispositivos instalados es el óptimo para disponer de conexión inalámbrica en toda la casa. El proceso a seguir será el mismo que se ha descrito en el caso anterior, comprobando en cada caso el dispositivo en cuestión que vayamos a medir.

Continuaremos *[configurando](#page-72-1) los dispositivos* para crear nuestra red de área local. Para empezar revisaremos la configuración del *[router](#page-72-2)* proporcionado por la operadora de internet. Como hemos visto, en la página web del operador disponemos de una pequeña guía de apoyo para conectar y configurar el *router* que nos proporcionan. En esta nos indican a su vez los datos para acceder a la configuración del *router* una vez conectado. Para acceder al menú de configuración, introduciremos la *dirección IP* indicada desde nuestro navegador *([Chrome](http://www.google.es/intl/es/chrome/browser/)*, *[Internet Explorer](http://windows.microsoft.com/es-es/internet-explorer/download-ie)*, *[Firefox](http://www.mozilla.org/es-ES/firefox/new/)…)*, generalmente y también en nuestro caso la IP será: *[192.168.1.1](http://192.168.1.1/)* o *[192.168.0.1](http://192.168.0.1/)*. A continuación introduciremos el usuario y contraseña por defecto del dispositivo, los cuales también nos tendrá que proporcionar la operadora en le guía de instalación. En nuestro caso nos indica *Usuario: 1234 / Contraseña: 1234* ó *Usuario: admin / Contraseña: admin*.

- **D** Configura los parámetros de tu router
	- Una vez dentro del router accede a los diferentes menús para introducir los siguientes parámetros:

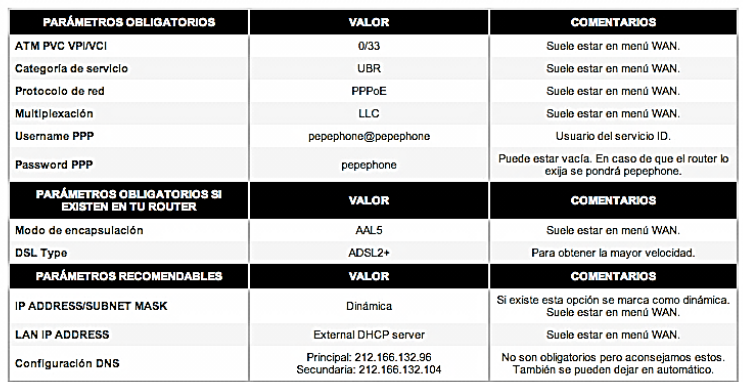

*Ilustración 79. Configurar router Pepephone.*

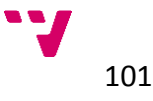

Una vez hayamos accedido al menú de configuración con los datos suministrados debemos comprobar los parámetros que nos indica la compañía contratada como datos predeterminados de la configuración de nuestra conexión a internet propios de la operadora. En la mayoría de los casos estos datos estarán configurados de serie en los routers proporcionados y podremos comprobar que se encuentran correctamente indicados.

Además de estas configuraciones básicas de la *[conexión a internet](#page-73-0)*, debemos personalizar algunos parámetros del router para mejorar la seguridad de la red, comenzando por la *[clave de acceso](#page-77-0)* a la configuración del router que acabamos de introducir. Para elegir dicha clave o contraseña debemos tomar algunas medidas para garantizar la seguridad de la misma, como ya hemos indicado anteriormente en la *[guía](#page-77-0)*.

Igualmente revisaremos la configuración del *[acceso inalámbrico](#page-76-0)* donde podremos modificar el nombre de la red *[Wi-Fi](https://es.wikipedia.org/wiki/Wifi)* o *[SSID](https://es.wikipedia.org/wiki/SSID)* para identificar nuestra red *(Como medida de seguridad adicional, también podremos ocultar dicho nombre para que otros dispositivos no encuentren nuestra señal inalámbrica)*, y por supuesto debemos introducir de nuevo una contraseña segura con la cual accederemos desde nuestros dispositivos para conectarnos a la red seleccionando el mayor nivel de seguridad disponible, normalmente *[WPA2](https://es.wikipedia.org/wiki/WPA2)* o modos *mixtos con encriptación TKIP+AES*. Para comprobar la robustez de la clave que hayamos elegido podremos utilizar la aplicación *[AirCrack](#page-46-0)*, descrita anteriormente y con la cual realizaremos ataques a nuestra conexión inalámbrica para comprobar la seguridad de las contraseñas.

|                                        | Default                                                                                                    |  |
|----------------------------------------|----------------------------------------------------------------------------------------------------|--|
|                                        | jc-aircrack version 2.2<br>Net: 00 14 bf 3a 6c ef<br>Tried $0 \times$ keys<br>Evaluated 6656 IVs. Buffer 0% full. (0 / 166) |  |
| KB<br>depth                            | Fudge-Factor: 2. Autonomous mode: Disabled.                                                                                 |  |
| ø<br>$\mathbf{a}$                      | $21$ )<br>21)<br>ΠС                                                                                                    |  |
| 1<br>$\mathbf{a}$<br>-1                | 21)<br>20)                                                                                                    |  |
| $\overline{2}$<br>0/<br>$\blacksquare$ | 00 11 22 33 44 55 66 77 88 99 AA BB CC  <br>20)<br>16)                                                                      |  |
| 3<br>$\alpha$<br>-1                    | 20)<br>20)                                                                                                    |  |
| 4<br>$\mathbf{a}$                      | 22)<br>21)                                                                                                    |  |
| 5<br>$\mathbf{a}$<br>-1                | $56(37)$ B9 (30)<br>80)<br>$26)$ $90$ (<br>23)<br>20)<br>31C I                                                              |  |
| 6<br>$\mathbf{a}$<br>-1                | 85)<br>22)<br>24)<br>20)<br>19)<br>35)<br>10<br>C<br>10<br>ıс                                                               |  |
| 7<br>0/<br>$\mathbf{1}$                | 25)<br>22)<br>117)<br>27)<br>25)<br>24)<br>DIC<br>AA IC<br>10.<br>EIC.<br>C.                                                |  |
| 8<br>$\mathbf{a}$<br>$\mathbf{1}$      | (101)<br>33)<br>$31$ ]<br>$26)$ $\Box$ $\Box$<br>8910<br>25)<br>24)<br>$\sqcup$<br>47 IC<br>C                               |  |
| 9<br>$\mathbf{a}$<br>$\mathbf{1}$      | (152)<br>22)<br>25)<br>21)<br>21)<br>21)<br>39 I C<br>41 C<br>71C.<br><b>DBIC</b><br>8 I C                                  |  |
| 10<br>$\mathbf{a}$<br>- 6              | $26)$ of $C$<br>47)<br>$31$ ) $FF$ (<br>25)<br>$25)$ [AM]<br>AA IC<br>59 I C<br>24)<br>7310<br>C                            |  |
|                                        | --------------Attack: [num found][weight]------------------                                                                 |  |
| 0: [2690] (5)                          | 4: [0] (4)<br>2: [0](13)<br>1: [53] (3)<br>3: [0](11)                                                                       |  |
| 5: [7] (4)                             | 7: [0](11)<br>8: [0] (4)<br>6: [245](11)                                                                                    |  |
| 9: [0](15)                             | 10: [0] (5)<br>11: [0] (5)<br>12: [3](13)                                                                                   |  |
| 13:[0](4)                              | 14: [0] (4)<br>$15:[382]$ (4)                                                                                               |  |
|                                        | ----------No new data in 0 searches--                                                                                       |  |

*Ilustración 80. Comprobación de contraseña con* [AirCrack](#page-46-0)*.*

Otro aspecto de la conexión inalámbrica puede ser el canal de comunicación elegido para la señal *[Wi-Fi](https://es.wikipedia.org/wiki/Wifi)*, que normalmente viene seleccionado en el router para ir cambiando aleatoriamente. Para mejorar en la medida de lo posible l señal de nuestra red inalámbrica podemos seleccionar el canal que esté menos

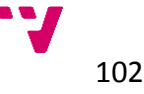

usado, dependiendo de las redes que se encuentren a nuestro alrededor. Para realizar esta comprobación usaremos la aplicación *[inSSIDer](#page-49-0)*, que nos mostrará las distintas señales que llegan de nuestro entorno, situando cada una en al rango del canal que esté utilizando, con lo que podremos comprobar cuál es la menos saturada y evitaremos gran parte de las interferencias del medio en el que nos encontramos.

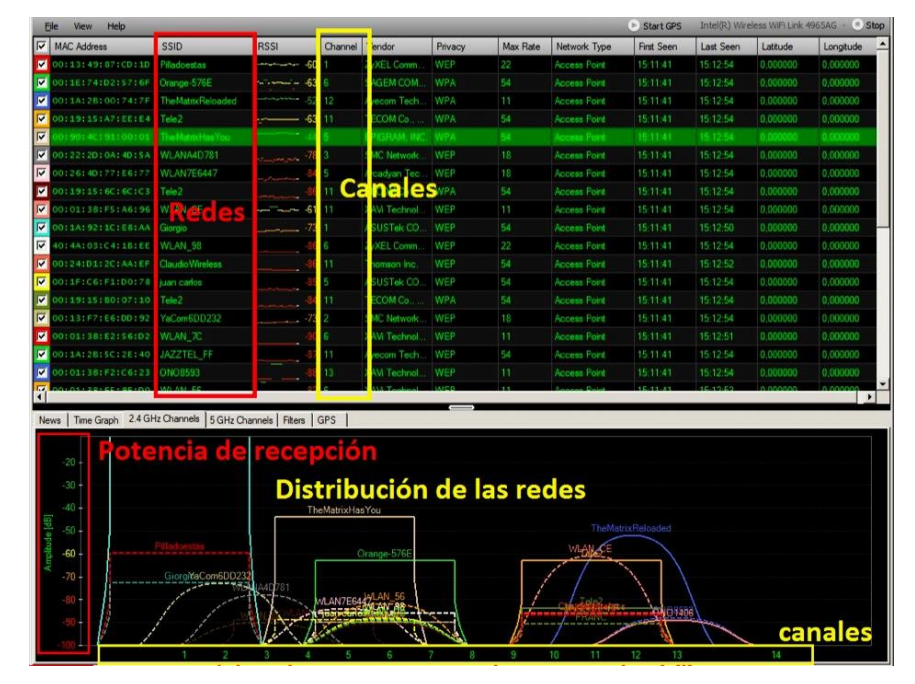

*Ilustración 81. Gráfico de señales en* [inSSIDer](#page-49-0)*.*

En cuanto a *[configuración de los equipos](#page-79-0)*, determinaremos las *[direcciones IP](https://es.wikipedia.org/wiki/Direcci%C3%B3n_IP)* de la red, para una mejor gestión de los equipos que tenemos conectados mediante cable les asignaremos una *IP fija* en el router, por tanto dejaremos un rango de las 20 primeras direcciones disponibles para los equipos que vamos a conectar por cable de red dejando algunas libres para los futuros elementos que queramos incluir. Para el resto mantendremos la configuración de asignación por *[DHCP](https://es.wikipedia.org/wiki/Dynamic_Host_Configuration_Protocol)* que suele venir por defecto en todos los routers para que se establezcan las direcciones IP dinámicamente, de todos los dispositivos de la red que se conecten de manera inalámbrica, dejándoles disponibles el rango de direcciones del 20 en adelante.

Para ayudarnos a realizar estas configuraciones y algunas más también podemos hacer uso de las aplicaciones mencionadas anteriormente para apoyarnos en este proceso como *[BASpeed](#page-52-0)*. Además en web de la operadora nos redirige a *[www.redeszone.net](http://www.redeszone.net/pepephone/configurar-router-adsl)*, donde podremos buscar los manuales de configuración de nuestro router según la marca y el modelo que nos haya suministrado, así como las especificaciones y análisis de los mismos.

Por último comprobaremos la configuración del *[firewall](#page-80-0)* y complementos de seguridad de los que disponga el sistema operativo que tengamos instalado en cada equipo e instalaremos las *[herramientas de seguridad](#page-95-0)* que hemos indicado en el la fase de estudio y diseño para garantizar las medidas de seguridad de

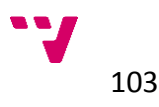

nuestra red doméstica. Además comprobaremos el estado de las *actualizaciones*, tanto del sistema operativo como de las distintas aplicaciones que tuviéramos o hayamos instalado. Para ello podemos ayudarnos de la herramienta *[Network Inventory Advisor](#page-47-0)*, realizando un inventario de los distintos equipos de la red con sus configuraciones y el estado de las aplicaciones y sistemas operativos que tengamos en cada uno de ellos, indicando las versiones de las mismas.

#### **5.2.5 Resumen**

Al igual que en la fase anterior, incluimos una tabla a modo de resumen para comprobar cada punto del proceso a seguir en las fases de implantación y evolución de la red en el entorno doméstico.

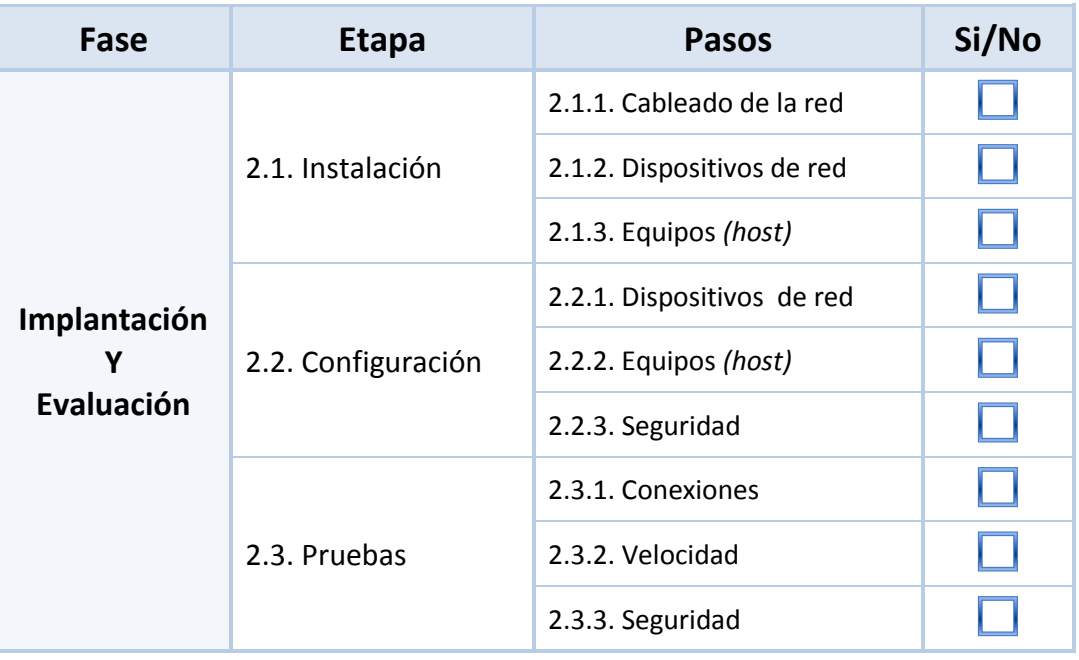

*Tabla 12. Etapas y pasos de la fase de Implantación y Evaluación.*

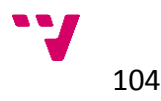

## **5.2.6 Gestión**

Para la gestión de nuestra red doméstica realizaremos una serie de análisis y comprobaciones para garantizar que se cumplen las condiciones y requisitos que hemos estimado en los pasos anteriores.

Como ejemplo podemos comprobar cómo debería quedar nuestra configuración de red en un momento determinado con distintos dispositivos y equipos conectados en la siguiente tabla:

| Dispositivo/Equipo                                                                                                    | <b>Dirección IP</b> | Mascara de red | <b>DHCP</b> | <b>Cable</b> | Wifi      |
|----------------------------------------------------------------------------------------------------|---------------------|----------------|-------------|--------------|-----------|
| <b>Router</b>                                                                                                    | 192.168.1.1         | 255.255.255.0  | SI          | SI           | SI        |
| <b>PLC Salón</b>                                                                                                    | 192.168.1.2         | 255.255.255.0  | NO          | SI           | <b>NO</b> |
| <b>PLC Despacho</b>                                                                                                    | 192.168.1.3         | 255.255.255.0  | <b>NO</b>   | SI           | <b>NO</b> |
| <b>PLC Dormitorio</b>                                                                                                    | 192.168.1.4         | 255.255.255.0  | NO          | SI           | SI        |
| <b>HTPC</b>                                                                                                    | 192.168.1.5         | 255.255.255.0  | <b>NO</b>   | SI           | <b>NO</b> |
| Videoconsola                                                                                                    | 192.168.1.6         | 255.255.255.0  | <b>NO</b>   | SI           | NO.       |
| PC(1)                                                                                                    | 192.168.1.7         | 255.255.255.0  | <b>NO</b>   | SI           | <b>NO</b> |
| PC(2)                                                                                                    | 192.168.1.8         | 255.255.255.0  | NO          | SI           | <b>NO</b> |
| <b>Impresora</b>                                                                                                    | 192.168.1.9         | 255.255.255.0  | <b>NO</b>   | SI           | <b>NO</b> |
| <b>Chromecast</b>                                                                                                    | 192.168.1.20        | 255.255.255.0  | SI          | <b>NO</b>    | SI        |
| <i>iPhone</i>                                                                                                    | 192.168.1.21        | 255.255.255.0  | SI          | <b>NO</b>    | SI        |
| <b>Smartphone</b>                                                                                                    | 192.168.1.22        | 255.255.255.0  | SI          | NO           | SI        |
| <b>Portátil</b>                                                                                                    | 192.168.1.23        | 255.255.255.0  | SI          | <b>NO</b>    | SI        |
| Puerta de enlace: 192.168.1.1<br>Dominio: Hogar<br>Servidor DHCP: 192.168.1.1<br>DNS: Principal: 212.166.132.96<br>Secundaria: 212.166.132.104 |                     |                |             |              |           |

*Tabla 13. Tabla de direcciones.*

Estos datos podemos comprobarlos utilizando algunas de las herramientas propuestas anteriormente como *[netSupervisor](#page-44-0)* o *[The Dude](#page-51-0)*, desde los que podemos ver de manera gráfica y ordenada si los datos de nuestra red se ajustan a los de las configuraciones empleadas. Además con estas herramientas podremos monitorizar los elementos de nuestra red para detectar posibles errores de configuración y supervisar el estado de la red en todo momento.

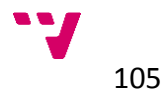

| ⊛            |      | Preferencias                                     |   | Servidor Local                         | Ayuda          |             |              |   |   |                   |       | HOTSPOT CONTROLLERS  | -> WWW      |
|--------------|------|--------------------------------------------------|---|----------------------------------------|----------------|-------------|--------------|---|---|-------------------|-------|----------------------|-------------|
| $\mathbf{v}$ |      | Configuracion                                    |   | <b>V</b> Dispositivos                  |                |             |              |   |   |                   |       |                      | <b>THEF</b> |
|              |      | Contenidos<br>٠                                  |   | Lista                                  | Arbol RouterOS | Tipos       | Mac Mappings |   |   |                   |       |                      |             |
|              | Ħ    | Address Li<br>A Admins                           |   | l lin<br>$\qquad \qquad \qquad \qquad$ |                |             |              | 菛 | ê | Estado:           | todos | $\blacktriangledown$ | Tips: todos |
|              |      | Charts                                           |   | Nombre                                 |                | Direcciones |              |   |   | <b>MAC</b>        |       | Tips                 | Mapas       |
|              |      | <b>Devices</b>                                   |   | 192.168.1.1                            |                | 192.168.1.1 |              |   |   | EC:23:3D:39:7B:FE |       | Algun dispositivo    | Local       |
|              |      | Files                                            | Ξ | 192.168.1.2                            |                | 192.168.1.2 |              |   |   | 94:44:52:38:80:22 |       | Servidor Web         | Local       |
|              |      | Functions                                        |   | 192.168.1.3                            |                | 192.168.1.3 |              |   |   | E4:E0:C5:61:A5:B9 |       | Servidor Web         | Local       |
|              |      | <b>History Ac</b>                                |   | 192.168.1.4                            |                | 192.168.1.4 |              |   |   | 08:7A:4C:71:FB:F1 |       | Algun dispositivo    | Local       |
|              |      | Links                                            |   | 192.168.1.5                            |                | 192.168.1.5 |              |   |   | 40:BO:FA:BF:44:87 |       | Servidor Web         | Local       |
|              | $-$  | Logs                                             |   | <b>HTPC</b>                            |                | 192.168.1.6 |              |   |   |                   |       | Servidor Dude        | Local       |
|              |      | P Accion                                         |   | 192.168.1.10                           |                |             | 192.168.1.10 |   |   | 00:1F:5B:B7:EC:25 |       | Servidor Dude        | Local       |
|              | $ -$ | P Evento<br>P Syslog<br>Mib Nodes<br>Network N + |   |                                        |                |             |              |   |   |                   |       |                      |             |
|              | Ш    |                                                  |   |                                        |                |             |              |   |   |                   |       |                      |             |
|              | n    | a.                                               |   |                                        |                |             |              |   |   |                   |       |                      |             |
|              |      | ш                                                |   |                                        |                |             |              |   |   |                   |       |                      |             |
|              |      |                                                  |   |                                        |                |             |              |   |   |                   |       |                      |             |

*Ilustración 82. Lista de direcciones IP en [The Dude.](#page-51-0)*

Igualmente realizaremos los análisis y comprobaciones de las condiciones de la red con ayuda de la aplicación *[BASpeed](#page-52-0)*, con la que probaremos la velocidad de la red y la conexión a internet, monitorizar el tráfico de la red, realizar gráficos estadísticos de los protocolos utilizados y diversos diagnósticos más sobre las prestaciones de nuestra red doméstica.

Como hemos indicado en la *[guía](#page-83-0)* propuesta, es muy recomendable mantener actualizadas las contraseñas de manera periódica para evitar que puedan ser descifradas. Para realizar estos cambios debemos seguir las recomendaciones indicadas anteriormente y comprobar cada contraseña elegida con la herramienta *[AirCrack](#page-46-0)* para comprobar su nivel de seguridad.

Para facilitar la gestión de la red utilizaremos *[TeamViewer](#page-54-0)*, para poder realizarla de manera remota, sin tener que acceder físicamente a cada uno de los equipos, incluso desde cualquier lugar donde nos encontremos, pudiendo acceder a través de internet para realizar cualquier comprobación o modificación accediendo de manera gráfica al entorno de escritorio de cada equipo.

Por último otra aplicación que podemos utilizar para gestionar la red y mantener los equipos conectados a la misma como hemos visto anteriormente es *[Network Inventory Advisor](#page-47-0)* con la que podemos realizar una serie de informes, incluso de manera automática y personalizada, para mantenernos informados sobre los cambios que se realizan en los equipos de la red, tanto a nivel de hardware como de software y que podremos programar para informarnos de manera periódica sobre los aspectos que consideremos más importantes, como el estado de los antivirus o el software de los equipos, el uso de los discos duros, etc.

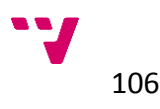

## **5.2.7 Resumen**

Para concluir incluimos nuevamente una tabla que resuma los principales requisitos de la fase de gestión para comprobar que hemos realizado los pasos estimados en el proceso de implantación de la red doméstica.

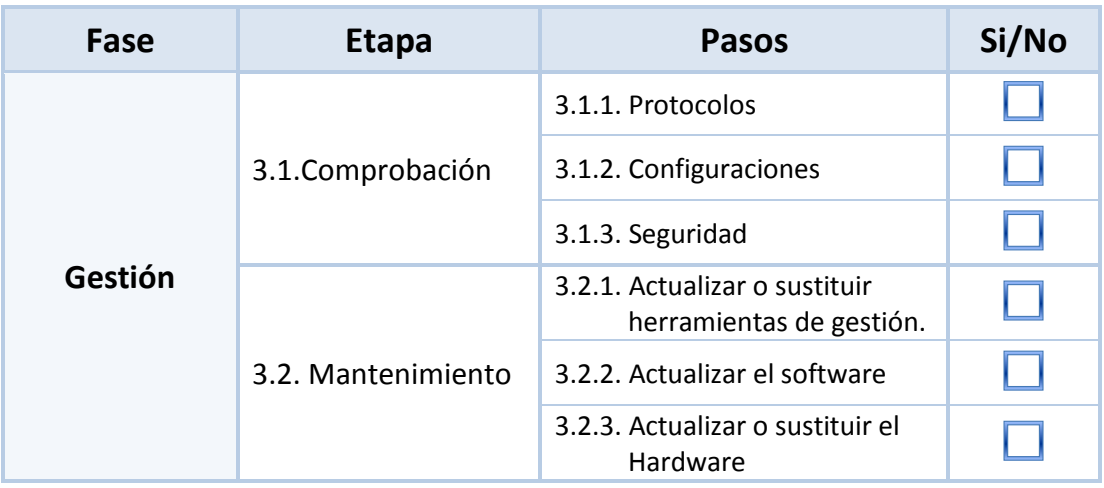

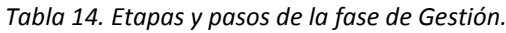

#### **5.2.8 Conclusiones**

En el caso práctico propuesto hemos ido siguiendo la guía propuesta para implantar una red doméstica en un domicilio con diversos equipos y dispositivos que hemos podido ver como instalar y configurar para conectarlos a nuestra red.

Hemos comprobado las importancia de utilizar las herramientas propuestas durante todo el proceso para ayudarnos a realizar los distintos pasos en cada una de las fases, haciéndose en mucho casos indispensables para llevar a cabo los puntos clave en el proceso, además de ofrecernos mayor control y seguridad en la gestión de nuestra red doméstica.

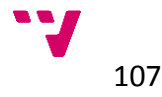

# **5.3 Entorno empresarial**

### **5.3.1 Descripción**

Como complemento al caso práctico descrito anteriormente para el *[entorno](#page-88-0)  [doméstico](#page-88-0)* añadiremos una descripción en los mismos términos orientada a un entorno más empresarial, centrándonos en el ámbito *profesional doméstico* de la pequeña y mediana empresa, para comprobar la posible aplicación de la *[guía](#page-58-0)  [propuesta](#page-58-0)* en los distintos ámbitos de implantación de las redes domésticas.

En este caso nos basaremos en una oficina media donde poder alojar un despacho de abogados compuesto por 9 abogados repartidos en tres departamentos, una secretaria, 3 administrativos y el director de la empresa, cuyo organigrama podría ser el siguiente:

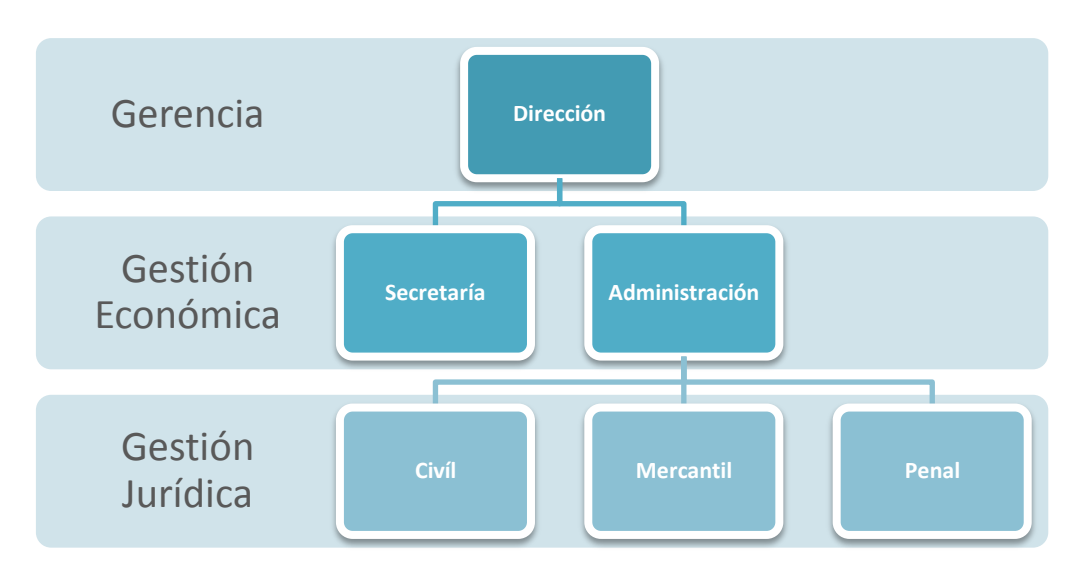

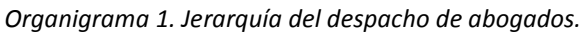

Teniendo en cuenta esto describiremos la implantación de una red local para interconectar los distintos departamentos de la empresa incluyendo los elementos necesarios para centralizar su gestión.

### **5.3.2 Estudio y diseño**

Comenzaremos de nuevo analizando los *[requisitos](#page-60-0)* de los distintos usuarios de los equipos según las funciones y necesidades de cada uno de ellos en sus respectivos departamentos.

La empresa dispone de *12* ordenadores tipo *PC* con sistemas operativos *[Windows](http://windows.microsoft.com/es-es/windows/home)*, *2* equipos *[iMac](http://store.apple.com/es/buy-mac/imac)* con *[MacOS](https://www.apple.com/es/osx/)*, una *[impresora láser](https://es.wikipedia.org/wiki/Impresora_laser)* y *2 [fotocopiadoras](https://es.wikipedia.org/wiki/Fotocopiadora)*, además de los distintos *[smartphones](https://es.wikipedia.org/wiki/Smartphone)* de los empleados y miembros de la empresa que desean conectarse de manera inalámbrica.

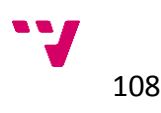

Asimismo se requiere adquirir para la implantación de la red de la empresa un *[proyector](https://es.wikipedia.org/wiki/Proyector_de_v%C3%ADdeo)* para la sala de reuniones, y un *[servidor](https://es.wikipedia.org/wiki/Servidor)* con *[Windows Server](http://www.microsoft.com/es-es/server-cloud/products/windows-server-2012-r2/default.aspxhttp:/www.linux-es.org/distribuciones)* para gestionar la red doméstica de la empresa.

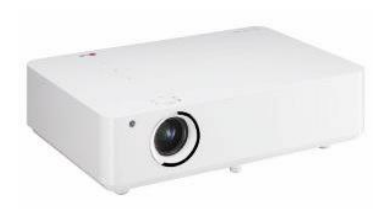

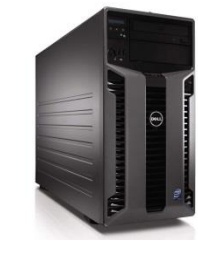

 *Ilustración 83. Proyector de video.*

*Ilustración 84. Servidor PowerEdge.*

Para los *[dispositivos de red](#page-71-0)* necesitaremos elementos más potentes y fiables que en el entorno doméstico, ya que el uso de las comunicaciones en una empresa es mucho más exhaustivo que el que podamos necesitar en una vivienda. Por tanto optaremos por una configuración cableada *[Ethernet](https://es.wikipedia.org/wiki/Ethernet)* siempre que sea posible para asegurar la seguridad y fiabilidad de las conexiones, y en algunos elementos escogeremos *[dispositivos con](#page-60-1)  [conectividad](#page-60-1)* mixta, tanto cableada como inalámbrica, para poder aprovechar la flexibilidad de la red *[Wi-Fi](https://es.wikipedia.org/wiki/Wifi)* cuando la necesitemos.

Como en el caso anterior comprobaremos la *[cobertura](#page-62-0)* de la señal *[Wi-Fi](#page-62-0)* y lo haremos del mismo modo, realizando una serie de mediciones con la aplicación *[inSSIDer](#page-49-0)*, utilizando un portátil con un *emisor de Wi-Fi*, sitiándolo en el punto donde se ubicará el *[punto de acceso inalámbrico](https://es.wikipedia.org/wiki/Punto_de_acceso_inal%C3%A1mbrico)* que colocaremos posteriormente y desde un *smartphone*, usando la misma aplicación, iremos midiendo la intensidad de la señal *[Wi-Fi](https://es.wikipedia.org/wiki/Wifi)* en los lugares donde deseamos que llegue la señal en buenas condiciones. Con esto localizaremos los distintos puntos donde haya menos intensidad de la señal para reforzarla mediante algún dispositivo de red.

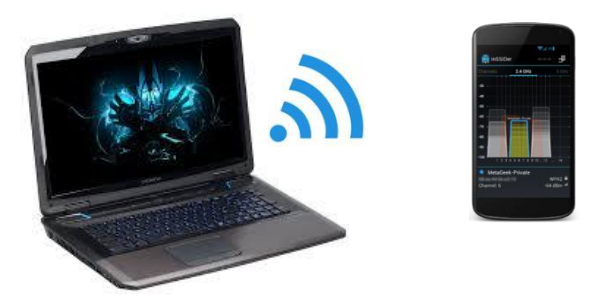

*Ilustración 85. Comprobar cobertura Wi-Fi.*

También podremos comprar la versión *[inSSIDer Office](http://www.inssider.com/inssider/#buy)* por *199\$* que incluye el *[Wi-Spy Mini](http://www.metageek.net/products/wi-spy/)* con el que realizar un análisis continuo del espectro de la seña en busca de posibles interferencias, para así poder mejorar el rendimiento de la señal de nuestra red *Wi-Fi*.

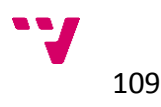

Una vez comprobadas las ubicaciones, utilizaremos los *[planos](#page-61-0)* de la oficina para situar los elementos necesarios en la instalación de la red doméstica.

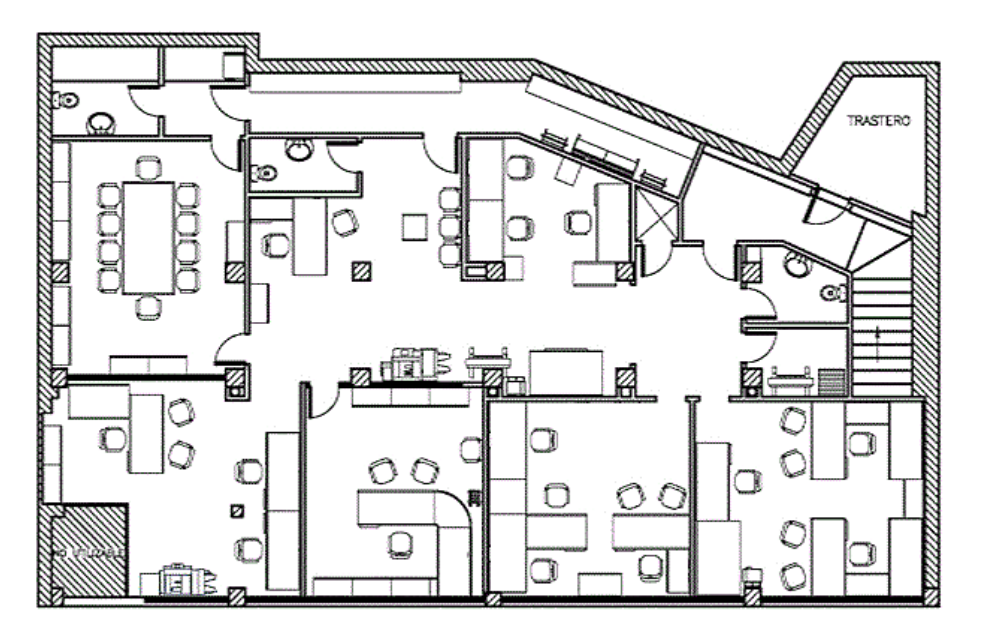

*Ilustración 86. Plano general de la oficina.*

Con el plano general localizaremos cada una de las áreas de instalación donde colocaremos los distintos elementos que necesitamos para implantar la red y la distribución del cableado que debemos realizar para interconectar los equipos.

Primeramente determinaremos cada área de la oficina según el departamento y la utilización de la misma, de este modo estableceremos los espacios donde realizaremos la instalación de los componentes, cableados y demás equipos que vamos a necesitar para completar la red doméstica:

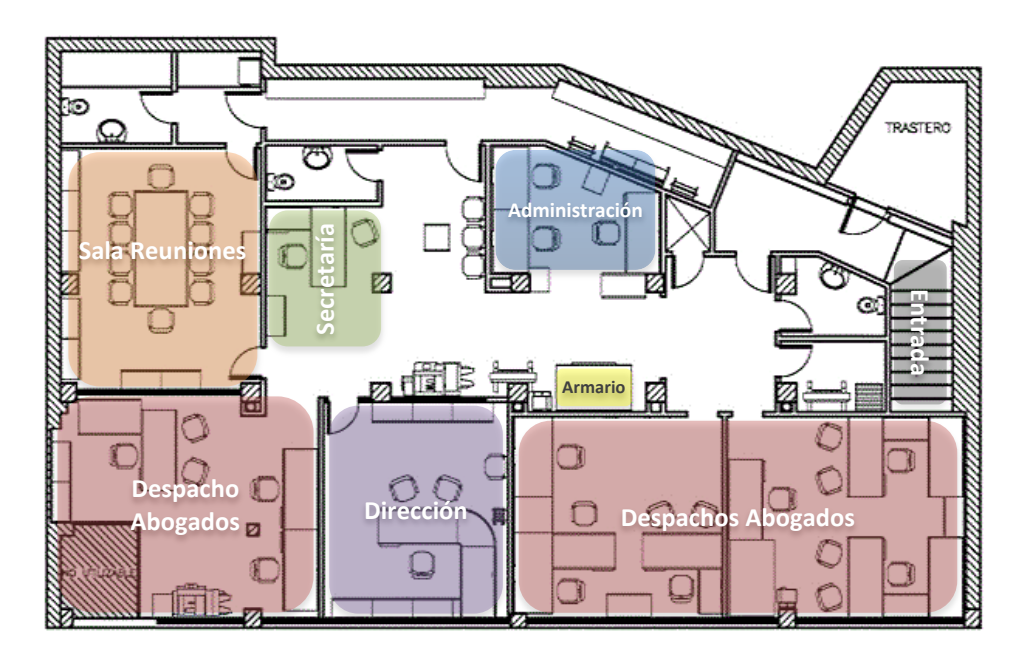

*Ilustración 87. Distribución de la oficina.*

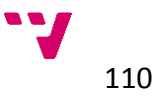
Tendiendo las áreas ubicadas sobre el plano pasamos a describir la ubicación de los elementos de la red en cada uno de los casos:

- En primer lugar dispondremos un *armario de conexiones* a modo de *[rack](https://es.wikipedia.org/wiki/Rack)* donde colocaremos los principales elementos de la red como el *[router](https://es.wikipedia.org/wiki/Router)* de la compañía suministradora de internet, el *[switch](https://es.wikipedia.org/wiki/Switch)* para realizar las interconexiones del cableado de los equipos.
- El *[servidor](https://es.wikipedia.org/wiki/Servidor)* lo colocaremos en el cuarto del *trastero* para gestionar los recursos de la red de forma centralizada, de modo que esté conectado directamente al *router* y el switch, pero se encuentre aislado del resto de la oficina para una mayor seguridad.
- En el área de la *Sala de reuniones*, colocaremos el *[proyector](https://es.wikipedia.org/wiki/Proyector_de_v%C3%ADdeo)* con una *[pantalla de proyección](https://es.wikipedia.org/wiki/Pantalla_de_proyecci%C3%B3n)* para la mejor visualización de la imagen y unos altavoces para el sonido. Tendremos en cuenta el cableado tanto de red, como de video *(HDMI)*, para conectar un equipo al proyector. También podremos hacer uso de la conexión inalámbrica del proyector elegido, ya que dispone de *[conectividad WIDI](https://es.wikipedia.org/wiki/WiDi)<sup>64</sup>*, para transmitir el audio y video sin cables.
- En el área de *Secretaría* disponemos de un *[iMac](http://store.apple.com/es/buy-mac/imac)*, y la *impresora láser* conectada al mismo, por lo que deberemos conectar el equipo a la red por medio de cable *[Ethernet](https://es.wikipedia.org/wiki/Cable_de_par_trenzado)*. En el también conectaremos los discos duros externos para las copias de seguridad y un SAI para garantizar el suministro eléctrico.
- Para el departamento de *Administración* dispondremos de **3 ordenadores** que también conectaremos por medio de cableado de red por lo que determinaremos la instalación del cable según la distribución de los equipos.
- También cablearemos área de *Dirección* para conectar el otro equipo *[iMac](http://store.apple.com/es/buy-mac/imac)* disponible que también irá conectado al switch general.
- Para los *despachos de abogados* de los distintos departamentos se disponen de *9 ordenadores* distribuidos en grupos de tres en cada uno de ellos, para conectarlos igualmente por cable *Ethernet*.
- Tendremos en cuenta las *[fotocopiadoras](https://es.wikipedia.org/wiki/Fotocopiadora)* para conectarlas a la red de modo que puedan ser utilizadas indistintamente por todos los equipos.
- El *[punto de acceso](https://es.wikipedia.org/wiki/Punto_de_acceso_inal%C3%A1mbrico)* inalámbrico lo colocaremos en el techo de la zona central de la oficina para cubrir el mayor rango posible de cobertura.

<sup>64</sup> *Intel Wireless Display, es un protocolo de [Intel Corporation,](https://es.wikipedia.org/wiki/Intel_Corporation) para la transmisión de imagen y sonido utilizando como soporte para el protocolo [Wi-Fi.](https://es.wikipedia.org/wiki/Wi-Fi) Permite a un dispositivo portátil o un ordenador enviar hasta [1080p](https://es.wikipedia.org/wiki/1080p) HD de video y [sonido envolvente](https://es.wikipedia.org/wiki/Sonido_envolvente) 5.1 a una pantalla compatible de forma inalámbrica.*

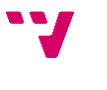

**.** 

Podemos de manera gráfica la ubicación de todos los elementos y sus interconexiones de red sobre el plano de la oficina para una mejor descripción de las instalaciones.

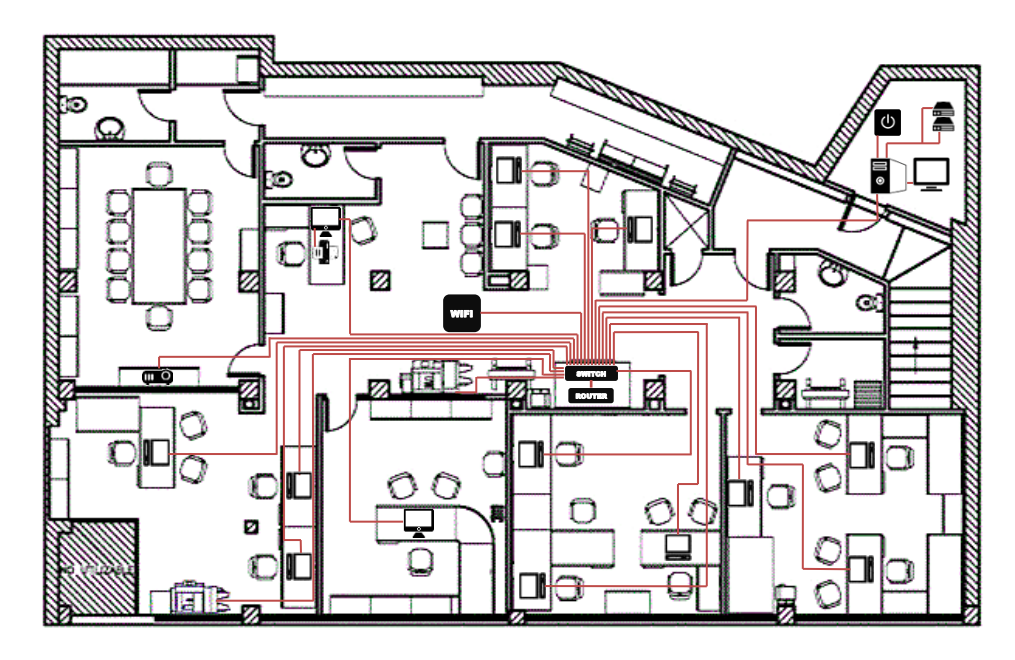

*Ilustración 88. Plano de ubicación de los dispositivos.*

Teniendo ubicados los elementos sobre el plano físico, utilizaremos la herramienta *[Microsoft Visio](https://office.microsoft.com/es-es/visio/)* para realizar un diagrama de *interconexión* de la red para ver de un modo más gráfico y detallado la manera en que están conectados cada uno de los equipos y dispositivos de la red.

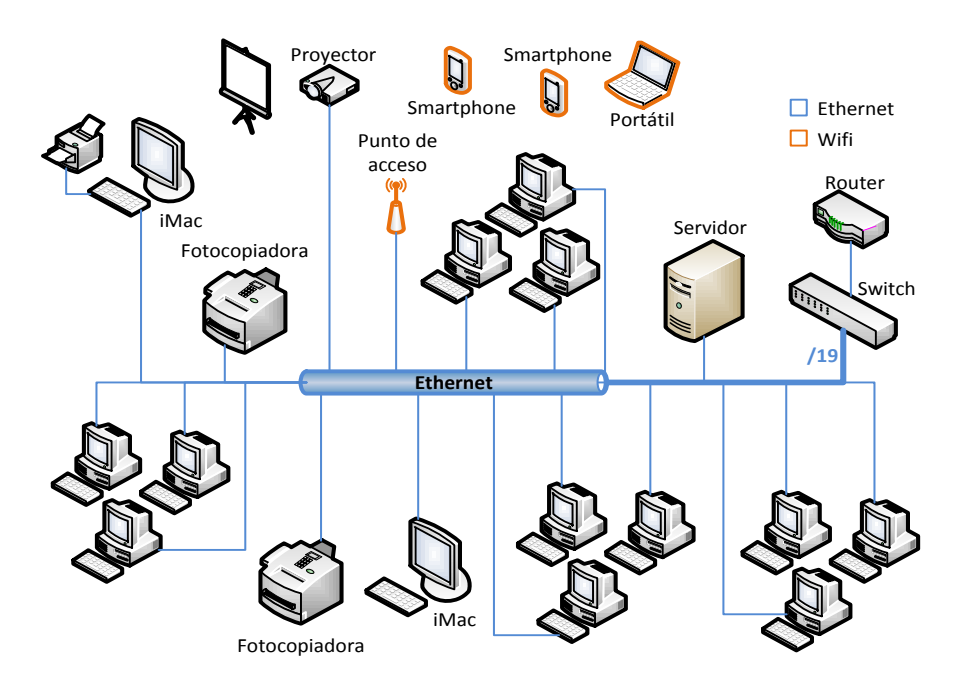

*Diagrama 7. Interconexiones de la red.*

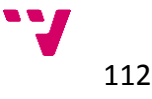

Teniendo los dispositivos y equipos de la red ubicados en sus respectivos emplazamientos, pasamos a comprobar los *[proveedores de conexión a internet](#page-63-0)* para comparar las tarifas de los distintos operadores de telefonía e internet y elegir el servicio de más se ajuste a las necesidades de la empresa.

En nuestro caso necesitaremos una conexión con suficiente *[ancho de banda](#page-60-0)* para suministrar a todos los equipos conectados a la red, la cual puede llegar a ser elevada en determinados momentos de la jornada de trabajo, por lo que buscaremos entre ofertas con conexiones a partir de *50Mbps* que se ofertan en las conexiones de *[fibra óptica](https://es.wikipedia.org/wiki/Fibra_%C3%B3ptica)* de las distintas compañías de telecomunicaciones, para asegurar un rango de demanda estable para todos los dispositivos conectados. También podremos contratar más de una tarifa en diferentes operadoras para evitar las posibles caídas de conexión que puedan sufrir las compañías suministradoras,

Para comprobar la *[cobertura](#page-63-1)* de las conexiones de internet disponibles en la zona en la que nos encontramos podemos acudir a la página web de cada una de las compañías o bien utilizar webs especializadas como *[comparaiso.es](http://www.comparaiso.es/)*, donde podremos realizar una búsqueda por el código postal de la ubicación que deseemos comprobar y comprobar en un solo vistazo las diferentes ofertas que tenemos disponibles en cada operadora.

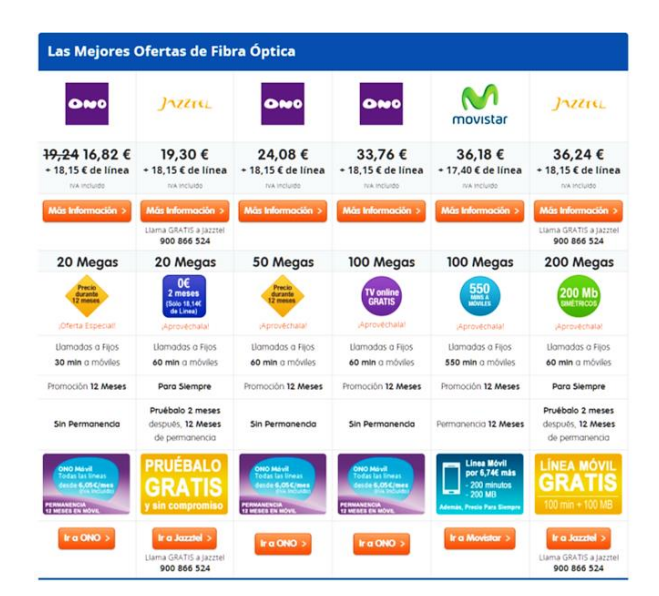

*Ilustración 89. Comprobar tarifas en* [comparaiso.es.](http://www.comparaiso.es/)

Para comprobar los resultados obtenidos, en nuestro cado hemos realizado una consulta al azar sobre una dirección al azar en *Valencia*, ajustando los resultados a velocidades de *50Mbps* o superiores para las distintas compañías con conexiones de *[fibra óptica](https://es.wikipedia.org/wiki/Fibra_%C3%B3ptica)*.

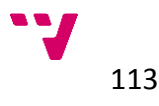

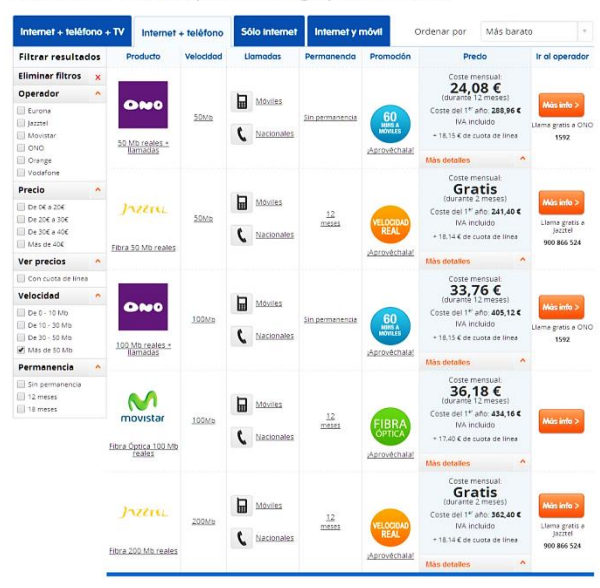

#### Mostrando 5 ofertas para tu código postal (46010)

*Ilustración 90. Tarifas disponibles en comparaiso.es.*

Una vez comprobada la cobertura necesaria y comparadas las tarifas disponibles estimaremos un presupuesto sobre el coste de la instalación que deberá asumir la empresa, en el que tendremos en cuenta los componentes necesarios en la instalación, como dispositivos, cableados y todos los elementos que necesitamos para llevar a cabo la implantación de la red doméstica. Para ello utilizaremos la aplicación *[Microsoft Excel](https://office.microsoft.com/es-es/excel/)*, con la que realizaremos una tabla que contenga los detalles de los costes iniciales.

*Tabla 15. Presupuesto de gastos inicial.*

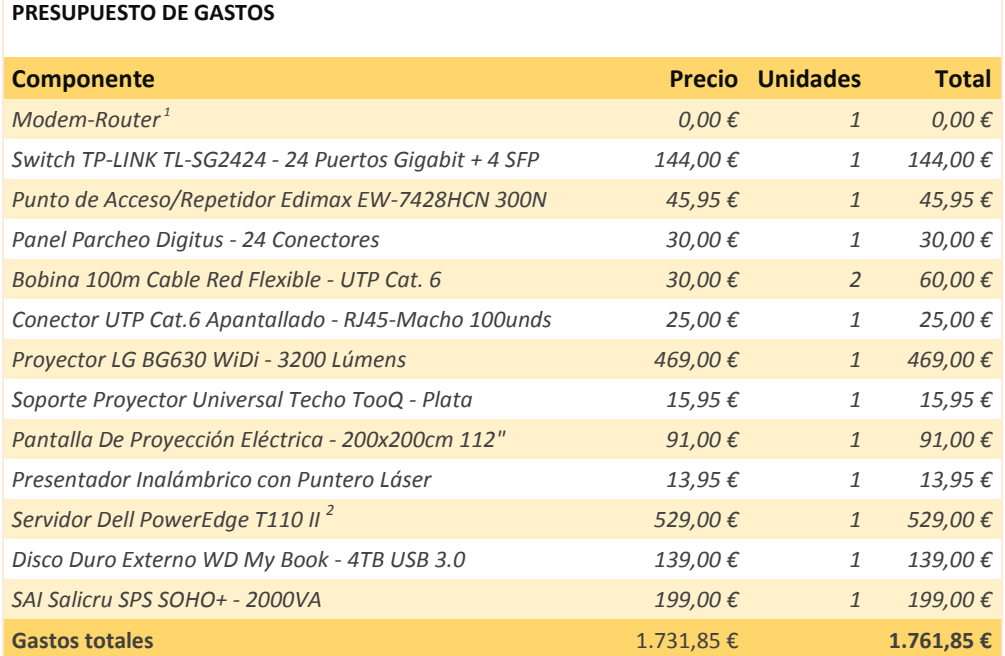

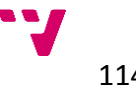

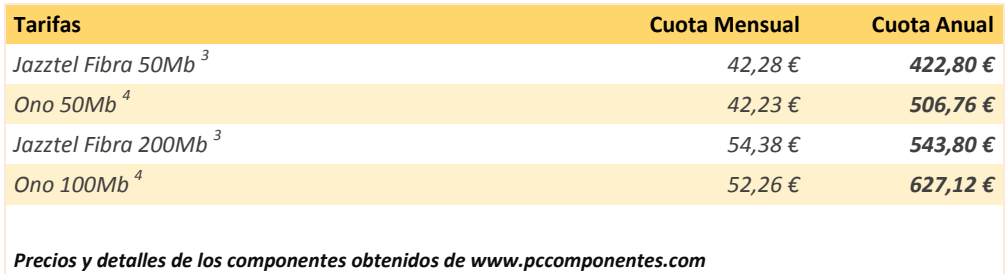

*Tarifas obtenidas de las páginas webs de cada operadora. Cuota de línea incluida.*

*1 Proporcionado por la compañía suministradora de la conexión a internet.* 

*2 Precio con descuento promocional, extraído de la página web de la compañía. 3*

*Incluye los 2 primeros meses gratis.*

*4 Promoción durante 12 meses.*

En el presupuesto se incluyen todos los elementos necesarios para la implantación de la red teniendo en cuenta las características que se deseaban incluir en la instalación y los elementos adicionales necesarios para conseguir los requisitos previamente solicitados.

Con el coste de inversión estimado y los datos recogidos, seleccionaremos la tarifa de internet que mejor se adapte a las condiciones deseadas, y una vez que se haya dado de alta el servicio comprobaremos que los valores de rendimiento de nuestra conexión se ajustan a los ofertados por la operadora seleccionada. Para ello nos serviremos de la herramienta *[BASpeed](#page-52-0)*, con la que realizaremos distintos test y análisis para comprobar las características de nuestra conexión a internet de manera estadística.

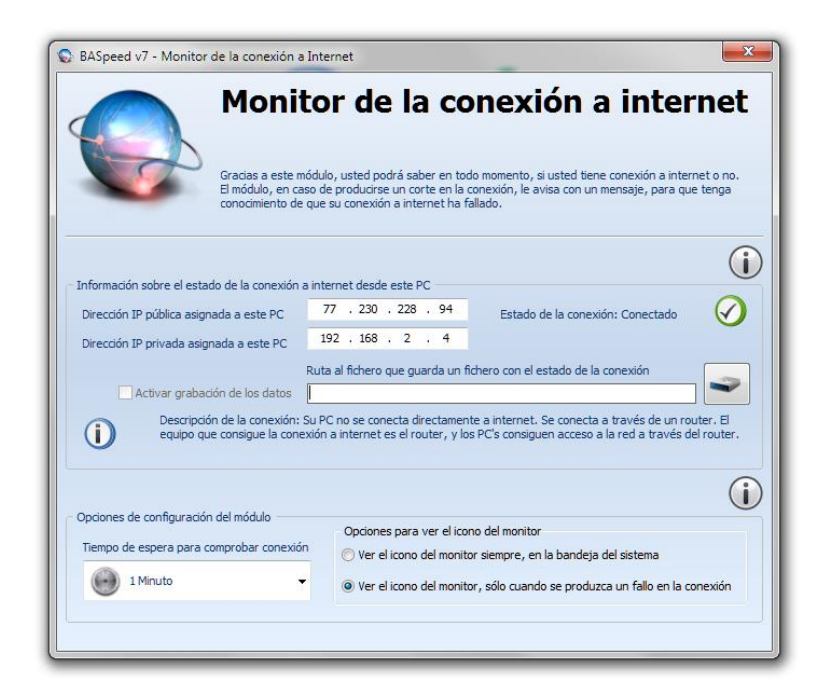

*Ilustración 91. Monitor de conexión a internet.*

Tratándose de una red de uso profesional para un despacho de abogados, debemos dar una mayor importancia a la [seguridad de la red,](#page-65-0) ya que se dispondrán de datos privados de los clientes e informes legales de los que se deberá tener especial cuidado en términos de seguridad y privacidad.

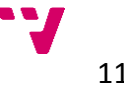

<span id="page-113-1"></span>En primer lugar deberemos establecer una *[política de seguridad](https://es.wikipedia.org/wiki/Pol%C3%ADtica_de_seguridad)* de la empresa que oriente hacia un uso responsable de los recursos y evitar su uso indebido. Las políticas de seguridad son documentos que constituyen la base del entorno de seguridad de una empresa y deben definir las responsabilidades, los requisitos de seguridad, las funciones, y las normas a seguir por los trabajadores de la empresa, estableciendo lo que se puede y no se puede hacer en los equipos de la empresa para garantizar la integridad de la red, los equipos y la información contenida en los mismos.

Tomaremos unas medidas de seguridad en los equipos para evitar en la medida de lo posible los diferentes tipos de *[malware](https://es.wikipedia.org/wiki/Malware)* que circulan por internet. Las políticas de seguridad establecidas deberán tener muy en cuenta este propósito, ya que los usuarios de los equipos son la principal defensa contra este tipo de software malicioso y establecer unas normas de utilización de la red es esencial para instruir a los usuarios en el correcto uso de la red. Para contribuir en este ámbito además instalaremos una serie de herramientas que nos ayuden a mantener el nivel de seguridad de la red.

<span id="page-113-0"></span>Lo principal en este terreno será la elección de un *[antivirus](#page-65-1)* o sistema de seguridad integral que analice y proteja los equipos de manera dinámica. Podremos elegir entre muy diversos tipos y compañías en estas herramientas, por tanto haremos una comparativa para escoger la que mejor se adapte a nuestro entorno de trabajo, centrándonos en este caso las soluciones específicas para la empresa que nos ofrecerán un mayor rango de protecciones que las versiones estándar de los mismos desarrolladores. Por ejemplo tendremos soluciones completas como las de *[Kaspersky](http://tienda.kaspersky.es/pymes-empresas)* para pymes y empresas con *[Small Office Security](http://tienda.kaspersky.es/compra-descarga-solucion-kaspersky-anti-virus-pyme--kaspersky-small-office-security-772839.html)* desde unos *456,45€*, las de *[Eset](https://comprar.eset.es/#/empresas/soluciones)* con *[Endpoint Protection Standard](https://comprar.eset.es/#/empresas/soluciones/eset-protection-standard/step1)* desde *496.60€* o *[Panda](http://www.pandasecurity.com/spain/enterprise/solutions/business/Panda+Security+for+Business.htm)* con *[Panda Security for](http://www.pandasecurity.com/spain/enterprise/solutions/business/Panda+Security+for+Business.htm)  [Business](http://www.pandasecurity.com/spain/enterprise/solutions/business/Panda+Security+for+Business.htm)*.

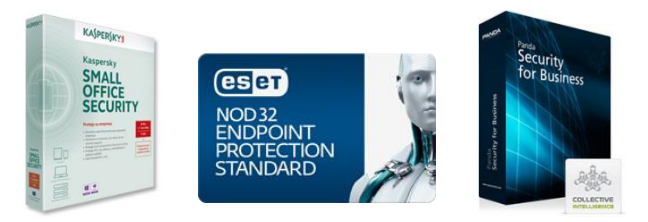

*Ilustración 92. Ejemplos de antivirus empresariales.*

Las *suites* de protección ofrecidas por las compañías de antivirus contienen diversos elementos de protección para los distintos ámbitos de actuación, a pesar de ello, si queremos reforzar la seguridad de nuestros sistemas contra algunos tipos de malware específicos también disponemos de multitud de herramientas específicas para cada tipo de amenaza como el *[anti-espías](https://es.wikipedia.org/wiki/Programa_esp%C3%ADa) [Spybot](http://www.safer-networking.org/business/)*, *[firewalls](https://es.wikipedia.org/wiki/Cortafuegos_(inform%C3%A1tica))* dedicados como el de *[Sophos](http://www.sophos.com/es-es/products/free-tools/sophos-utm-essential-firewall.aspx)*, o para un conjunto de ellas como *[Malwarebytes](https://store.malwarebytes.org/342/purl-Corporate)* que también cuentan con soluciones para profesionales y empresas.

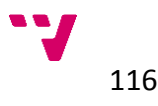

La *[privacidad](#page-66-0)* será otro aspecto vital a salvaguardar para una red doméstica en el entorno profesional, ya que no solo dependen de ella los datos propios de la empresa sino también los de los empleados y clientes de la misma. Para acceder a internet podemos usar *[navegadores web seguros](http://computerhoy.com/noticias/internet/navegadores-mas-seguros-obsesionados-privacidad-8965)*, especialmente ideados para mantener la privacidad, como *[Epic Browser](https://epicbrowser.com/)* o *[Bitdefender](http://www.bitdefender.com/solutions/safepay.html)  [SafePay](http://www.bitdefender.com/solutions/safepay.html)* desarrollado para realizar accesos bancarios y compras seguras a través de internet, o bien incluir una serie de extensiones para mejorar la seguridad de nuestro navegador habitual como *[Adblock Plus](https://adblockplus.org/es)*, *[Privacy Badger](https://www.eff.org/privacybadger)*, *[HTTPS Everywhere](https://www.eff.org/Https-everywhere)* entre muchas otras.

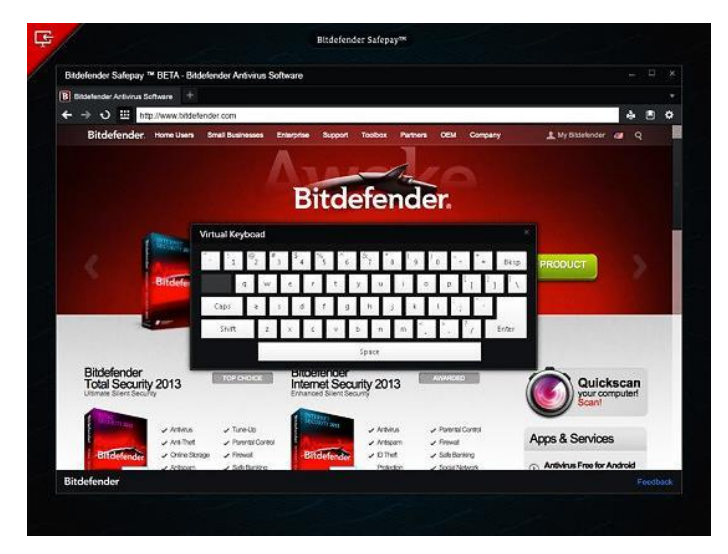

*Ilustración 93. Navegador Web de Bitdefender.*

Igualmente para mantener segura la información contenida en los equipos y almacenamientos externos podemos utilizar *[herramientas de cifrado](#page-67-0)* y *[encriptación](http://www.larevistainformatica.com/que-es-encriptacion-informatica.htm)* para codificar los datos y así evitar el acceso y uso indebido de los mismos en caso de que alguien acceda a nuestra red sin nuestro permiso. Para eso podemos utilizar distintas herramientas, algunas de ellas integradas en el sistema operativo como el caso de *[Bitlocker](https://es.wikipedia.org/wiki/BitLocker_Drive_Encryption)* en sistemas *[Windows](http://windows.microsoft.com/es-es/windows/home)*, *[LUKS](https://es.wikipedia.org/wiki/LUKS)* en entornos *[Linux](http://www.linux-es.org/distribuciones)* y *[FileVault](http://www.applesfera.com/apple/filevault-que-es-y-como-funciona)* para los equipos de *[Apple](https://www.apple.com/es/mac/)*, o con herramientas externas como *[TrueCrypt](https://es.wikipedia.org/wiki/TrueCrypt)*, todas ellas nos permiten realizar un cifrado completo de los discos duros para evitar el acceso a los datos por usuarios desconocidos o posibles atacantes.

Asimismo debemos asegurar el cumplimiento de la *[Ley Orgánica de Protección](https://es.wikipedia.org/wiki/Ley_Org%C3%A1nica_de_Protecci%C3%B3n_de_Datos_de_Car%C3%A1cter_Personal_de_Espa%C3%B1a)  [de Datos](https://es.wikipedia.org/wiki/Ley_Org%C3%A1nica_de_Protecci%C3%B3n_de_Datos_de_Car%C3%A1cter_Personal_de_Espa%C3%B1a)*, ya que el almacenamiento de los datos personales de los clientes y personal de la empresa en las bases de datos o ficheros utilizados para tal efecto deben mantener la privacidad de los mismos. Para ayudarnos en este ámbito podemos acudir a las guías proporcionadas por la *[Agencia española de](http://www.agpd.es/portalwebAGPD/jornadas/dia_proteccion_2011/responsable/index-ides-idphp.php)  [protección de datos](http://www.agpd.es/portalwebAGPD/jornadas/dia_proteccion_2011/responsable/index-ides-idphp.php)*, y utilizar sus *[herramientas](http://www.agpd.es/portalwebAGPD/jornadas/dia_proteccion_2011/responsable/herramientas-ides-idphp.php)* para comprobar el cumplimiento de la normativa.

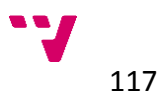

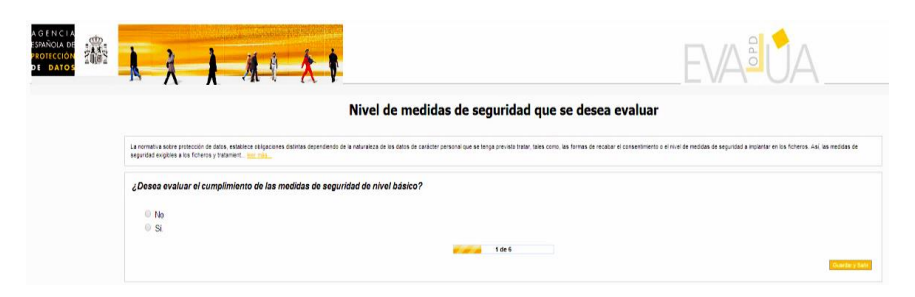

*Ilustración 94. Test de cumplimiento de medidas de seguridad.*

Otro aspecto esencial para la seguridad es la relativa a las *[contraseñas](#page-67-1)*, tanto las de acceso a los equipos como las de los distintos servicios relativos a internet de los que se haga uso en la empresa. Para las claves de acceso a los equipos y en especial al servidor dedicado de la oficina, debemos tener en cuenta que se cumplan unos requisitos de complejidad y robustez suficientes como hemos visto en apartados anteriores, para evitar en la medida de lo posible las intrusiones a los equipos y dispositivos de la red. Igualmente la clave para el acceso Wi-Fi tendrá que cumplir las mismas exigencias de seguridad para evitar el acceso de personal ajeno a la empresa. Para escoger una contraseña segura podemos ayudarnos de generadores de claves como el nombrado anteriormente de *[BASpeed](#page-52-0)* o de *[páginas web](http://www.clavesegura.org/)* dedicadas a generar claves de forma aleatoria según unos criterios de composición.

<span id="page-115-0"></span>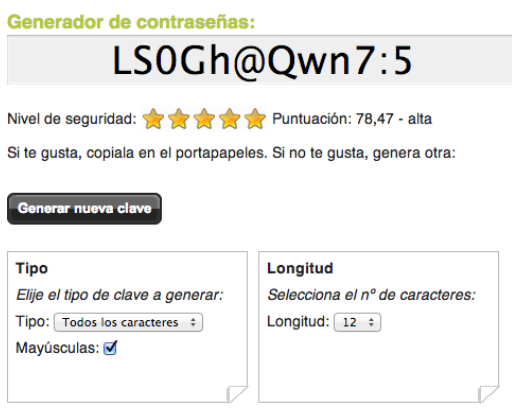

*Ilustración 95. Captura de clabesegura.org.*

Para los online utilizados podremos utilizar herramientas de *gestión de contraseñas* como *[1Password](https://agilebits.com/store)*, *[LastPass](https://lastpass.com/enterprise_overview.php)*, entre otras, que nos proporcionan un modo seguro de generar, almacenar y gestionar las contraseñas de los principales servicios de internet tales como correo electrónico, ficheros en la nube, etc. Estas herramientas también cuentan con opciones específicas para empresas que proporcionan un mayor servicio desde unos *24\$* por puesto de trabajo en el caso de *LastPass* y *63\$* por puesto en el caso de *1Password*.

Por último, podremos contar con *[medios físicos](#page-68-0)* para velar por la integridad de nuestra red y los equipos conectados a ella como pueden ser *[cortafuegos](https://es.wikipedia.org/wiki/Cortafuegos_(inform%C3%A1tica)), [filtros](https://es.wikipedia.org/wiki/Filtro_electr%C3%B3nico)* de tensión externos o dispositivos de alimentación ininterrumpida *([SAI](https://es.wikipedia.org/wiki/Sistema_de_alimentaci%C3%B3n_ininterrumpida))*, especialmente útiles para su utilización junto al servidor para garantizar el

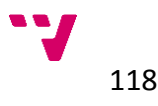

suministro eléctrico en todo momento y evitar problemas en el funcionamiento y caídas del sistema. Asimismo contamos con discos duros externos para realizar copias de seguridad periódicas de los datos de la empresa.

En última instancia se recomienda establecer unos *protocolos de actuación* en caso de averías, perdidas de información o ataques, que se deberán de comunicar y facilitar a todo el personal de la empresa para saber cómo reaccionar en cada caso y así estar prevenidos en el momento que lo necesitemos.

### **5.3.3 Resumen**

Para repasar y comprobar los distintos puntos de la fase de estudio y diseño de la red doméstica en el entorno empresarial, incluimos la siguiente tabla en la que poder ir revisando los puntos clave que hemos de seguir a lo largo de todo el proceso.

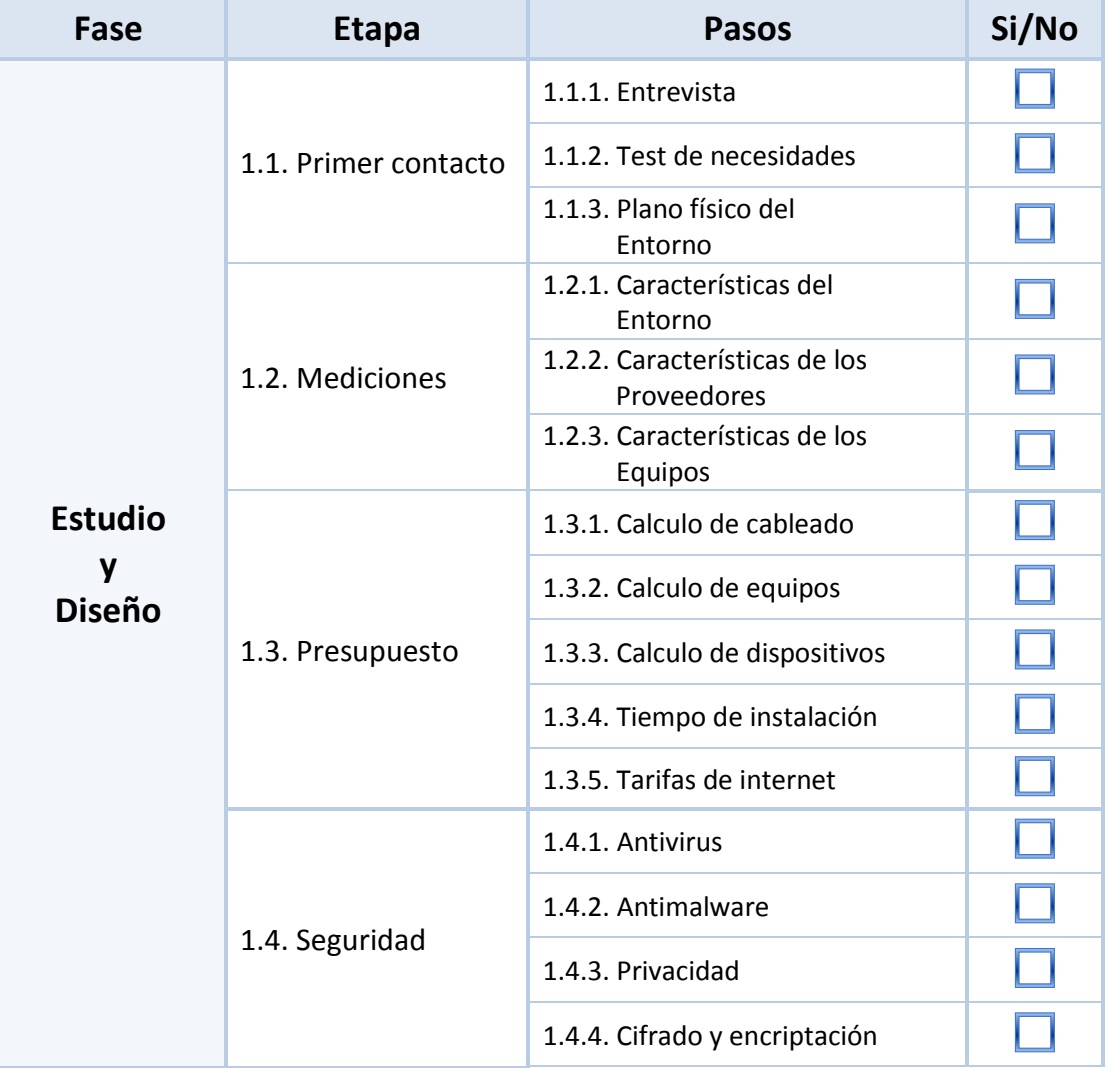

*Tabla 16. Etapas y pasos de la fase de estudio y diseño.*

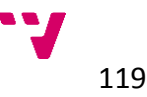

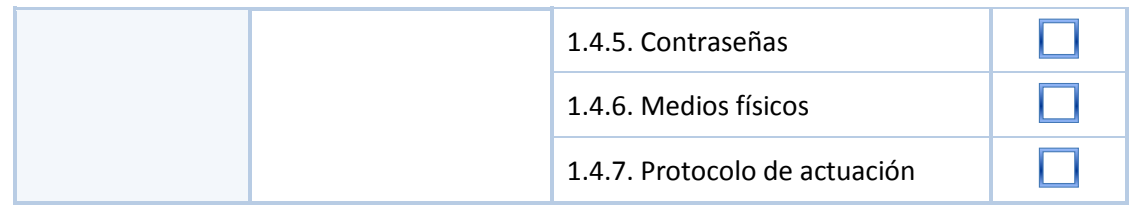

### **5.3.4 Implantación y evolución**

Comenzaremos por preparar la instalación del *[cableado](#page-70-0)* que hemos calculado en la fase de diseño de la red mediante los planos de la oficina, e iremos pasando cada tramo de cable desde el armario de conexiones con el *[switch](https://es.wikipedia.org/wiki/Conmutador_(dispositivo_de_red))* hasta su punto de destino, utilizando una *guía pasacable*s para poder introducirlos en los *macarrones de PVC*, que podremos incluir en la instalación si se requiere para un mejor manejo del cableado evitando utilizar los ocupados por los cables eléctricos que pueden ser un obstáculo a la hora de guiar los cables por el tuvo.

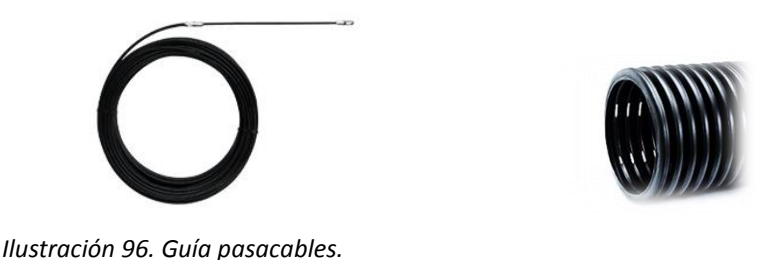

 *Ilustración 97. Macarrón de PVC.*

Una vez pasados remataremos cada extremo de cable con su respectiva *[clavija](https://es.wikipedia.org/wiki/RJ-45)  [RJ45](https://es.wikipedia.org/wiki/RJ-45)* con ayuda de una *[crimpadora](https://es.wikipedia.org/wiki/Crimpadora)*, o tenazas de crimpado, con las que colocaremos cada uno de los terminales para su conexión al *switch* y las distintos dispositivos y tarjetas de red de los equipos. Para la colocación de los cables de cada clavija, utilizaremos la configuración *[estándar](https://es.wikipedia.org/wiki/TIA-568B) T-568A* de *[Ethernet](https://es.wikipedia.org/wiki/Ethernet)* en conexión directa.

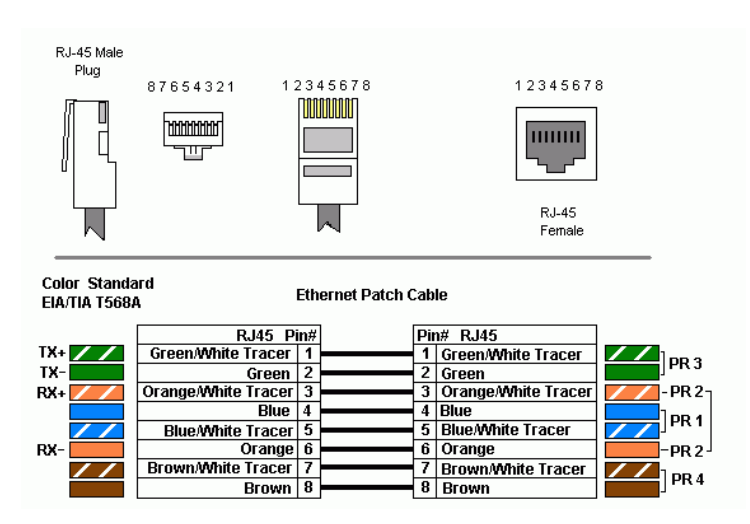

*Ilustración 98. Código de colores para Ethernet.*

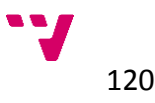

Una vez pasados y terminados todos los cables los testearemos para comprobar que las conexiones de los terminales se han realizado correctamente con la ayuda de un *[testeador de cables](http://www.xataka.com/otros/tester-de-cables-de-red)* de red y pasaremos a colocar todos los dispositivos de red que necesitamos en la instalación, en los en los puntos que hemos designado.

El *[punto de acceso inalámbrico](https://es.wikipedia.org/wiki/Punto_de_acceso_inal%C3%A1mbrico)* lo colocaremos en el techo situándolo en un punto central de la oficina para procurar abarcar el mayor espacio de cobertura con el dispositivo y evitar los obstáculos. Una vez conectado y en funcionamiento podremos volver a hacer uso de la aplicación *[InSSIDer](#page-49-0)*, para comprobar que la cobertura llega a los puntos deseados como hemos comprobado anteriormente en la *[fase de diseño](#page-106-0)*.

En la *[configuración de](#page-72-0) los dispositivos* comenzaremos revisando la configuración del *[router](#page-72-1)* de la compañía suministradora de internet para comprobar que los parámetros son correctos y modificar algunas configuraciones para mejorar la seguridad de nuestra red. Generalmente todas las operadoras nos suministrarán el router preconfigurado para funcionar con los datos de conexión a internet establecidos, por tanto no será necesario modificarlos y si tenemos algún problema con la conexión siempre podremos ponernos en contacto con el servicio técnico de la compañía, que en algunos casos (como el de *[Ono](https://www.ono.es/empresas/)*), tendrán acceso a la configuración del router de manera remota para solucionar los problemas de configuración del acceso a internet.

Para el resto de configuraciones podremos acceder al router como lo indique cada fabricante, que nos proporcionará junto con el dispositivo un manual con los pasos a seguir para configurarlo. Generalmente se accederá con el entorno web, escribiendo la dirección IP: *[192.168.1.1](http://192.168.1.1/)* en la barra del navegador que utilicemos. El usuario y contraseña también suele venir predeterminado como: *admin/admin* respectivamente, o en algunos casos con el nombre de la operadora como usuario y *1234* como contraseña, aunque estos datos vendrán especificados en al manual o guía de configuración de cada dispositivo.

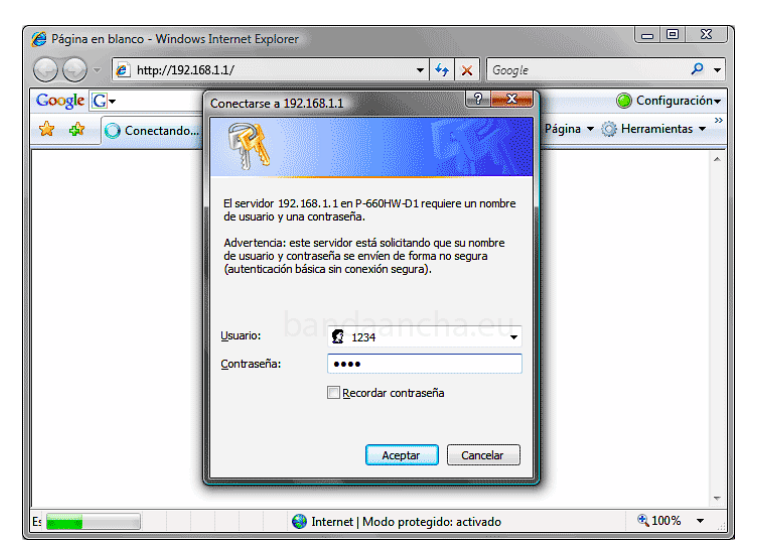

*Ilustración 99. Acceso al router.*

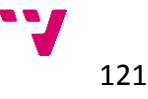

Una vez hayamos accedido al entorno del gestor del router, modificaremos algunos parámetros clave de la configuración, empezando por cambiar la *[clave](#page-77-0)  [de acceso](#page-77-0)* que acabamos de utilizar para acceder por una más segura, ya que esta será la primera vulnerabilidad de nuestra red una vez estemos conectados a internet. Para elegir dicha *clave* o *contraseña* debemos tomar algunas medidas para garantizar la seguridad de la misma, como ya hemos indicado anteriormente en la *[guía](#page-77-0)* y de igual modo ayudarnos de herramientas para generar la clave como hemos hecho para las *[contraseñas de acceso](#page-115-0)  [inalámbrico.](#page-115-0)*

Respecto a este último también podremos modificar el [nombre de acceso](https://es.wikipedia.org/wiki/SSID) o *[SSID](https://es.wikipedia.org/wiki/SSID)*, que será el indicativo de nuestra red inalámbrica y el que verán los usuarios que quieran acceder a través de Wi-Fi, *(Como medida de seguridad adicional, también podremos ocultar dicho nombre para que otros dispositivos no encuentren nuestra señal inalámbrica, de este modo los usuarios tendrán que configurar la conexión introduciendo los datos manualmente).* Igualmente debemos configurar una contraseña de acceso segura para evitar ataques a la red inalámbrica de la empresa, ya que es el medio más accesible a nuestra red desde el exterior.

En el apartado de configuración Wi-Fi del router, accederemos a la sección de seguridad y elegiremos el mayor nivel de seguridad posible, normalmente *WPA2* si fuera posible en modo *Enterprise* con encriptación *[TKIP](https://es.wikipedia.org/wiki/TKIP)[+AES](https://es.wikipedia.org/wiki/Advanced_Encryption_Standard)* o *Radius*.

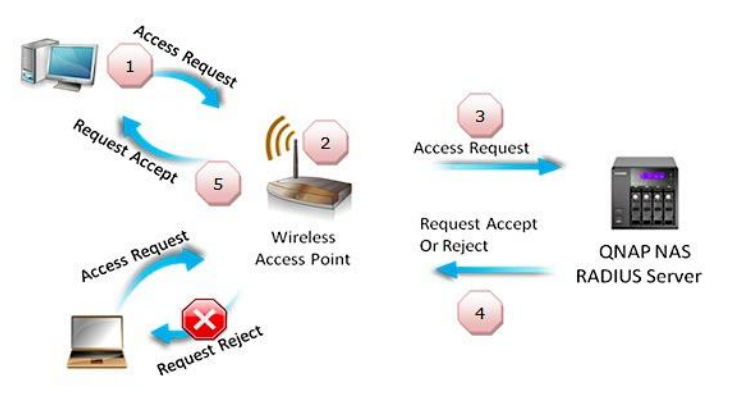

*Ilustración 100. Acceso a Wi-Fi mediante Radius.*

Para comprobar la robustez de la clave que hayamos elegido podremos utilizar la aplicación *[AirCrack](#page-46-0)*, descrita anteriormente y con la cual realizaremos ataques a nuestra conexión inalámbrica para comprobar la seguridad de las contraseñas elegidas y poder modificarlas en caso de encontrar vulnerabilidades.

Otra de las herramientas de utilidad en este apartado será *[inSSIDer](#page-49-0)*, con la que podremos analizar el espectro de señales inalámbricas que se encuentren en el entorno de la oficina y así podremos seleccionar el canal de comunicaciones par a la red Wi-Fi, que se encuentre menos saturado por la cercanía de otras redes o dispositivos que puedan causar interferencias en la recepción de la señal.

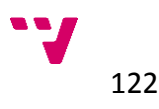

Para la *[configuración de los equipos](#page-79-0)*, estableceremos las *[direcciones IP](https://es.wikipedia.org/wiki/Direcci%C3%B3n_IP)*, de los equipos y dispositivos conectados a la red cableada de la oficina, para tener un esquema de la estructura de la red más estricto, de este modo tendremos mayor control a la hora de gestionar cada equipo de la red, asignándole una *IP fija* a cada uno de ellos. Esto lo haremos configurando la lista o *tabla de direcciones IP* en el router con la *[dirección MAC](https://es.wikipedia.org/wiki/Direcci%C3%B3n_MAC)* de cada dispositivo y equipo conectado, para que sea el propio router el que asigne las direcciones IP a cada elemento de la red al conectarse.

Mediante esta configuración, también podremos activar el *filtrado por direcciones MAC* en el router, para restringir el acceso de otros dispositivos ajenos a la red. Para obtener la dirección IP de cada equipo, en el caso de *Windows* abriremos la *[consola de comandos](https://es.wikipedia.org/wiki/S%C3%ADmbolo_del_sistema) [\(Inicio/Ejecutar/cmd\)](/C/Windows/System32/cmd.exe)* y escribiremos el comando *[ipconfig /all](https://support.microsoft.com/kb/117662)*, o usando el comando *[ifconfig](https://es.wikipedia.org/wiki/Ifconfig)* en el caso de *Linux* o *MacOS*, escribiéndolo también en un *[terminal](/Applications/Utilities/Terminal.app)*, en este caso la describe como *HWaddr*. En los dispositivos de red esta dirección irá impresa en la *[etiqueta descriptiva](#page-79-1)* de cada fabricante.

*Ilustración 101. Uso del comando ifconfig.*

Para la asignación de *direcciones IP* de las conexiones realizadas a la red Wi-Fi, mantendremos la configuración de asignación por *[DHCP](https://es.wikipedia.org/wiki/Dynamic_Host_Configuration_Protocol)* que suele venir por defecto en todos los routers para que se establezcan dinámicamente las direcciones de todos los dispositivos de la red que se conecten de manera inalámbrica.

Además configuraremos una subred para establecer el rango de direcciones IP en la configuración del *punto de acceso Wi-Fi*, de manera que la red inalámbrica quede aislada de la cableada. De este modo garantizaremos que los datos de la red cableada no estén accesibles por los dispositivos inalámbricos, manteniéndoles el acceso a internet indistintamente. Para ayudarnos a realizar estas configuraciones y algunas más también podemos hacer uso de las aplicaciones mencionadas anteriormente para apoyarnos en este proceso como *[BASpeed](#page-52-0)*.

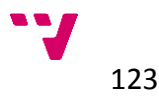

Para ampliar la información de las configuraciones de cada router o dispositivo de red podremos consultar directamente en sus manuales, bien físicamente por los proporcionados por el fabricante, o con acceso online a través de *[www.redeszone.net](http://www.redeszone.net/pepephone/configurar-router-adsl)*, donde podremos buscar nuestro router según la marca y el modelo que nos haya suministrado, así como las especificaciones y análisis de los mismos.

En cuando a la *configuración del servidor* tendremos infinidad de posibilidades a la hora de gestionar nuestra red dados los numerosos servicios que nos pueden ofrecen los sistemas operativos como *[Windows Server](http://www.microsoft.com/es-xl/server-cloud/products/windows-server-2012-r2/default.aspx)*, *[OS X Server](https://www.apple.com/es/osx/server/)*, o las distintas versiones en *Linux* como *[Ubuntu Server](http://www.ubuntu.com/server)*.

Entre las principales opciones que podremos configurar, destacaremos la creación de *[perfiles de usuarios](http://www.ite.educacion.es/formacion/materiales/85/cd/windows/10Usuarios/perfiles_de_usuarios.html)* utilizando el *[Directorio Activo](https://es.wikipedia.org/wiki/Active_Directory)* de *Windows*, para administrar los usuarios de la red de manera centralizada asignando distintos *[niveles de permisos](http://windows.microsoft.com/es-es/windows/what-are-permissions#1TC=windows-7)* a los usuarios creando diferentes *[grupos](http://windows.microsoft.com/es-419/windows/user-groups#1TC=windows-7)* para concederles acceso únicamente a los ficheros, carpetas, aplicaciones y servicios que vayan a utilizar cada grupo de usuarios.

| Action<br>File<br>View<br>Help<br>$\mathbf{a}$ my $\mathbf{a}$ $\mathbf{a}$<br>丽<br>Q<br>R<br>ъ.<br>⇔<br>■<br>lэ<br>Active Directory Users and Computers [Server1.CyrusBesharat.local]<br><b>Description</b><br>Name<br>Type<br><b>Saved Queries</b><br>Administrator<br><b>Built-in account</b><br>User<br>4 3 CyrusBesharat.local<br>& Allowed RODC Passw<br>Security Group<br>Members in this<br><b>Builtin</b><br><b>SR</b> Cert Publishers<br>Security Group<br>Members of this<br>Computers<br>& Cloneable Domain C<br>Security Group<br>Members of this<br><b>Domain Controllers</b><br><b>B2</b> Denied RODC Passwo<br>Security Group<br>Members in this<br><b>ForeignSecurityPrincipals</b><br><b>SA DHCP Administrators</b><br>Security Group<br>Members who h<br><b>Managed Service Accounts</b><br><b>BR</b> DHCP Users<br>Security Group<br>Members who h<br><b>Users</b><br><b>SR</b> DnsAdmins<br>Security Group<br><b>DNS Administral</b><br><b>B</b> DnsUpdateProxy<br>DNS clients who<br>Security Group<br><b>SA Domain Admins</b><br>Security Group<br>Designated adm<br><b>B</b> Domain Computers<br>Security Group<br>All workstations<br><b>B2</b> Domain Controllers<br>Security Group<br>All domain cont<br><b>B2</b> Domain Guests<br>Security Group<br>All domain ques<br><b>St.</b> Domain Users<br>All domain user<br>Security Group<br><b>SR</b> Enterprise Admins<br>Security Group<br>Designated adm<br>Enterprise Read-only<br>Security Group<br>Members of this<br>& Group Policy Creator<br>Security Group<br>Members in this<br><b>A.</b> Guest<br><b>Built-in account</b><br>User<br>RAS and IAS Servers<br>Security Group<br>Servers in this gi<br>Read-only Domain C<br>Security Group<br>Members of this $\overline{\smile}$<br>$\overline{\phantom{a}}$<br>≻<br>Ш | ⊟<br><b>Active Directory Users and Computers</b> |  |  |  |  |  |  |  |  |  |
|----------------------------------------------------------------------------------------------------|--------------------------------------------------|--|--|--|--|--|--|--|--|--|
|                                                                                                    |                                                  |  |  |  |  |  |  |  |  |  |
|                                                                                                    |                                                  |  |  |  |  |  |  |  |  |  |
|                                                                                                    |                                                  |  |  |  |  |  |  |  |  |  |
|                                                                                                    |                                                  |  |  |  |  |  |  |  |  |  |

*Ilustración 102. Perfiles de usuario en Windows Server.*

Por último aplicaremos las diferentes medidas que seguridad que hemos determinado en la *[fase anterior](#page-113-0)*, instalando las distintas herramientas *antimalware*, gestores de contraseñas, configurando los *firewalls* y herramientas de *cifrado* y demás en todos los equipos de la red.

Igualmente comprobaremos el estado de las *actualizaciones*, tanto del sistema operativo como de las distintas aplicaciones que tuviéramos o hayamos instalado. Para ello podemos ayudarnos de la herramienta *[Network Inventory](#page-47-0)  [Advisor](#page-47-0)*, realizando un inventario de los distintos equipos de la red con sus configuraciones y el estado de las aplicaciones y sistemas operativos que tengamos en cada uno de ellos, indicando las versiones de las mismas.

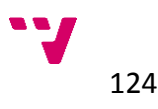

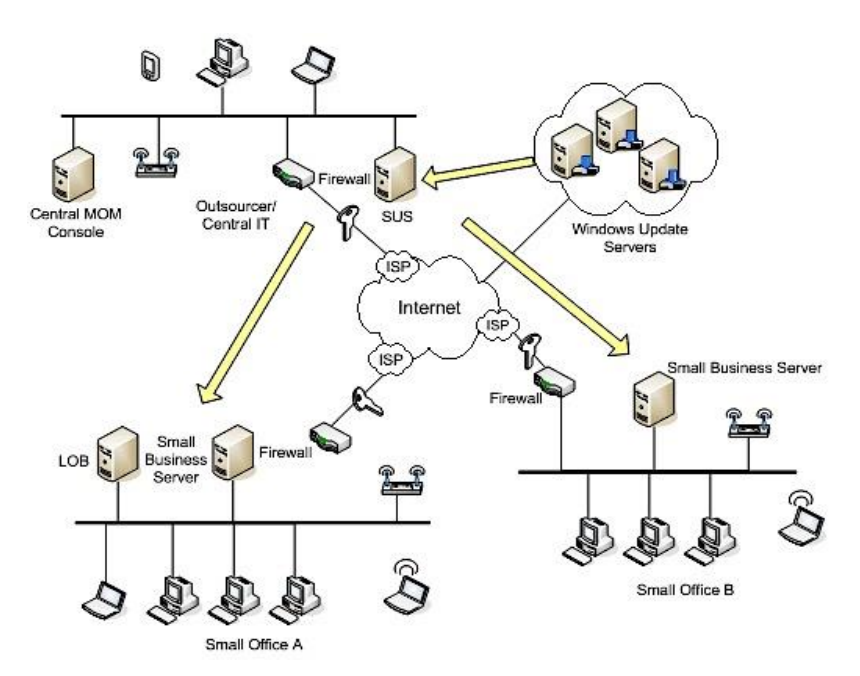

*Ilustración 103. Actualizaciones del sistema.*

# **5.3.5 Resumen**

Al igual que en la fase anterior, incluimos una tabla a modo de resumen para comprobar cada punto del proceso a seguir en las fases de implantación y evolución de la red doméstica en el entorno empresarial.

| Fase              | <b>Etapa</b>       | <b>Pasos</b>               | Si/No |
|-------------------|--------------------|----------------------------|-------|
|                   |                    | 2.1.1. Cableado de la red  |       |
|                   | 2.1. Instalación   | 2.1.2. Dispositivos de red |       |
|                   |                    | 2.1.3. Equipos (host)      |       |
| Implantación<br>γ |                    | 2.2.1. Dispositivos de red |       |
|                   | 2.2. Configuración | 2.2.2. Equipos (host)      |       |
| Evaluación        |                    | 2.2.3. Seguridad           |       |
|                   | 2.3. Pruebas       | 2.3.1. Conexiones          |       |
|                   |                    | 2.3.2. Velocidad           |       |
|                   |                    | 2.3.3. Seguridad           |       |

*Tabla 17. Etapas y pasos de la fase de Implantación y Evaluación.*

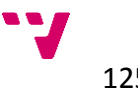

# **5.3.6 Gestión**

En la gestión de la red doméstica en el entorno empresarial del despacho de abogados seleccionado para el caso práctico descrito, habremos de realizar una serie de análisis para comprobar que se cumplen las condiciones, requisitos y configuraciones que hemos estimado y realizado en las anteriores fases de implantación de la red.

Para comenzar comprobaremos el estado de las configuraciones de red una vez conectados y configurados los equipos y dispositivos que estén funcionando en un momento determinado. El resultado debería ser similar al que se muestra en la siguiente tabla de direcciones:

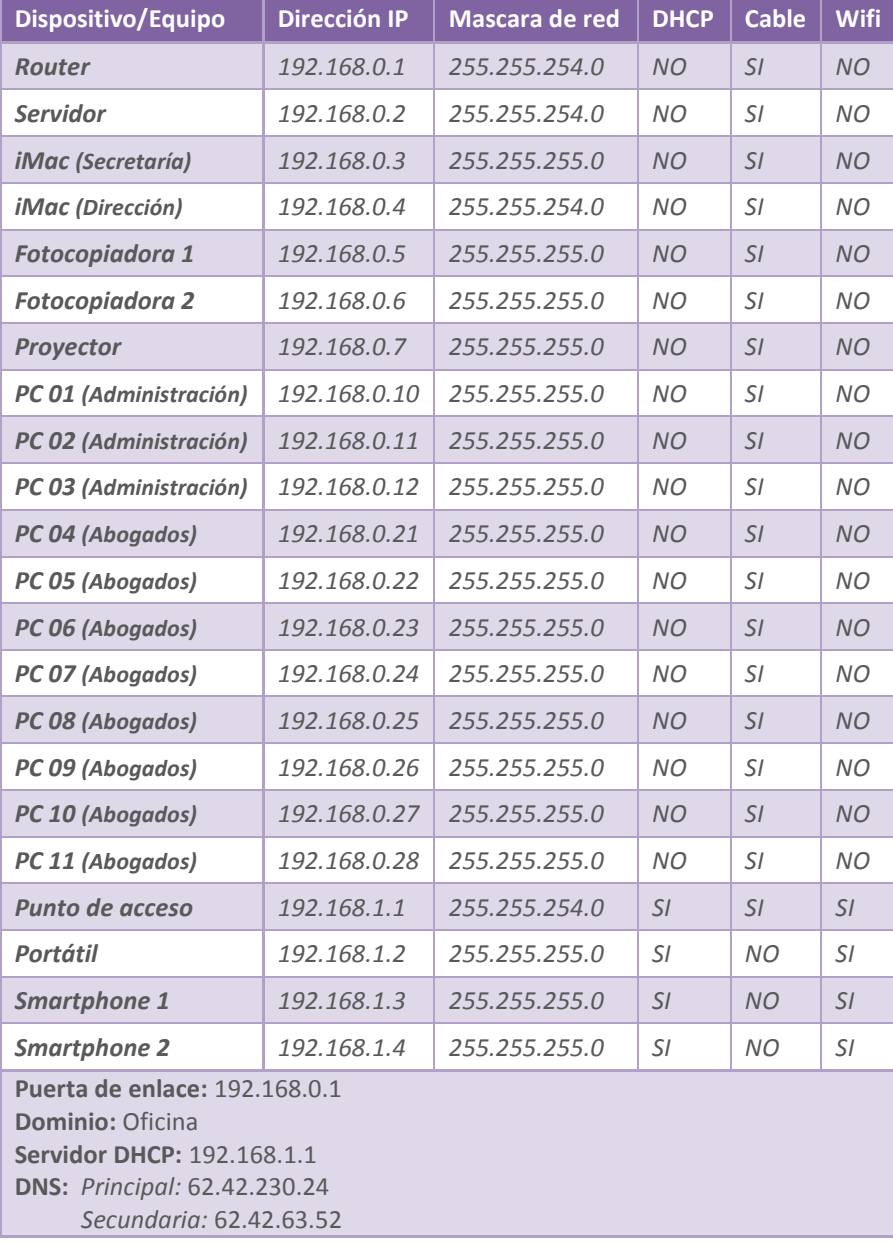

#### *Tabla 18. Tabla de direcciones.*

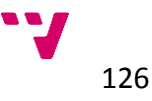

Para comprobar direcciones IP asignadas corresponden con las que hemos determinado en la configuración podremos utilizar las herramientas propuestas *[netSupervisor](#page-44-0)* y *[The Dude](#page-51-0)*, donde podemos ver de manera gráfica y ordenada los datos de nuestra red y sus configuraciones, pudiendo además monitorizar los elementos de nuestra red para detectar posibles errores de configuración y supervisar el estado de la red en todo momento ante cualquier cambio o incidencia. Además con las distintas herramientas que se incluyen en *[BASpeed](#page-52-0)* podremos realizar distintas pruebas y diagnósticos sobre la red para probar el rendimiento y la configuración de la misma, monitorizando y mostrando de manera gráfica distintos parámetros de la red. Todas estas aplicaciones las podremos instalar en el *servidor* para realizar las gestiones de un modo centralizado.

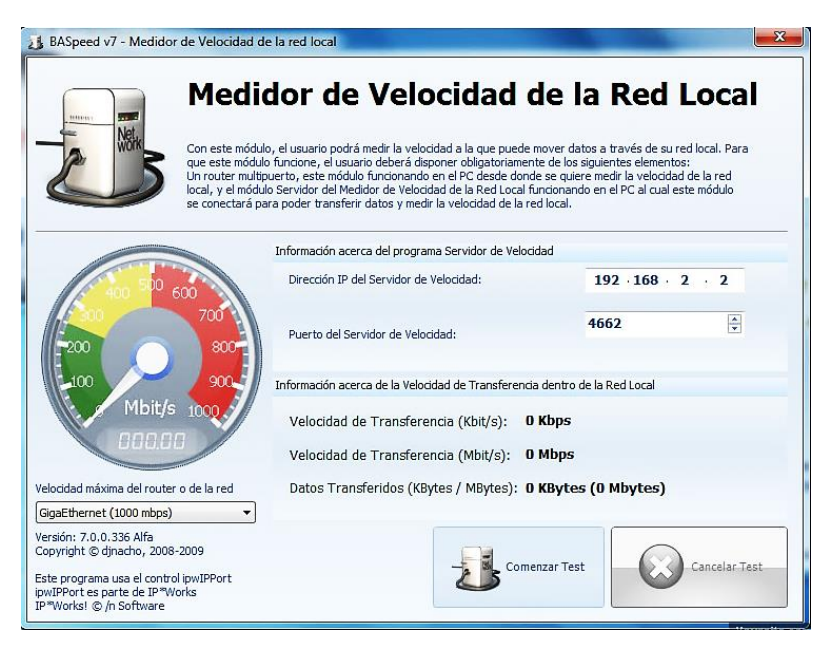

*Ilustración 104. Test de velocidad de la red con BASpeed.*

Siguiendo los criterios de seguridad que hemos marcado anteriormente, el tiempo también es un factor a tener en cuenta para mantener nuestra red segura. Esto es debido principalmente a la utilización de contraseñas, ya que si estas se mantienen sin cambio durante prolongados periodos de tiempo, al final pueden llegar a ser vulnerables mediante *[ataques de fuerza bruta](https://es.wikipedia.org/wiki/Ataque_de_fuerza_bruta)* o programas *[sniffer](https://es.wikipedia.org/wiki/Analizador_de_paquetes)* que analicen los paquetes de nuestra red. Por tanto será muy recomendable incluir en las *políticas [de seguridad](#page-113-1)* de la red el cambio de las contraseñas de manera periódica, con mayor o menor frecuencia según el nivel de seguridad que queramos alcanzar, de modo que mantengamos la robustez de las contraseñas como hemos marcado anteriormente, y tal como hicimos al elegir las claves en un principio utilizaremos *[AirCrack](#page-46-0)* para comprobar con cada elección el nivel de fiabilidad de las claves utilizadas.

Otra opción recomendable será la instalación de *[TeamViewer](#page-54-0)*, tanto en el servidor como en los demás equipos de la red, de modo que podamos centralizar la gestión y el manejo de cada uno de ellos de manera remota, incluso desde una ubicación externa a la red de la oficina, pudiendo incluso

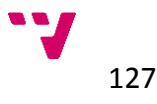

ceder el control de los equipos a un tercero que nos pueda servir de apoyo técnico de en el momento que lo necesitemos. Esta aplicación también dispone de una versión *[Business](https://www.teamviewer.com/es/licensing/index.aspx)* para uso profesional desde *499€* o *29€ al mes* con la que ampliar las capacidades de la versión estándar, como por ejemplo la posibilidad de realizar reuniones virtuales a través de *videoconferencias*, *chat* con los empleados o clientes de la empresa, o la gestión de los *smartphones* de los empleados o miembros de la empresa entre otras.

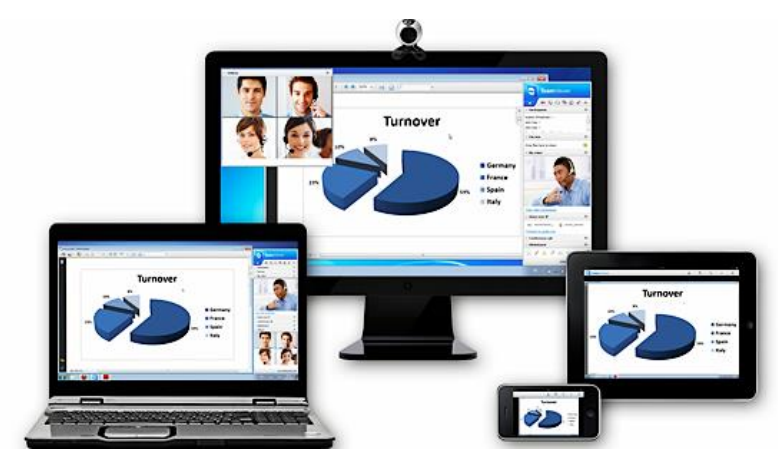

*Ilustración 105. Reuniones online con Teamviewer.*

Como punto final de la gestión de nuestra red doméstica para la oficina, podemos instalar en nuestro *servidor* la aplicación *[Network Inventory Advisor](#page-47-0)* desde la que de modo centralizado y automatizado podremos realizar informes de mantenimiento de los equipos y dispositivos de la red, los cambios realizados en cada uno de ellos tanto en hardware como en el software, incluyendo las versiones de estos últimos y muchos más aspectos que podremos personalizar para mantenernos informados de los eventos de nuestra red local. En nuestro caso nos bastaría con la licencia básica que incluye el soporte de hasta 25 nodos de red por *65€*.

| Software<br>Detailed<br>Tabular<br>Inventory<br>(custom) * (custom) * | Reports<br>Inventory<br>Inventory Configs<br>by brand - | HD<br>Low disk Services<br>use -<br>space :<br>Run and manage reports | With<br>$AV -$          | Users<br>$AV -$ | HW<br>changes - Q Search report                           | Run all | <b>Personalize</b> |                | E3<br>Delete |            | Export<br>this now *<br>Options | $= 0$ | $\mathbf{z}$<br>33<br>Print Settings |
|-----------------------------------------------------------------------|---------------------------------------------------------|-----------------------------------------------------------------------|-------------------------|-----------------|-----------------------------------------------------------|---------|--------------------|----------------|--------------|------------|---------------------------------|-------|--------------------------------------|
| п<br>Your reports history                                             |                                                         |                                                                       |                         |                 |                                                           |         |                    |                |              |            |                                 |       |                                      |
|                                                                       | Software changes                                        |                                                                       |                         |                 | Compiled by Network Inventory Advisor on 03 December 2012 |         |                    |                |              |            |                                 |       |                                      |
| Reports<br><b>E-C-Detailed custom reports</b>                         |                                                         |                                                                       |                         |                 |                                                           |         |                    |                |              |            |                                 |       |                                      |
| <b>E-E-Tabular custom reports</b>                                     | <b>WORKGROUP \ ADMIN-PC</b>                             | comparing scans on 26 November 2012 and 02 December 2012              |                         |                 |                                                           |         |                    |                |              |            |                                 |       |                                      |
| <b>B</b> Software changes<br>TODAY                                    | software title                                          | publisher                                                             |                         |                 | - version                                                 |         | + installed on     |                |              | ÷          | status                          |       |                                      |
| Network software grouper                                              | Cubby                                                   | LogMeln, Inc.                                                         |                         |                 | 1.0.0.10949                                               |         | no details         |                |              |            | <b>NEW</b>                      |       |                                      |
| Software grouped by title                                             | Google Chrome                                           | Google Inc.                                                           |                         |                 | 23.0.1271.95                                              |         |                    | 8/22/2012      |              |            | <b>NEW</b>                      |       |                                      |
| Software grouped by vers<br>Audit Software                            | Google Drive                                            | Google, Inc.                                                          |                         |                 | 1.6.3837.2778                                             |         | 11/29/2012         |                |              | <b>NEW</b> |                                 |       |                                      |
| Monday, November 26                                                   | Skype™ 6.0                                              |                                                                       | Skype Technologies S.A. |                 | 6.0.126                                                   |         |                    | 12/1/2012      |              |            | <b>NEW</b>                      |       |                                      |
| Monday, November 26<br>Fig. Inventory summary                         | Cubby                                                   | LogMeln, Inc.                                                         |                         |                 | 1.0.0.10907                                               |         | no details         |                |              |            | REMOVED                         |       |                                      |
| Thursday, July 23, 20                                                 | Google Chrome                                           | Google Inc.                                                           |                         |                 | 23.0.1271.64                                              |         | 8/22/2012          |                |              |            | REMOVED                         |       |                                      |
| Tuesday, July 21, 200<br>Monday, July 20, 200*                        | Google Drive                                            | Google, Inc.                                                          |                         |                 | 1.5.3654.684                                              |         | 10/30/2012         |                |              |            | <b>REMOVED</b>                  |       |                                      |
| Friday, July 17, 2009,                                                | Skype™ 6.0                                              | Skype Technologies S.A.                                               | 6.0.120                 |                 | 10/25/2012                                                |         |                    |                | REMOVED      |            |                                 |       |                                      |
| Friday, July 17, 2009,                                                |                                                         |                                                                       |                         |                 |                                                           |         |                    |                |              |            |                                 |       |                                      |
| Wednesday, July 15,<br>Inventory by brand                             | SuPER-SYSTEMS \ PC0004                                  | comparing scans on 22 July 2009 and 05 August 2009                    |                         |                 |                                                           |         |                    |                |              |            |                                 |       |                                      |
| Tuesday, July 21, 200                                                 | software title                                          |                                                                       |                         | publisher       |                                                           |         | - version          | $\ddot{}$      | installed on |            | ٠<br>status                     |       |                                      |
| Friday, July 17, 2009<br>Configuration summary<br>B- <b>G</b> P       | HP Performance Tuning Framework                         |                                                                       | Hewlett-Packard         |                 | 2.28.3117                                                 |         |                    | 7/31/2009      |              | <b>NEW</b> |                                 |       |                                      |
| Tuesday, July 21, 200                                                 | Security Update for Windows XP (KB972260)               |                                                                       | Microsoft Corporation   |                 | $\mathbf{1}$                                              |         |                    | 7/30/2009      |              | <b>NEW</b> |                                 |       |                                      |
| Tuesday, July 21, 200<br>Friday, July 17, 2009                        | Adobe Download Manager                                  |                                                                       | NOS Microsystems Ltd.   |                 | 1.6.2.36                                                  |         | no details         | REMOVED        |              |            |                                 |       |                                      |
| 111                                                                   | HP Performance Tuning Framework                         |                                                                       | Hewlett-Packard         |                 | 2.25.1600                                                 |         | 6/9/2009           | <b>REMOVED</b> |              |            |                                 |       |                                      |
| Scan log                                                              |                                                         |                                                                       |                         |                 |                                                           |         |                    |                |              |            |                                 |       |                                      |

*Ilustración 106. Reporte de cambio en Network Inventory Advisor.*

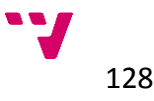

# **5.3.7 Resumen**

Para concluir incluimos nuevamente una tabla que resuma los principales requisitos de la fase de gestión para comprobar que hemos realizado los pasos estimados en el proceso de implantación de la red doméstica en el entorno empresarial.

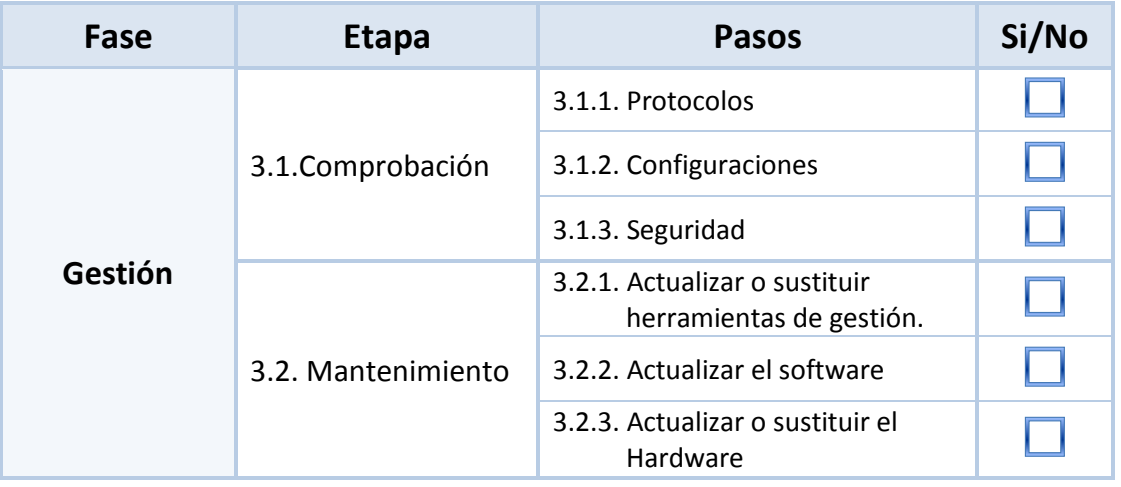

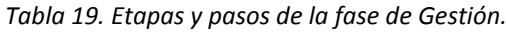

### **5.3.8 Conclusiones**

En el caso práctico propuesto para el entorno empresarial en el ámbito profesional doméstico, hemos ido siguiendo la guía propuesta al igual que en caso anterior, para implantar en este caso la red doméstica de una oficina para un despacho de abogados con diversos equipos, un servidor y los distintos dispositivos necesarios para completar la red de la empresa, describiendo el proceso de instalación y configuración de los mismos.

De este modo hemos justificado la utilización de la guía propuesta y la necesidad de utilizar las herramientas planteadas, sobretodo en redes de un mayor calado, donde se hace indispensable el apoyo de recursos y servicios para gestionar correctamente todos los aspectos de una red de computadores, que además nos ofrecen múltiples valores añadidos de los que no dispondríamos sin el uso de estas utilidades.

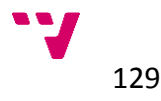

# **6 Conclusiones**

# **6.1 Trabajo desarrollado**

La realización del proyecto ha consistido en una recopilación de información sobre diversas guías relacionadas con el ámbito de las redes domésticas para su posterior estudio y análisis a fin de localizar las carencias u omisiones en las mismas para localizar los puntos más relevantes que debemos tendremos en cuenta en un proceso estandarizado de implantación de una red doméstica.

Igualmente se han seleccionado, analizado y descrito una serie de herramientas con el propósito de incorporarlas a los procesos de desarrollo de las redes domésticas.

Posteriormente con las conclusiones obtenidas del análisis de las guías encontradas y la elección de las herramientas con las que ayudarnos en cada proceso, se ha desarrollado una propuesta de guía con la que podamos seguir la implantación de una red doméstica, determinando cada paso del proceso y sus características.

Finalmente se han descrito unos casos prácticos, tanto a nivel doméstico como empresarial, con los que desarrollar la propuesta de guía adaptándola a cada entorno según las necesidades del mismo y demostrando en casa caso la importancia de la utilización de las distintas herramientas seleccionadas para llevar una correcta gestión de todo el desarrollo de la red.

# **6.2 Aportaciones**

Las principales aportaciones del proyecto las podemos dividir en cinco grandes bloques:

- El estudio de las redes domésticas, sus antecedentes, evolución y desarrollo actual.
- El análisis de diferentes guías y documentación relativa a la gestión de las redes domésticas en la actualidad.
- La selección, análisis y posterior descripción de distintas herramientas informáticas que puedan ser incorporadas a los procesos de desarrollo de las redes domésticas.
- La creación de una propuesta de guía para la gestión eficiente de las redes domésticas de modo que resulte más genérica y adecuada a las necesidades y requerimientos actuales, incorporando las herramientas anteriormente mencionadas.

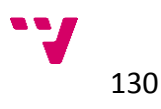

 El desarrollo de casos prácticos donde aplicar la guía propuesta, tanto en el entorno doméstico como el empresarial, para comprobar la importancia de la utilización de la herramientas propuestas y de muchas otras que pueden sernos de utilidad en la implantación de una red doméstica.

# **6.3 Trabajo futuro**

Desarrollar un estándar para la gestión de redes domésticas que regule y unifique todos los aspectos comunes a este tipo de redes para alcanzar un desarrollo conjunto y unificado de los procesos de creación y gestión de las redes domésticas.

Integrar las distintas herramientas de gestión de la red a los procesos de desarrollo de las redes domésticas que puedan apoyar el avance y el progreso de las mismas.

Extender y desarrollar el apartado de seguridad en las redes domésticas con un estudio en profundidad de las diversas herramientas y técnicas disponibles para dicho propósito.

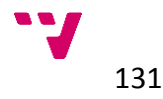

# **7 Referencias**

# **7.1.1 Bibliográficas**

[\[PCActual\]](#page-28-0) *[Montar la perfecta red doméstica. PC Actual. Edición 237. Febrero](http://www.slideshare.net/valericio1/pcactualmontalaperfectareddomesticaguiapractica)  [2011.](http://www.slideshare.net/valericio1/pcactualmontalaperfectareddomesticaguiapractica)*

[\[PCWorld\]](#page-34-0) *[The Ultimate Guide to Home Networking. PCWorld. Edición digital.](http://www.pcworld.com/article/196049/the_ultimate_guide_to_home_networking.html)  [Mayo 2011.](http://www.pcworld.com/article/196049/the_ultimate_guide_to_home_networking.html)*

# **7.1.2 Herramientas**

Softpedia. *[www.softpedia.org.](http://www.softpedia.org/)* Acceso: mayo 2014. Softonic. *[www.softonic.com.](http://www.softonic.com/)* Acceso: mayo 2014. Sourceforge. *[www.sourgeforce.org](http://www.sourgeforce.org/)*. Acceso: mayo 2014.

# **7.1.3 Fuentes**

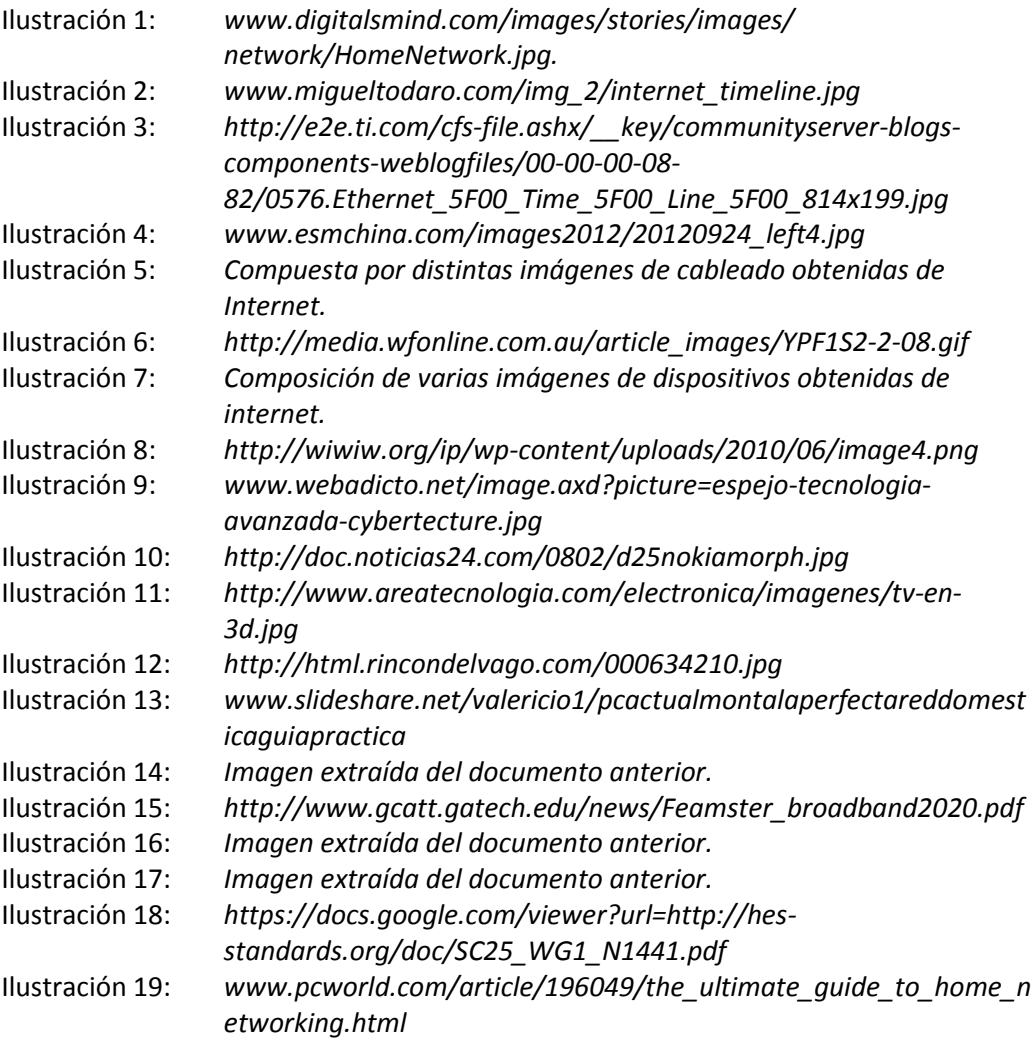

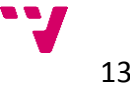

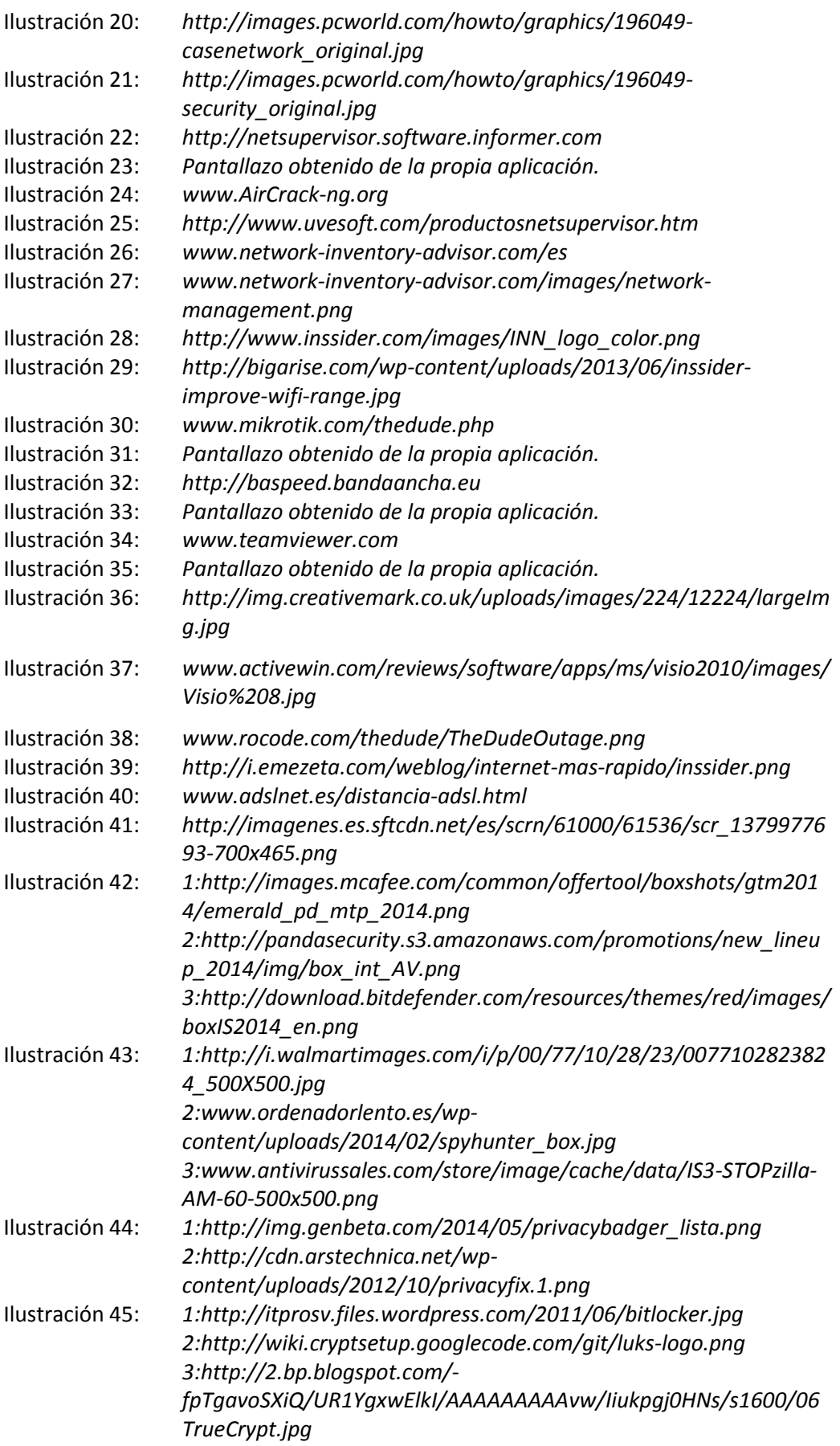

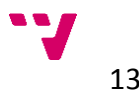

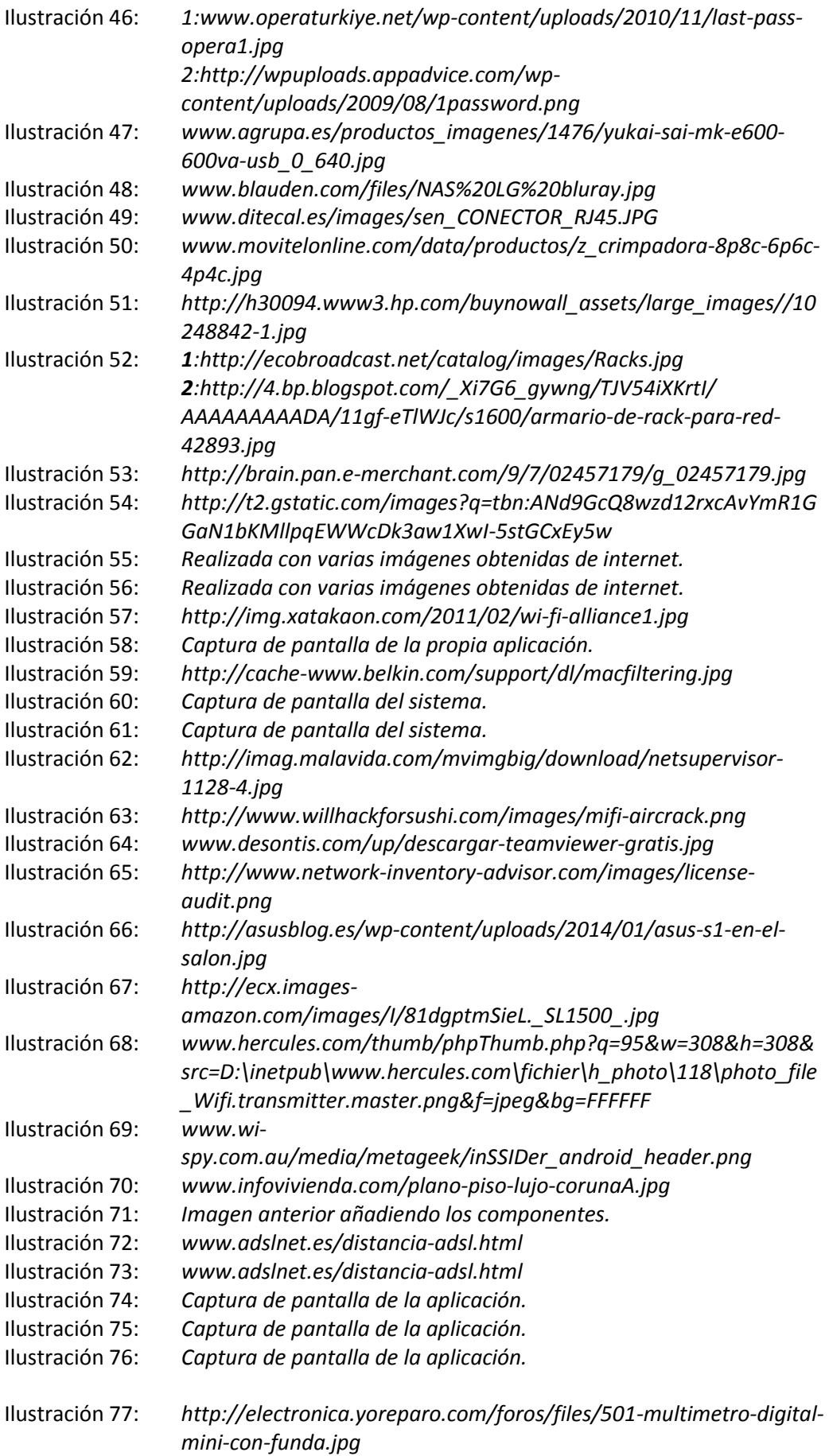

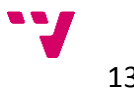

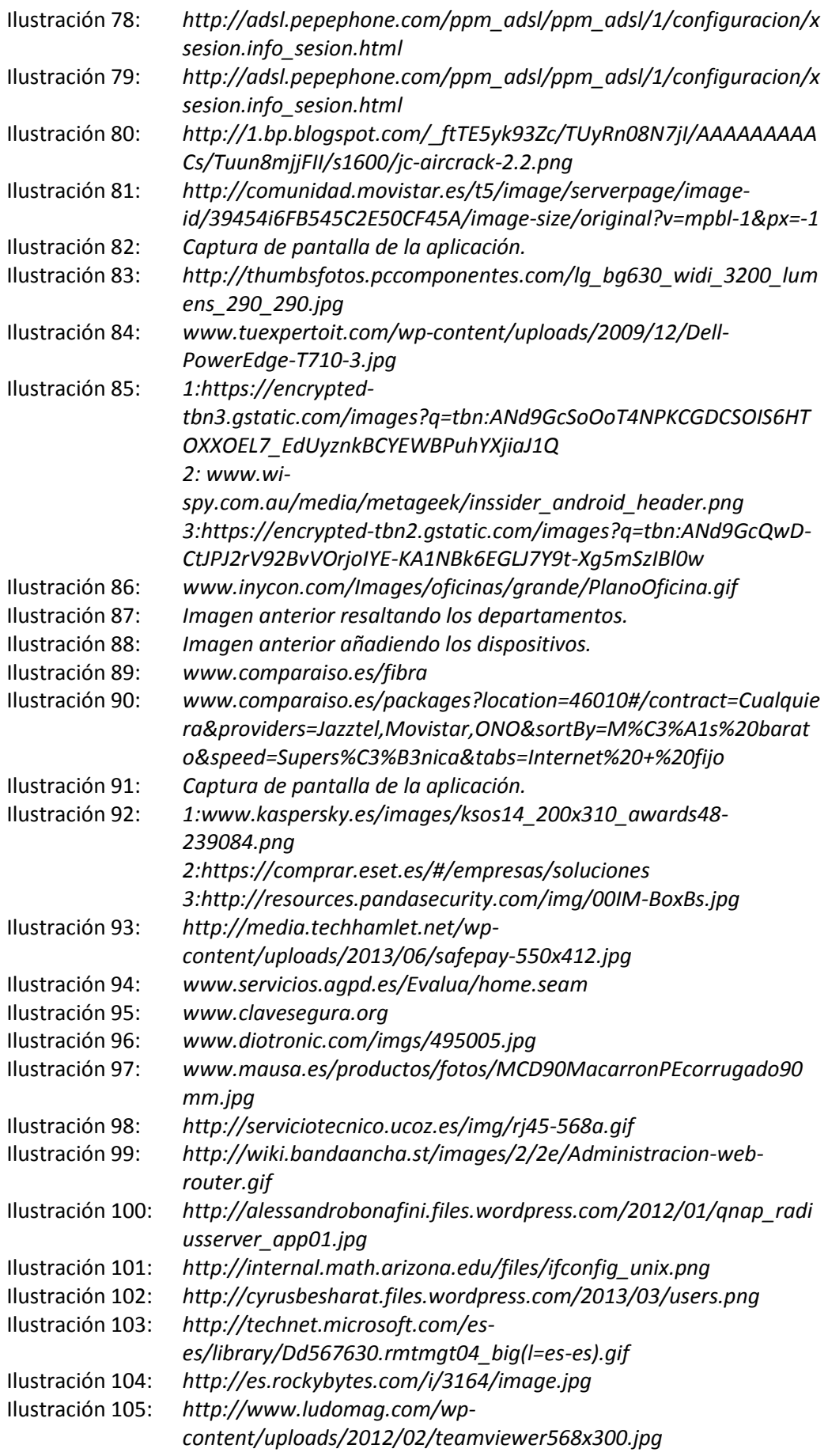

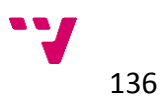

Ilustración 106: *[http://www.majorgeeks.com/index.php?ct=files&action=file&id=53](http://www.majorgeeks.com/index.php?ct=files&action=file&id=5326) [26](http://www.majorgeeks.com/index.php?ct=files&action=file&id=5326)*

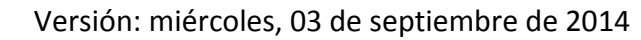

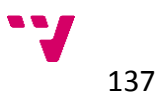